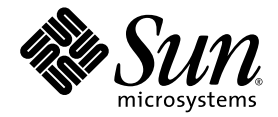

# Sun Fire™ V445 服务器管理指南

Sun Microsystems, Inc. www.sun.com

文件号码 819-7268-11 2007 年 2 月,修订版 A

请将有关本文档的意见和建议提交至:http://www.sun.com/hwdocs/feedback

版权所有 2007 Sun Microsystems, Inc., 4150 Network Circle, Santa Clara, California 95054, U.S.A. 保留所有权利。

对于本文档中介绍的产品, Sun Microsystems, Inc. 对其所涉及的技术拥有相关的知识产权。需特别指出的是(但不局限于此), 这些知识 产权可能包含在 http://www.sun.com/patents 中列出的一项或多项美国专利,以及在美国和其他国家 / 地区申请的一项或多项其他专利 或待批专利。

本文档及其相关产品的使用、复制、分发和反编译均受许可证限制。未经 Sun 及其许可方 (如果有)的事先书面许可,不得以任何形式、任何 手段复制本产品或文档的任何部分。

第三方软件, 包括字体技术, 均已从 Sun 供应商处获得版权和使用许可。

本产品的某些部分可能是从 Berkeley BSD 系统衍生出来的,并获得了加利福尼亚大学的许可。 UNIX 是 X/Open Company, Ltd. 在美国和其他 国家 / 地区独家许可的注册商标。

Sun、Sun Microsystems、Sun 徽标、Sun Fire、Solaris、VIS、Sun StorEdge、Solstice DiskSuite、Java、SunVTS 和 Solaris 徽标是 Sun Microsystems, Inc. 在美国和其他国家 / 地区的商标或注册商标。

所有 SPARC 商标的使用均已获得许可,它们是 SPARC International, Inc. 在美国和其他国家 / 地区的商标或注册商标。标有 SPARC 商标的产 品均基于由 Sun Microsystems, Inc. 开发的体系结构。

OPEN LOOK 和 Sun™ 图形用户界面是 Sun Microsystems, Inc. 为其用户和许可证持有者开发的。 Sun 感谢 Xerox 在研究和开发可视或图形用<br>户界面的概念方面为计算机行业所做的开拓性贡献。 Sun 已从 Xerox 获得了对 Xerox 图形用户界面的非独占性许可证,该许可证还适用于实现<br>OPEN LOOK GUI 和在其他方面遵守 Sun 书面许可协议的 Sun 许可证持有者。

美国政府权利-商业用途。政府用户应遵循 Sun Microsystems, Inc. 的标准许可协议,以及 FAR (Federal Acquisition Regulations,即 "联邦 政府采购法规")的适用条款及其补充条款。

本文档按 "原样"提供,对于所有明示或默示的条件、陈述和担保,包括对适销性、适用性或非侵权性的默示保证,均不承担任何责任,除非<br>此免责声明的适用范围在法律上无效。

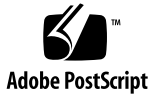

目录

[前言](#page-18-0) **xix**

#### **1.** [系统概述](#page-22-0) **1**

[Sun Fire V445](#page-22-1) 服务器概述 1 [处理器和内存](#page-24-0) 3 [外部端口](#page-24-1) 3 [千兆位以太网端口](#page-24-2) 3 10BASE-T [网络管理端口](#page-25-0) 4 [串行管理端口和](#page-25-1) DB-9 端口 4 [USB](#page-25-2) 端口 4 RAID 0/1 [内部硬盘驱动器](#page-25-3) 4 PCI [子系统](#page-26-0) 5 [电源](#page-26-1) 5 [系统风扇托盘](#page-26-2) 5 ALOM [系统控制器卡](#page-26-3) 5 [硬件磁盘镜像和条带化](#page-27-0) 6 [预测性自我修复](#page-27-1) 6 [新增功能](#page-27-2) 6 [前面板各功能部件的位置](#page-29-0) 8 [前面板指示灯](#page-30-0) 9

[电源按钮](#page-32-0) 11

[USB](#page-32-1) 端口 11

SAS [磁盘驱动器](#page-34-0) 13

[可移除介质驱动器](#page-34-1) 13

[后面板各功能部件的位置](#page-36-0) 15

[后面板指示灯](#page-36-1) 15

[电源](#page-37-0) 16

[PCI](#page-37-1) 插槽 16

[系统控制器端口](#page-38-0) 17

[网络管理端口](#page-38-1) 17

[串行管理端口](#page-39-0) 18

系统 [I/O](#page-39-1) 端口 18

[USB](#page-39-2) 端口 18

[千兆位以太网端口](#page-39-3) 18

DB-9 [串行端口](#page-40-0) 19

可靠性、可用性和可维护性 [\(Reliability, Availability, and Serviceability, RAS\)](#page-41-0) 功 [能](#page-41-0) 20

[Sun Cluster](#page-41-1) 软件 20

[Sun Management Center](#page-42-0) 软件 21

#### **2.** [配置系统控制台](#page-44-0) **23**

[关于与系统之间的通信](#page-44-1) 23

[使用系统控制台](#page-46-0) 25

[通过串行管理端口和网络管理端口进行的默认系统控制台连接](#page-47-0) 26

[ALOM 2](#page-48-0)7

[系统控制台的替代配置](#page-48-1) 27

[通过图形监视器访问系统控制台](#page-49-0) 28

[关于](#page-50-0) sc> 提示符 29

[通过多个控制器会话进行访问](#page-50-1) 29

[进入](#page-51-0) sc> 提示符的方法 30

[关于](#page-51-1) ok 提示符 30

[进入](#page-52-0) ok 提示符状态 31

[正常关机](#page-52-1) 31

ALOM [系统控制器](#page-52-2) break 或 console 命令 31

[L1-A \(Stop-A\)](#page-53-0) 键或 Break 键 32

从外部启动的重置 [\(Externally Initiated Reset, XIR\) 3](#page-53-1)2

[手动重置系统](#page-54-0) 33

关于在 ALOM [系统控制器与系统控制台之间进行切换](#page-54-1) 33

[进入](#page-56-0) ok 提示符状态 35

▼ [进入](#page-56-1) ok 提示符状态 35 [使用串行管理端口](#page-57-0) 36

▼ [使用串行管理端口](#page-57-1) 36 [激活网络管理端口](#page-58-0) 37

▼ [激活网络管理端口](#page-58-1) 37

[使用终端服务器访问系统控制台](#page-60-0) 39

▼ [通过串行管理端口使用终端服务器来访问系统控制台](#page-60-1) 39

▼ 通过 TTYB [端口使用终端服务器来访问系统控制台](#page-62-0) 41

[下一步](#page-63-0) 42

通过 Tip [连接访问系统控制台](#page-63-1) 42

▼ [通过串行管理端口使用](#page-63-2) Tip 连接来访问系统控制台 42

▼ 通过 TTYB 端口使用 Tip [连接来访问系统控制台](#page-64-0) 43 [修改](#page-66-0) /etc/remote 文件 45

▼ [修改](#page-66-1) /etc/remote 文件 45

[通过字母数字终端访问系统控制台](#page-67-0) 46

▼ [通过串行管理端口使用字母数字终端来访问系统控制台](#page-67-1) 46

▼ 通过 TTYB [端口使用字母数字终端来访问系统控制台](#page-68-0) 47 验证 TTYB [的串行端口设置](#page-69-0) 48

▼ 验证 TTYB [的串行端口设置](#page-69-1) 48 [通过本地图形监视器访问系统控制台](#page-70-0) 49

▼ [通过本地图形监视器访问系统控制台](#page-70-1) 49 与系统控制台 OpenBoot [配置变量设置有关的参考资料](#page-72-0) 51

#### **3.** [打开和关闭系统电源](#page-74-0) **53**

[开始之前](#page-74-1) 53

[远程打开服务器电源](#page-75-0) 54

▼ [远程打开服务器电源](#page-75-1) 54 [本地打开服务器电源](#page-75-2) 54

▼ [本地打开服务器电源](#page-76-0) 55 [远程关闭系统电源](#page-77-0) 56

▼ [在](#page-77-1) ok 提示符下远程关闭系统电源 56

▼ 在 ALOM [系统控制器提示符下远程关闭系统电源](#page-78-0) 57 [本地关闭服务器电源](#page-78-1) 57

▼ [本地关闭服务器电源](#page-78-2) 57 [启动重新配置引导](#page-79-0) 58

▼ [启动重新配置引导](#page-79-1) 58 [选择引导设备](#page-81-0) 60

▼ [选择引导设备](#page-81-1) 60

### **4.** [配置硬件](#page-84-0) **63**

关于 CPU/ [内存模块](#page-84-1) 63

[DIMM 6](#page-85-0)4

[内存交错](#page-86-0) 65

[独立的内存子系统](#page-86-1) 65

DIMM [配置规则](#page-87-0) 66

关于 ALOM [系统控制器卡](#page-87-1) 66

[配置规则](#page-90-0) 69

关于 [PCI](#page-90-1) 卡和 PCI 总线 69

[配置规则](#page-93-0) 72

关于 SAS [控制器](#page-93-1) 72

关于 [SAS](#page-94-0) 底板 73

[配置规则](#page-94-1) 73

[关于可热插拔的部件和可热交换的部件](#page-94-2) 73

[硬盘驱动器](#page-95-0) 74

[电源](#page-95-1) 74

[系统风扇托盘](#page-95-2) 74

[USB](#page-96-0) 部件 75

[关于内部磁盘驱动器](#page-96-1) 75

[配置规则](#page-97-0) 76

[关于电源](#page-98-0) 77

[执行电源热交换操作](#page-99-0) 78

[电源配置规则](#page-100-0) 79

[关于系统风扇托盘](#page-100-1) 79

[系统风扇配置规则](#page-102-0) 81

关于 [USB](#page-103-0) 端口 82

[配置规则](#page-103-1) 82

[关于串行端口](#page-104-0) 83

#### **5.** 管理 **RAS** [功能和系统固件](#page-106-0) **85**

[关于可靠性、可用性和可维护性功能](#page-107-0) 86 [可热插拔部件和可热交换部件](#page-107-1) 86 n+2 [电源冗余](#page-108-0) 87 ALOM [系统控制器](#page-108-1) 87 [环境监视和控制](#page-108-2) 87 [系统自动恢复](#page-109-0) 88 [Sun StorEdge Traffic Manager 8](#page-110-0)9

[硬件监视器机制和](#page-110-1) XIR 89

支持 RAID [存储配置](#page-111-0) 90

[纠错与奇偶校验](#page-111-1) 90

关于 ALOM [系统控制器命令提示符](#page-111-2) 90 登录到 ALOM [系统控制器](#page-112-0) 91

▼ 登录到 ALOM [系统控制器](#page-112-1) 91 [关于](#page-113-0) scadm 实用程序 92 [查看环境信息](#page-114-0) 93

▼ [查看环境信息](#page-114-1) 93 [控制 "定位器"指示灯](#page-115-0) 94

▼ [控制 "定位器"指示灯](#page-115-1) 94 关于执行 [OpenBoot](#page-116-0) 应急措施 95

[Stop-A](#page-116-1) 功能 95

[Stop-N](#page-116-2) 功能 95

▼ 模仿 [Stop-N](#page-117-0) 功能 96 [Stop-F](#page-117-1) 功能 96 [Stop-D](#page-117-2) 功能 96

[关于系统自动恢复](#page-118-0) 97

[手动取消设备的配置](#page-118-1) 97

▼ [手动取消设备的配置](#page-118-2) 97 [手动重新配置设备](#page-120-0) 99

▼ [手动重新配置设备](#page-120-1) 99 [启用硬件监视器机制及其选项](#page-121-0) 100

▼ [启用硬件监视器机制及其选项](#page-121-1) 100 [关于多路径软件](#page-122-0) 101

#### **6.** [管理磁盘卷](#page-124-0) **103**

[关于磁盘卷](#page-125-0) 104 [关于卷管理软件](#page-125-1) 104 VERITAS [动态多路径](#page-125-2) 104

[Sun StorEdge Traffic Manager 1](#page-126-0)05

关于 [RAID](#page-126-1) 技术 105

[磁盘串联](#page-127-0) 106

RAID 0:磁盘条带化或集成条带 [\(Intergated Stripe, IS\) 1](#page-127-1)06

RAID 1:磁盘镜像或集成镜像 [\(Integrated Mirror, IM\)](#page-127-2) 106 [热备份](#page-128-0) 107

[关于硬件磁盘镜像](#page-128-1) 107

[关于物理磁盘插槽号、物理设备名称和逻辑设备名称](#page-129-0) 108 [创建硬件磁盘镜像](#page-130-0) 109

▼ [创建硬件磁盘镜像](#page-130-1) 109 [创建默认引导设备的硬件镜像卷](#page-132-0) 111

▼ [创建默认引导设备的硬件镜像卷](#page-132-1) 111 [创建硬件条带化卷](#page-133-0) 112 [配置并标记硬件](#page-135-0) RAID 卷以将其用于 Solaris 操作系统 114

[删除硬件磁盘镜像](#page-138-0) 117

▼ [删除硬件磁盘镜像](#page-138-1) 117 [执行镜像磁盘热插拔操作](#page-139-0) 118

▼ [执行镜像磁盘热插拔操作](#page-139-1) 118 [执行非镜像磁盘热插拔操作](#page-142-0) 121

▼ 查看 SCSI [设备的状态](#page-142-1) 121

▼ [执行非镜像磁盘热插拔操作](#page-143-0) 122

#### **7.** [管理网络接口](#page-146-0) **125**

[关于网络接口](#page-146-1) 125 [关于冗余网络接口](#page-147-0) 126 [连接双绞线以太网电缆](#page-148-0) 127

▼ [连接双绞线以太网电缆](#page-148-1) 127 [配置主网络接口](#page-148-2) 127

▼ [配置主网络接口](#page-149-0) 128 [配置其他网络接口](#page-150-0) 129

▼ [配置其他网络接口](#page-150-1) 129

#### **8.** [诊断](#page-154-0) **133**

[诊断工具概述](#page-155-0) 134

[关于](#page-156-0) Sun™ Advanced Lights-Out Manager 1.0 (ALOM) 135

ALOM [管理端口](#page-157-0) 136

设置 [ALOM](#page-157-1) 的 admin 密码 136

ALOM [基本功能](#page-157-2) 136

- ▼ 切换到 [ALOM](#page-157-3) 提示符 136
- ▼ [切换到服务器控制台提示符](#page-158-0) 137

[关于状态指示灯](#page-158-1) 137

关于 POST [诊断程序](#page-158-2) 137

OpenBoot PROM [的诊断操作增强功能](#page-159-0) 138

[诊断操作的新增功能](#page-159-1) 138

[关于新增的配置变量和重新定义的配置变量](#page-159-2) 138

[关于默认配置](#page-160-0) 139

[关于服务模式](#page-163-0) 142

[关于启动服务模式](#page-164-0) 143

[关于覆盖服务模式设置](#page-164-1) 143

[关于正常模式](#page-164-2) 143

[关于启动正常模式](#page-165-0) 144

[关于](#page-165-1) post 命令 144

▼ [启动服务模式](#page-166-0) 145

▼ [启动正常模式](#page-167-0) 146

[与估计系统引导时间 \(直至出现](#page-167-1) ok 提示符)有关的参考资料 146

[典型配置的估计引导时间](#page-168-0) 147

[估计您的系统的引导时间](#page-168-1) 147

[样例输出参考资料](#page-169-0) 148 [与确定诊断模式有关的参考资料](#page-171-0) 150 [诊断操作快速参考资料](#page-174-0) 153 [OpenBoot Diagnostics 1](#page-175-0)54 ▼ 启动 [OpenBoot Diagnostics 1](#page-175-1)54 控制 [OpenBoot Diagnostics](#page-177-0) 的测试 156 [test](#page-178-0) 命令和 test-all 命令 157 [OpenBoot Diagnostics](#page-179-0) 错误消息 158 关于 [OpenBoot](#page-180-0) 命令 159 [probe-scsi-all](#page-180-1) 159 [probe-ide](#page-181-0) 160 ▼ 运行 [OpenBoot](#page-184-0) 命令 163 [关于预测性自我修复](#page-184-1) 163 [预测性自我修复工具](#page-185-0) 164 [使用预测性自我修复命令](#page-186-0) 165 [使用](#page-186-1) fmdump 命令 165 [使用](#page-187-0) fmadm faulty 命令 166 [使用](#page-188-0) fmstat 命令 167 关于传统的 [Solaris OS](#page-189-0) 诊断工具 168 [错误消息和系统消息日志文件](#page-189-1) 168 Solaris [系统信息命令](#page-189-2) 168 [使用](#page-190-0) prtconf 命令 169 [使用](#page-190-1) prtdiag 命令 169 [使用](#page-195-0) prtfru 命令 174 [使用](#page-199-0) psrinfo 命令 178 [使用](#page-199-1) showrev 命令 178 运行 Solaris [系统信息命令](#page-200-0) 179 [查看最近的诊断测试结果](#page-201-0) 180

▼ [查看最近的测试结果](#page-201-1) 180 设置 [OpenBoot](#page-201-2) 配置变量 180

▼ 查看和设置 [OpenBoot](#page-202-0) 配置变量 181 [针对特定设备的其他诊断测试](#page-202-1) 181

[使用](#page-202-2) probe-scsi 命令确认硬盘驱动器是否处于活动状态 181

[使用](#page-203-0) probe-ide 命令确认 DVD 驱动器是否已连接 182

[使用](#page-204-0) watch-net 命令和 watch-net-all 命令检查网络连接 183

[关于服务器自动重新启动](#page-205-0) 184

[关于系统自动恢复](#page-205-1) 184

[Auto-Boot](#page-206-0) 选项 185

▼ 设置 [Auto-Boot](#page-206-1) 开关 185

[错误处理概要说明](#page-207-0) 186

[重置情况](#page-208-0) 187

[系统自动恢复用户命令](#page-208-1) 187

[启用系统自动恢复](#page-208-2) 187

[禁用系统自动恢复](#page-208-3) 187

▼ [禁用系统自动恢复](#page-209-0) 188

[显示系统自动恢复信息](#page-209-1) 188

关于 [SunVTS](#page-210-0) 189

SunVTS [软件和安全](#page-210-1) 189

使用 [SunVTS](#page-211-0) 190

▼ [确定是否安装了](#page-212-0) SunVTS 191

安装 [SunVTS](#page-212-1) 191

查看 [SunVTS](#page-212-2) 文档 191

关于 [Sun Management Center](#page-213-0) 192

[Sun Management Center](#page-214-0) 的工作原理 193

使用 [Sun Management Center](#page-214-1) 193

[Sun Management Center](#page-214-2) 的其他功能 193

[非正规的跟踪](#page-214-3) 193 [硬件诊断套件](#page-215-0) 194 [与第三方监视工具的互操作性](#page-215-1) 194 [获取最新信息](#page-215-2) 194 [硬件诊断套件](#page-215-3) 194 [运行硬件诊断套件的时机](#page-215-4) 194

[对使用硬件诊断套件的要求](#page-216-0) 195

#### **9.** [故障排除](#page-218-0) **197**

[故障排除](#page-218-1) 197 [关于已更新的故障排除信息](#page-219-0) 198 [产品说明](#page-219-1) 198 [Web](#page-219-2) 站点 198 [SunSolve](#page-219-3) 在线 198 [Big Admin 1](#page-220-0)99 [关于固件和软件修补程序管理](#page-220-1) 199 关于 [Sun Install Check](#page-220-2) 工具 199 关于 [Sun Explorer Data Collector 2](#page-221-0)00 关于 [Sun Remote Services Net Connect 2](#page-221-1)00 [关于对系统进行故障排除方面的配置](#page-221-2) 200 [硬件监视器机制](#page-222-0) 201 [系统自动恢复设置](#page-222-1) 201 [远程故障排除功能](#page-223-0) 202 [系统控制台日志记录](#page-223-1) 202 [预测性自我修复](#page-224-0) 203 [核心转储进程](#page-224-1) 203 [启用核心转储进程](#page-225-0) 204 ▼ [启用核心转储进程](#page-225-1) 204 [测试核心转储设置](#page-227-0) 206

▼ [测试核心转储设置](#page-227-1) 206

#### **A.** [连接器管脚引线](#page-230-0) **209**

[串行管理端口连接器参考资料](#page-230-1) 209

- [串行管理连接器示图](#page-230-2) 209
- [串行管理连接器信号](#page-231-0) 210
- [网络管理端口连接器参考资料](#page-231-1) 210
	- [网络管理连接器示图](#page-231-2) 210
	- [网络管理连接器信号](#page-232-0) 211
- [串行端口连接器参考资料](#page-233-0) 212
	- [串行端口连接器示图](#page-233-1) 212
	- [串行端口连接器信号](#page-233-2) 212
- USB [连接器参考资料](#page-234-0) 213

USB [连接器示图](#page-234-1) 213

USB [连接器信号](#page-234-2) 213

- [千兆位以太网连接器参考资料](#page-235-0) 214
	- [千兆位以太网连接器示图](#page-235-1) 214
	- [千兆位以太网连接器信号](#page-235-2) 214
		- 214

#### **B.** [系统规范](#page-236-0) **215**

[物理规范参考资料](#page-237-0) 216 [电气规范参考资料](#page-237-1) 216 [环境规范参考资料](#page-238-0) 217 [相关机构规范参考资料](#page-239-0) 218 [净空空间规范和维修通道规范的参考资料](#page-240-0) 219

#### **C. [OpenBoot](#page-242-0)** 配置变量 **221**

#### [索引](#page-246-0) **225**

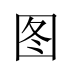

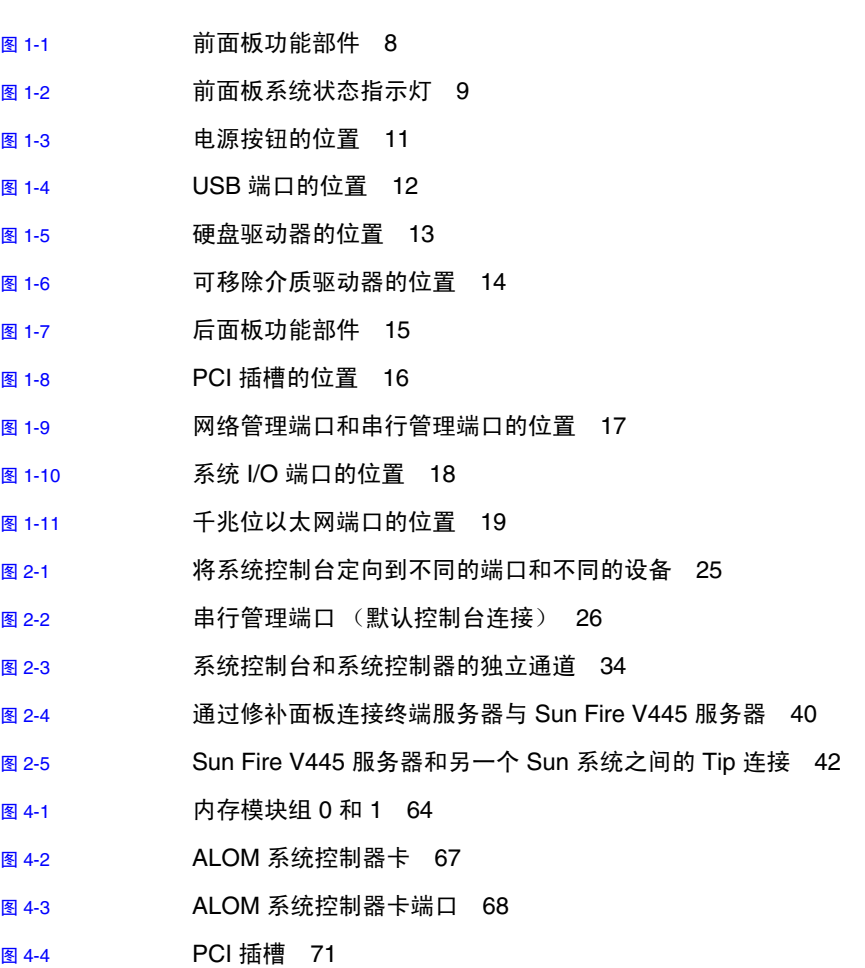

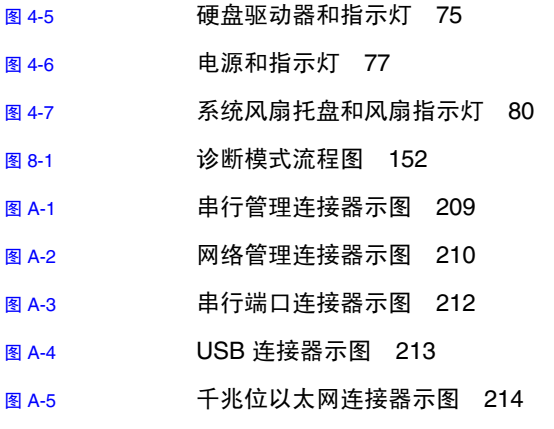

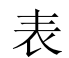

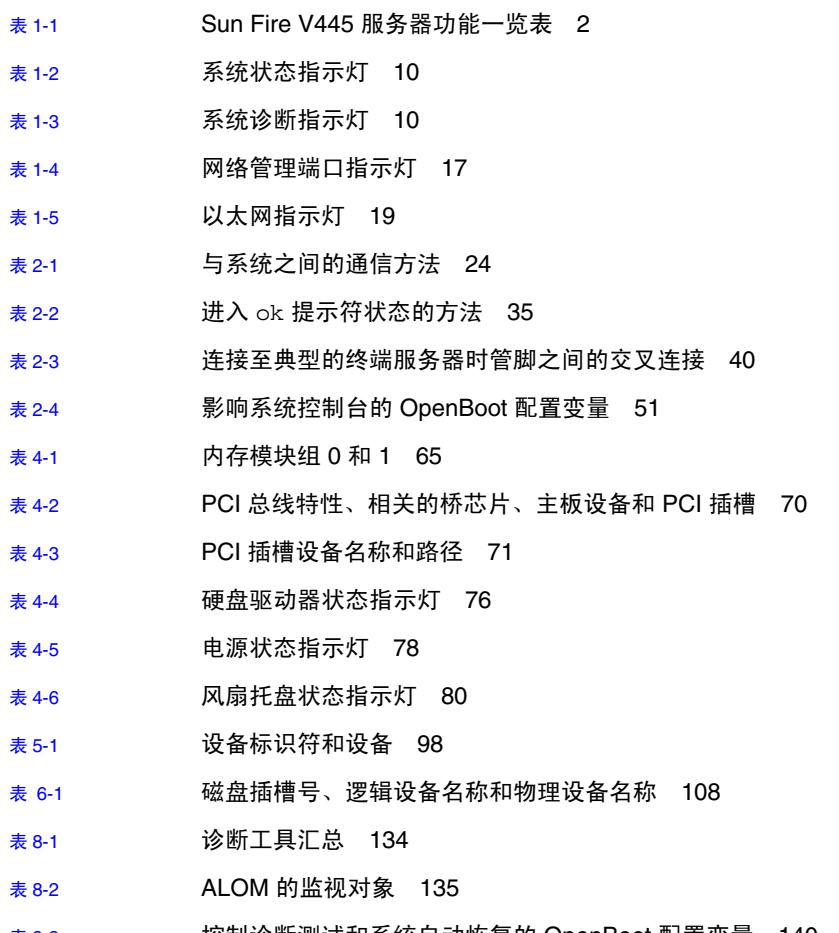

表 [8-3](#page-161-0) 控制诊断测试和系统自动恢复的 OpenBoot 配置变量 140

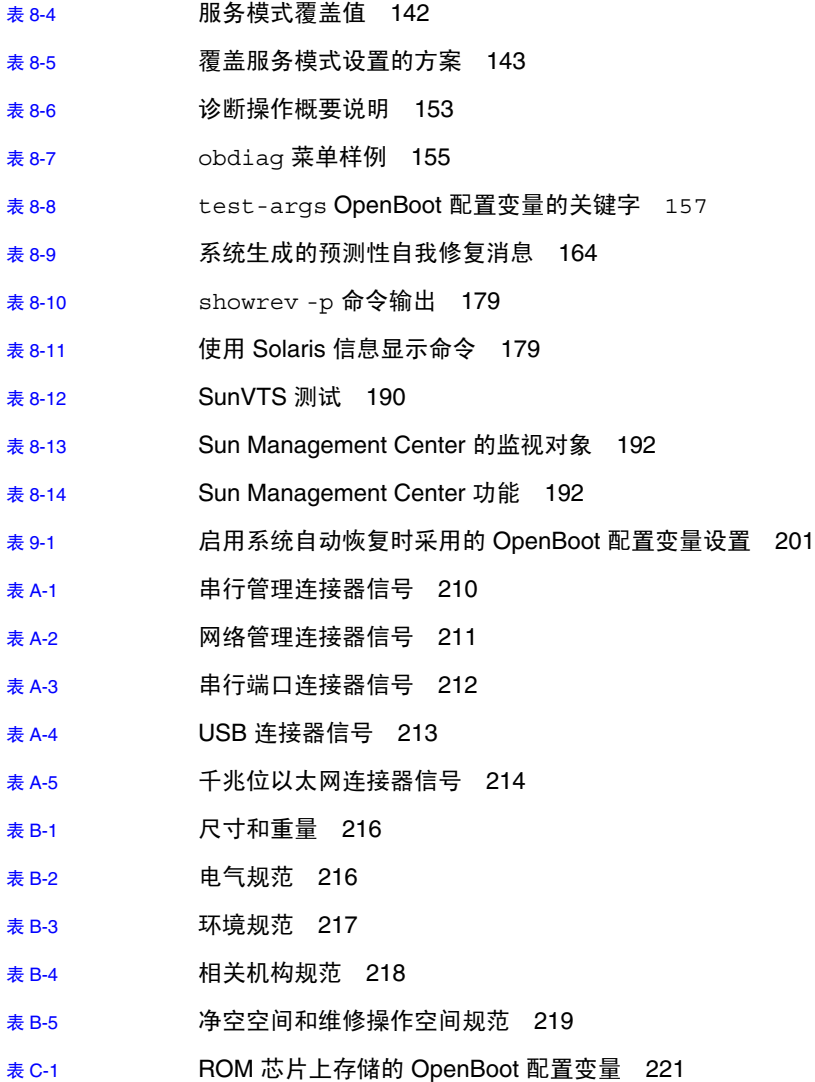

# <span id="page-18-0"></span>前言

《*Sun Fire V445* 服务器管理指南》的目标读者是有经验的系统管理员。本手册概括介绍 了 Sun FireTM V445 服务器,并对服务器的配置和管理进行了详细说明。

要使用本手册中的信息,您必须具备计算机网络概念和术语方面的应用知识,并且非常 熟悉 SolarisTM 操作系统 (operating system, OS)。

## 本书的结构

《*Sun Fire V445* 服务器管理指南》分为以下几章:

- 第 1 [章以](#page-22-2)图文并茂的形式对系统进行了概述,还介绍了系统的可靠性、可用性和可 维护性 (reliability, availability and serviceability, RAS) 功能,同时介绍了该服务器 引入的新功能。
- 第 2 [章介](#page-44-2)绍了系统控制台以及如何访问它。
- 第 3 [章介](#page-74-2)绍了如何打开和关闭系统电源,以及如何启动重新配置引导。
- 第 4 [章详](#page-84-2)细说明了系统硬件部件。本章还提供了 CPU/ 内存模块和双列直插式内存 模块 (dual inline memory module, DIMM) 的配置信息。
- 第 5 [章介](#page-106-1)绍了用来配置系统固件的工具, 包括 Sun™ Advanced Lights Out Manager (ALOM) 系统控制器环境监视、系统自动恢复 (automatic system recovery, ASR)、硬件监视器机制以及多路径软件。另外,本章还介绍了如何手动取 消设备的配置以及重新配置设备。
- 第 6 [章介](#page-124-1)绍了如何管理内部磁盘卷和设备。
- 第 7 [章介](#page-146-2)绍了如何配置网络接口。
- 第 8 [章介](#page-154-1)绍了如何执行系统诊断。
- 第 9 [章介](#page-218-2)绍了如何对系统进行故障排除。

本手册还包含以下附录:

- [附录](#page-230-4) A 详细介绍了连接器管脚引线。
- [附录](#page-236-1) B 提供了系统的各种规范表。
- [附录](#page-242-2) C 列出了所有的 OpenBoot™ 配置变量, 并对它们进行了简单的介绍。

## 使用 UNIX 命令

本文档不会介绍基本的 UNIX® 命令和操作过程,如关闭系统、启动系统和配置设备等。

欲获知此类信息,请参阅以下的一个或多个文档:

- 《Solaris Handbook for Sun Peripherals》
- 适用于 Solaris OS 的 AnswerBook2™ 联机文档
- 系统附带的其他软件文档

## 印刷约定

表 **P-1** 

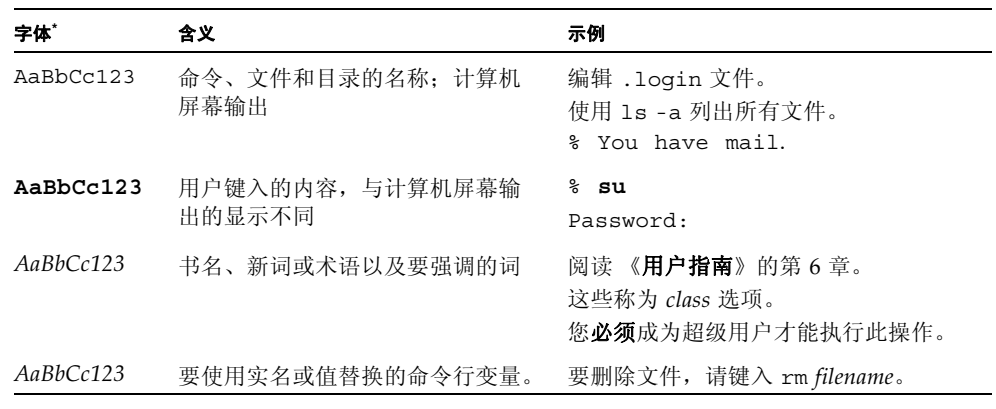

\* 浏览器的设置可能会与这些设置有所不同。

系统提示符

#### 表 **P-2**

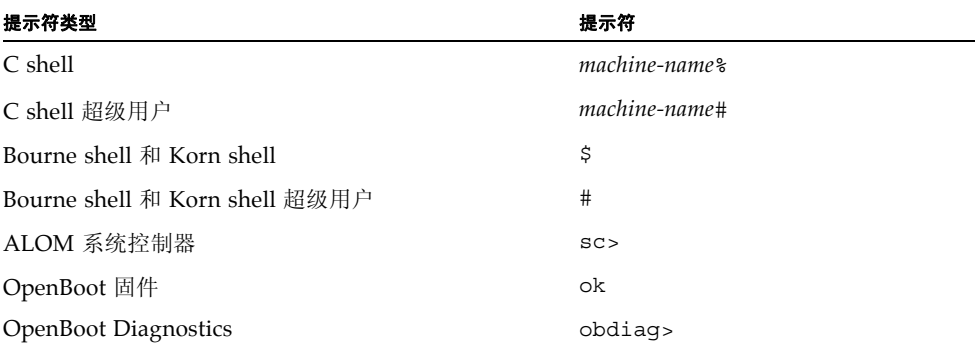

## 相关文档

表 **P-3** 

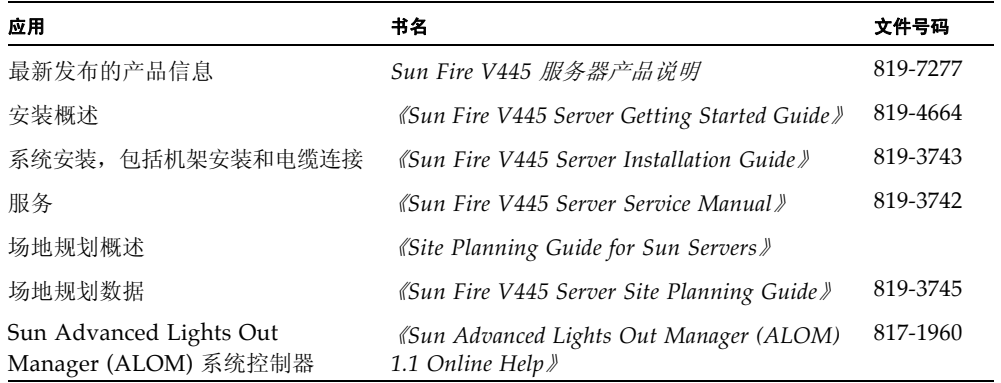

# 文档、支持和培训

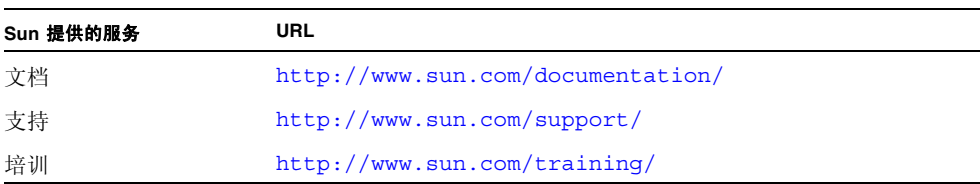

## Sun 欢迎您提出意见

Sun 致力于提高其文档的质量,并十分乐意收到您的意见和建议。您可以通过以下网址 提交您的意见和建议:

http://www.sun.com/hwdocs/feedback

请在您的反馈信息中包含文档的书名和文件号码:

《*Sun Fire V445* 服务器管理指南》,(文件号码 819-7268)

<span id="page-22-2"></span>第 **1** 章

## <span id="page-22-0"></span>系统概述

本章介绍了 Sun Fire V445 服务器并说明其功能。本章包括以下各节:

- 第 1 页的 "[Sun Fire V445](#page-22-1) 服务器概述"
- 第 6 [页的 "新增功能"](#page-27-2)
- 第 8 [页的 "前面板各功能部件的位置"](#page-29-0)
- 第 15 [页的 "后面板各功能部件的位置"](#page-36-0)
- 第 20 页的"可靠性、可用性和可维护性 (Reliability, Availability, and [Serviceability, RAS\)](#page-41-0) 功能"
- 第 20 页的 "[Sun Cluster](#page-41-1) 软件"
- 第 21 页的 "[Sun Management Center](#page-42-0) 软件"

注一本文档不提供有关较好的保健件部件的说明。有关准备系统以便进行维修的说 明,以及安装和移除本文档中所述服务器部件的操作过程,请参阅 《*Sun Fire V445 Server Service Manual*》。

## <span id="page-22-1"></span>Sun Fire V445 服务器概述

Sun Fire V445 服务器是一种高性能、共享内存、对称多重处理的服务器,可支持多达 四个 UltraSPARC® IIIi 处理器,并且使用 Fire ASIC PCI-Express 北桥以及 PCI-X 和 PCIe 扩展插槽。 UltraSPARC IIIi 处理器具有 1 MB 的 L2 高速缓存,并实现了 SPARC® V9 指令集体系结构 (Instruction Set Architecture, ISA) 和可视化指令集扩展 (Sun VIS™ 软件),可加快多媒体、联网、加密和 Java™ 软件的处理速度。 Fire ASIC 可提供更高的 I/O 性能并提供与 I/O 子系统的接口,它包含 4 个 10/100/1000MB 以太网端口、 8 个 SAS 磁盘驱动器、 1 个 DVD-RW 驱动器、 4 个 USB 端口、一个符合 POSIX 标准的 DB-9 串行端口以及服务处理器通信端口。 PCI 扩 展子系统可以配置各种插入式第三方适配器。

系统的可热插拔硬盘驱动器、冗余且可热交换的电源,以及风扇托盘等特性使其可靠 性、可用性和可维护性 (reliability, availability, and serviceability, RAS) 得到了增强。 有关 RAS 功能的完整列表,将在第 5 [章中](#page-106-1)介绍。

该系统高 6.85 英寸 (4 个机架单元-4U)、宽 17.48 英寸、深 25 英寸 (17.5 厘米 x 44.5 厘米 x 64.4 厘米),可安装在四柱机架上。该系统重约 75 磅 (34.02 千克)。 Advanced Lights Out Manager (ALOM) 软件可以提供强健的远程访问,还可控制电 源的打开 / 关闭以及诊断。该系统还满足 ROHS 要求。

表 [1-1](#page-23-0) 简单介绍了 Sun Fire V445 服务器的功能。接下来的几个小节将更加详细地介绍 这些功能。

| 功能       | 描述                                                                                                    |
|----------|----------------------------------------------------------------------------------------------------|
| 处理器      | 4个 UltraSPARC IIIi CPU                                                                                                    |
| 内存       | 16个插槽,可以插入以下类型之一的<br>DDR1 DIMM:<br>• 512 MB $(\frac{1}{50} \times 8$ GB)<br>• 1 GB (最大 16 GB)<br>• 2 GB (最大 32 GB)                                                                                                    |
| 外部端口     | ● 4 个千兆位以太网端口-支持以下几种运行模式: 10、100 和 1000<br>兆位 / 秒 (Mbps)<br>● 1 个 10BASE-T 网络管理端口-为 ALOM 系统控制器和系统控制<br>台保留<br>● 2 个串行端口-一个符合 POSIX 标准的 DB-9 连接器和一个位于<br>ALOM 系统控制器卡上的 RJ-45 串行管理连接器<br>● 4个 USB 端口一符合 USB 2.0 标准并且支持 480Mbps、12Mbps<br>和 1.5Mbps 三种速度 |
| 内部硬盘驱动器  | 8 个高 2.5 英寸 (5.1 厘米) 的可热插拔串行连接 SCSI (Serial<br>Attached SCSI, SAS) 磁盘驱动器                                                                                                    |
| 其他内部外围设备 | 1个DVD/ROM/RW 设备                                                                                                    |
| PCI 接口   | 八个 PCI 插槽: 四个 8 通道 PCI-Express 插槽 (其中两个也支持 16<br>通道外形规格卡)和四个 PCI-X 插槽                                                                                                    |
| 电        | 4个 550 瓦可热交换电源, 每个都有其自己的冷却风扇                                                                                                    |
| 冷却       | 6 个可热交换高性能风扇托盘 (每个托盘一个风扇)组成三个冗余对<br>一 1 个冗余对用于磁盘驱动器, 2 个冗余对用于 CPU/ 内存模块、内<br>存 DIMM、I/O 子系统以及对系统进行从前到后的冷却                                                                                                    |
| 远程管理     | 用于 ALOM 管理控制器卡一个串行端口, 以及用于远程访问系统功<br>能和系统控制器的一个 10BASE-T 网络管理端口                                                                                                    |
| 磁盘镜像     | 内部磁盘驱动器的硬件 RAID 0/1 支持                                                                                                    |

<span id="page-23-0"></span><sup>表</sup> **1-1** Sun Fire V445 服务器功能一览表

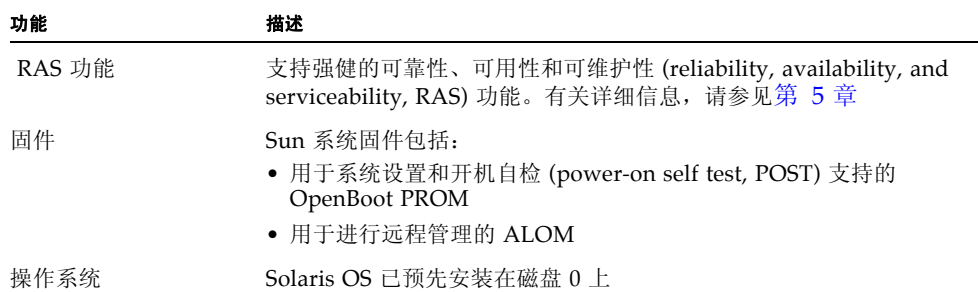

#### <sup>表</sup> **1-1** Sun Fire V445 服务器功能一览表 (续)

## <span id="page-24-0"></span>处理器和内存

处理能力由多达四个 CPU/ 内存模块来提供。每个模块都包括一个 UltraSPARC IIIi 处 理器, 以及用于安装四个双倍数据速率 (double data rate, DDR) 双列直插式内存模块 (dual inline memory modules, DIMM) 的插槽。

系统主内存由多达 16 个 DDR 同步动态随机访问内存 DIMM 提供。本系统支持 512 MB、 1 GB 和 2 GB 的 DIMM。总的系统内存资源由系统中的所有 CPU 共享,其容量 范围为: 最小 1 GB (一个 CPU/ 内存模块上插有两个 512 MB DIMM), 最大可达 32 GB (四个模块上都插满 2 GB DIMM)。有关系统内存的更多信息,请参见第 64 [页的](#page-85-2) "[DIMM](#page-85-2)"。

### <span id="page-24-1"></span>外部端口

Sun Fire V445 服务器提供四个千兆位以太网端口、一个 10BASE-T 网络管理端口、两 个串行端口和四个 USB 端口。

### <span id="page-24-2"></span>千兆位以太网端口

位于后面板上的四个板载千兆位以太网端口支持以下几种运行模式:10、 100 和 1000 兆位 / 秒 (Mbps)。其他以太网接口或与其他网络类型的连接可通过安装适当的 PCI 接 口卡来实现。可将多个网络接口与 Solaris Internet 协议 (Internet Protocol, IP) 网络多 路径软件结合使用,以提供硬件冗余和故障转移功能,以及实现出站通信的负载均衡。 如果其中一个接口发生故障,软件可以自动将所有的网络通信切换到另一个接口,以保 持网络的可用性。有关网络连接的更多信息,请参见第 127 [页的 "配置主网络接口"](#page-148-3) 和第 129 [页的 "配置其他网络接口"。](#page-150-2)

### <span id="page-25-0"></span>10BASE-T 网络管理端口

网络管理端口 (标为 NET MGT) 位于底盘后面板。此端口是留给 ALOM 系统控制器 和系统控制台使用的。

通过此端口可对 ALOM 系统控制器卡及其固件进行直接网络访问。通过此端口还可访 问系统控制台、开机自检 (power-on self-test, POST) 输出消息以及 ALOM 系统控制器 消息。使用此端口来执行远程管理,包括从外部启动的重置 (externally initiated reset, XIR)。

### <span id="page-25-1"></span>串行管理端口和 DB-9 端口

DB-9 端口和系统后面板上的通用 DB-9 连接器 (标为 TTYB) 符合 POSIX 标准。串行 管理端口是底盘后面板上的 RI-45 连接器 (标为 SERIAL MGT), 是留给 ALOM 系统 控制器和系统控制台使用的。

通过串行管理端口,您无需配置现有端口即可设置系统控制台设备。默认情况下,所有 开机自检 (Power-On Self-Test, POST) 消息和 ALOM 系统控制器消息均定向到串行管 理端口。有关更多信息,请参见第 83 页的"关于串行端口"。

### <span id="page-25-2"></span>USB 端口

前、后面板均提供了两个通用串行总线 (Universal Serial Bus, USB) 端口,用于连接外 围设备,如调制解调器、打印机、扫描仪、数码相机或 Sun Type-6 USB 键盘和鼠标。 USB 端口符合 USB 2.0 标准,并且支持 480Mbps、 12Mbps 和 1.5Mbps 三种速度。有 关其他详细信息,请参见第 82 [页的 "关于](#page-103-2) USB 端口"。

### <span id="page-25-3"></span>RAID 0/1 内部硬盘驱动器

内部磁盘存储由多达八个高 2.5 英寸 (5.1 厘米)、可热插拔的 SAS 磁盘驱动器提供。 基本系统包括一个 SAS 磁盘底板,该底板可容纳八个数据传输速率高达 320 MB/ 秒的 磁盘。请参见第 75 [页的 "关于内部磁盘驱动器"和](#page-96-2)第 15 [页的 "后面板各功能部件的](#page-36-0) [位置"](#page-36-0)。

安装外设部件互连 (peripheral component interconnect, PCI) 主机适配器卡以及相应的系 统软件后,即可支持外部多磁盘存储子系统和独立磁盘冗余阵列 (redundant array of independent disk, RAID) 存储阵列。 Solaris OS 中包含了支持 SCSI 和其他类型设备的软 件驱动程序。此外,该系统还支持使用板载 SAS 控制器的内部硬件镜像 (RAID 0,1)。请参 见第 105 [页的 "关于](#page-126-2) RAID 技术"。

## <span id="page-26-0"></span>PCI 子系统

系统 I/O 通过两条扩展外设部件互连 (Peripheral Component Interconnect, PCI) - Express 总线和两条 PCI-X 总线来实现。该系统有八个 PCI 插槽:四个 8 通道 PCI-Express 插槽 (其中两个也支持 16 通道外形规格卡) 和四个 PCI-X 插槽。 PCI-X 插槽 在高达 133MHz 的频率下工作,具有 64 位处理能力,并支持传统 PCI 设备。所有的 PCI-X 插槽均符合 PCI 本地总线规范修订版 2.2 和 PCI-X 本地总线规范修订版 1.0。所 有的 PCIe 插槽均符合 PCI-Express 基本规范修订版 1.0a 和 PCI 标准 SHPC 规范修订 版 1.1。有关更多详细信息,请参见第 69 [页的 "关于](#page-90-2) PCI 卡和 PCI 总线"。

### <span id="page-26-1"></span>电源

基本系统包含四个 550 瓦电源,而且每个电源均配有自己的冷却风扇。可将这些电源插 入一个单独的配电板 (power distribution board, PDB)。该板通过 12 伏高电流总线汇 流条连接到主板。两个电源可为最大配置提供足够的电流 (1100 直流瓦特)。另外两 个电源可提供 2+2 冗余,以使得系统在多达两个电源出现故障时仍可以继续运行。

电源是可热交换的-可在不必关闭系统的情况下移除并替换出现故障的电源。通过四个 独立的交流电源插孔,可以将服务器与完全冗余的交流电路接通。可以移除出现故障的 电源,而不会影响正常的冷却。有关电源的更多信息,请参见第 77 [页的 "关于电源"。](#page-98-2)

## <span id="page-26-2"></span>系统风扇托盘

系统配备了六个风扇托盘,组成三个冗余对。一个冗余对用来冷却磁盘驱动器。另外两 个冗余对用来冷却 CPU/ 内存模块、内存 DIMM、 I/O 子系统,并对系统进行从前到 后的冷却。并非所有风扇都必须存在才能提供充分的冷却-每个冗余对中仅有一台风扇 必须存在即可。

注一所有系统冷却都由风扇托盘提供一电源风扇不对系统进行冷却。

有关详细信息,请参见第 79 [页的 "关于系统风扇托盘"](#page-100-2)。

## <span id="page-26-3"></span>ALOM 系统控制器卡

通过 Sun ALOM 系统控制器卡,可以通过串行线路或以太网来实现对 Sun Fire V445 服务器的系统管理。对于地理位置分散或物理上无法接近的系统, ALOM 系统控制器 提供了远程系统管理功能。这些功能包括打开 / 关闭系统电源以及启用诊断。通过 ALOM 系统控制器中安装的固件,您不必安装任何支持软件即可监视系统。

ALOM 系统控制器卡独立于主机系统而运行,它可以使用系统电源提供的备用电源工 作。基于以上特点, ALOM 系统控制器可以用作快速远程管理工具,即使在服务器操 作系统脱机或服务器关闭电源的情况下也可继续发挥作用。

## <span id="page-27-0"></span>硬件磁盘镜像和条带化

SAS 控制器支持所有内部磁盘驱动器的硬件磁盘镜像和条带化 (RAID 0,1) 功能, 这样 就会使磁盘驱动器性能、数据完整性、数据可用性和故障恢复性能得以改善。

## <span id="page-27-1"></span>预测性自我修复

装有 Solaris 10 或更高版本的 Sun Fire V445 服务器的特色是采用了最新的故障管理技 术。在 Solaris 10 中, Sun 引入了一种新的体系结构,用于构建和部署能够进行预测性 自我修复的系统和服务。通过自我修复技术, Sun 系统可以在实际发生故障之前准确地 预测部件故障,进而缓解许多严重问题。 Sun Fire V445 服务器的硬件和软件均引入了 此技术。

预测性自我修复功能的核心部分是 Solaris Fault Manager,该服务可以接收与硬件及软 件错误相关的数据,并静默地自动诊断潜在的问题。一旦诊断出问题,一组代理会通过 记录该事件而自动作出响应,如有必要,可使故障部件脱机。通过自动诊断问题,至关 重要的应用程序和基本的系统服务可以在软件发生故障或主要硬件部件发生故障的情况 下继续不间断地运行。

## <span id="page-27-2"></span>新增功能

Sun Fire V445 服务器提供了更密集、更高效的软件包,从而可以提供更快的计算速 度。它包括以下主要新增功能:

■ UltraSPARC IIIi CPU

UltraSPARC IIIi CPU 提供更快速的 JBus 系统接口总线,大大提高了系统的性能。

■ Fire ASIC、 PCI-Express 和 PCI-X 的更高 I/O 性能

通过将 PCI-Express 卡与最新的 Fire 芯片 (北桥)集成, Sun Fire V445 服务器可 提供更高的 I/O 性能。通过这种集成,可以在 I/O 子系统与 CPU 之间实现高带 宽、低延迟数据路径。该服务器支持两个全高或窄板 / 全深 16 通道 (连线 8 通道) PCI-Express 卡以及两个全高或窄板 / 半深 8 通道 PCI-Express 卡。该系统还支持 四个 PCI-X 插槽,这些插槽在高达 133 MHz 的频率下运行,具有 64 位处理能力, 并支持传统 PCI 卡。

Fire ASIC 是连接高性能 Jbus 和 PCI-Express 的主桥。在主机总线端, Fire 支持一 致的分离传输 128 位 Ibus 接口。在 I/O 端, Fire 支持两个 8 通道串行 PCI-Express 互连。

■ SAS 磁盘子系统

2.5 英寸光盘驱动器可提供更快、更密集、更灵活、更强健的存储。所有的八个磁盘 均支持硬件 RAID 0/1。

■ ALOM 对系统设置的控制

Sun Fire V445 服务器可提供对系统功能和系统控制器的可靠远程访问。已移除了物 理系统控制钥控开关,现在,开关设置 (打开 / 关闭电源、诊断模式)通过 ALOM 和软件命令来模仿。

其他的新增功能包括:

- 四个热交换电源可实现完全冗余的交流 / 直流功能 (N+N)
- 风扇托盘是冗余的, 且可热交换 (N+1)
- 使用 HW Raid (0+1) 控制器改善了所有 SAS 磁盘驱动器的数据完整性和可用性
- 对固件初始化和探测进行持久性存储
- 对错误重置事件的错误状态进行持久性存储
- 对诊断输出进行持久性存储
- 对配置更改事件进行持久性存储
- 运行期间对 CPU、内存以及 I/O 故障事件进行自动诊断 (Solaris 10 以及随后的兼 容 Solaris OS)
- 环境事件的动态 FRUID 支持
- 软件可读取底盘资产管理序列号

# <span id="page-29-0"></span>前面板各功能部件的位置

下图显示了位于前面板的系统功能部件。

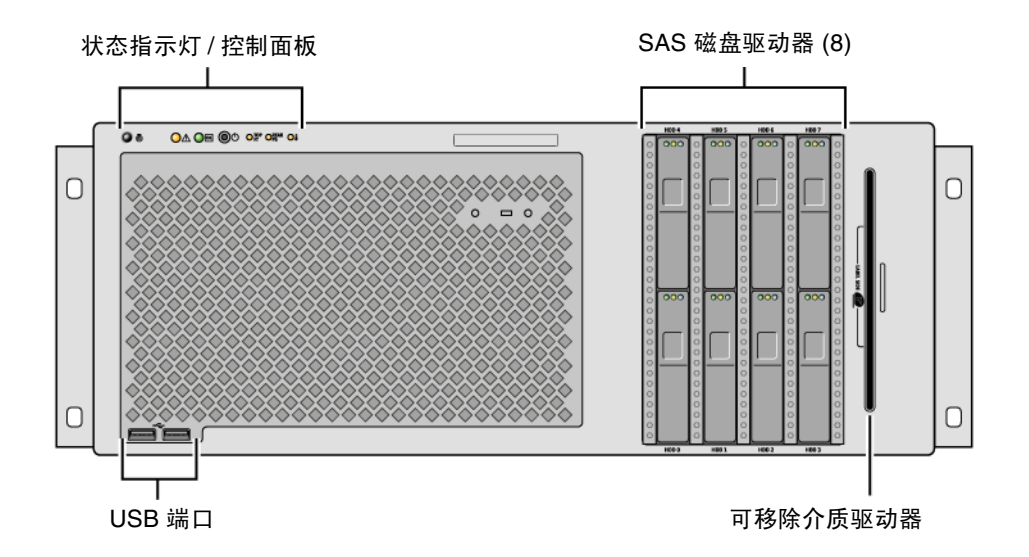

<span id="page-29-1"></span>图 **1-1** 前面板功能部件

有关前面板上各控件和指示灯的信息,请参见第 9 [页的 "前面板指示灯"](#page-30-0)。 系统配备了多达八个磁盘驱动器,可以从系统的前面看到这些磁盘驱动器。

## <span id="page-30-0"></span>前面板指示灯

几个前面板指示灯可以表示常规系统状态、在系统出现问题时发出警报,并帮助您确定 系统故障的位置。

在系统启动过程中,这些指示灯会在亮灭之间进行切换,以验证每个指示灯是否都可以 正常工作。位于前面板的指示灯可与特定的故障指示灯结合使用。例如,电源子系统中 出现故障会使受影响电源上的电源"需要维修"指示灯亮起,还会使系统"需要维 修"指示灯亮起。由于所有前面板状态指示灯均由系统的备用电源供电,因此在出现导 致系统关闭的任何故障状况时故障指示灯仍会保持亮起状态。

从正面看,系统左上方有六个系统状态指示灯。"电源 / 正常"指示灯和"需要维修" 指示灯可以即时反映整个系统的状态。"定位器"指示灯可以帮助您快速找到特定的系 统,即使它与室内众多系统放在一起。"定位器"指示灯 / 按钮位于这一组指示灯的最 左端,可由管理员远程发出命令使其亮起,或在本地通过按按钮来使其亮起或熄灭。

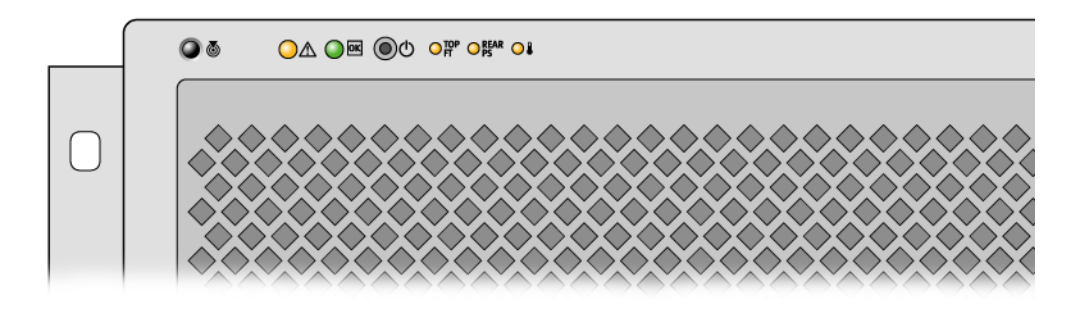

<span id="page-30-1"></span>图 **1-2** 前面板系统状态指示灯

每个系统状态指示灯在后面板上也都有一个相应的指示灯。

按照由左至右的顺序,在下表中列出这些系统状态指示灯的操作方式。

<span id="page-31-0"></span>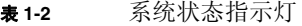

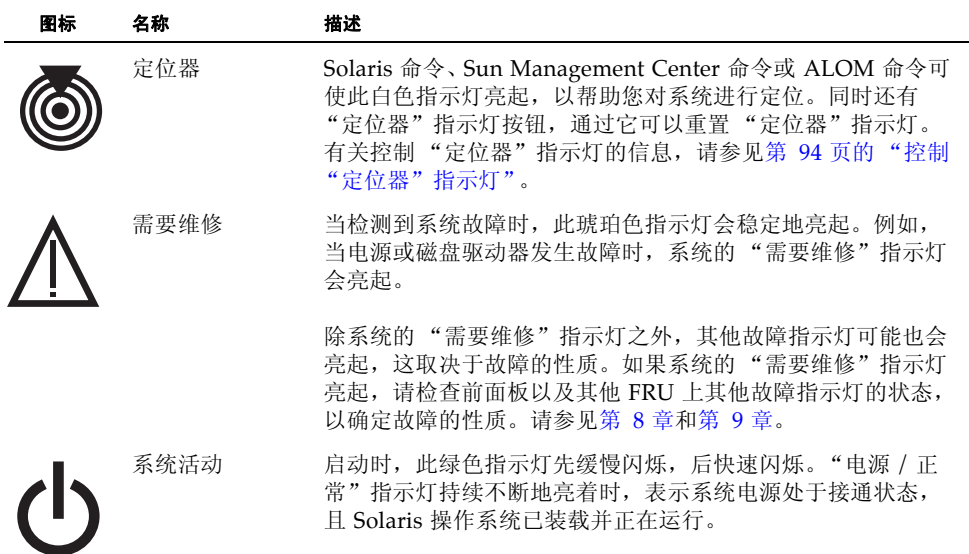

其他故障指示灯指示需要的维修类型。表 [1-3](#page-31-1) 介绍了这些指示灯。

<span id="page-31-1"></span>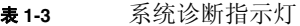

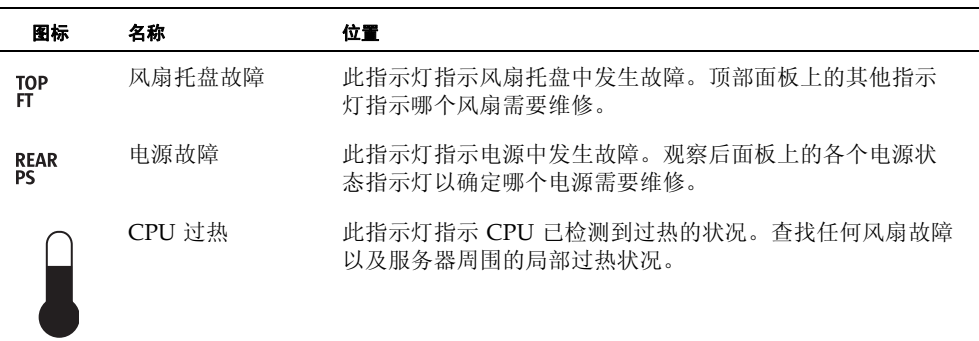

有关硬盘驱动器指示灯的描述,请参见表 [4-4](#page-97-2)。有关位于服务器顶部面板的风扇托盘指 示灯的描述,请参见表 [4-6](#page-101-2)。

## 电源按钮

系统的电源按钮是凹进的,以防止意外打开或关闭系统。如果操作系统正在运行,按下 再松开电源按钮将使软件系统正常关闭。按住电源按钮四秒钟将使硬件立即关闭。

<span id="page-32-0"></span>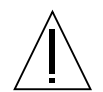

注意一请尽可能使用正常的关机方式。强制立即关闭硬件会损坏磁盘驱动器,并导致 数据丢失。

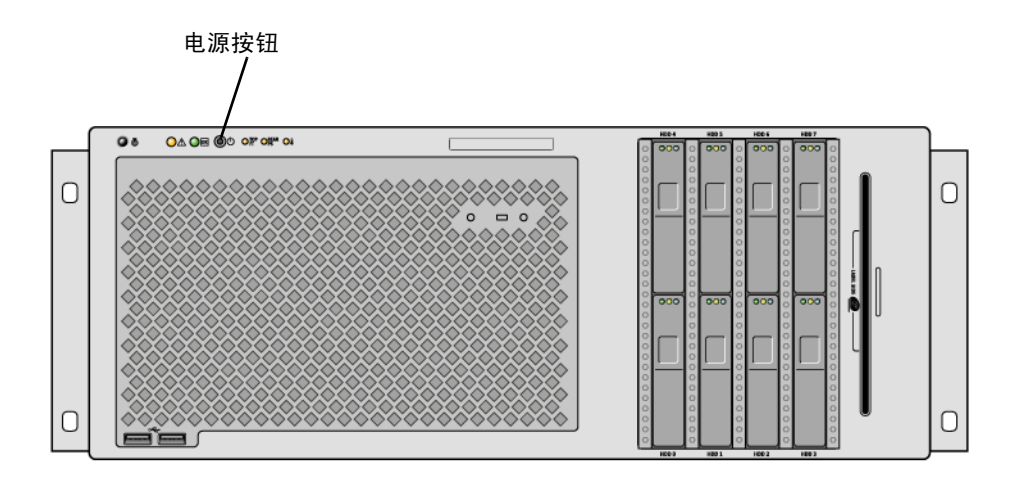

<span id="page-32-2"></span>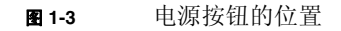

## <span id="page-32-1"></span>USB 端口

Sun Fire V445 服务器具有四个通用串行总线 (Universal Serial Bus, USB) 端口: 前、 后面板上各有两个。所有四个 USB 端口均符合 USB 2.0 规范。

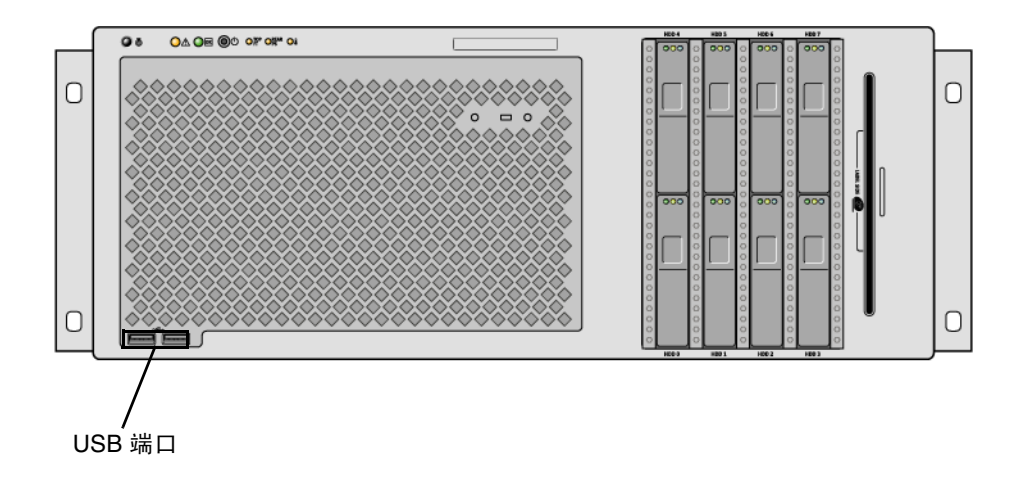

#### <sup>图</sup> **1-4** USB 端口的位置

有关 USB 端口的更多信息,请参见第 82 页的"关于 USB 端口"。

## <span id="page-34-0"></span>SAS 磁盘驱动器

此系统具有多达八个可热插拔的内部 SAS 磁盘驱动器。

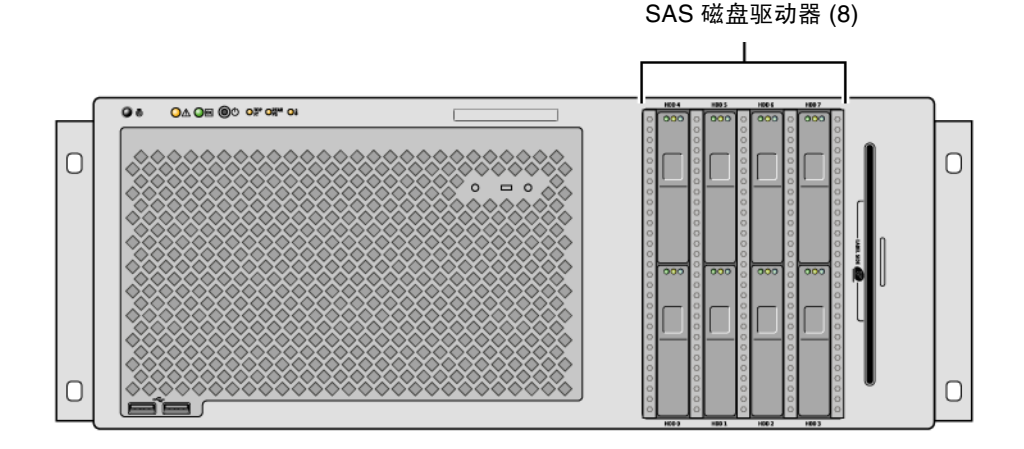

<span id="page-34-2"></span>图 **1-5** 硬盘驱动器的位置

有关如何配置内部磁盘驱动器的更多信息,请参见第 75 [页的 "关于内部磁盘驱动器"。](#page-96-2)

## <span id="page-34-1"></span>可移除介质驱动器

Sun Fire V445 服务器的可移除介质托架中有一个 DVD-ROM 驱动器。此驱动器还具有 DVD-RW 和 CD-RW 功能。

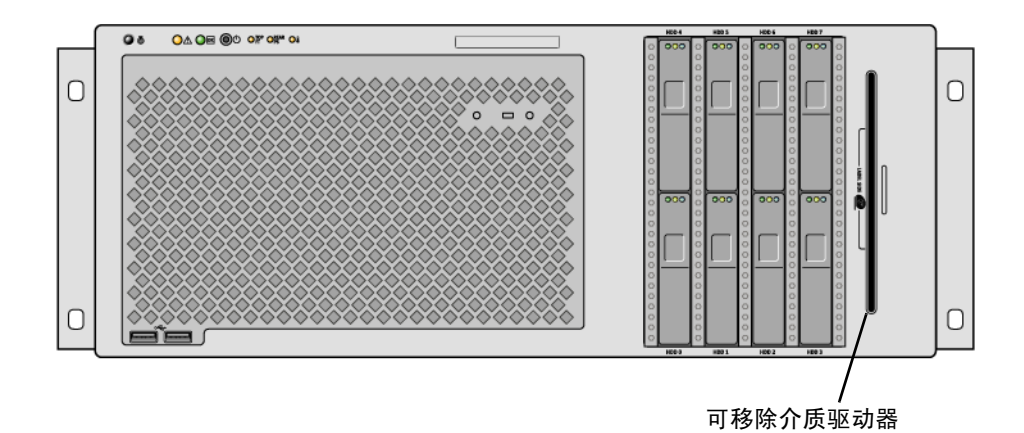

<span id="page-35-0"></span>图 **1-6** 可移除介质驱动器的位置

有关维修 DVD-ROM 驱动器的更多信息,请参见 《Sun Fire V445 Server Service Manual》。
# 后面板各功能部件的位置

下图显示了位于后面板的系统功能部件。

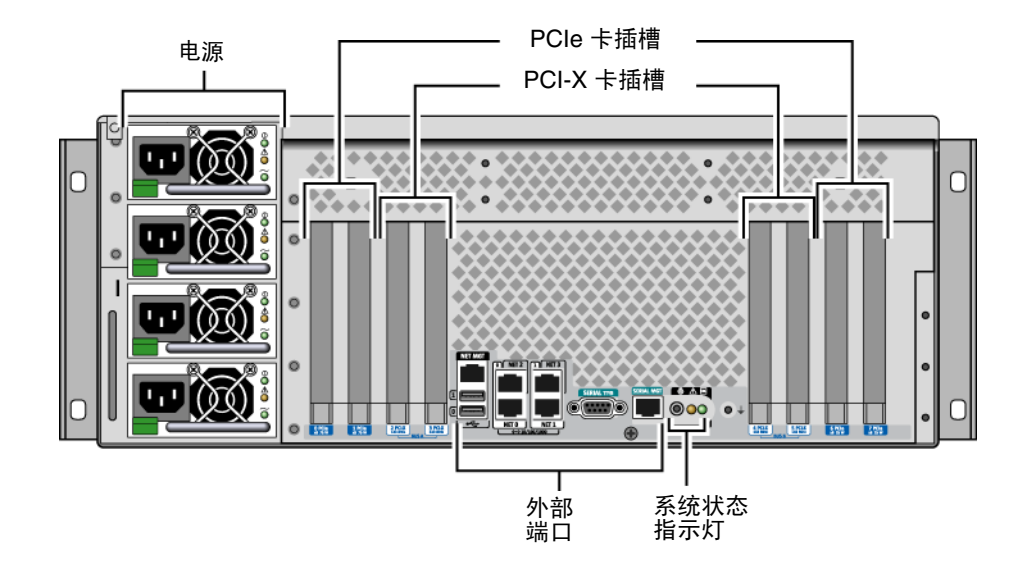

图 **1-7** 后面板功能部件

## 后面板指示灯

后面板系统状态指示灯包含 "定位器"指示灯、"需要维修"指示灯和 "系统活动" 指示灯。这些指示灯位于后面板的底中部,其操作方式如表 [1-2](#page-31-0) 中所述。

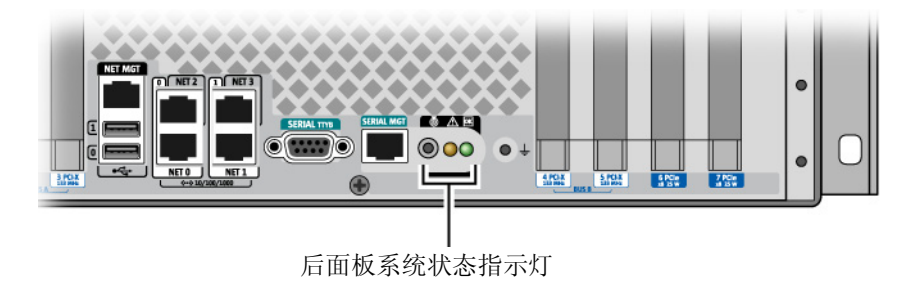

有关电源指示灯的描述,请参见表 [4-5](#page-99-0)。有关位于服务器顶部面板的风扇托盘指示灯的 描述,请参见表 [4-6](#page-101-0)。

## 电源

共有四个交流 / 直流冗余 (N+N) 和可热交换的电源,其中两个电源就足以为配置完全 的系统供电。

有关电源的更多信息,请参见 《Sun Fire V445 Server Service Manual》的以下各节:

- "关于可热插拔部件"
- "移除电源"
- "安装电源"
- "电源状态 LED 参考资料"

有关电源的更多信息,请参见第 77 [页的 "关于电源"。](#page-98-0)

### PCI 插槽

Sun Fire V445 服务器有四个 PCIe 插槽和四个 PCI-X 插槽。(其中一个 PCI-X 插槽由 LSI Logic 1068X SAS 控制器占用。)这些插槽都标记在后面板上。

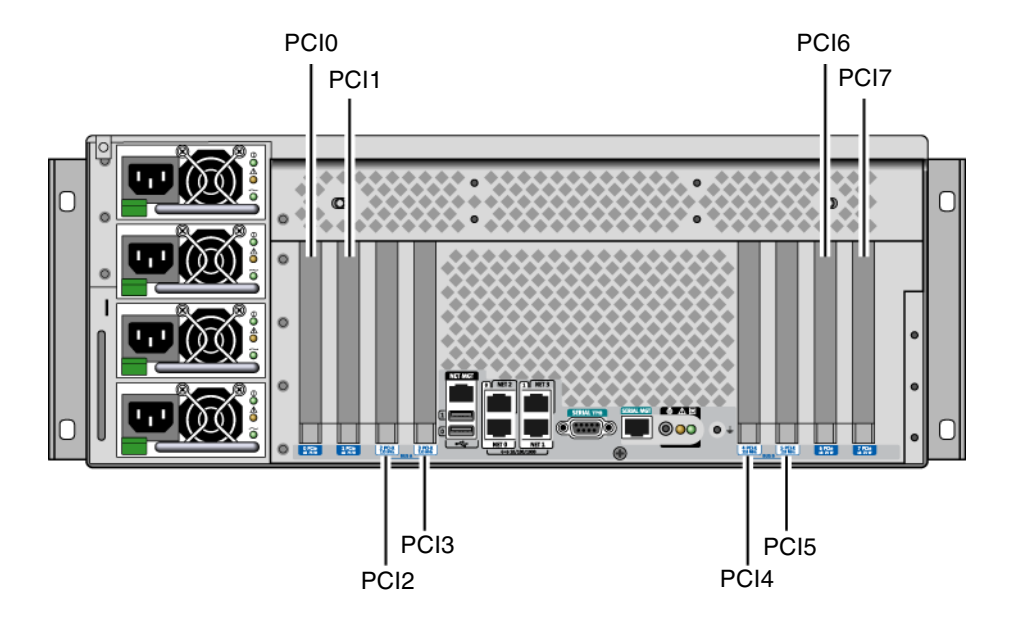

#### <sup>图</sup> **1-8** PCI 插槽的位置

有关如何安装 PCI 卡的更多信息,请参见 《Sun Fire V445 Server Service Manual》。 有关 PCI 卡的更多信息,请参见第 69 [页的 "关于](#page-90-0) PCI 卡和 PCI 总线"。

## 系统控制器端口

共有两个系统控制器端口, 它们都使用 RJ-45 连接器。

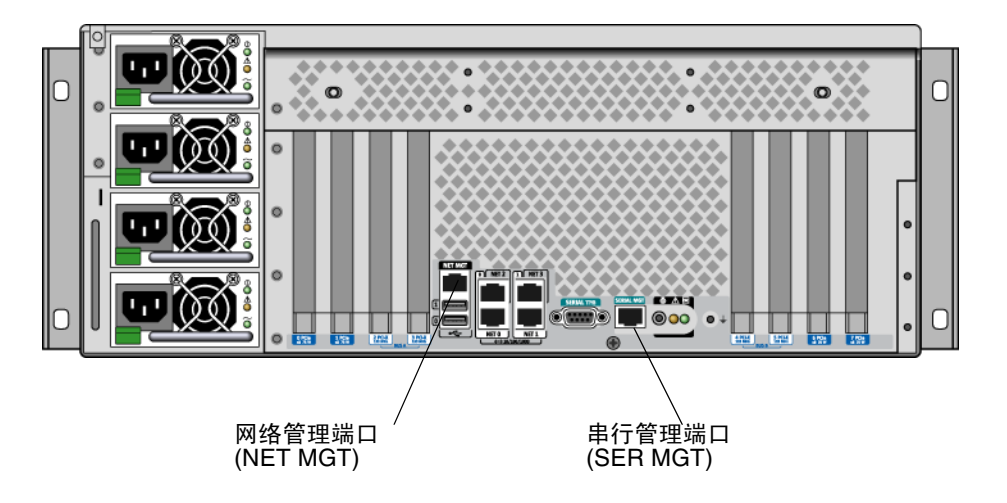

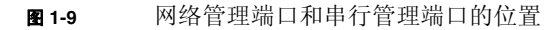

网络管理端口

通过此端口可以对 ALOM 系统控制器进行直接网络访问, 如果进行了配置, 还可访问 ALOM 提示符和系统控制台输出。

注一默认情况下,通过串行管理端口来访问系统控制器。必须重新配置系统控制器才能 使用网络管理端口。请参见第 37 [页的 "激活网络管理端口"](#page-58-0)。

网络管理端口有一个"链路"指示灯,该指示灯的工作原理如表 [1-4](#page-38-0) 中所述。

<span id="page-38-0"></span>表 **1-4** 网络管理端口指示灯

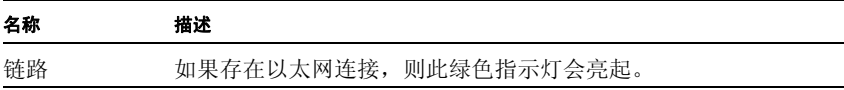

串行管理端口

串行管理端口提供与系统控制台之间的默认连接,并且可以访问 ALOM 提示符和系统 控制台输出。可以使用 VT100 终端、 tip 连接或终端服务器连接到串行管理端口。

系统 I/O 端口

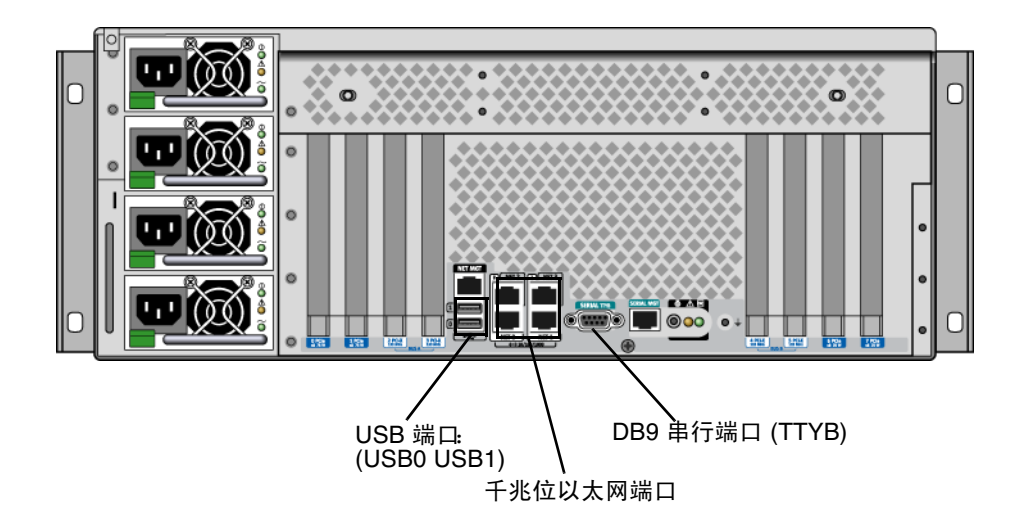

<sup>图</sup> **1-10** 系统 I/O 端口的位置

USB 端口

后面板上有两个 USB 端口。它们均符合 USB 2.0 规范。 有关 USB 端口的更多信息,请参见第 82 [页的 "关于](#page-103-0) USB 端口"。

千兆位以太网端口

Sun Fire V445 服务器有四个千兆位以太网端口。

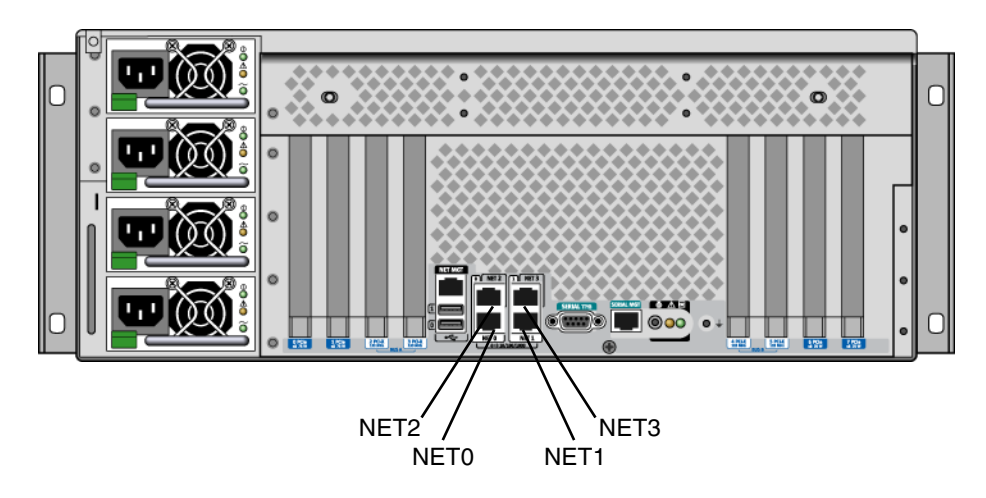

图 **1-11** 千兆位以太网端口的位置

每个千兆位以太网端口都有一个相应的状态指示灯,如表 [1-5](#page-40-0) 中所述。

<span id="page-40-0"></span>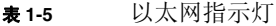

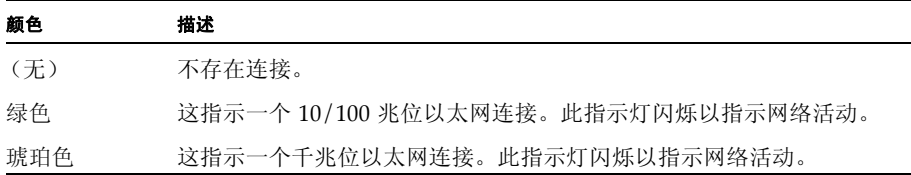

## DB-9 串行端口

存在一个符合 POSIX 标准的 DB-9 串行端口,它标为 TTYB。此外,还可以将 RJ-45 串 行管理端口配置成常规串行端口。请参见第 83 [页的 "关于串行端口"。](#page-104-0)

# 可靠性、可用性和可维护性 (Reliability, Availability, and Serviceability, RAS) 功能

Sun Fire V445 服务器具有以下 RAS 功能:

- 可热插拔的磁盘驱动器
- 冗余的、可热交换的电源、风扇托盘和 USB 部件
- 具有 SSH 连接的 Sun ALOM 系统控制器, 可用于所有远程监视和控制
- 环境监视
- 针对 PCI 卡和内存 DIMM 的系统自动恢复 (automatic system restoration, ASR) 功能
- 硬件监视器机制和从外部启动的重置 (externally initiated reset, XIR) 功能
- 内部硬件磁盘镜像 (RAID 0/1)
- 支持磁盘和网络多路径,且自动进行故障转移
- 纠错和奇偶校验 (以提高数据完整性)
- 易于装卸所有的内部可更换部件
- 可在机架内对所有部件进行各种维修操作
- 对所有配置更改事件进行持久性存储
- 对所有系统控制台输出进行持久性存储

有关如何配置这些功能的信息,请参见第 5 [章。](#page-106-0)

# Sun Cluster 软件

利用 Sun Cluster 软件,可在群集配置中连接多达八个 Sun 服务器。 群集是一组互相连 接的节点,它们可作为一个单独的、具有高可用性和可伸缩性的系统运行。**节点**是 Solaris 软件的单个实例。此软件可以运行在独立的服务器上,也可以运行在独立服务 器内的某个域上。 Sun Cluster 软件使您可以在联机时添加或删除节点,并根据自己的 特殊要求将服务器混合使用或配对使用。

Sun Cluster 软件通过自动故障检测和恢复功能来提供高可用性和高可伸缩性,从而确 保了关键的应用程序和服务随时处于可用状态。

安装了 Sun Cluster 软件以后, 如果某个节点关闭, 群集中的其他节点将自动将其工作 负载接管过来。该软件利用重新启动本地应用程序、单个应用程序故障转移和本地网络 适配器故障转移等功能,提供了可预见性和快速恢复等能力。 Sun Cluster 软件可向所 有用户确保提供连续的服务,从而大大减少了停机时间,结果提高了生产效率。

该软件允许在同一个群集上既运行标准应用程序又运行并行应用程序。它支持动态添加 或删除节点,使 Sun 服务器和存储产品能以其各种各样的配置纳入到一个群集之中。 现有资源得到更有效的利用,从而节约了成本。

Sun Cluster 软件允许节点之间的距离达 10 公里。在这种情况下,如果在一个地方发生 了天灾人祸,则还可从未受影响的地方访问所有的对业务至关重要的数据和服务。

有关更多信息,请参见随 Sun Cluster 软件提供的文档。

# Sun Management Center 软件

Sun Management Center 软件是一种开放的、可扩展的系统监视和管理工具。该软件采用 Java 编写,并使用简单网络管理协议 (Simple Network Management Protocol, SNMP) 来 对 Sun 服务器和工作站 (包括其子系统、部件和外围设备)进行企业级的监视。

有关更多信息,请参见第 192 页的 "关于 [Sun Management Center](#page-213-0)"。

第 **2** 章

## 配置系统控制台

本章说明了系统控制台的作用,并介绍了在 Sun Fire V445 服务器上配置系统控制台的 不同方法,同时帮助读者理解系统控制台与系统控制器之间的关系。

本章涵盖了以下任务:

- 第 35 页的"进入 ok [提示符状态"](#page-56-0)
- 第 36 [页的 "使用串行管理端口"](#page-57-0)
- 第 37 [页的 "激活网络管理端口"](#page-58-1)
- 第 39 [页的 "使用终端服务器访问系统控制台"](#page-60-0)
- 第 42 页的"通过 Tip [连接访问系统控制台"](#page-63-0)
- 第 45 页的"修改 [/etc/remote](#page-66-0) 文件"
- 第 46 [页的 "通过字母数字终端访问系统控制台"](#page-67-0)
- 第 48 页的"验证 TTYB [的串行端口设置"](#page-69-0)
- 第 49 [页的 "通过本地图形监视器访问系统控制台"](#page-70-0)

本章还包括如下的其他信息:

- 第 23 [页的 "关于与系统之间的通信"](#page-44-0)
- 第 29 页的"关于 sc> 提示符"
- 第 30 页的"关于 ok 提示符"
- 第 33 页的 "关于在 ALOM [系统控制器与系统控制台之间进行切换"](#page-54-0)
- 第 51 页的"与系统控制台 OpenBoot [配置变量设置有关的参考资料"](#page-72-0)

# <span id="page-44-0"></span>关于与系统之间的通信

要安装系统软件或诊断问题,需要某种方法来实现与系统之间的低级别交互操作。为 此, Sun 推出了系统控制台工具。使用系统控制台可以查看消息和发出命令。每台计算 机只能有一个系统控制台。

串行管理端口 (SERIAL MGT) 是在初始安装系统之后用于访问系统控制台的默认端口。 安装完成之后,可以对系统控制台进行配置以接受来自不同设备的输入及将输出发送至 不同设备。有关概要信息,请参见表 [2-1](#page-45-0)。

#### 表 **2-1** 与系统之间的通信方法

<span id="page-45-0"></span>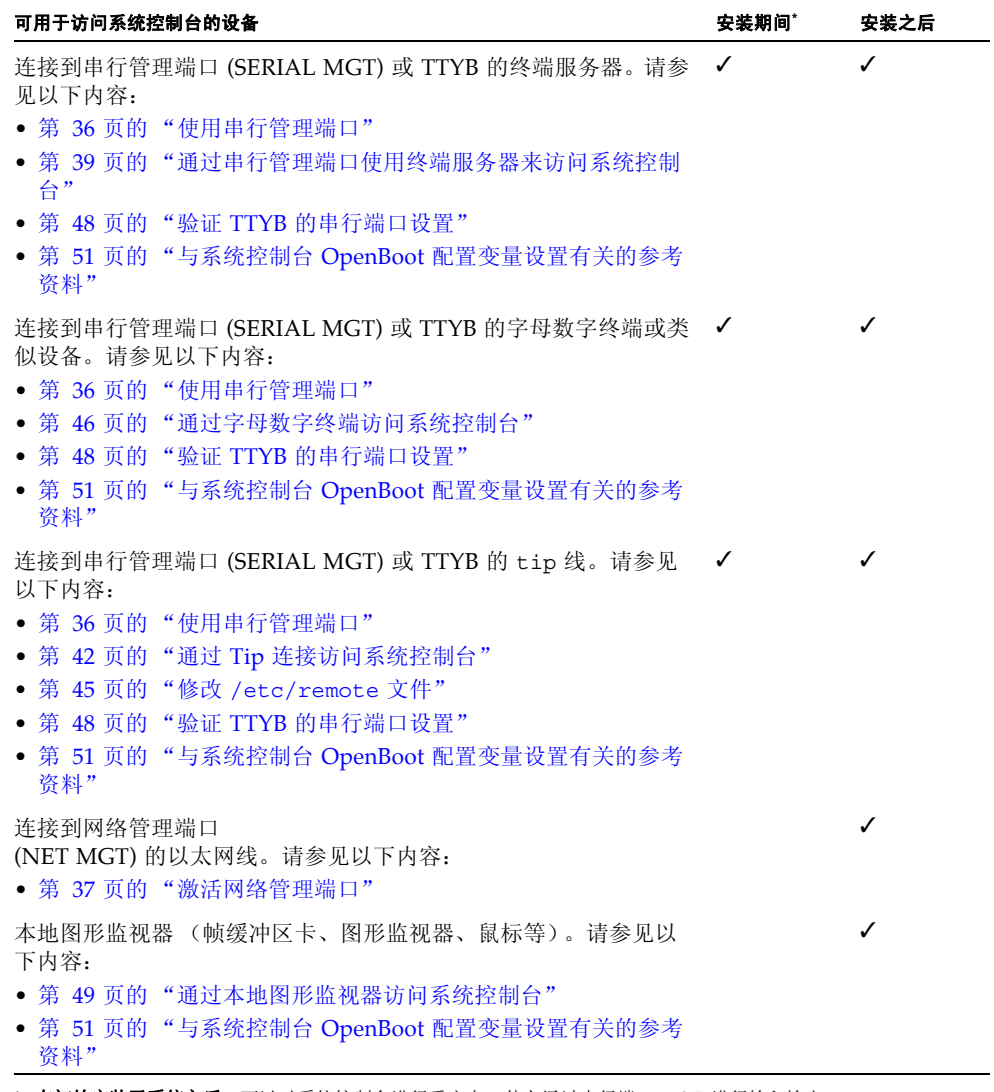

\* 在初始安装了系统之后,可以对系统控制台进行重定向,使之通过串行端口 TTYB 进行输入输出。

## 使用系统控制台

系统控制台设备既可以是标准的字母数字终端、终端服务器、来自另一个 Sun 系统的 Tip 连接,也可以是本地图形监视器。默认情况下是通过底盘后面板上的串行管理端口 (标为 SERIAL MGT)进行连接。也可以将字母数字终端连接到系统后面板上的串行 (DB-9) 连接器 (即 TTYB)。如果使用本地图形监视器,则需要安装 PCI 图形卡、监视 器、 USB 键盘和鼠标。您还可以通过经由网络管理端口的网络连接来访问系统控制台。

在系统启动期间,系统控制台显示由基于固件的测试生成的状态消息和错误消息。在运 行了这些测试之后,可以输入一些特殊命令,以影响固件及改变系统行为。有关引导过 程中所运行测试的更多信息,请参见第 8 [章](#page-154-0)和第 9 [章。](#page-218-0)

在引导了操作系统后,系统控制台将显示 UNIX 系统消息,并接受 UNIX 命令。

要使用系统控制台,需要采取一些方法来实现与系统之间的数据输入和输出,这意味着 要在系统上连接某种硬件。最初,您可能必须配置该硬件,并且还要装入并配置相应的 软件。

同时,还必须确保系统控制台定向到 Sun Fire V445 服务器后面板上的相应端口 (通常 就是连接硬件控制台设备的端口)。(请参见图 [2-1](#page-46-0)。)通过设置 input-device 和 output-device 这两个 OpenBoot 配置变量,可达到此目的。

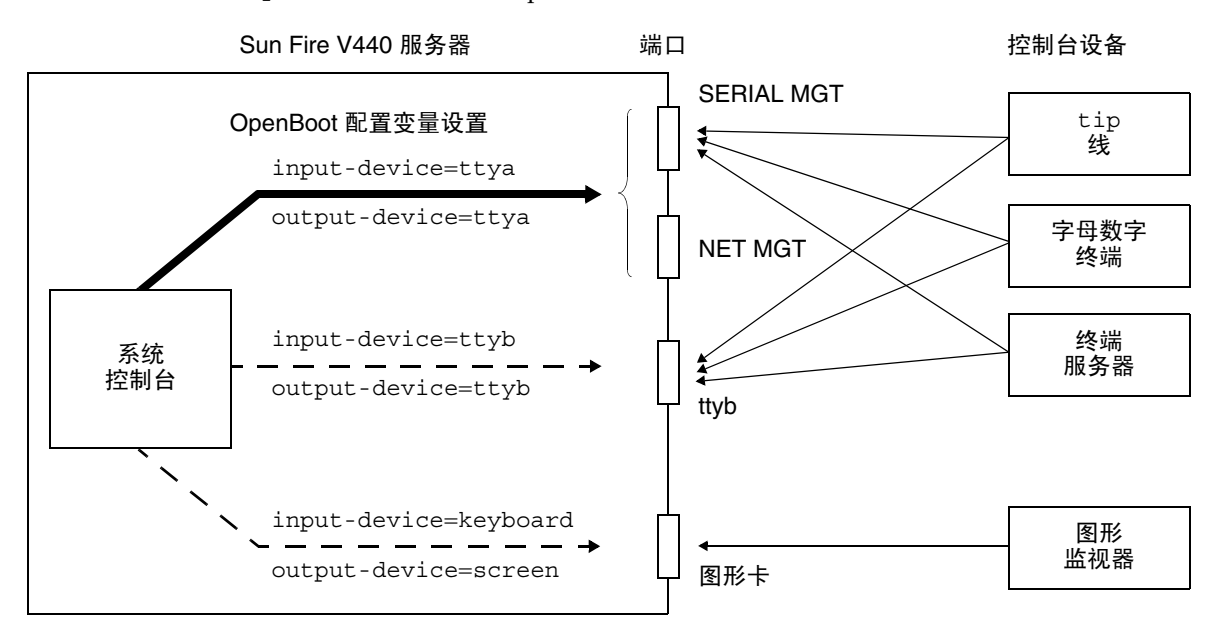

#### <span id="page-46-0"></span>图 **2-1** 将系统控制台定向到不同的端口和不同的设备

以下各小节提供了相关背景信息,并针对您为访问系统控制台而选用的特殊设备提供了 相关参考说明。有关连接和配置设备以访问系统控制台的说明,请参见以下各节:

■ 第 36 [页的 "使用串行管理端口"](#page-57-0)

- 第 37 [页的 "激活网络管理端口"](#page-58-1)
- 第 39 [页的 "使用终端服务器访问系统控制台"](#page-60-0)
- 第 42 页的 "通过 Tip [连接访问系统控制台"](#page-63-0)

通过串行管理端口进行的默认系统控制台连接

Sun Fire V445 服务器已经预配置了系统控制台,该系统控制台只允许通过与串行管理 端口或网络管理端口连接的硬件设备来进行输入和输出。但是,由于只有在指定了网络 参数后,网络管理端口才可用,因此第一个连接必须通过串行管理端口进行。在系统接 通了电源且 ALOM 完成了自检测后,就可以配置网络了。

通常,要将以下一种硬件设备连接到串行管理端口:

- 终端服务器
- 字母数字终端或类似设备
- 连接到另一台 Sun 计算机的 Tip 线

这可保证在安装场所进行的访问都是安全的。

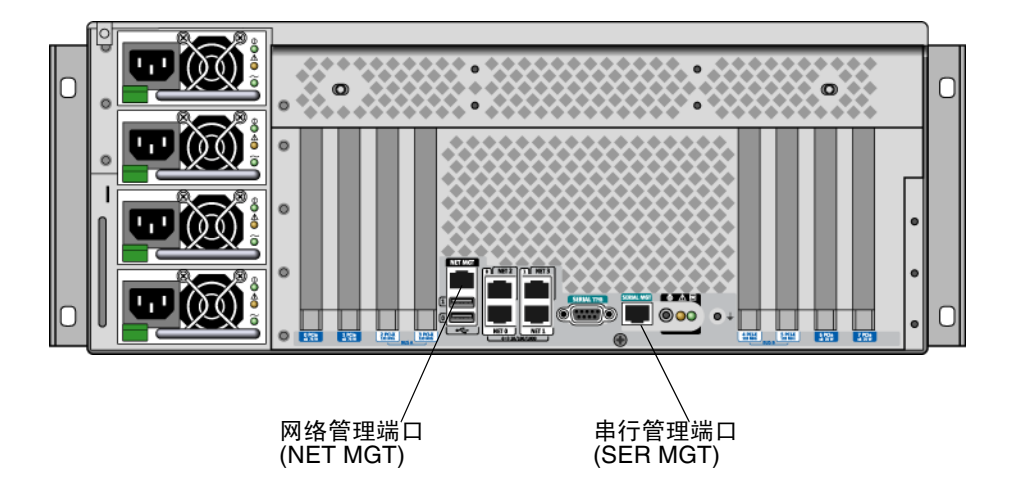

图 **2-2** 串行管理端口 (默认控制台连接)

与连接字母数字终端相比,使用 Tip 线可能更具优越性,因为通过 tip 命令可以在要 用于连接到 Sun Fire V445 服务器的计算机上使用窗口和操作系统功能。

尽管 Solaris OS 将串行管理端口视为 TTYA, 但该串行管理端口并不是通用的串行端 口。如果要使用服务器上的通用串行端口来连接串行打印机,可以使用 Sun Fire V445 后面板上的常规 9 针串行端口 (举例来说)。 Solaris OS 将此端口视为 TTYB。

有关通过终端服务器访问系统控制台的说明,请参见第 39 [页的 "使用终端服务器访问](#page-60-0) [系统控制台"](#page-60-0)。

有关通过字母数字终端访问系统控制台的说明,请参见第 46 [页的 "通过字母数字终端](#page-67-0) [访问系统控制台"](#page-67-0)。

有关通过 Tip 线访问系统控制台的说明,请参见第 42 [页的 "通过串行管理端口使用](#page-63-1) Tip [连接来访问系统控制台"。](#page-63-1)

#### 通过网络管理端口访问

配置了网络管理端口后,就可以通过网络将支持以太网的设备连接到系统控制台。此连接 可用于进行远程监视和控制。此外,通过网络管理端口,可以提供多达四个同时到系统控 制器 sc> 提示符的连接。有关更多信息, 请参见第 37 [页的 "激活网络管理端口"](#page-58-1)。

有关系统控制台和 ALOM 系统控制器的更多信息,请参见:

- 第 29 页的"关于 sc> 提示符"
- 第 30 页的"关于 ok 提示符"

#### ALOM

ALOM 软件预先安装在服务器的系统控制器 (system controller, SC) 上,并在首次打开 电源时启用。 ALOM 可为服务器提供远程打开及关闭电源功能、诊断功能、环境控制 以及监视操作。 ALOM 具有以下主要功能:

- 对系统指示灯进行操作
- 监视和调节风扇速度
- 监视温度及发出警报
- 监视和控制电源运行状况
- 监视 USB 过流及发出警报
- 监视热插拔配置更改及发出警报
- 处理动态 FRU ID 数据事务

有关 ALOM 软件的更多信息,请参见第 66 页的"关于 ALOM [系统控制器卡"。](#page-87-0)

### 系统控制台的替代配置

在默认配置中,系统控制系统控制台输出穿插显示在同一窗口中。 **在完成系统** 的初始安装后,可以对系统控制台进行重定向,使之接受来自串行端口 TTYB 或图形卡 端口的输入并向其发送输出。

后面板上有一个串行端口和多个 PCI 插槽。前面板上有两个 USB 端口。

将系统控制台重定向到另一个端口的主要优势在于:可以在两个独立的窗口中分别显示 系统控制器警报和系统控制台输出。

但是,替代控制台配置有一些严重的不足:

- POST 输出只能定向到串行管理端口和网络管理端口,而不能定向到 TTYB 或图形卡 端口。
- 如果已将系统控制台定向到 TTYB,将不能将此端口用于任何其他串行设备。
- 在默认配置中,通过串行管理端口和网络管理端口,您可以打开多达四个其他窗口。 您可以通过这些窗口查看系统控制台活动,而不会有任何影响。如果系统控制台重 定向到 TTYB 或图形卡端口,则不能打开这些窗口。
- 在默认配置中,通过串行管理端口和网络管理端口在同一设备上查看输出时,可以 通过键入简单的转义序列或命令在系统控制台输出和系统控制器输出之间切换。如 果系统控制台重定向到 TTYB 或图形卡端口,则转义序列和命令将不起作用。
- 系统控制器会记录控制台消息,但如果系统控制台重定向到 TTYB 或图形卡端口, 则某些消息不会记录下来。如果需要就某个问题与 Sun 客户服务部门联系, 则忽略 的信息可能很重要。

出于以上所有原因,最佳做法是让系统控制台保持其默认配置。

可以通过设置 OpenBoot 配置变量更改系统控制台配置。请参见第 51 [页的 "与系统控](#page-72-0) 制台 OpenBoot [配置变量设置有关的参考资料"](#page-72-0)。

也可以使用 ALOM 系统控制器来设置 OpenBoot 配置变量。有关详细信息,请参见 *Sun Advanced Lights Out Manager (ALOM)* 联机帮助。

### 通过图形监视器访问系统控制台

Sun Fire V445 服务器本身并没有配备鼠标、键盘、监视器或用于显示位映射图形的帧 缓冲区。要在服务器上安装图形监视器,必须在 PCI 插槽中安装帧缓冲区卡,并在后 面板的相应端口连接监视器、鼠标和键盘。

在系统启动后,可能需要为所安装的 PCI 卡安装合适的软件驱动程序。有关对硬件的 详细说明,请参见第 49 [页的 "通过本地图形监视器访问系统控制台"。](#page-70-1)

注一开机自检 (power-on self-test, POST) 诊断程序无法在本地图形监视器上显示状态 消息和错误消息。

# <span id="page-50-0"></span>关于 sc> 提示符

ALOM 系统控制器的运行不受 Sun Fire V445 服务器影响, 也与系统电源状态无关。 将 Sun Fire V445 服务器接通交流电时, ALOM 系统控制器会立即启动,并开始监视 系统。

注一要查看 ALOM 系统控制器的引导消息, 在将交流电源线连接到 Sun Fire V445 服 务器之前,必须将字母数字终端连接到串行管理端口。

您可以随时登录到 ALOM 系统控制器,无论系统电源处于何种状态,只要系统接通了 交流电源,您就有办法与系统进行交互。如果系统控制台配置为通过串行管理端口和网 络管理端口进行访问,那么也可通过 ok 提示符或 Solaris 提示符来访问 ALOM 系统控 制器提示符 (sc>)。有关更多信息, 请参见以下内容:

- 第 35 页的"进入 ok [提示符状态"](#page-56-0)
- 第 33 页的 "关于在 ALOM [系统控制器与系统控制台之间进行切换"](#page-54-0)

sc> 提示符指示您正在与 ALOM 系统控制器直接进行交互。这是您通过串行管理端 口或网络管理端口登录到系统时看到的第一个提示符,无论系统电源处于何种状态都 是如此。

注-在您首次访问 ALOM 系统控制器时,它会强制您创建用户名和密码,以便在后续 访问时使用。在初始配置完成后,每次您访问 ALOM 系统控制器时都会提示您输入用 户名和密码。

## 通过多个控制器会话进行访问

同时可以有多达五个 ALOM 系统控制器会话处于活动状态,其中一个会话通过串行管 理端口连接,其余四个会话通过网络管理端口连接。

这些会话中的每个会话的用户都可以在 sc> 提示符下发出命令,但任何时候只能有一 个用户会话可以在系统控制台上进行写入访问。其他访问系统控制台的会话都只能进行 读取访问。

有关更多信息,请参见:

- 第 36 [页的 "使用串行管理端口"](#page-57-0)
- 第 37 [页的 "激活网络管理端口"](#page-58-1)

在系统控制台的活动用户退出之前,任何其他 ALOM 系统控制器会话提供的都是系统 控制台活动的被动视图。不过,如果您启用 console -f 命令,用户就可以从其他用 户处获得对系统控制台的访问权。有关更多信息,请参见 *Sun Advanced Lights Out Manager (ALOM)* 联机帮助。

## 进入 sc> 提示符的方法

有多种方法可以讲入 sc> 提示符, 它们是:

■ 如果系统控制台定向到串行管理端口和网络管理端口, 则可以键入 ALOM 系统控制 器转义序列 (#.)。

注一 #. (井号加句点)是用于进入 ALOM 的转义序列的默认设置, 它是可配置变量。

- 通过与串行管理端口连接的设备,您可以直接登录到 ALOM 系统控制器。请参见 第 36 [页的 "使用串行管理端口"](#page-57-0)。
- 使用通过网络管理端口的连接,可以直接登录到 ALOM 系统控制器。请参见第 37 [页的 "激活网络管理端口"](#page-58-1)。

# <span id="page-51-0"></span>关于 ok 提示符

安装了 Solaris OS 的 Sun Fire V445 服务器可以在不同的**运行级**上工作。下面简要介绍 了各个运行级。有关完整说明,请参见 Solaris 系统管理文档。

在大多数情况下,应按照运行级 2 或运行级 3 来运行 Sun Fire V445 服务器。这两个级 使系统处于多用户状态,而且可以访问所有系统资源和网络资源。有时,也可以按照运 行级 1 来运行系统,它是一种单用户管理状态。但是,最低的运行状态是运行级 0。在 这种状态下,可以安全关闭系统电源。

当 Sun Fire V445 服务器在运行级 0 上工作时,将出现 ok 提示符。该提示符表示系统 在 OpenBoot 固件的控制之下。

在很多情况下系统都会处于 OpenBoot 固件控制之下的状态。

- 默认情况下, 在安装操作系统之前, 系统启动后将处于 OpenBoot 固件的控制之下。
- 当 auto-boot? OpenBoot 配置变量设置为 false 时,系统会引导到 ok 提示符 状态。
- 当操作系统停止后,系统将按顺序向运行级 0 过渡。
- 在操作系统崩溃后, 系统将回到 OpenBoot 固件控制之下。
- 在系统运行期间某个硬件问题越来越严重时, 操作系统平稳地向运行级 0 过渡。

■ 为了执行基于固件的命令或运行诊断测试,特意将服务器置于固件控制之下。

如果您是管理员,通常您最关心的是最后一种情况,因为您经常需要使用 ok 提示符。 在第 31 页的 "进入 ok [提示符状态"中](#page-52-0)概要介绍了数种进入该提示符状态的方法。有 关详细说明,请参见第 35 页的 "进入 ok [提示符状态"](#page-56-0)。

## <span id="page-52-0"></span>进入 ok 提示符状态

进入 ok 提示符状态的方法有多种,具体取决于系统状态以及访问系统控制台的方式。 以下按上策、中策、下策的顺序列出了这些方法:

- 正常关机
- ALOM 系统控制器 break 或 console 命令
- L1-A (Stop-A) 键或 Break 键
- 从外部启动的重置 (Externally initiated reset, XIR)
- 手动重置系统

下面对每一种方法进行讨论。有关说明,请参见第 35 页的 "进入 ok [提示符状态"](#page-56-0)。

### 正常关机

进入 ok 提示符状态的首选方法是:通过发出适当的命令 (例如, shutdown、 init 或 uadmin 命令)关闭操作系统,如 Solaris 系统管理文档中所述。也可以使用系统电 源按钮来正常关闭系统。

正常关闭系统可以防止数据丢失、预先警告用户,从而将系统中断降至最低限度。只要 Solaris OS 正在运行,并且没有发生任何严重的硬件故障,通常都可以正常关闭系统。

也可以通过 ALOM 系统控制器命令提示符来正常关闭系统。

有关更多信息,请参见:

- 第 57 [页的 "本地关闭服务器电源"](#page-78-0)
- 第 56 [页的 "远程关闭系统电源"](#page-77-0)

### ALOM 系统控制器 break 或 console 命令

在 sc> 提示符下键入 break 将强制正在运行的 Sun Fire V445 服务器转至 OpenBoot 固件控制之下。如果操作系统已经停止,可以使用 console 命令而非 break 来进入 ok 提示符。

如果在 SC 下发出 break 命令,则将保持在 SC 提示符状态下。要使用 OpenBoot 提示 符,请输入 console 命令。例如:

```
hostname> #.[characters are not echoed to the screen]
sc> break -y [break on its own will generate a confirmation prompt]
sc> console
ok
```
在强制系统进入 OpenBoot 固件控制之下后,请注意,发出某些 OpenBoot 命令 (如 probe-scsi、 probe-scsi-all 或 probe-ide)可能会使系统挂起。

## L1-A (Stop-A) 键或 Break 键

如果无法正常关闭系统或这样做不切合实际,可以通过以下方法进入 ok 提示符状态: 从 Sun 键盘键入 L1-A (Stop-A) 组合键; 或者, 如果 Sun Fire V445 服务器连接了字母 数字终端, 则可以按 Break 键。

在强制系统进入 OpenBoot 固件控制之下后,请注意,发出某些 OpenBoot 命令 (如 probe-scsi、 probe-scsi-all 或 probe-ide)可能会使系统挂起。

注一只有当系统控制台已经重定向到适当的端口时,才能使用这些方法进入 ok 提示符 状态。有关详细信息,请参见第 51 [页的 "与系统控制台](#page-72-0) OpenBoot 配置变量设置有关 [的参考资料"](#page-72-0)

## 从外部启动的重置 (Externally Initiated Reset, XIR)

使用 ALOM 系统控制器 reset -x 命令可以执行从外部启动的重置 (Externally Initiated Reset, XIR)。如果强制执行 XIR,可能能够有效地打开使系统挂起的死锁。但 是, XIR 也妨碍了应用程序的正常关闭, 因此, 除非您要排除这类系统挂起故障, 否则 XIR 不是进入 ok 提示符状态的首选方法。生成 XIR 的优点在于:您可发出 sync 命令 来生成当前系统状态的转储文件,以备日后诊断所用。

有关更多信息,请参见:

- [第](#page-218-0) 8 章 和 第 9 章
- *Sun Advanced Lights Out Manager (ALOM)* 联机帮助

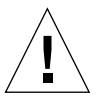

注意一由于 XIR 使应用程序不能正常关闭,因此,只有在前面介绍的方法无效时,才 应尝试这种方法。

### 手动重置系统

使用 ALOM 系统控制器 reset 命令或 poweron 和 poweroff 命令可以重置服务器。 除非别无他法,否则最好不要通过手动重置系统,或关闭系统电源后再打开电源来进入 ok 提示符状态。这样做的结果是丢失系统的所有连贯信息和状态信息。手动重置系统 可能会破坏服务器的文件系统,尽管通常可以通过 fsck 命令来恢复它们。

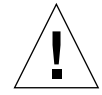

注意一强制执行手动重置系统会导致系统状态数据丢失,仅在万不得已时才可采用此 方式。手动重置系统之后,所有状态信息都会丢失,这将妨碍对问题原因进行诊断,直 到同一问题再次出现。

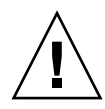

注意一如果从正常运行的 Sun Fire V445 服务器访问 ok 提示符, 则将暂停 Solaris OS 并将系统置于固件控制之下。在操作系统下运行的所有进程也将暂停,而且这些进程的 状态可能无法恢复。

在 ok 提示符下运行的命令可能会影响系统的状态。这就是说,有时可能无法从操作系 统的暂停点继续执行操作系统。在 ok 提示符下运行的诊断测试将影响系统的状态。这 就是说,无法从操作系统的暂停点继续执行操作系统。

尽管在大多数情况下执行 go 命令可恢复操作系统的执行,但通常来说,每次强制系统 处于 ok 提示符下时, 您都应该考虑到可能会出现这种情况: 必须重新引导系统才能返 回操作系统。

通常的规则是:在暂停操作系统之前,应该先备份文件、警告用户即将关机,并按正常 的步骤停止系统。但是,有时可能无法采取上述预防措施,在系统发生故障时尤其如此。

有关 OpenBoot 固件的更多信息,请参见 《*OpenBoot 4.x Command Reference Manual*》。 Solaris 软件随附的 《*OpenBoot Collection AnswerBook*》中包含了该手册的 一个联机版本。

# <span id="page-54-0"></span>关于在 ALOM 系统控制器与系统控制台 之间进行切换

Sun Fire V445 服务器的后面板上有两个管理端口 ( 分别标为 SERIAL MGT 和 NET MGT)。如果系统控制台定向为使用串行管理端口和网络管理端口 (系统控制台的默认 配置),那么通过这两个端口可以访问系统控制台和 ALOM 系统控制器,但会采用独 立的通道 (请参见图 [2-3](#page-55-0))。

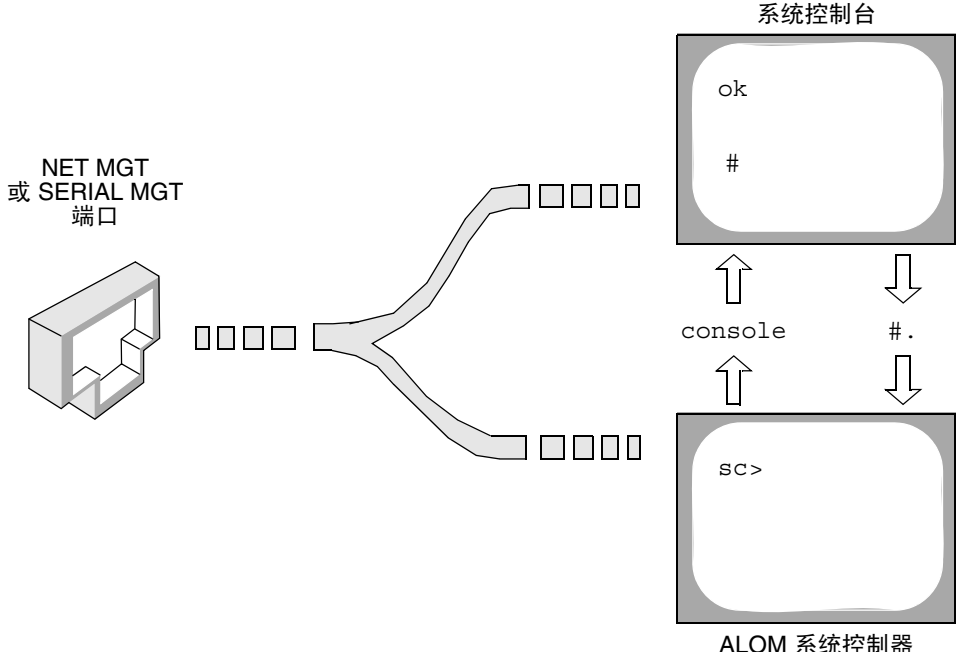

#### <span id="page-55-0"></span>图 **2-3** 系统控制台和系统控制器的独立通道

如果将系统控制台配置为可以通过串行管理端口和网络管理端口访问,那么在通过其中 一个端口进行连接时,既可以访问 ALOM 命令行界面也可以访问系统控制台。您可以 随时在 ALOM 系统控制器和系统控制台之间进行切换,但不能通过单个终端或 shell 工具同时访问两者。

终端或 shell 工具上显示的提示符会指示您正在访问哪个通道:

- # 或 % 提示符表明您正在访问系统控制台, 并且 Solaris OS 正在运行。
- ok 提示符表明您正在访问系统控制台,并且服务器正在 OpenBoot 固件控制下运行。
- sc> 提示符表明您正在访问 ALOM 系统控制器。

注一如果没有出现文本或提示符,可能是系统最近没有生成控制台消息。如果出现这种 情况,按终端的 Enter 键或 Return 键会生成提示符。

要从 ALOM 系统控制器进入系统控制台,请在 sc> 提示符下,键入 console 命令。 要从系统控制台进入 ALOM 系统控制器,请键入系统控制器转义序列,默认情况下该 序列为 #. (井号加句点)。

有关更多信息,请参见以下内容:

■ 第 23 [页的 "关于与系统之间的通信"](#page-44-0)

- 第 29 页的"关于 sc> 提示符"
- 第 30 页的"关于 ok 提示符"
- 第 36 [页的 "使用串行管理端口"](#page-57-0)
- *Sun Advanced Lights Out Manager (ALOM)* 联机帮助

## 进入 ok 提示符状态

此过程介绍了几种进入 ok 提示符状态的方法。这些方法的效果不一而足。有关在什么 情况下使用哪种方法的详细信息,请参见第 30 [页的 "关于](#page-51-0) ok 提示符"。

<span id="page-56-0"></span>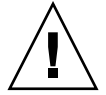

注意一当 Sun Fire V445 服务器进入 ok 提示符状态后, 将暂停所有应用程序和操作系 统软件。当您从 ok 提示符下发出固件命令,并运行基于固件的测试后,系统可能无法 从其上次中断的地方继续运行。

- ▼ 进入 ok 提示符状态
	- 1. 如果可能,请先备份系统数据,然后再开始此过程。 有关相应的备份和关机过程的信息,请参阅 Solaris 系统管理文档。
	- **2.** 退出或停止所有应用程序并警告用户服务即将失去。
	- **3.** 决定要采用什么方法来进入 ok 提示符状态。

有关详细信息,请参见第 30 [页的 "关于](#page-51-0) ok 提示符"。

<span id="page-56-1"></span>**4.** 有关说明,请参阅表 [2-2](#page-56-1)。

表 **2-2** 进入 ok 提示符状态的方法

| 访问方法                        | 操作步骤                                                                          |
|-----------------------------|-------------------------------------------------------------------------------|
| 正常关闭 Solaris OS             | • 从 shell 或命令工具窗口中, 发出相应的命令 (例如,<br>shutdown 或 init 命令), 如 Solaris 系统管理文档中所述。 |
| L1-A (Stop-A) 键或<br>Break 键 | • 在与 Sun Fire V445 服务器直接相连的 Sun 键盘上, 同时按<br>Stop 键和 A 键。*<br>一或者一             |
|                             | • 从为了访问系统控制台而配置的字母数字终端, 按 Break 键。                                            |

#### 表 **2-2** 进入 ok 提示符状态的方法 (续)

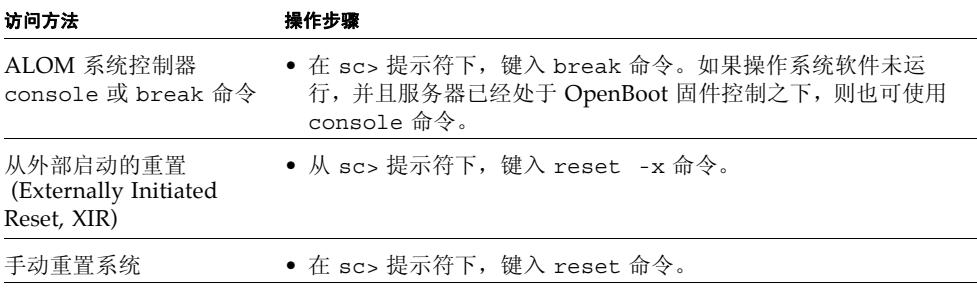

\* 需要使用 OpenBoot 配置变量 input-device=keyboard。有关更多信息,请参见第 49 页的 "通过本地图形 [监视器访问系统控制台"和](#page-70-0)第 51 页的 "与系统控制台 OpenBoot [配置变量设置有关的参考资料"](#page-72-0)。

## <span id="page-57-0"></span>使用串行管理端口

此过程假定系统控制台定向为使用串行管理端口和网络管理端口 (默认配置)。

如果使用与串行管理端口连接的设备来访问系统控制台,您的第一个访问点是 ALOM 系统控制器及其 sc> 提示符。 连接到 ALOM 系统控制器之后,您可以切换到系统控制 台本身。

有关 ALOM 系统控制器卡的更多信息,请参见:

- 第 66 页的"关于 ALOM [系统控制器卡"](#page-87-0)
- *Sun Advanced Lights Out Manager (ALOM) 联机帮助*

请确保所连接设备上的串行端口的参数设置如下:

- 9600 波特
- 8 位
- 无奇偶校验
- 1 停止位
- 无握手

▼ 使用串行管理端口

#### **1.** 建立 **ALOM** 系统控制器会话。

有关说明,请参见 *Sun Advanced Lights Out Manager (ALOM)* 联机帮助。

**2.** 要连接到系统控制台,请在 **ALOM** 系统控制器命令提示符下键入:

sc> **console**

console 命令可使您切换到系统控制台。

**3.** 要切换回 sc> 提示符,请键入 **#.** 转义序列。

ok **#.***[characters are not echoed to the screen]*

有关如何使用 ALOM 系统控制器的说明,请参见:

■ *Sun Advanced Lights Out Manager (ALOM)* 联机帮助

## <span id="page-58-1"></span><span id="page-58-0"></span>激活网络管理端口

必须先为网络管理端口分配一个 Internet 协议 (Internet Protocol, IP) 地址,才能使用 它。如果是首次配置网络管理端口,必须先使用串行管理端口连接到 ALOM 系统控制 器,然后为网络管理端口分配一个 IP 地址。既可以手动分配 IP 地址, 也可以将端口配 置为使用动态主机配置协议 (Dynamic Host Configuration Protocol, DHCP), 以便从 另一台服务器获取 IP 地址。

数据中心经常将独立的子网用于系统管理。如果您所用数据中心已有此类配置,请将网 络管理端口连接到该子网。

注一网络管理端口是 10BASE-T 端口。分配给网络管理端口的 IP 地址必须是唯一的 IP 地址,且要区别于 Sun Fire V445 服务器主 IP 地址,而且,只能专用于 ALOM 系统控 制器。有关更多信息,请参见第 66 页的 "关于 ALOM [系统控制器卡"。](#page-87-0)

- ▼ 激活网络管理端口
	- **1.** 将以太网电缆连接到网络管理端口。
	- **2.** 通过串行管理端口登录到 **ALOM** 系统控制器。

有关连接串行管理端口的更多信息,请参见第 36 [页的 "使用串行管理端口"。](#page-57-0)

<span id="page-58-2"></span>**3.** 通过键入以下命令之一来分配 **IP** 地址:

■ 如果您的网络使用的是静态 **IP** 地址,请键入:

```
sc> setsc if_network true
sc> setsc netsc_ipaddr ip-address
sc> setsc netsc_ipnetmask ip-address
sc> setsc netsc_ipgateway ip-address
```
注一 if network 命令要求重置 SC 才能使更改生效。请在更改网络参数后,使用 resetsc 命令重置 SC。

#### ■ 如果您的网络使用动态主机配置协议 (Dynamic Host Configuration Protocol, **DHCP)**,请键入:

sc> **setsc netsc\_dhcp**

**4.** 选择通信协议 **Telnet**、 **SSH** 或 **none**,请键入:**.**

sc> **setsc if\_connection** *none|ssh|telnet*

注一 none 为默认设置。

#### **5.** 要验证网络设置,请键入:

sc> **shownetwork**

#### **6.** 退出 **ALOM** 系统控制器会话。

要通过网络管理端口进行连接,请使用 telnet 命令连接到您在上述过程[的步骤](#page-58-2) 3 中指 定的 IP 地址。

# <span id="page-60-0"></span>使用终端服务器访问系统控制台

以下过程假定您是通过将终端服务器连接到 Sun Fire V445 服务器的串行管理端口 (SERIAL MGT) 来访问系统控制台。

<span id="page-60-1"></span>▼ 通过串行管理端口使用终端服务器来访问系统控 制台

#### **1.** 完成从串行管理端口到终端服务器的物理连接。

Sun Fire V445 服务器上的串行管理端口是一个数据终端设备 (data terminal equipment, DTE) 端口。该串行管理端口的管脚引线与 Cisco 为 Cisco AS2511-RJ 终端 服务器提供的串行接口分支电缆上的 RJ-45 端口的管脚引线相符。如果您使用其他生产 商生产的终端服务器,请检查 Sun Fire V445 服务器的串行端口管脚引线是否与您打算 使用的终端服务器的端口管脚引线相符。

如果服务器串行端口的管脚引线与该终端服务器上的 RJ-45 端口的管脚引线相符,则可 以选择两种连接方式:

- 将串行接口分支电缆直接连接到 Sun Fire V445 服务器。请参见第 36 [页的 "使用串](#page-57-0) [行管理端口"](#page-57-0)。
- 将串行接口分支电缆连接到修补面板,并使用直通插接电缆 (由 Sun 提供)将修补 面板连接到服务器。

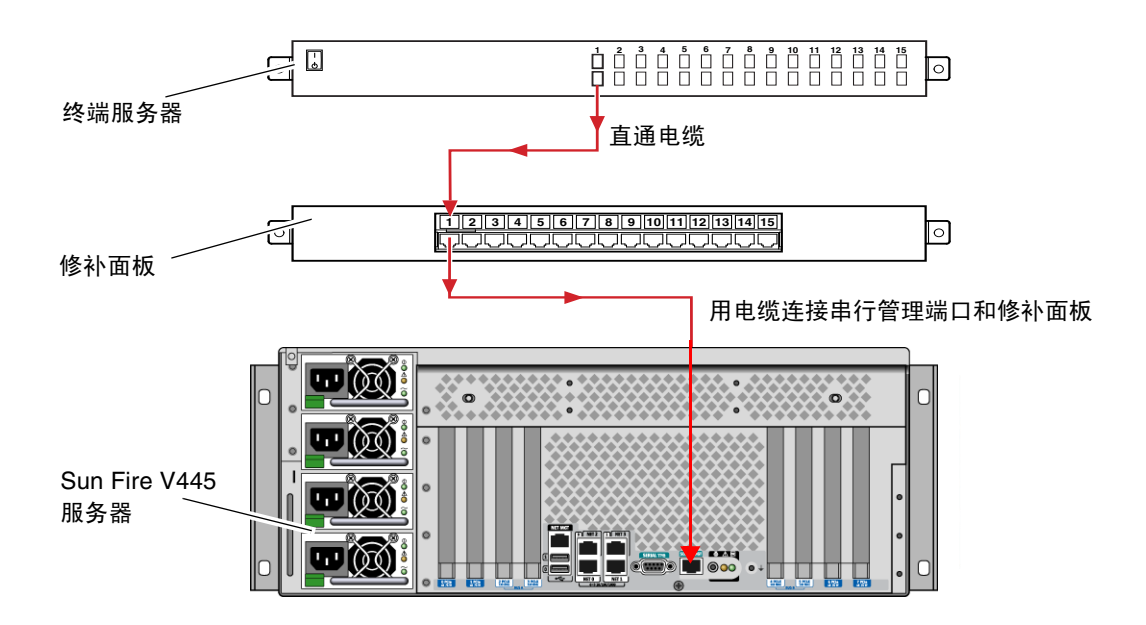

<sup>图</sup> **2-4** 通过修补面板连接终端服务器与 Sun Fire V445 服务器

如果串行管理端口的管脚引线与终端服务器上的 RJ-45 端口的管脚引线不符,则需要制 作一根交叉电缆,以使 Sun Fire V445 服务器串行管理端口上的每个管脚与终端服务器 串行端口上的管脚一一对应。

表 [2-3](#page-61-0) 显示了电缆必须采用的交叉连接方式。

#### <span id="page-61-0"></span>表 **2-3** 连接至典型的终端服务器时管脚之间的交叉连接

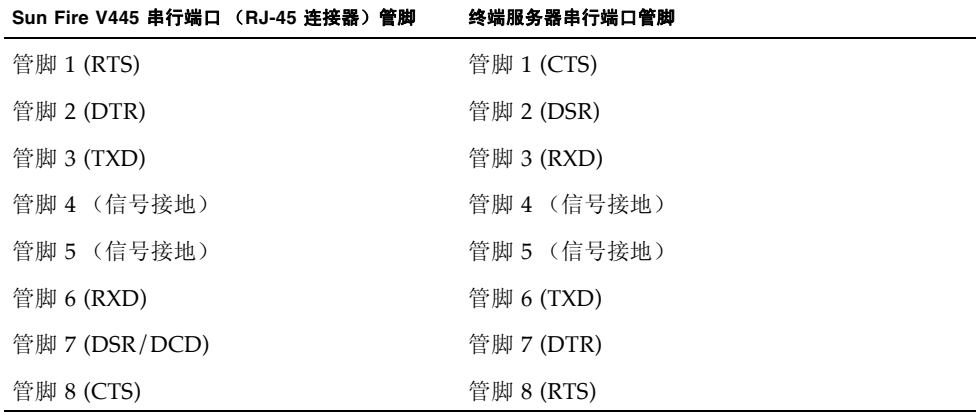

**2.** 在连接设备上打开一个终端会话,并键入:

% **telnet** *IP-address-of-terminal-server port-number*

例如,如果 Sun Fire V445 服务器连接到 IP 地址为 192.20.30.10 的终端服务器上的端口 10000,请键入:

% **telnet 192.20.30.10 10000**

- ▼ 通过 TTYB 端口使用终端服务器来访问系统控制台
	- **1.** 通过更改 **OpenBoot** 配置变量,重定向系统控制台。

在 ok 提示符下,键入以下命令:

```
ok setenv input-device ttyb
ok setenv output-device ttyb
```
注一重定向系统控制台并不会重定向 POST 输出。您只能通过串行管理端口设备和网 络管理端口设备查看 POST 消息。

注一还有许多其他的 OpenBoot 配置变量。尽管这些配置变量并不影响使用哪种硬件 设备来访问系统控制台,但是,其中有些变量会影响系统将运行哪些诊断测试,以及系 统将在其控制台上显示哪些消息。请参见第 8 [章和](#page-154-0)[第](#page-218-0) 9 章。

#### **2.** 要使这些更改生效,请关闭系统电源。键入以下命令:

ok **power-off**

系统将永久性存储对参数所做的更改,并关闭电源。

注一还可以使用前面板上的电源按钮关闭系统的电源。

**3.** 将调制解调器上空闲的串行电缆连接到 **Sun Fire V445** 服务器的 **TTYB** 端口上。 如果需要,可以使用随服务器提供的 DB-9 或 DB-25 电缆适配器。

#### **4.** 打开系统电源。

有关打开电源过程,请参[见第](#page-74-0) 3 章。

## 下一步

继续进行所需的安装或诊断测试会话。完成后,通过键入终端服务器的转义序列结束该 会话,并退出此窗口。

有关连接到 ALOM 系统控制器以及使用 ALOM 系统控制器的更多信息,请参见:

■ *Sun Advanced Lights Out Manager (ALOM)* 联机帮助

如果已将系统控制台重定向到 TTYB,但希望将系统控制台设置改回为使用串行管理端 口和网络管理端口,请参见以下内容:

■ 第 51 页的"与系统控制台 OpenBoot [配置变量设置有关的参考资料"](#page-72-0)

# <span id="page-63-0"></span>通过 Tip 连接访问系统控制台

此过程假定您通过将另一个 Sun 系统的串行端口连接到 Sun Fire V445 服务器的串行管 理端口 (SERIAL MGT) (图 [2-5](#page-63-2)),来访问 Sun Fire V445 服务器系统控制台。

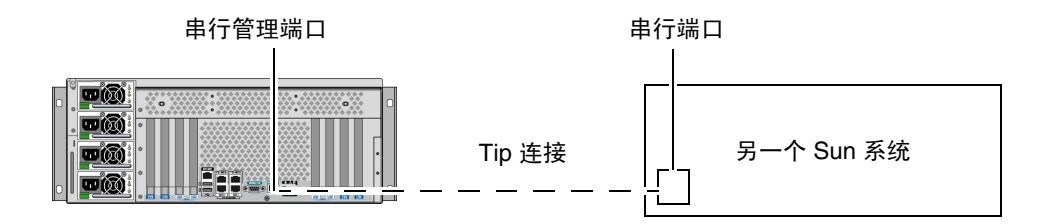

<sup>图</sup> **2-5** Sun Fire V445 服务器和另一个 Sun 系统之间的 Tip 连接

<span id="page-63-2"></span><span id="page-63-1"></span>通过串行管理端口使用 Tip 连接来访问系统控制台

#### **1.** 连接 **RJ-45** 串行电缆,如果需要,还可以连接所提供的 **DB-9** 或 **DB-25** 适配器。

用电缆和适配器将另一个 Sun 系统的串行端口 (通常为 TTYB)与 Sun Fire V445 服务 器后面板上的串行管理端口连接起来。有关串行电缆和适配器的管脚引线、部件号和其 他详细信息,请参阅 《*Sun Fire V445 Server Parts Installation and Removal Guide*》。

#### **2.** 确保该 **Sun** 系统上的 /etc/remote 文件中包含 hardwire 条目。

1992 年以后发行的 Solaris OS 软件的大多数版本都包含 /etc/remote 文件, 其中有 相应的 hardwire 条目。但是,如果该 Sun 系统运行的是旧版本的 Solaris OS 软件, 或者 /etc/remote 文件已发生修改,则可能需要编辑该文件。有关详细信息,请参见 第 45 页的 "修改 [/etc/remote](#page-66-0) 文件"。

#### **3.** 在该 **Sun** 系统的 **shell** 工具窗口中,键入:

```
% tip hardwire
```
对此,该 Sun 系统将显示:

connected

Shell 工具此时就成为一个 Tip 窗口, 它通过该 Sun 系统的串行端口定向到 Sun Fire V445 服务器。即使 Sun Fire V445 服务器完全断开电源或刚刚启动,也会建立并维护 此连接。

注一请使用 shell 工具、CDE 终端或 IDS 终端 (如 dtterm),而不要使用命令工具。 有些 tip 命令可能无法在命令工具窗口中正常运行。

## ▼ 通过 TTYB 端口使用 Tip 连接来访问系统控制台

#### **1.** 通过更改 **OpenBoot** 配置变量,重定向系统控制台。

在 Sun Fire V445 服务器的 ok 提示符下,键入以下命令:

```
ok setenv input-device ttyb
ok setenv output-device ttyb
```
注一您只能进入 sc> 提示符状态, 通过串行管理端口或网络管理端口来查看 POST 消息。

注一还有许多其他的 OpenBoot 配置变量。尽管这些配置变量并不影响使用哪种硬件 设备来访问系统控制台,但是,其中有些变量会影响系统将运行哪些诊断测试,以及系 统将在其控制台上显示哪些消息。请参见第 8 [章和](#page-154-0)[第](#page-218-0) 9 章。

#### **2.** 要使这些更改生效,请关闭系统电源。键入以下命令:

ok **power-off**

系统将永久性存储对参数所做的更改,并关闭电源。

注一还可以使用前面板上的电源按钮关闭系统的电源。

**3.** 将调制解调器上空闲的串行电缆连接到 **Sun Fire V445** 服务器的 **TTYB** 端口上。

如果需要,可以使用随服务器提供的 DB-9 或 DB-25 电缆适配器。

#### **4.** 打开系统电源。

有关打开电源过程,请参[见第](#page-74-0) 3 章。

继续进行所需的安装或诊断测试会话。使用完 tip 窗口后,可键入 ~. (波浪号后加一 个句点)来结束 TIP 会话,并退出该窗口。有关 tip 命令的详细信息,请参阅 tip 手 册页。

有关连接到 ALOM 系统控制器以及使用 ALOM 系统控制器的更多信息,请参见:

■ *Sun Advanced Lights Out Manager (ALOM)* 联机帮助

如果已将系统控制台重定向到 TTYB,但希望将系统控制台设置改回为使用串行管理端 口和网络管理端口,请参见以下内容:

■ 第 51 页的"与系统控制台 OpenBoot [配置变量设置有关的参考资料"](#page-72-0)

# <span id="page-66-0"></span>修改 /etc/remote 文件

如果要使用 Tip 连接从运行早期版本 Solaris OS 软件的 Sun 系统访问 Sun Fire V445 服务器,则可能需要执行此过程。如果该 Sun 系统上的 /etc/remote 文件已被修改, 不再包含相应的 hardwire 条目, 则也可能需要执行此过程。

此过程假定您已以超级用户身份登录到要与 Sun Fire V440 服务器建立 tip 连接的 Sun 系统的系统控制台。

## ▼ 修改 /etc/remote 文件

**1.** 确定该 **Sun** 系统上所安装的 **Solaris OS** 软件的版本级别。键入以下命令:

```
# uname -r
```
系统将显示版本号。

#### **2.** 根据显示的版本号,执行下列操作之一。

■ 如果 uname -r 命令显示的版本号为 5.0 或更高版本:

Solaris 软件的 /etc/remote 文件中具有相应的 hardwire 条目。如果您有理由怀 疑此文件已被更改,而且 hardwire 条目也已被修改或删除,请参照以下示例检查 该条目,并根据需要加以编辑。

```
hardwire:\
       :dv=/dev/term/b:br#9600:el=^C^S^Q^U^D:ie=%$:oe=^D:
```
注一如果要使用该 Sun 系统的串行端口 A,而不使用串行端口 B, 则可对该条目进行 编辑,用 /dev/term/a 替换 /dev/term/b。

■ 如果 uname -r 命令显示的版本号低于 5.0: 检查 /etc/remote 文件,如果其中不存在以下条目,请添加该条目。

```
hardwire:\
       :dv=/dev/ttyb:br#9600:el=^C^S^Q^U^D:ie=%$:oe=^D:
```
注一如果要使用该 Sun 系统的串行端口 A,而不使用串行端口 B, 则可对该条目进行 编辑,用 /dev/ttya 替换 /dev/ttyb。

现在, /etc/remote 文件已正确配置。继续建立与 Sun Fire V445 服务器系统控制台 的 Tip 连接。请参见:

■ 第 42 页的"通过 Tip [连接访问系统控制台"](#page-63-0)

如果已将系统控制台重定向到 TTYB,但希望将系统控制台设置改回为使用串行管理端 口和网络管理端口,请参见以下内容:

■ 第 51 页的"与系统控制台 OpenBoot [配置变量设置有关的参考资料"](#page-72-0)

## <span id="page-67-0"></span>通过字母数字终端访问系统控制台

此过程假定您通过将字母数字终端的串行端口连接到 Sun Fire V445 服务器的串行管理 端口 (SERIAL MGT),来访问 Sun Fire V445 服务器系统控制台。

▼ 通过串行管理端口使用字母数字终端来访问系统控 制台

#### **1.** 将串行电缆的一端连接到字母数字终端的串行端口上。

使用空调制解调器串行电缆,或 RJ-45 串行电缆以及空调制解调器适配器。将此电缆插 入终端的串行端口连接器中。

- **2.** 将串行电缆的另一端连接到 **Sun Fire V445** 服务器上的串行管理端口。
- **3.** 将字母数字终端的电源线连接到交流电源插座上。
- **4.** 对字母数字终端设置以下接收条件:
	- 9600 波特
	- 8 位
	- 无奇偶校验
	- 1 停止位
	- 无握手协议

有关如何配置字母数字终端的信息,请参见该终端附带的文档。

- ▼ 通过 TTYB 端口使用字母数字终端来访问系统控 制台
	- **1.** 通过更改 **OpenBoot** 配置变量,重定向系统控制台。

在 ok 提示符下,键入以下命令:

```
ok setenv input-device ttyb
ok setenv output-device ttyb
```
注一您只能进入 sc> 提示符状态, 通过串行管理端口或网络管理端口来查看 POST 消息。

注一还有许多其他的 OpenBoot 配置变量。尽管这些配置变量并不影响使用哪种硬件 设备来访问系统控制台,但是,其中有些变量会影响系统将运行哪些诊断测试,以及系 统将在其控制台上显示哪些消息。请参见第 8 [章和](#page-154-0)[第](#page-218-0) 9 章。

#### **2.** 要使这些更改生效,请关闭系统电源。键入以下命令:

ok **power-off**

系统将永久性存储对参数所做的更改,并关闭电源。

注一还可以使用前面板上的电源按钮关闭系统的电源。

**3.** 将调制解调器上空闲的串行电缆连接到 **Sun Fire V445** 服务器的 **TTYB** 端口上。

如果需要,可以使用随服务器提供的 DB-9 或 DB-25 电缆适配器。

#### **4.** 打开系统电源。

有关打开电源过程,请参[见第](#page-74-0) 3 章。

您可以使用字母数字终端发出系统命令,并查看系统消息。继续进行所需的安装或诊断 过程。完成这些步骤以后,键入字母数字终端的转义序列。

有关连接到 ALOM 系统控制器以及使用 ALOM 系统控制器的更多信息,请参见:

■ *Sun Advanced Lights Out Manager (ALOM)* 联机帮助

如果已将系统控制台重定向到 TTYB,但希望将系统控制台设置改回为使用串行管理端 口和网络管理端口,请参见以下内容:

■ 第 51 页的"与系统控制台 OpenBoot [配置变量设置有关的参考资料"](#page-72-0)

#### 第 2 章 配置系统控制台 **47**

# 验证 TTYB 的串行端口设置

此过程用于验证 Sun Fire V445 服务器与连接到其 TTYB 端口的设备进行通信时所使用 的波特率和其他串行端口设置。

注一串行管理端口始终采用的设置为:速度 9600 波特, 8 位, 无奇偶校验, 1 停止位。

必须登录到 Sun Fire V445 服务器,并且此服务器必须运行 Solaris OS 软件。

## <span id="page-69-0"></span>▼ 验证 TTYB 的串行端口设置

- **1.** 打开 **shell** 工具窗口。
- **2.** 键入以下命令:

# **eeprom | grep ttyb-mode**

#### **3.** 查找以下输出:

ttyb-mode =  $9600, 8, n, 1, -$ 

此行表示将 Sun Fire V445 服务器的串行端口 TTYB 配置为:

- 9600 波特
- 8 位
- 无奇偶校验
- 1 停止位
- 无握手协议

有关串行端口设置的更多信息,请参见 eeprom 手册页。有关 OpenBoot 配置变量 TTYB-mode 的更多信息,请参见[附录](#page-242-0) C。

# <span id="page-70-0"></span>通过本地图形监视器访问系统控制台

在初始安装系统之后,您可以安装一个本地图形监视器,并将它配置为可以访问系统控 制台。不能使用本地图形监视器来执行系统的初始安装,也不能使用本地图形监视器来 查看开机自检 (power-on self-test, POST) 消息。

要安装本地图形监视器,必须具备以下设备:

- 支持的基于 PCI 的图形帧缓冲区卡和软件驱动程序。 8/24 位彩色图形 PCI 适配器帧缓冲区卡 (Sun 部件号为 X3768A 或 X3769A,当前 受支持)
- 一台分辨率可支持帧缓冲区的监视器
- Sun 兼容的 USB 键盘 (Sun USB Type-6 键盘)
- Sun 兼容的 USB 鼠标 (Sun USB 鼠标)和鼠标垫

## <span id="page-70-1"></span>▼ 通过本地图形监视器访问系统控制台

#### **1.** 将图形卡装入适当的 **PCI** 插槽中。

必须由合格的服务提供商进行安装。有关详细信息,请参见 《*Sun Fire V445 Server*  Installation Guide*》*, 或与合格的服务提供商联系。

**2.** 将监视器的视频电缆连接到图形卡的视频端口上。

将螺钉拧紧, 使连接牢固。

- **3.** 将监视器的电源线连接到交流电源插座上。
- **4.** 将 **USB** 键盘电缆连接到 **Sun Fire V445** 服务器前面板上的任意 **USB** 端口。
- **5.** 将 **USB** 鼠标电缆连接到 **Sun Fire V445** 服务器前面板上的任意 **USB** 端口。

#### **6.** 进入 ok 提示符状态下。

有关更多信息,请参见第 35 页的 "进入 ok [提示符状态"。](#page-56-0)

#### **7.** 正确设置 **OpenBoot** 配置变量。

在现有的系统控制台上键入:

ok **setenv input-device keyboard** ok **setenv output-device screen**

注一还有许多其他的 OpenBoot 配置变量。尽管这些配置变量并不影响使用哪种硬件 设备来访问系统控制台,但是,其中有些变量会影响系统将运行哪些诊断测试,以及系 统将在其控制台上显示哪些消息。请参见第 8 [章和](#page-154-0)[第](#page-218-0) 9 章。

#### **8.** 为使这些更改生效,请键入:

ok **reset-all**

系统会存储对参数所做的更改,并在 OpenBoot 配置变量 auto-boot? 设置为 true (默认值)的情况下自动进行引导。

注一要存储参数更改,还可以使用电源按钮关闭系统电源再打开电源。

您可以使用本地图形监视器发出系统命令,并查看系统消息。继续进行所需的安装或诊 断过程。

如果希望将系统控制台重定向回串行管理端口和网络管理端口,请参见:

■ 第 51 页的"与系统控制台 OpenBoot [配置变量设置有关的参考资料"](#page-72-0)
# 与系统控制台 OpenBoot 配置变量设置有 关的参考资料

默认情况下, Sun Fire V445 系统控制台定向到串行管理端口和网络管理端口 (SERIAL MGT 和 NET MGT)。不过,您可以将系统控制台重定向到串行 DB-9 端口 (TTYB),或重定向到本地图形监视器、键盘和鼠标。也可以将系统控制台重定向回串 行管理端口和网络管理端口。

有些 OpenBoot 配置变量控制着系统控制台从何处输入,以及系统控制台往哪里输出。 下表说明了如何设置这些变量,以便将串行管理端口、网络管理端口、 TTYB 或本地图 形监视器用作系统控制台连接。

<span id="page-72-0"></span>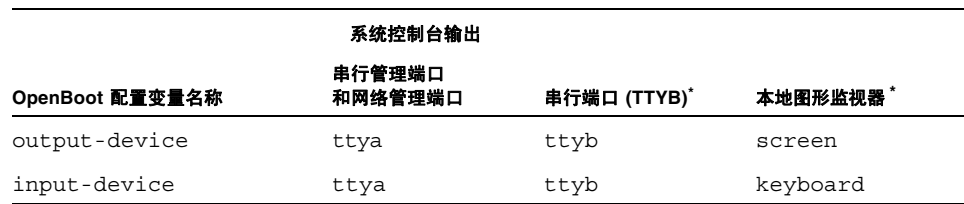

<sup>表</sup> **2-4** 影响系统控制台的 OpenBoot 配置变量

\* POST 输出仍将定向到串行管理端口上,因为 POST 没有将其输出定向到图形监视器的机制。

串行管理端口和网络管理端口在 OpenBoot 配置变量中以 ttya 表示。不过,串行管理 端口并不用作标准的串行连接。如果您要将常规串行设备 (如打印机)连接到系统, 则需要将该设备连接到 TTYB, 而不是串行管理端口。有关更多信息, 请参见第 [83](#page-104-0) 页 [的 "关于串行端口"](#page-104-0)。

只能通过串行管理端口和网络管理端口查看 sc> 提示符和 POST 消息。此外,如果系 统控制台重定向到 TTYB 或本地图形监视器, 则 ALOM 系统控制器 console 命令无 效。

除了表 [2-4](#page-72-0) 中介绍的 OpenBoot 配置变量之外, 还有其他变量会影响和决定系统的行 为。这些变量在系统配置期间创建并存储在 ROM 芯片上。

第 **3** 章

# 打开和关闭系统电源

本章介绍了如何打开和关闭系统电源,以及如何启动重新配置引导。

本章将阐述以下任务:

- 第 54 [页的 "远程打开服务器电源"](#page-75-0)
- 第 54 [页的 "本地打开服务器电源"](#page-75-1)
- 第 56 [页的 "远程关闭系统电源"](#page-77-0)
- 第 57 [页的 "本地关闭服务器电源"](#page-78-0)
- 第 58 [页的 "启动重新配置引导"](#page-79-0)
- 第 60 [页的 "选择引导设备"](#page-81-0)

开始之前

注-打开系统电源之前,必须先连接系统控制台设备,以便能够对系统进行访问。请参 见第 2 [章](#page-44-0)。系统接通电源时, ALOM 会自动引导。

下面简要介绍了正确打开系统电源的过程:

- 1. 将系统控制台设备连接到串行管理端口,并打开控制台设备。 只有在第一次启动期间,才能进行串行管理访问。
- 2. 插上系统电源线。

ALOM 引导并开始发出控制台消息。此时,您可以指定用户名和密码。

3. 打开系统电源。打开电源后,键入 console 进入 OK 提示符下来监视系统引导序列。

## <span id="page-75-0"></span>远程打开服务器电源

要发出软件命令,需要建立与 Sun Fire V445 服务器的字母数字终端连接、本地图形监 视器连接、 ALOM 系统控制器连接或 Tip 连接。有关将 Sun Fire V445 服务器连接到 终端或类似设备的更多信息,请参见第 2 [章](#page-44-0)。

如果刚刚添加了新的内置选件或外置存储设备,或者移除了存储设备但尚未换上新的存 储设备,则请勿进行此打开电源过程。要在上述情况下打开系统电源,必须启动一次重 新配置引导。有关说明,请参见:

■ 第 58 [页的 "启动重新配置引导"](#page-79-0)

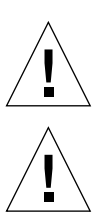

**注意一**在打开系统电源之前,请确保已正确安装了系统门和所有面板。

注意一打开系统电源后,切勿再移动系统。移动服务器可能会对磁盘驱动器造成灾难 性的损坏。移动系统之前,请务必关闭电源。

有关更多信息,请参见:

- 第 23 [页的 "关于与系统之间的通信"](#page-44-1)
- 第 29 页的"关于 sc> 提示符"
- ▼ 远程打开服务器电源
	- **1.** 登录到 **ALOM** 系统控制器。
	- **2.** 键入以下命令:

sc> **poweron**

## <span id="page-75-1"></span>本地打开服务器电源

如果刚刚添加了新的内置选件或外置存储设备,或者移除了存储设备但尚未换上新的存 储设备,则请勿进行此打开电源过程。要在上述情况下打开系统电源,必须启动一次重 新配置引导。有关说明,请参见:

■ 第 58 [页的 "启动重新配置引导"](#page-79-0)

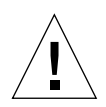

注意一打开系统电源后,切勿再移动系统。移动服务器可能会对磁盘驱动器造成灾难 性的损坏。移动系统之前,请务必关闭电源。

注意一在打开系统电源之前,请确保已正确安装了系统门和所有面板。

- ▼ 本地打开服务器电源
	- **1.** 打开所有外部外围设备和存储设备的电源。 有关具体说明,请阅读随设备提供的文档。
	- **2.** 建立与系统控制台的连接。

如果是第一次打开系统电源,请使用第 2 [章中](#page-44-0)介绍的方法之一将设备连接到串行管理端 口。否则,请使用第 2 [章中](#page-44-0)介绍的方法之一连接到系统控制台。

**3.** 连接交流电源线。

注一一旦将交流电源线连接到系统后, ALOM 系统控制器将引导并显示其开机自检 (power-on self-test, POST) 消息。虽然系统电源仍处于关闭状态,但 ALOM 系统控制 器仍会启动并运行,并且对系统进行监视。不管系统电源状态如何,只要连接了电源线 并且提供了备用电源, ALOM 系统控制器就会运行并监视系统。

#### **4.** 用圆珠笔按下再松开电源按钮以打开系统电源。

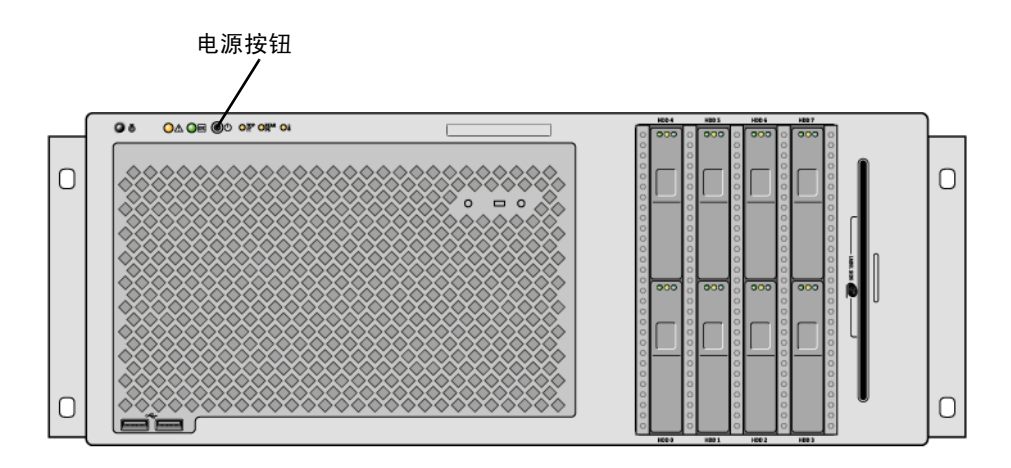

系统接通了电源后,电源的"电源正常"指示灯将亮起。如果开机时启用了诊断并且 系统控制台已定向到串行管理端口和网络管理端口,那么系统控制台上会立即显示详细 的 POST 输出。

30 秒钟到 20 分钟后,会在系统监视器 (如果已连接)上显示文本消息,或者在连接的 终端上显示系统提示符。具体时间取决于系统配置 (CPU、内存模块、 PCI 卡的数量 以及控制台配置)以及所要执行的开机自检 (power-on self-test, POST) 和 OpenBoot Diagnostics 测试的级别。当服务器在 Solaris OS 控制下运行时, "系统活动"指示灯 将亮起。

## <span id="page-77-0"></span>远程关闭系统电源

要发出软件命令,需要建立与 Sun Fire V445 服务器的字母数字终端连接、本地图形监 视器连接、 ALOM 系统控制器连接或 Tip 连接。有关将 Sun Fire V445 服务器连接到 终端或类似设备的更多信息,请参见第 2 [章](#page-44-0)。

您可以在 ok 提示符或 ALOM 系统控制器 sc> 提示符下远程关闭系统电源。

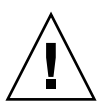

注意一如果关闭系统的方式不当,会对在 Solaris OS 中运行的应用程序造成不利影响, 因此,请确保先停止并退出应用程序,关闭操作系统,然后再关闭服务器电源。

有关更多信息, 请参见:

- 第 23 [页的 "关于与系统之间的通信"](#page-44-1)
- 第 30 页的"关于 ok 提示符"
- 第 35 页的"进入 ok [提示符状态"](#page-56-0)
- 第 29 页的"关于 sc> 提示符"
- ▼ 在 ok 提示符下远程关闭系统电源
	- **1.** 通知用户将要关闭服务器电源。
	- **2.** 如有必要,请备份系统文件和数据。
	- **3.** 进入 ok 提示符状态下。 请参见第 35 页的 "进入 ok [提示符状态"。](#page-56-0)
	- **4.** 发出以下命令:

ok **power-off**

- ▼ 在 ALOM 系统控制器提示符下远程关闭系统电源
	- **1.** 通知用户将要关闭系统电源。
	- **2.** 如有必要,请备份系统文件和数据。
	- **3.** 登录到 **ALOM** 系统控制器。

请参见第 36 [页的 "使用串行管理端口"](#page-57-0)。

**4.** 发出以下命令:

sc> **poweroff**

### 本地关闭服务器电源

<span id="page-78-0"></span>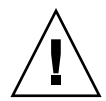

注意一如果关闭系统的方式不当,会对在 Solaris OS 中运行的应用程序造成不利影响, 因此,请确保先停止并退出应用程序,关闭操作系统,然后再关闭服务器电源。

- ▼ 本地关闭服务器电源
	- **1.** 通知用户将要关闭服务器电源。
	- **2.** 如有必要,请备份系统文件和数据。
	- **3.** 用圆珠笔按下再松开电源按钮。

系统开始正常关闭软件系统。

注一按下再松开电源按钮就可以开始正常关闭软件系统。按住电源按钮四秒钟将使硬件 立即关闭。请尽可能使用正常关机的方式。强制立即关闭硬件会损坏磁盘驱动器,并导 致数据丢失。仅在万不得已时才可采用此方式。

#### **4.** 等待系统电源关闭。

系统电源关闭后,电源的 "电源正常"指示灯将熄灭。

注意一当对内部部件进行操作时,请确保其他用户不能打开系统或系统部件的电源。

## <span id="page-79-0"></span>启动重新配置引导

安装了任何新的内部选件或外部存储设备之后,必须执行一次重新配置引导,以使操作 系统能够识别新安装的设备。此外,如果您移除了任何设备,并且在重新引导系统之前 尚未安装替换设备,也必须执行一次重新配置引导,以使操作系统识别配置更改。此要 求同样适用于连接到系统 I2C 总线的任何部件,从而确保进行正确的环境监视。

此要求不适用于下列部件:

- 在热插拔操作过程中安装或移除的部件
- 安装操作系统之前安装或移除的部件
- 作为操作系统已识别的部件的替换件 (与原部件完全相同)安装的部件

要发出软件命令,需要建立与 Sun Fire V445 服务器的字母数字终端连接、本地图形监 视器连接、 ALOM 系统控制器连接或 Tip 连接。有关将 Sun Fire V445 服务器连接到 终端或类似设备的更多信息,请参见第 2 [章](#page-44-0)。

此过程假定您使用串行管理端口或网络管理端口来访问系统控制台。

有关更多信息,请参见:

- 第 23 [页的 "关于与系统之间的通信"](#page-44-1)
- 第 29 页的"关于 sc> 提示符"
- 第 30 页的"关于 ok 提示符"
- 第 33 页的"关于在 ALOM [系统控制器与系统控制台之间进行切换"](#page-54-0)
- 第 35 页的"讲入 ok [提示符状态"](#page-56-0)
- ▼ 启动重新配置引导
	- **1.** 打开所有外部外围设备和存储设备的电源。

有关具体说明,请阅读随设备提供的文档。

- **2.** 打开字母数字终端或本地图形监视器的电源,或登录到 **ALOM** 系统控制器。
- **3.** 使用 **ALOM** 启动诊断模式来运行开机自检 **(power-on self-test, POST)** 和 **OpenBoot Diagnostics** 测试,以验证刚安装了新部件的系统是否能正常工作。
- **4.** 用圆珠笔按下电源按钮以打开系统电源。
- **5.** 如果已登录到 sc> 提示符下,请切换到 ok 提示符下。键入以下命令:

sc> **console**

- <span id="page-80-0"></span>**6.** 当系统控制台上显示系统标题时,立即停止引导进程,以使系统进入 ok 提示符状态。 系统标题包含以太网地址和主机 ID。要停止引导进程,请使用以下方法之一:
	- 按住键盘上的 Stop (或 L1)键后再按 A 键。
	- 按终端键盘上的 Break 键。
	- 在 sc> 提示符下键入 break 命令。

#### **7.** 在 ok 提示符下,键入以下命令:

```
ok setenv auto-boot? false
ok reset-all
```
您必须将 auto-boot? 变量设置为 false 并执行 reset-all 命令,以确保系统在重 新引导时正确启动。如果不发出这些命令,则系统可能无法初始化,这是因为引导进程 在[步骤](#page-80-0) 6 中已停止。

#### **8.** 在 ok 提示符下,键入以下命令:

ok **setenv auto-boot? true**

您必须将 auto-boot? 变量设置回 true,以使系统在重置后可以自动引导。

#### **9.** 在 ok 提示符下,键入以下命令:

```
ok boot -r
```
boot -r 命令可重新生成系统的设备树,使其包括所有新安装的选件,这样操作系统 便可以识别这些选件。

注一 30 秒钟到 20 分钟后,将显示系统标题。具体时间取决于系统配置 (CPU、内存 模块和 PCI 卡的数量)以及所要执行的 POST 和 OpenBoot Diagnostics 测试的级别。 有关 OpenBoot 配置变量的更多信息,请参见[附录](#page-242-0) C。

系统前面板上的 LED 指示灯提供了加电情况下的状态信息。有关系统指示灯的信息, 请参见:

- 第 9 [页的 "前面板指示灯"](#page-30-0)
- 第 15 [页的 "后面板指示灯"](#page-36-0)

如果系统在启动过程中 (以正常模式运行)遇到问题,请尝试以诊断模式重新启动系 统,以确定问题的根源。使用 **ALOM** 或 **OpenBoot** 提示符 (ok 提示符)切换到诊断 模式并关闭系统电源再打开电源。请参见第 57 [页的 "本地关闭服务器电源"。](#page-78-0)

有关系统诊断和故障排除的信息,请参见第 8 [章。](#page-154-0)

## <span id="page-81-0"></span>选择引导设备

可以通过设置名为 boot-device 的 OpenBoot 配置变量来指定引导设备。该变量的默 认设置为 disk net。使用此设置时, 固件将先尝试从系统硬盘驱动器进行引导; 如果 引导失败,再从板载 net0 千兆位以太网接口进行引导。

要想能够选择引导设备,必须先根据 《Sun Fire V445 Server Installation Guide》中的 说明完成系统安装。

此过程假定您对 OpenBoot 固件非常熟悉,并且懂得如何进入 OpenBoot 环境。有关更 多信息,请参见:

■ 第 30 页的"关于 ok 提示符"

注一 ALOM 系统控制器卡上的串行管理端口预配置为默认的系统控制台端口。有关更 多信息,请参[见第](#page-44-0) 2 章。

如果希望从网络进行引导,则必须将网络接口连接到网络。请参见第 127 [页的 "连接](#page-148-0) [双绞线以太网电缆"。](#page-148-0)

### ▼ 选择引导设备

● 在 ok 提示符下,键入以下命令:

ok **setenv boot-device** *device-specifier*

其中 *device-specifier* 为以下选项之一:

- cdrom 一指定 DVD-ROM 驱动器
- disk -指定系统引导磁盘 (默认情况下为内部磁盘 0)
- disk0 一指定内部磁盘 0
- disk1 一指定内部磁盘 1
- disk2 一指定内部磁盘 2
- disk3 一指定内部磁盘 3
- disk4 一指定内部磁盘 4
- disk5 一指定内部磁盘 5
- disk6 一指定内部磁盘 6
- disk7 一指定内部磁盘 7
- net、 net0、 net1 一指定网络接口
- *full path name* 一按完整路径名指定设备或网络接口

注一 Solaris OS 将 boot-device 变量修改为其完整路径名,而不是别名。如果选择 非默认的 boot-device 变量, 则 Solaris OS 将指定引导设备的完整设备路径。

注一还可以指定要进行引导的程序名以及引导程序的运行方式。有关更多信息,请参见 您的特定 Solaris OS 版本的 《*OpenBoot Collection AnswerBook*》中的 《*OpenBoot 4.x Command Reference Manual*》。

如果希望将网络接口 (而非板载以太网接口)指定为默认的引导设备,可以通过键入 以下内容来确定每个接口的完整路径名:

ok **show-devs**

show-devs 命令可列出系统设备,并显示每个 PCI 设备的完整路径名。

有关使用 OpenBoot 固件的更多信息,请参阅您的特定 Solaris 版本的 《*OpenBoot Collection AnswerBook*》中的 《*OpenBoot 4.x Command Reference Manual*》。

第 **4** 章

## 配置硬件

本章介绍了 Sun Fire V445 服务器的硬件配置信息。

注一本章不提供有关安装或移除硬件部件的说明。有关准备系统以进行维修的说明以及 安装和移除本章所述的服务器部件的操作过程,请参阅《Sun Fire V445 Server Service Manual》。

本章包括以下主题:

- 第 63 页的"关于 CPU/ 内存模块"
- 第 66 页的"关于 ALOM [系统控制器卡"](#page-87-0)
- 第 69 页的"关于 PCI 卡和 PCI 总线"
- 第 72 页的"关于 SAS 控制器"
- 第 73 页的"关于 SAS 底板"
- 第 73 [页的 "关于可热插拔的部件和可热交换的部件"](#page-94-1)
- 第 75 [页的 "关于内部磁盘驱动器"](#page-96-0)
- 第 77 [页的 "关于电源"](#page-98-0)
- 第 79 [页的 "关于系统风扇托盘"](#page-100-0)
- 第 82 页的"关于 USB 端口"
- 第 83 [页的 "关于串行端口"](#page-104-1)

# <span id="page-84-0"></span>关于 CPU/ 内存模块

系统主板上提供了多个插槽,可用于安装多达四个 CPU/ 内存模块。每个 CPU/ 内存 模块都预置了一个 UltraSPARC IIIi 处理器,并带有可安装多达四个双列直插式内存模 块 (dual inline memory module, DIMM) 的插槽。根据每个 CPU 所插入的插槽不同, 系统中的 CPU 分别被编为 0 到 3 号。

注一不可对 Sun Fire V445 服务器上的 CPU/ 内存模块进行热插拔或热交换。

UltraSPARC IIIi 处理器是一款高性能、高度集成的超级标量处理器,它实施的是 SPARC V9 64 位体系结构。 UltraSPARC IIIi 处理器通过尖端的可视化指令集扩展 (Sun VIS 软件),可以支持 2D 和 3D 图形、图像处理、视频压缩和解压缩以及各种视 频效果。VIS 软件可以提供高级的多媒体性能,包括两个具有完全广播质量的 MPEG-2 解压缩流,而不需要其他的硬件支持。

Sun Fire V445 服务器采用了一个内存共享的多处理器体系结构,可使其中的所有处理 器共享相同的物理地址空间。系统处理器、主内存和 I/O 子系统通过一条高速的系统 互连总线进行通信。在配置了多个 CPU/ 内存模块的系统中,任何处理器都可以通过 系统总线访问所有主内存。从逻辑上讲,主内存可以由系统中的所有处理器和 I/O 设 备共享。但实际上,内存是由其主机模块上的 CPU 控制和分配的,也就是说, CPU/ 内存模块 0 上的 DIMM 由 CPU 0 负责管理。

### DIMM

Sun Fire V445 服务器使用 2.5 伏、高容量、双倍数据速率双列直插式内存模块 (double data rate dual inline memory module, DDR DIMM), 并且这些模块都使用了纠错码 (error-correcting code, ECC)。本系统支持容量为 512 MB、 1 GB 和 2 GB 的 DIMM。 每个 CPU/ 内存模块上均包含四个 DIMM 插槽。系统的内存总量最小为 1 GB (一个 CPU/ 内存模块上插有两个 512 MB 的 DIMM),最大为 32 GB (四个模块上插满 2 GB 的 DIMM)。

在每个 CPU/ 内存模块上, 四个 DIMM 插槽分为两组, 每组两个插槽。系统可同时读 写同一组内的两个 DIMM。因此, DIMM 必须成对添加。下图显示了 Sun Fire V445 服务器 CPU/ 内存模块上的 DIMM 插槽和 DIMM 组。相邻的插槽属于同一个 DIMM 组。这两个组分别指定为 0 和 1, 如图 [4-1](#page-85-0) 所示。

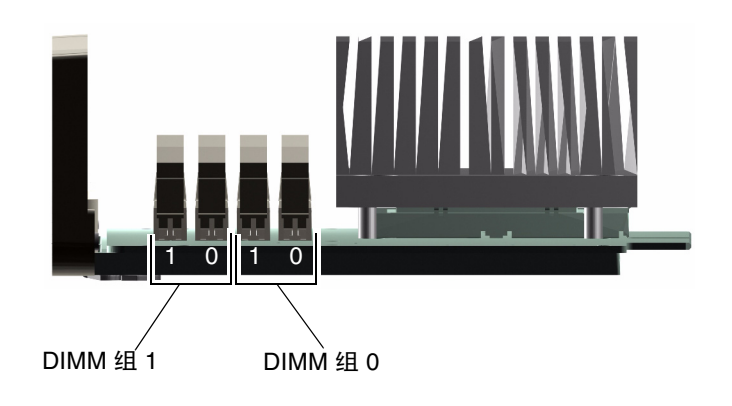

<span id="page-85-0"></span><sup>图</sup> **4-1** 内存模块组 0 和 1

表 [4-1](#page-86-0) 列出了 CPU/ 内存模块上的 DIMM, 以及每个 DIMM 所属的组。

**表 4-1** 内存模块组 0 和 1

<span id="page-86-0"></span>

| 标签    | 组  | 物理组        |
|-------|----|------------|
| B1/D1 | B1 | 1 (必须成对安装) |
| B1/D0 |    |            |
| B0/D1 | B0 | 0 (必须成对安装) |
| B0/D0 |    |            |

必须在同一个 DIMM 组内成对添加 DIMM,并且安装的每对 DIMM 必须完全相同, 即每组中的两个 DIMM 必须来自同一个生产商,并且容量必须相同 (例如,两个 512 MB 的 DIMM 或两个 1 GB 的 DIMM)。

注一每个 CPU/ 内存模块必须至少插有两个 DIMM, 可安装在 0 组或 1 组中。

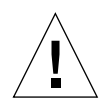

注意一 DIMM 是由对静电极其敏感的电子元件制成的。衣物或工作环境中产生的静电 都可以损坏这些模块。在做好将 DIMM 安装到 CPU/ 内存模块的准备之前,请勿将其 从防静电的包装中取出。只能接触这些模块的边缘部位。切勿接触部件本身或任何金属 部分。在接触这些模块时,请务必系上防静电接地腕带。有关更多信息,请参阅 《Sun Fire V445 Server Installation Guide》和 《Sun Fire V445 Server Service Manual》。

有关如何在 CPU/ 内存模块上安装和识别 DIMM 的指导和完整说明,请参阅 《*Sun Fire V445 Server Service Manual*》和 《*Sun Fire V445 Server Installation Guide*》。

### 内存交错

通过利用系统的内存交错功能,可以最大限度地提高系统的内存带宽。 Sun Fire V445 服务器支持双路交错功能。在大多数情况下,内存交错功能越强,系统的性能就越高。 然而,实际性能到底怎样还要取决于系统应用程序。在任何 DIMM 区中, 当 DIMM 组 0 中的 DIMM 容量与 DIMM 组 1 中的 DIMM 容量一致时,就会自动出现双路交错。 为了获得最佳性能,应在 CPU/ 内存模块的所有四个插槽中安装相同的 DIMM。

### 独立的内存子系统

Sun Fire V445 服务器的每个 CPU/ 内存模块都配有一个独立的内存子系统。通过预置 在 UltraSPARC IIIiCPU 中的内存控制器逻辑,每个 CPU 都可以控制其自身的内存子 系统。

Sun Fire V445 服务器采用共享内存体系结构。在系统正常操作期间,系统中所有的 CPU 都共享整个系统的内存。

### DIMM 配置规则

- 必须先从系统中取出 CPU/ 内存模块,然后才能安装或移除 DIMM。
- 必须成对添加 DIMM。
- 每组中安装的两个 DIMM 必须完全相同。也就是说, 两个 DIMM 必须来自同一个 生产商,并且密度和容量都必须相同 (例如,两个 512 MB 的 DIMM 或两个 1 GB 的 DIMM)。
- 为了获得最大的内存性能并充分利用 Sun Fire V445 服务器的内存交错功能,请在 CPU/ 内存模块的所有四个插槽中使用相同的 DIMM。

有关安装或移除 DIMM 的信息,请参见 《*Sun Fire V445 Server Parts Installation and Removal Guide*》。

# <span id="page-87-0"></span>关于 ALOM 系统控制器卡

Sun Advanced Lights Out Manager (ALOM) 系统控制器卡可用于从远程位置访问、 监视和控制 Sun Fire V445 服务器。该卡是一个完全独立的处理器卡, 具有自己的驻留 固件、自诊断程序和操作系统。

此外,在默认情况下,控制台通过 ALOM 系统控制器卡的串行管理端口连接到系统。 有关使用 ALOM 系统控制器作为默认控制台连接的更多信息,请参见:

- 第 23 [页的 "关于与系统之间的通信"](#page-44-1)
- 第 36 [页的 "使用串行管理端口"](#page-57-0)

当您首次打开系统电源时, ALOM 系统控制器卡会通过其串行管理端口,提供与系统 控制台之间的默认连接。在完成初始设置后,可以为网络管理端口指定 IP 地址,并将 网络管理端口连接到网络。您可以使用 ALOM 系统控制器软件来运行诊断测试、查看 诊断和错误消息、重新引导服务器以及显示环境状态信息。即使已经关闭操作系统或已 经关闭系统电源, ALOM 系统控制器也可以发送关于硬件故障或服务器上可能发生的 其他重要事件的电子邮件警报。

ALOM 系统控制器具有以下功能:

- 安全 Shell (Secure Shell, SSH) 或 Telnet 连接一也可以禁用网络连接
- 远程打开 / 关闭系统电源和远程诊断
- 通过其串行管理端口与字母数字终端、终端服务器或调制解调器相连,建立默认的 系统控制台连接
- 网络管理端口,用于在完成初始设置之后,通过网络进行远程监视和控制
- 远程系统监视和错误报告 (包括诊断输出信息)
- 远程重新引导、打开电源、关闭电源和重置等功能
- 可以远程监视系统环境条件
- 可以使用远程连接运行诊断测试
- 可以远程捕获和存储引导与运行日志 (以备日后进行复查或重放)
- 可以对过热情况、电源故障、系统关闭或系统重置等事件进行远程通知
- 可以远程访问详细的事件日志

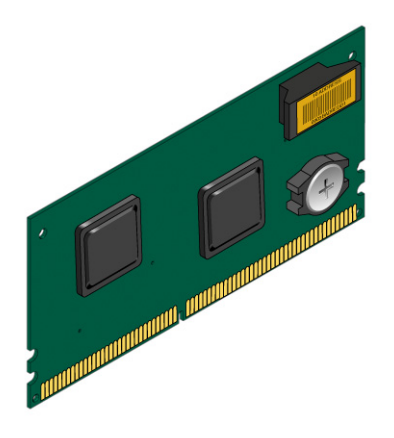

<sup>图</sup> **4-2** ALOM 系统控制器卡

ALOM 系统控制器卡具有串行接口和 10BASE-T 以太网接口,它们使得多个 ALOM 系 统控制器软件用户可以同时访问 Sun Fire V445 服务器。 ALOM 系统控制器软件用户 可以通过密码保护的形式安全访问系统的 Solaris 和 OpenBoot 控制台功能。此外, ALOM 系统控制器用户还可以完全控制开机自检 (power-on self-test, POST) 和 OpenBoot Diagnostics 测试。

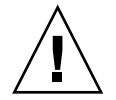

注意一虽然通过网络管理端口访问 ALOM 系统控制器是安全的,但是通过串行管理端 口进行访问并不安全,所以,请不要将串行调制解调器连接到串行管理端口。

注一 ALOM 系统控制器串行管理端口 (标为 SERIAL MGT) 和网络管理端口 (标为 NET MGT)在 Solaris OS 设备树中以 /dev/ttya 表示,在 OpenBoot 配置变量中以 ttya 表示。不过,串行管理端口并不用作标准的串行连接。如果要将标准串行设备 (如打印机)连接到系统,则需要使用系统后面板上的 DB-9 连接器,该连接器在 Solaris 设备树中以 /dev/ttyb 表示,在 OpenBoot 配置变量中以 ttyb 表示。有关更 多信息,请参见第 83 页的"关于串行端口"。

ALOM 系统控制器卡独立于主机服务器运行,它可以使用服务器电源提供的备用电源 工作。该卡独特的板载设备可与服务器的环境监视子系统连接,并在系统出现问题时自 动向管理员发出警报。基于以上特点, ALOM 系统控制器卡和 ALOM 系统控制器软件 可以用作快速远程管理工具,即使在服务器操作系统脱机或服务器电源关闭的情况下也 可继续工作。

ALOM 系统控制器卡插入主板上的专用插槽中,并在系统的后面板开口处提供以下端 口 (如图 [4-3](#page-89-0) 所示):

- 通过 RI-45 连接器连接的串行通信端口 (串行管理端口,标为 SERIAL MGT)
- 通过 RJ-45 双绞线以太网 (twisted-pair Ethernet, TPE) 连接器连接的 10 Mbps 以太网端口 (网络管理端口,标为 NET MGT),带有绿色 "链路 / 活 动"指示灯

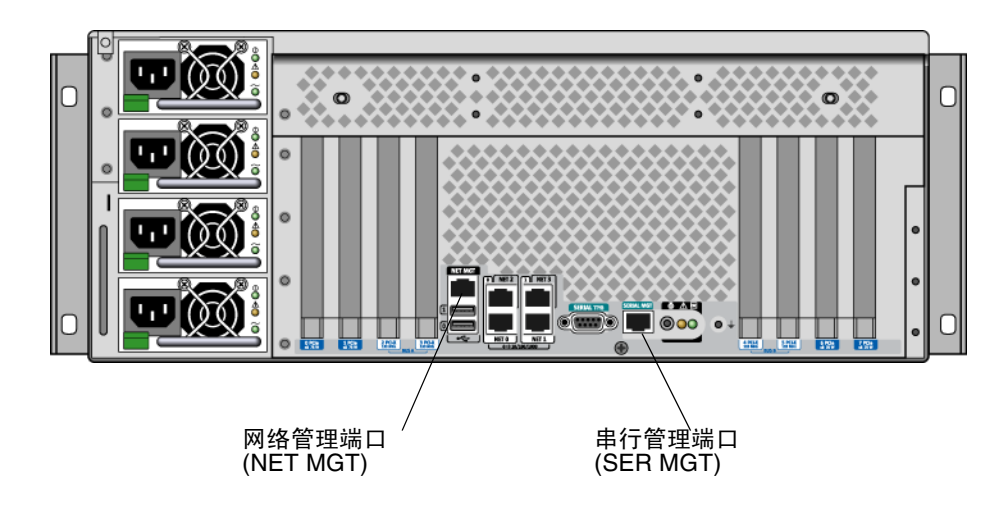

<span id="page-89-0"></span><sup>图</sup> **4-3** ALOM 系统控制器卡端口

### 配置规则

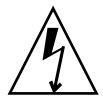

注意一即使在系统电源关闭的情况下,系统也会为 ALOM 系统控制器卡供电。为了避 免造成人身伤害或损坏 ALOM 系统控制器卡,在对 ALOM 系统控制器卡进行维修之 前,必须断开交流电源线与系统的连接。不可对 ALOM 系统控制器卡进行热交换或热 插拔。

- 将 ALOM 系统控制器卡安装在系统主板上的专用插槽中。切勿将 ALOM 系统控制 器卡移入系统的其他插槽中,因为该卡不是 PCI 兼容卡。此外,请勿尝试将 PCI 卡 安装在 ALOM 系统控制器插槽中。
- 不要将串行调制解调器连接到串行管理端口,因为这不安全。
- ALOM 系统控制器卡不是可热插拔部件。在安装或移除 ALOM 系统控制器卡之前, 必须先关闭系统电源并断开系统所有电源线连接。
- ALOM 系统控制器上的串行管理端口不可用作常规串行端口。如果您的配置要求使 用标准的串行连接,请使用标为 "TTYB" 的 DB-9 端口。
- ALOM 系统控制器上的 100BASE-T 网络管理端口是留给 ALOM 系统控制器和系统 控制台使用的。网络管理端口不支持与千兆位网络的连接。如果您的配置要求使用 高速以太网端口,请使用其中一个千兆位以太网端口。有关配置千兆位以太网端口 的信息,请参[见第](#page-146-0) 7 章。
- 必须将 ALOM 系统控制器卡安装在系统中, 系统才能正常工作。

# <span id="page-90-0"></span>关于 PCI 卡和 PCI 总线

系统与存储器、外围设备和网络接口设备之间的一切通信,都要使用三个位于系统主板 上的外设部件互连 (Peripheral Component Interconnect, PCI) 桥芯片并通过四条总线 来完成。 Fire ASIC PCI-Express (PCIe) 北桥管理系统主互连总线 (J-Bus) 与两条 PCI-Express 总线之间的通信。此外,两个 PCI-Express/PCI-X 网桥 ASIC 管理每条 PCI-Express 总线与两条 PCI-X 总线之间的通信,这样,系统就总共具有了四条 PCI 总线。 四条 PCI 总线最多可以支持四个 PCI-Express 接口卡和四个 PCI-X 接口卡以及多个主 板设备。

表 [4-2](#page-91-0) 对 PCI 总线的特性进行了说明,并指出了每条总线与其相关的桥芯片、集成设备 和 PCI 卡插槽之间的对应关系。所有插槽均符合 PCI 本地总线规范修订版 2.2。

注一不可对 Sun Fire V445 服务器中的 PCI 卡进行热插拔或热交换。

| <b>PCI-Express</b><br>总线 | 数据速率 / 带宽           | 集成设备                                                                                     | PCI 插槽类型 / 编号 / 性能                                                                                                    |
|--------------------------|---------------------|------------------------------------------------------------------------------------------|----------------------------------------------------------------------------------------------------|
| A                        | $2.5$ GB/秒*<br>8 通道 | 千兆位以太网 0<br>千兆位以太网 1<br>$PCI-X$ 网桥 0                                                     | PCIe 插槽 0 x16 (连线 x8)<br>PCIe 插槽 6 x8 (连线 x16)<br>SAS 控制器扩展连接器 **<br>PCI-X 插槽 2 64 位 133MHz 3.3v<br>PCI-X 插槽 3 64 位 133MHz 3.3v |
| B                        | $2.5$ GB/秒*<br>8 通道 | PCI-X 网桥 1<br>千兆位以太网 2<br>千兆位以太网 3<br>南桥 M1575<br>(USB 2.0 控制器<br>DVD-ROM 控制器其<br>他系统设备) | PCI-X 插槽 4 64 位 133MHz 3.3v ***<br>PCI-X 插槽 5 64 位 133MHz 3.3v<br>PCIe 插槽 1 x16 (连线 x8)<br>PCIe 插槽 7 x8 (连线 x16)                |

<span id="page-91-0"></span><sup>表</sup> **4-2** PCI 总线特性、相关的桥芯片、主板设备和 PCI 插槽

\* 所示数据速率为每通道单向数据速率。

\*\* 此发行版面世时,尚未使用内部 SAS 控制器卡扩展连接器

\*\*\* SAS1068 磁盘控制器占用的插槽

图 [4-4](#page-92-0) 显示了主板上的 PCI 卡插槽。

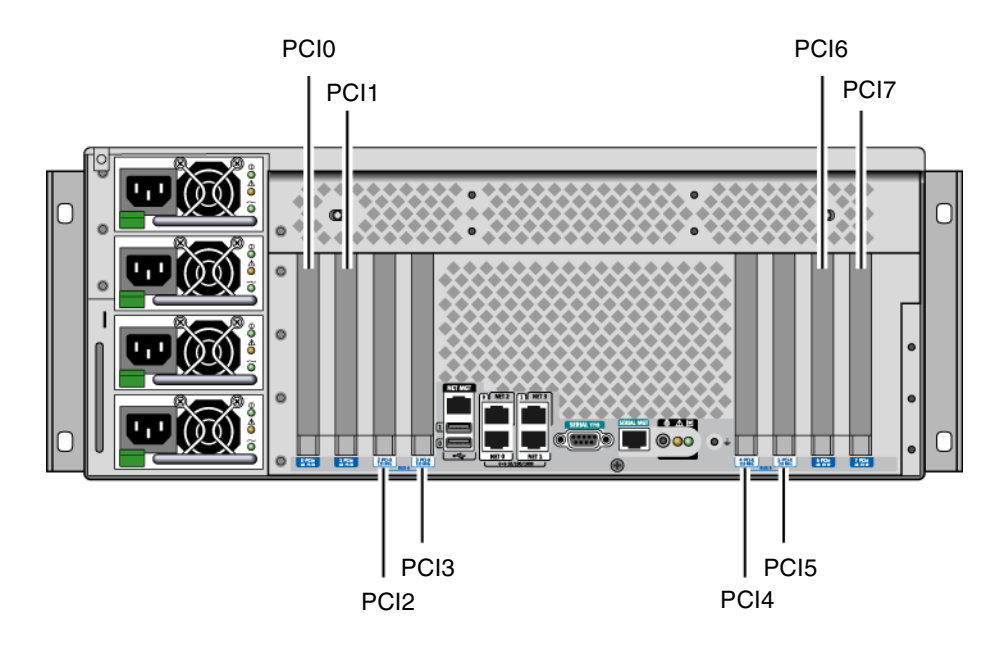

<span id="page-92-0"></span><sup>图</sup> **4-4** PCI 插槽

表 [4-3](#page-92-1) 列出了八个 PCI 插槽的设备名称和路径。

<span id="page-92-1"></span><sup>表</sup> **4-3** PCI 插槽设备名称和路径

| PCI 插槽     | PCI-Express 总线 | 设备名称和基本路径 (不是完整路径)   |
|------------|----------------|----------------------|
| PCIe 插槽 0  | A              | /pci@1e,600000/pci@0 |
| PCIe 插槽 1  | B              | /pci@1f,700000/pci@0 |
| PCI-X 插槽 2 | A              | /pci@1e,600000/pci@0 |
| PCI-X 插槽 3 | A              | /pci@1e,600000/pci@0 |
| PCI-X 插槽 4 | B              | /pci@1f,700000/pci@0 |
| PCI-X 插槽 5 | B              | /pci@1f,700000/pci@0 |
| PCIe 插槽 6  | А              | /pci@1e,600000/pci@0 |
| PCIe 插槽 7  | B              | /pci@1f,700000/pci@0 |

#### 配置规则

- 左侧插槽用于安装两个长型 PCI-X 卡和两个长型 PCI-Express 卡。
- 右侧插槽用于安装两个短型 PCI-X 卡和两个短型 PCI-Express 卡。
- 所有 PCI-X 插槽均符合 PCI-X 本地总线规范修订版 1.0。
- 所有 PCI-Express 插槽均符合 PCI-Express 基本规范修订版 1.0a 和 PCI 标准 SHPC 规范修订版 1.1。
- 所有 PCI-X 插槽都可用于安装 32 位或 64 位的 PCI 卡。
- 所有 PCI-X 插槽都符合 PCI 本地总线规范修订版 2.2。
- 所有 PCI-X 插槽都可用于安装通用 PCI 卡。
- 不支持 Compact PCI (cPCI) 卡和 Sbus 卡。
- 如果在各个独立的 PCI 总线上安装冗余的网络接口或存储器接口, 便可提高整个系 统的可用性。有关其他信息,请参见第 101 [页的 "关于多路径软件"。](#page-122-0)

注一如果在任一 66 MHz 或 133 MHz 的插槽中插入 33 MHz PCI 卡, 将会使总线以 33 MHz 的速度运行。 PCI-X 插槽 2 和插槽 3 以所安装的速度最低的卡的速度运行。 PCI-X 插槽 4 和插槽 5 也以所安装的速度最低的卡的速度运行。如果将两个 PCI-X 133 MHz 卡安装在同一总线 (PCI-X 插槽 2 和插槽 3)上,则两者都将按 100 MHz 的速 度运行。只有仅在一个插槽中插入一个 PCI-X 133 MHz 的卡时,才能以 133 MHz 的 速度运行。

有关安装或移除 PCI 卡的信息,请参见 《*Sun Fire V445 Server Service Manual*》。

## <span id="page-93-0"></span>关于 SAS 控制器

Sun Fire V445 服务器使用智能型双通道 SAS 控制器。该控制器驻留在 PCI 总线 2B 上,并支持 64 位 66 MHz 的 PCI 接口。

该控制器提供硬件 RAID 镜像 (RAID 0,1) 功能, 其性能高于常规软件 RAID 镜像。最 多可以使用 SAS 控制器镜像两对硬盘驱动器。

有关 RAID 配置的更多信息,请参见第 105 [页的 "关于](#page-126-0) RAID 技术"。有关使用 SAS 控制器配置硬件镜像的更多信息,请参见第 109 [页的 "创建硬件磁盘镜像"。](#page-130-0)

# <span id="page-94-0"></span>关于 SAS 底板

Sun Fire V445 服务器配有一个 SAS 底板,该底板最多可以连接八个内部硬盘驱动器, 这些硬盘驱动器都可热插拔。

SAS 磁盘底板上可以安装八个薄型 (2.5 英寸) SAS 磁盘驱动器。每个硬盘驱动器都通 过标准 SAS 热插拔磁盘连接器连接到底板上,这样,便可以轻松地在系统中添加或移 除硬盘驱动器。与使用其他类型连接器的磁盘相比,使用 SCA 连接器的磁盘具有更好 的可维护性。

有关安装或移除 SAS 底板的信息,请参阅 《*Sun Fire V445 Server Service Manual*》。

#### 配置规则

- 在 SAS 底板上安装的硬盘驱动器必须是薄型 (2.5 英寸)硬盘驱动器。
- SAS 磁盘可以热插拔。

有关安装或移除 SAS 底板的信息,请参阅 《*Sun Fire V445 Server Service Manual*》。

# <span id="page-94-2"></span><span id="page-94-1"></span>关于可热插拔的部件和可热交换的部件

在 Sun Fire V445 服务器中, SAS 磁盘驱动器是可热插拔部件。可热插拔部件是可以在 系统运行时安装或移除,而不会影响系统运行的部件。但是,在进行热插拔操作之前, 必须先通过执行某些系统管理任务来准备操作系统。

电源、风扇托盘及 USB 部件都可热交换。可热交换部件是可以在没有准备软件的情况 下移除和替换,而不会影响系统运行的部件。其他部件都不可热交换。

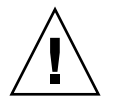

注意一必须至少有两个工作正常的电源,而且三对风扇托盘中,每对至少必须有一个 是工作正常的风扇托盘。

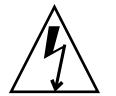

注意一 ALOM 系统控制器卡是不可热插拔的部件。为了避免造成人身伤害以及损坏 卡,在安装或移除 ALOM 系统控制器卡之前,必须先关闭系统电源并断开所有交流电 源线连接。

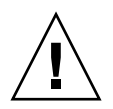

注意一 PCI 卡是不可热插拔的部件。为了避免损坏卡, 在移除或安装 PCI 卡之前, 必 须先关闭系统电源。要向 PCI 插槽中安装或从中移除 PCI 卡,则需要移除顶盖,这将 自动关闭系统电源。

#### 硬盘驱动器

在对硬盘驱动器进行热插拔操作之前,请使用 Solaris cfgadm(1m) 实用程序来准备操 作系统。 cfqadm 实用程序是一个命令行工具, 用于管理对 Sun Fire V445 内部磁盘驱 动器和外部存储阵列执行的热插拔操作。请参阅 cfgadm 手册页。

有关磁盘驱动器的更多信息,请参见第 75 [页的 "关于内部磁盘驱动器"](#page-96-0)。有关执行硬 盘热插拔操作的一般过程,请参阅 《*Sun Fire V445 Server Service Manual*》。有关对镜 像磁盘和非镜像磁盘执行硬盘热插拔操作的过程,请参见第 118 [页的 "执行镜像磁盘](#page-139-0) [热插拔操作"和](#page-139-0)第 121 [页的 "执行非镜像磁盘热插拔操作"。](#page-142-0)

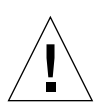

注意一在对硬盘驱动器执行热插拔操作时, 请先确保驱动器的蓝色 "可以移除"指示 灯已亮起。接下来,断开驱动器与 SAS 底板的连接后,等待大约 30 秒,让其完全停止 旋转,然后再移除驱动器。移除驱动器之前未能使其停止旋转可能会损坏驱动器。请参 见第 6 [章](#page-124-0)。

#### 电源

Sun Fire V445 服务器电源可以热交换。仅当电源是冗余电源配置 (即在工作条件下, 系统配置了两个以上的电源)的组成部分时,才可以进行热交换。

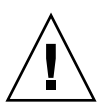

注意一如果仅安装了两个电源,而将其中一个移除,这可能会导致服务器中出现未定 义的行为,并可能会导致系统关闭。

有关其他信息,请参见第 77 [页的 "关于电源"。](#page-98-0)有关移除或安装电源的说明,请参阅 《*Sun Fire V445 Server Service Manual*》。

#### 系统风扇托盘

有关移除和安装风扇托盘的过程,请参阅 《Sun Fire V445 Server Service Manual》。

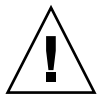

注意一三对风扇托盘中,每对至少必须有一个风扇可以正常工作,以便能够充分冷却 系统。

USB 部件

前后面板上各有两个 USB 端口。有关所支持部件的详细信息,请参见第 82 [页的 "关](#page-103-0) 于 USB [端口"](#page-103-0)。

## <span id="page-96-0"></span>关于内部磁盘驱动器

Sun Fire V445 服务器的底板上最多可以连接八个内部可热插拔的 2.5 英寸 SAS 磁盘驱 动器。该系统还包含一个内部 SAS 控制器。请参见第 72 [页的 "关于](#page-93-0) SAS 控制器"。

每个驱动器都有对应的指示灯,用于指示驱动器的运行状态、热插拔是否就绪以及与驱 动器相关的任何故障情况。

图 [4-5](#page-96-1) 显示了系统的八个内部硬盘驱动器,并突出显示了每个驱动器上的一系列指示灯。 磁盘驱动器依次编号为 0、 1、 2、 3、 4、 5、 6 和 7, 其中驱动器 0 为默认的系统磁盘。

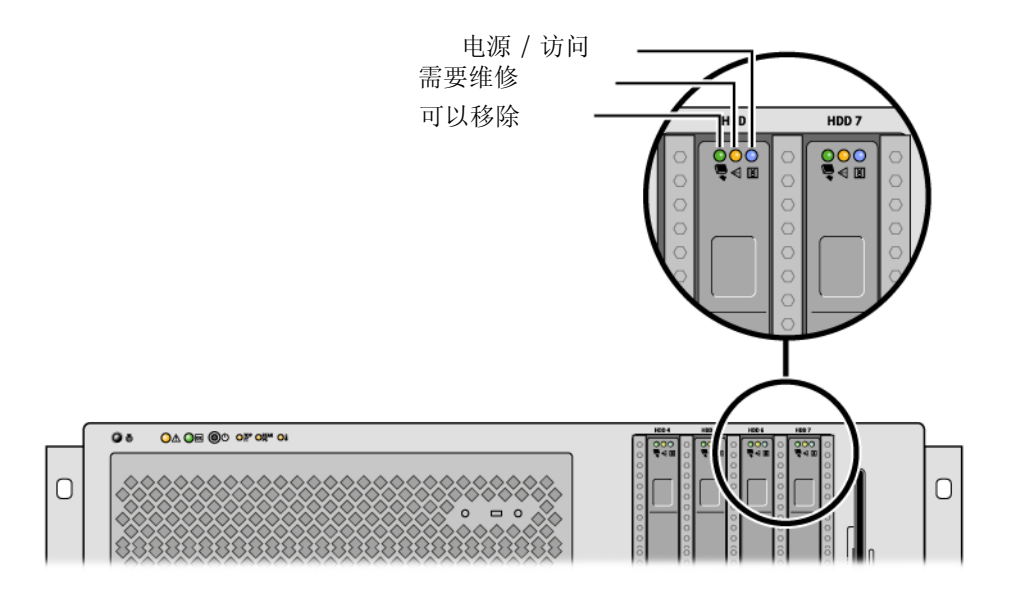

<span id="page-96-1"></span>图 **4-5** 硬盘驱动器和指示灯

有关硬盘驱动器指示灯及其功能的说明,请参见表 [4-4](#page-97-0)。

| LED  | 颜色  | 描述                                                      |
|------|-----|---------------------------------------------------------|
| 可以移除 | 蓝色  | 亮起一驱动器可以进行热插拔移除。<br>熄灭一正常操作。                            |
| 未使用  | 琥珀色 |                                                         |
| 活动   | 绿色  | 亮起-驱动器正在接收电源。持续亮着表示驱动器闲<br>置。闪烁表示驱动器正在处理命令。<br>熄灭一电源关闭。 |

<span id="page-97-0"></span>表 4-4 硬盘驱动器状态指示灯

**注**一如果硬盘驱动器发生故障,则系统的 "需要维修"指示灯也会亮起。有关更多信 息,请参见第 9 [页的 "前面板指示灯"](#page-30-0)。

利用系统的内部硬盘驱动器的热插拔功能,可以在系统继续运行的同时添加、移除或更 换磁盘。此功能可以大大缩短系统因更换硬盘驱动器所需的停机时间。

在执行磁盘驱动器热插拔过程中,需要执行以下软件命令:即移除硬盘驱动器之前用于 准备系统的软件命令以及安装驱动器之后重新配置操作系统的软件命令。有关详细说 明,请参见第 6 [章以](#page-124-0)及 《*Sun Fire V445 Server Service Manual*》。

通过 Solaris OS 附带的 Solaris Volume Manager 软件, 您可以按以下三种软件 RAID 配置来使用内部硬盘驱动器: RAID 0 (条带化)、RAID 1 (镜像)和 RAID 0+1 (条 带化和镜像)。还可以将驱动器配置为**热备用**, 即磁盘已安装并准备就绪, 可在其他磁 盘出现故障时运行。此外,还可以使用系统的 SAS 控制器来配置硬件镜像。有关支持 的所有 RAID 配置的更多信息,请参见第 105 [页的 "关于](#page-126-0) RAID 技术"。有关配置硬 件镜像的更多信息,请参见第 109 [页的 "创建硬件磁盘镜像"](#page-130-0)。

#### 配置规则

- 必须使用宽度和高度分别为 3.5 英寸和 2 英寸 (8.89 厘米 x 5.08 厘米) 的 Sun 标准 硬盘驱动器,这种驱动器是 SCSI 兼容驱动器,且运行转速为 10,000 转 / 分钟 (revolutions per minute, rpm)。驱动器必须是单端类型或低压差分 (low-voltage differential, LVD) 类型。
- 每个硬盘驱动器的 SCSI 目标地址 (SCSI ID) 均由驱动器连接至 SAS 底板的插槽位置 确定。无需在硬盘驱动器自身上设置任何 SCSI ID 跳线。

<span id="page-98-0"></span>关于电源

配电板将四个电源提供的直流电分配给所有内部系统部件。系统的四个电源 (分别称 为电源 0、电源 1、电源 2 和电源 3)直接插在配电板上的连接器中。每个电源都有单 独的交流插孔。应该使用两个独立的交流电源为冗余交流插孔供电。所有四个电源平均 负担系统的电力需求,使用其中的任意两个就可以满足系统在最大配置下满载时的电力 需求。交流电是通过电源线 (共四根电源线)提供给每个电源的。

Sun Fire V445 服务器的电源是模块化的可热交换装置。这些电源属于客户可更换装置 (customer replacable unit, CRU), 旨在能够快速、便捷地进行安装或移除, 即使系统 处于完全运行状态下也可以做到这一点。电源安装在系统后部的托架中。

电源能够在输入范围介于 100-240 VAV、 47-63 Hz 之间的交流电下工作。每个电源最 多可提供 550 瓦的 12 伏直流电。每个电源都包含一系列状态指示灯,在系统的后面板 上可以看到这些指示灯。图 [4-6](#page-98-1) 显示了电源和指示灯的位置。

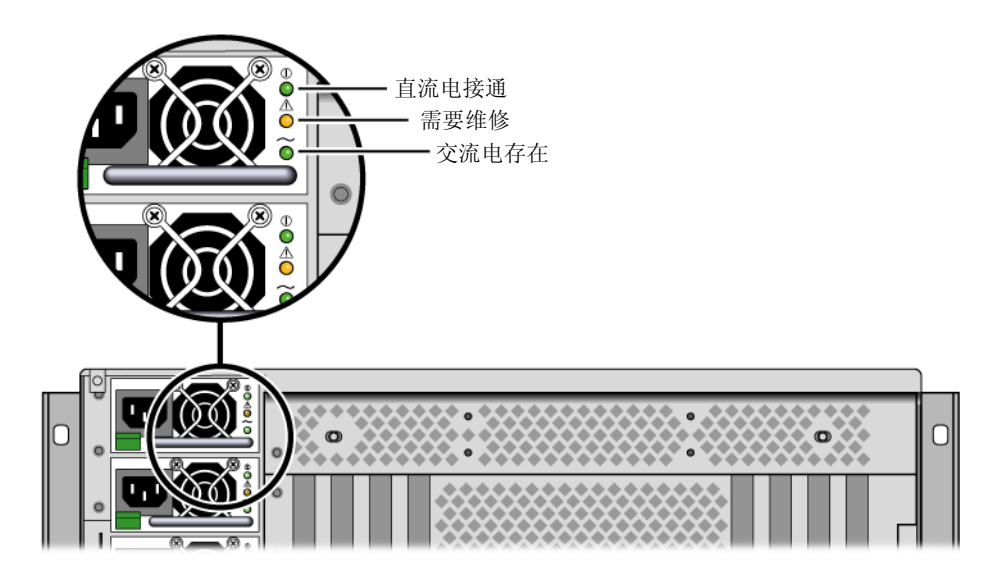

<span id="page-98-1"></span>图 **4-6** 电源和指示灯

有关自上而下列出的电源指示灯及其功能的说明,请参见表 [4-5](#page-99-0)。

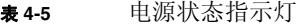

<span id="page-99-0"></span>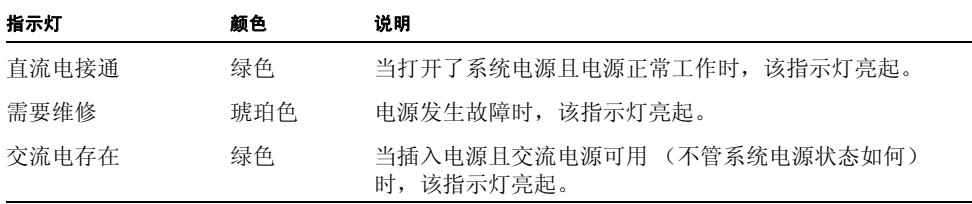

注一如果电源发生故障,则系统的"需要维修"指示灯也会亮起。有关更多信息,请 参见第 9 [页的 "前面板指示灯"](#page-30-0)。

冗余配置中的电源具备热交换功能。可以在不关闭操作系统或关闭系统电源的情况下移 除和更换故障电源。

只有在至少另外两个电源联机且工作正常时,才能对电源进行热交换操作。此外,根据 设计,每个电源的冷却风扇都独立于电源而运行。如果电源发生故障,其风扇仍可以正 常工作。这些风扇可通过配电板从另一个电源获取电力继续工作。

有关其他详细信息,请参见第 73 [页的 "关于可热插拔的部件和可热交换的部件"。](#page-94-1)有 关移除和安装电源的信息,请参见第 78 [页的 "执行电源热交换操作",](#page-99-1)并参阅 《*Sun Fire V445 Server Service Manual*》。

### <span id="page-99-1"></span>执行电源热交换操作

可以在安装了另外两个电源且它们已联机并可正常工作时,对任何电源执行热交换操 作。请检查 "需要维修"指示灯以确定哪个电源发生了故障。如果电源发生故障, 将 会使琥珀色的系统 "需要维修"指示灯和电源 "需要维修"指示灯亮起。

要完成此过程,请参阅 《*Sun Fire V445 Server Service Manual*》。

### 电源配置规则

- 只有在至少另外两个电源已联机且正常工作时,才可对电源执行热交换操作。
- 好的做法是将四个电源连接到两个单独的交流电路上 (每个电路上两个电源),这 样,当其中一个交流电路发生故障时,系统仍可继续运行。有关其他要求,请参考 所在地的电气规范。

# <span id="page-100-0"></span>关于系统风扇托盘

系统配备了六个风扇托盘,组成三个冗余对。一个冗余对用来冷却磁盘驱动器。另外两 个冗余对用来冷却 CPU/ 内存模块、内存 DIMM、 I/O 子系统,并对系统进行从前到 后的冷却。并非所有风扇都必须存在才能提供充分的冷却一每个冗余对中仅有一台风扇 必须存在即可。

注一所有系统冷却都由风扇托盘提供一电源风扇不对系统进行冷却。

系统中的风扇直接插在主板中。每个风扇都安装在其各自的托盘上,并可单独进行热交 换。如果一对风扇中任何一个发生故障,则另一个风扇仍足以保持这部分的系统冷却。 风扇存在与否及运行状态通过 SAS 底板上的六个双色指示灯指示出来。

打开服务器顶盖上的风扇托盘门,可以看到系统风扇并对其进行操作。电源是单独进行 冷却的,每个电源都配有自己的内部风扇。

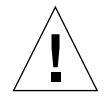

注意一风扇托盘中包含一些带尖角的活动部件。在维修风扇托盘和风扇装置时要极其 小心。

图 [4-7](#page-101-0) 显示了所有六个系统风扇托盘及其相应的指示灯。对于系统中的每个风扇,环境 监视子系统都会监视风扇的每分钟转速。

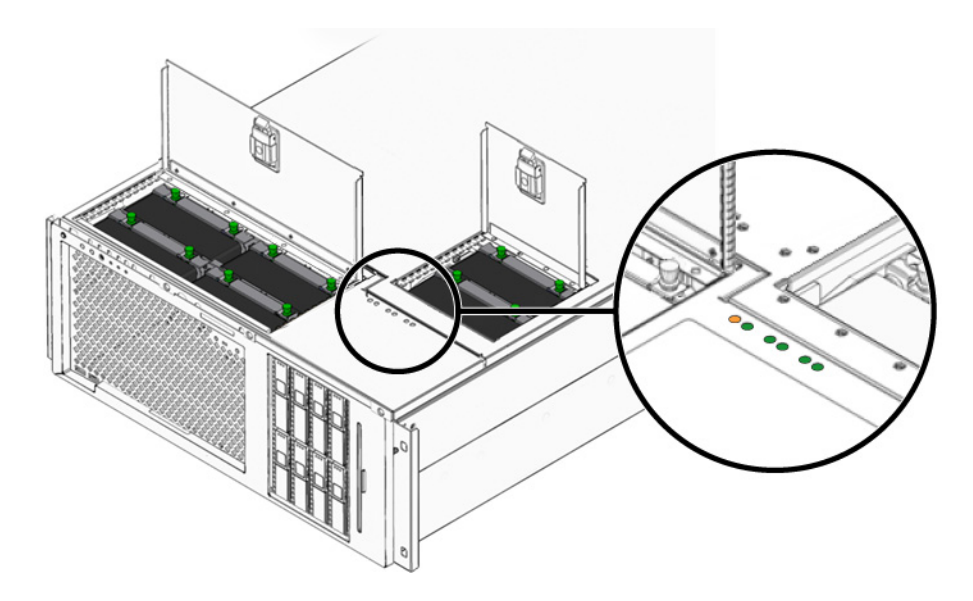

<span id="page-101-0"></span>图 **4-7** 系统风扇托盘和风扇指示灯

要确定需要更换哪个风扇托盘,可以查看这些指示灯的状态。

表 [4-6](#page-101-1) 介绍了风扇托盘指示灯。

<span id="page-101-1"></span>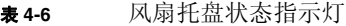

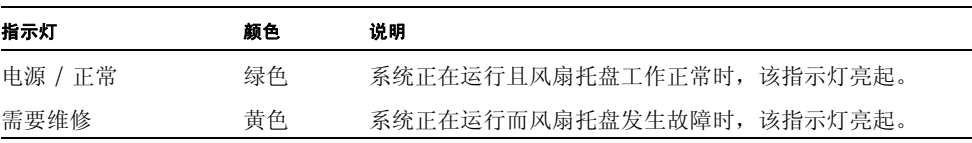

注一如果风扇托盘不存在,其相应的指示灯不会亮起。

注一如果风扇托盘发生故障,则系统的"需要维修"指示灯也会亮起。有关更多信息, 请参见第 9 [页的 "前面板指示灯"](#page-30-0)。

环境子系统监视系统中的所有风扇,如果任何风扇的转速低于其正常运行速度,该子系 统就会发出警告,并使系统的"需要维修"指示灯亮起。这样就及早地对可能发生的 风扇故障进行了警告,从而使您可以在因温度过高而导致系统意外关闭之前,安排停机 时间来更换相应风扇。

如果风扇发生故障,以下指示灯将亮起:

前面板:

- 需要维修 (琥珀色)
- 运行中 (绿色)
- 风扇故障 (琥珀色)
- CPU 温度过高 (如果系统过热)

顶部面板:

- 特定风扇故障 (琥珀色)
- 所有其他风扇 (绿色)

后面板:

- 需要维修 (琥珀色)
- 运行中 (绿色)

此外,如果内部温度超过预定阈值(因风扇故障或外部环境条件导致),则环境子系统会 发出警告,并使系统的 "需要维修"指示灯亮起。有关其他详细信息,请参[见第](#page-154-0) 8 章。

### 系统风扇配置规则

■ 最低系统配置要求每个冗余对中至少有一个风扇在工作。

注一有关如何移除和安装风扇托盘的说明, 请参阅 《Sun Fire V445 Server Service Manual》。

# <span id="page-103-0"></span>关于 USB 端口

该系统的前、后面板上有两个独立的控制器,上面有两个外部通用串行总线 (Universal Serial Bus, USB) 端口, 可用于连接以下 USB 外围设备:

- Sun Type-6 USB 键盘
- Sun 光机械三键 USB 鼠标
- 调制解调器
- 打印机
- 扫描仪
- 数码相机

USB 端口符合开放式主机控制器接口 (Open Host Controller Interface, Open HCI) 规 范 USB 修订版 1.1, 也符合增强型主机控制接口 (EHCI) 规范 USB 修订版 2.0, 并支持 480 Mbps、 12 Mbps 和 1.5 Mbps 三种传输速率。这些端口支持同步和异步两种模式, 可使数据的传输速率达到 1.5 Mbps 和 12 Mbps。请注意,USB 数据传输速率明显高于 标准串行端口的传输速率,后者的最高速率为 460.8 Kbaud。

将 USB 电缆连接到后面板的 USB 连接器之后,便可访问 USB 端口。 USB 电缆两端的 连接器各不相同,因此不会连接不当。一个连接器插入系统或 USB 集线器。另一个连 接器插入外围设备。通过使用 USB 集线器,可将多达 126 个 USB 设备同时连接到每个 控制器上。 USB 端口可为较小的 USB 设备 (如调制解调器)供电。较大的 USB 设备 (如扫描仪)则需要使用自己的电源。

有关 USB 端口的位置,请参见第 15 [页的 "后面板各功能部件的位置"](#page-36-1)和第 8 [页的](#page-29-0) ["前面板各功能部件的位置"。](#page-29-0)另请参见第 213 页的 "USB [连接器参考资料"。](#page-234-0)

### 配置规则

- USB 端口支持热交换。在系统运行期间, 无需发出软件命令就可连接 USB 电缆和外 围设备以及断开它们的连接,而不会影响系统的运行。不过,只能在操作系统运行 期间对 USB 部件执行热交换操作。
- 在系统显示 ok 提示符时或操作系统引导之前, 不能对 USB 部件执行热交换操作。
- 两个 USB 控制器中的每一个都可连接多达 126 个设备, 因此, 每个系统总共可以连 接 252 个 USB 设备。

# <span id="page-104-1"></span><span id="page-104-0"></span>关于串行端口

默认情况下, 控制台通过 ALOM 系统控制器卡后面板上的 RI-45 串行管理端口 (标为 SERIAL MGT)连接到 Sun Fire V445 服务器。此端口仅以 9600 波特的速率运行。

注一串行管理端口不是标准串行端口。要获得符合 POSIX 标准的标准串行端口,请使 用系统后面板上的 DB-9 端口,该端口对应于 TTYB。

该系统还通过后面板上的 DB-9 端口 (标为 TTYB)提供标准串行通信端口。该端口对 应于 TTYB,并支持以下波特率:50、 75、 110、 134、 150、 200、 300、 600、 1200、 1800、2400、4800、9600、19200、38400、57600、115200、153600、230400、307200 和 460800。通过将串行电缆连接到后面板串行端口连接器上,便可访问该端口。

有关串行端口的位置信息,请参见第 15 [页的 "后面板各功能部件的位置"](#page-36-1)。另请参见 第 212 页的"串行端口连接器参考资料"。有关串行管理端口的更多信息,请参[见第](#page-44-0) 2 [章。](#page-44-0)

第 **5** 章

# 管理 RAS 功能和系统固件

本章介绍了如何管理可靠性、可用性和可维护性 (reliability, availability and serviceability, RAS) 功能以及系统固件, 包括 Sun Advanced Lights Out Manager (ALOM) 系统控制器、系统自动恢复 (automatic system restoration, ASR) 以及硬件监 视器机制。此外,本章还介绍了如何手动取消设备配置及重新配置设备,并介绍了多路 径软件。

本章包含以下几节:

- 第 86 [页的 "关于可靠性、可用性和可维护性功能"](#page-107-0)
- 第 90 页的"关于 ALOM [系统控制器命令提示符"](#page-111-0)
- 第 91 页的"登录到 ALOM 系统控制器"
- 第 92 页的"关于 scadm 实用程序"
- 第 93 [页的 "查看环境信息"](#page-114-0)
- 第 94 页的"控制"定位器"指示灯"
- 第 95 页的"关于执行 OpenBoot 应急措施"
- 第 97 [页的 "关于系统自动恢复"](#page-118-0)
- 第 97 [页的 "手动取消设备的配置"](#page-118-1)
- 第 99 [页的 "手动重新配置设备"](#page-120-0)
- 第 100 [页的 "启用硬件监视器机制及其选项"](#page-121-0)
- 第 101 [页的 "关于多路径软件"](#page-122-1)

注一本章不包含详细的故障排除和诊断过程。有关故障隔离和诊断过程的信息,请参见 第 8 [章](#page-154-0)[和第](#page-218-0) 9 章。

# <span id="page-107-0"></span>关于可靠性、可用性和可维护性功能

可靠性、可用性和可维护性 (reliability, availability and serviceability, RAS) 是设计系 统时应考虑的一些因素,它们会影响系统持续工作的能力以及将系统维修所需时间降至 最少的能力。

- 可靠性是指系统无故障连续运转以及维护数据完整性的能力。
- 系统可用性指的是系统在出现不影响操作环境的故障时以及在出现对操作环境影响 非常小的故障时的恢复能力。
- 可维护性是指系统发生故障后,诊断并完成系统修复策略所需的时间。

具备了可靠性、可用性和可维护性这些功能后,系统就应该能够持续运行了。

为了实现较高的可靠性、可用性和可维护性, Sun Fire V445 服务器还兼具以下功能:

- 可热插拔的磁盘驱动器
- 冗余的、可热交换的电源、风扇托盘和 USB 部件
- 具有 SSH 连接的 Sun Advanced Lights Out Manager (ALOM) 系统控制器, 可用 于所有远程监视和控制
- 环境监视
- 针对 PCI 卡和内存 DIMM 的系统自动恢复 (automatic system restoration, ASR) 功能
- 硬件监视器机制和从外部启动的重置 (externally initiated reset, XIR) 功能
- 内部硬件磁盘镜像 (RAID 0/1)
- 支持磁盘和网络多路径,且自动进行故障转移
- 纠错和奇偶校验 (以提高数据完整性)
- 易于装卸所有的内部可更换部件
- 可在机架内对所有部件进行各种维修操作

#### 可热插拔部件和可热交换部件

Sun Fire V445 硬件支持对内部磁盘驱动器进行热插拔。通过使用适当的软件命令,可 以在系统运行时安装或移除这些部件。该服务器还支持对电源、风扇托盘以及 USB 部 件进行热交换。可以在不发出软件命令的情况下移除和安装这些部件。热插拔和热交换 技术极大地增强了系统的可维护性和可用性,它使得您能够:

- 动态增加存储容量,以承担更大的工作负载并改善系统性能
- 在不中断维修的情况下更换磁盘驱动器和电源

有关系统的可热插拔部件和可热交换部件的其他信息,请参见第 73 [页的 "关于可热插](#page-94-2) [拔的部件和可热交换的部件"](#page-94-2)。
## n+2 电源冗余

本系统具有四个可插拔电源,使用其中的任意两个就可以满足系统满载时的电力需求。 因此,四个电源提供了 N+N 的冗余,这样,即使是在其中两个电源或其交流电源发生 故障的情况下,系统仍可继续运行。

有关电源、冗余和配置规则的更多信息,请参见第 77 [页的 "关于电源"](#page-98-0)。

### ALOM 系统控制器

Sun Advanced Lights Out Manager (ALOM) 系统控制器是一种安全的服务器管理工 具, 它以预装有固件的模块形式预先安装在 Sun Fire V445 服务器上。使用它可以通过 串行线路或网络来监视和控制服务器。对于地理位置分散或物理上无法接近的系统, ALOM 系统控制器提供了远程系统管理功能。使用本地字母数字终端、终端服务器或 与其串行管理端口相连的调制解调器,或通过使用其 10BASE-T 网络管理端口的网络, 都可以连接至 ALOM 系统控制器卡。

有关 ALOM 系统控制器硬件的详细信息,请参见第 66 [页的 "关于](#page-87-0) ALOM 系统控制 [器卡"](#page-87-0)。

有关配置和使用 ALOM 系统控制器的信息,请参见以下内容:

- 第 90 页的 "关于 ALOM [系统控制器命令提示符"](#page-111-0)
- 第 91 页的"登录到 ALOM 系统控制器"
- 第 92 页的"关于 scadm 实用程序"
- *Sun Advanced Lights Out Manager (ALOM)* 联机帮助

### 环境监视和控制

Sun Fire V445 服务器具有一个环境监视子系统,用于监视以下情况以保护服务器及其 部件:

- 温度过高
- 系统内部空气流通不畅
- 运行时缺少部件或部件配置不当
- 电源故障
- 内部硬件故障

监视和控制功能是通过 ALOM 系统控制器固件来实现的。这可以确保即使系统中止或 无法引导,仍能正常实施监视功能,且系统不需要分配 CPU 和内存资源来监视其自 身。如果 ALOM 系统控制器出现故障,操作系统将报告故障,并接管一定限度的环境 监视和控制功能。

环境监视子系统使用符合行业标准的 I2C 总线。 I2C 总线是由两条线组成的简单串行总 线;它遍布于整个系统,以便对温度传感器、风扇托盘、电源及状态指示灯进行监视和 控制。

温度传感器遍布于系统中,用于监视系统的环境温度、 CPU 以及 CPU 管芯 (die) 的温 度。监视子系统会轮询每个传感器,使用取样温度来报告任何温度过高或过低的情况, 并对其做出响应。附加的 I2C 传感器检测部件是否存在以及部件是否存在故障。

硬件和软件共同协作,以确保机箱内的温度不会超出预先确定的 "安全运行"范围。。 如果传感器检测到的温度低于低温警告阈值或高于高温警告阈值,监视子系统软件将使 前后面板上的系统 "需要维修"指示灯亮起。如果温度状况持续并达到临界阈值,系 统将开始正常关闭系统。在 ALOM 系统控制器发生故障的情况下,请使用备份传感 器,启动强制硬件关机,以防止系统严重受损。

所有的错误消息和警告消息均发送到系统控制台并记录到 /var/adm/messages 文件 中。"需要维修"指示灯在系统自动关闭后仍然亮着,以帮助诊断问题所在。

该监视子系统还可用于检测风扇故障。本系统包含六个电源风扇托盘,每个风扇托盘各 包含一个风扇。其中四个风扇用于冷却 CPU/ 内存模块,另外两个风扇用于冷却磁盘 驱动器。所有风扇都可热交换。如果任一个风扇发生故障,监视子系统都会检测到故 障,同时生成一条错误消息并发送到系统控制台,还会将该消息记录在 /var/adm/messages 文件中并使 "需要维修"指示灯亮起。

监视电源子系统的方式同上。通过定期轮询电源状态,监视子系统可指示每个电源的直 流输出、交流输入和存在状态。

注一系统冷却不需要电源风扇。不过,如果电源发生故障,其风扇仍可从其他电源获取 电能,并通过主板维持冷却功能。

如果检测到电源问题,则将向系统控制台发送一条错误消息,而且将该消息记录到 /var/adm/messages 文件中。此外,每个电源上的指示灯都会亮起以指示发生了故 障。系统 "需要维修"指示灯会亮起以指示发生了系统故障。 ALOM 系统控制器控制 台会发出警报,提示将记录电源故障。

### 系统自动恢复

系统提供了系统自动恢复 (automatic system restoration, ASR) 功能,当内存模块和 PCI 卡中发生部件故障时可以进行自动恢复。

ASR 功能使系统在遇到某些非致命性硬件故障后可以继续运行。自动执行的自检功能 使系统可以检测到出现故障的硬件部件。借助于系统引导固件中的自动配置功能,系统 可以取消故障部件的配置并恢复正常运行。只要系统在没有该故障部件的情况下仍能继 续运行, ASR 功能就能使系统自动重新引导,而无需操作人员干预。

如果在加电过程中检测到故障部件,该部件被标记为 "故障",如果系统仍然能正常运 行,则将继续进行原引导过程。对于正在运行的系统来说,某些类型的故障可能会导致 系统无法运行。在这种情况下,如果系统能够检测到出现故障的部件,而且在没有该故 障部件的情况下仍可正常运行,则 ASR 功能就能使系统立即重新引导。这样就可以防 止出故障的硬件部件导致整个系统反复瘫痪或崩溃。

注-可利用多个 OpenBoot 命令和配置变量来控制系统的 ASR 功能。有关其他详细信 息,请参见第 184 [页的 "关于系统自动恢复"](#page-205-0)。

### <span id="page-110-1"></span>Sun StorEdge Traffic Manager

Solaris 8 和更高版本的操作系统中提供了一种功能, 即 Sun StorEdge™ Traffic Manager, 它是一个适用于存储设备 (如 Sun StorEdge 磁盘阵列) 的本机多路径解决 方案。 Sun StorEdge Traffic Manager 具备下列功能:

- 主机级多路径功能
- 支持物理主控制器接口 (Physical host controller interface, pHCI)
- 支持 Sun StorEdge T3、 Sun StorEdge 3510 和 Sun StorEdge A5x00
- 负载均衡

有关更多信息,请参见第 105 页的 "[Sun StorEdge Traffic Manager](#page-126-0)"。另请参阅相关 的 Solaris 软件文档。

### <span id="page-110-0"></span>硬件监视器机制和 XIR

为了检测系统是否已挂起并做出相应的响应, Sun Fire V445 服务器提供了一种硬件 "监视器"机制,它是一种只要操作系统运行就会不断重置的硬件计时器。如果系统挂 起,操作系统就再也无法重置该计时器。该计时器将随即过期,从而使系统自动进行从 外部启动的重置 (externally initiated reset, XIR), 而无需操作人员进行干预。当硬件监 视器机制发出 XIR 后,系统控制台上会显示调试信息。默认情况下会提供硬件监视器 机制,但需要在 Solaris OS 中进行一些其他设置。

也可以在 ALOM 系统控制器提示符下手动调用 XIR 功能。当系统没有反应,而且 L1-A (Stop-A) 键盘命令或字母数字终端的 Break 键不起作用时, 您可以手动键入 ALOM 系统控制器 reset -x 命令。当您手动发出 reset -x 命令时,系统将立即返回到 OpenBoot ok 提示符状态下。此时,可以使用 OpenBoot 命令来调试系统。

有关更多信息,请参见以下内容:

- 第 100 [页的 "启用硬件监视器机制及其选项"](#page-121-0)
- [第](#page-218-0) 8 章 和 第 9 章

## 支持 RAID 存储配置

将一个或多个外部存储设备连接到 Sun Fire V445 服务器后,可以使用独立磁盘冗余阵 列 (redundant array of independent disk, RAID) 软件应用程序 (如 Solstice DiskSuite™ 来以各种不同的 RAID 级别配置系统磁盘存储。配置选项包括 RAID 0 (条带化)、RAID 1 (镜像)、RAID 0+1 (条带化和镜像)、RAID 1+0 (镜像和条带 化)以及 RAID 5 (带奇偶校验的条带化)。可以根据系统的价格、性能以及您对可靠 性和可用性的期望值来选择适当的 RAID 配置。也可以将一个或多个磁盘驱动器配置为 "热备份",以便在某个磁盘驱动器出现故障时自动替换。

除了软件 RAID 配置之外, 还可以使用 SAS 控制器为任何内部磁盘驱动器对设置硬件 RAID 1 (镜像)配置, 从而为磁盘驱动器镜像提供高性能的解决方案。

有关更多信息,请参见以下内容:

- 第 104 [页的 "关于卷管理软件"](#page-125-0)
- 第 105 页的"关于 RAID 技术"
- 第 109 [页的 "创建硬件磁盘镜像"](#page-130-0)

### 纠错与奇偶校验

DIMM 采用纠错码 (error correcting code, ECC), 以确保高度的数据完整性。本系统 报告并记录可纠正的 ECC 错误。(可纠正的 ECC 错误是 128 位字段中的任何单位错 误。)这种错误一经检测到就会加以纠正。ECC 实现还可以检测同一 128 位字段中的两 位错误, 以及同一半字节 (4位)中的多位错误。除了为数据提供 ECC 保护以外, 在 PCI 和 UltraSCSI 总线上, 以及 UltraSPARC IIIi CPU 内部高速缓存中, 还采用了奇偶 校验保护。在 UltraSPARC-IIIi 处理器的 1 MB 单片 ecache SRAM 中,提供了 DRAM ECC 检测和纠错功能。

# <span id="page-111-0"></span>关于 ALOM 系统控制器命令提示符

通过 ALOM 系统控制器,每台服务器总共可以处理五个并发会话:四个通过网络管理 端口连接,一个通过串行管理端口连接。

注一通过 Solaris scadm 实用程序,还可以使用某些 ALOM 系统控制器命令。有关更 多信息,请参见 *Sun Advanced Lights Out Manager (ALOM) 联机帮助*。

登录到 ALOM 帐户后,屏幕上将显示 ALOM 系统控制器命令提示符 (sc>), 此时可输 入 ALOM 系统控制器命令。如果要使用的命令有多个选项,可以逐个输入各选项, 也 可以组合输入多个选项,如以下示例所示。这些命令完全相同。

```
sc> poweroff -f -y
sc> poweroff -fy
```
# <span id="page-112-0"></span>登录到 ALOM 系统控制器

所有的环境监视和控制任务均由 ALOM 系统控制器处理。使用 ALOM 系统控制器命 令提示符 (sc>), 您可以与系统控制器进行交互操作。有关 sc> 提示符的更多信息, 请 参见第 29 [页的 "关于](#page-50-0) sc> 提示符"。

有关连接到 ALOM 系统控制器的说明,请参见:

- 第 36 [页的 "使用串行管理端口"](#page-57-0)
- 第 37 [页的 "激活网络管理端口"](#page-58-0)
- ▼ 登录到 ALOM 系统控制器

注一此过程假定系统控制台定向为使用串行管理端口和网络管理端口 (默认配置)。

- **1.** 如果登录到系统控制台,请键入 **#.**,以便进入 sc> 提示符状态。 按 # 键,后跟句点。然后按回车键。
- **2.** 在登录提示符下,输入登录名并按回车键。

默认的登录名是 admin。

Sun(tm) Advanced Lights Out Manager 1.1

Please login:**admin**

**3.** 在密码提示符下,输入密码并按两次回车键,此时将显示 sc> 提示符。

```
Please Enter password:
sc>
```
注一无默认密码。必须在系统初始配置期间指定一个密码。有关更多信息,请参见 《*Sun Fire V445 Server Installation Guide*》和 *Sun Advanced Lights Out Manager (ALOM)* 联机帮助。

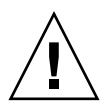

注意一为提供最佳的系统安全性,最好的方法是在初始设置过程中更改默认的系统登 录名和密码。

使用 ALOM 系统控制器,您可以监视系统、打开和关闭 "定位器"指示灯,也可以对 ALOM 系统控制器卡本身执行维护任务。有关更多信息,请参见:

■ *Sun Advanced Lights Out Manager (ALOM) 联机帮助* 

# <span id="page-113-0"></span>关于 scadm 实用程序

系统控制器管理 (scadm) 实用程序是 Solaris OS 的一部分, 它使您可以在登录到主机 服务器时执行许多 ALOM 任务。 scadm 命令控制着多个功能。其中一些功能可用于查 看或设置 ALOM 环境变量。

注一当 SunVTS™ 诊断程序正在运行时,请勿使用 scadm 实用程序。有关更多信息, 请参见您的 SunVTS 文档。

必须以超级用户身份登录到系统,才能使用 scadm 实用程序。 scadm 实用程序使用以 下语法:

#### # **scadm** *command*

scadm 实用程序将其输出发送到 stdout。也可以在脚本中使用 scadm,从而通过主 机系统来管理和配置 ALOM。

有关 scadm 实用程序的更多信息,请参阅以下文档:

- scadm 手册页
- Sun Advanced Lights Out Manager (ALOM) *联机帮助*

## 查看环境信息

可使用 showenvironment 命令查看环境信息。

## ▼ 查看环境信息

#### **1.** 登录到 **ALOM** 系统控制器。

#### **2.** 使用 showenvironment 命令显示服务器环境状态的快照。

sc> **showenvironment** =============== Environmental Status =============== ------------------------------------------------------------------------------ System Temperatures (Temperatures in Celsius): ------------------------------------------------------------------------------ Sensor Status Temp LowHard LowSoft LowWarn HighWarn HighSoft HighHard ------------------------------------------------------------------------------ C1.P0.T\_CORE OK 72 -20 -10 0 108 113 120<br>C1.P0.T\_CORE OK 68 -20 -10 0 108 113 120<br>C2.P0.T\_CORE OK 70 -20 -10 0 108 113 120 C1.P0.T CORE OK 68 -20 -10 0 108 113 120 C2.P0.T CORE OK 70 -20 -10 0 108 113 120 C3.P0.T\_CORE OK 70 -20 -10 0 108 113 120<br>C0.T\_AMB OK 23 -20 -10 0 60 65 75<br>C0.T\_AMB OK 23 -20 -10 0 60 65 75 C1.P0.T\_CORE OK <br>
C1.P0.T\_CORE OK 68 -20 -10 0 108 113 120<br>
C2.P0.T\_CORE OK 70 -20 -10 0 108 113 120<br>
C3.P0.T\_CORE OK 70 -20 -10 0 108 113 120<br>
C0.T\_AMB OK 23 -20 -10 0 60 65 75 C1.T\_AMB OK 23 -20 -10 0 60 65 75 C2.T\_AMB OK 23 -20 -10 0 60 65 75 C3.T\_AMB OK 23 -20 -10 0 60 65 75<br>
FIRE.T\_CORE OK 40 -20 -10 0 80 85 92<br>
MB.IO\_T\_AMB OK 31 -20 -10 0 70 75 82<br>
FIOB.T\_AMB OK 26 -18 -10 0 65 75 85 FIRE.T CORE OK 40 -20 -10 0 80 85 92 MB.IO\_T\_AMB OK 31 -20 -10 0 70 75 82 FIOB.T\_AMB OK 26 -18 -10 0 65 75 85 MB.T\_AMB OK 28 -20 -10 0 70 75 82 ....

> 此命令可以显示温度、电源状态及前面板指示灯状态等信息。信息格式与 UNIX 命令 prtdiag(1m) 的格式相似。

注一当服务器处于待机模式时,可能无法提供某些环境信息。

注一无需 ALOM 系统控制器用户权限即可使用此命令。

showenvironment 命令包含一个选项: -v。如果使用此选项, ALOM 将返回有关主 机服务器状态的详细信息,其中包括警告阈值和关闭阈值。

## 控制 "定位器"指示灯

"定位器"指示灯用于在数据中心或实验室中定位服务器。如果启用了 "定位器"指示 灯,白色 "定位器"指示灯将闪烁。可以在 Solaris 命令提示符下或 sc> 提示符下控制 "定位器"指示灯。您也可以使用 "定位器"指示灯按钮对 "定位器"指示灯进行重置。

▼ 控制 "定位器"指示灯

要打开 "定位器"指示灯,请执行以下操作之一:

**1.** 在 **Solaris OS** 中,以超级用户身份登录并键入以下命令:

```
# /usr/sbin/locator -n
Locator LED is on.
```
**2.** 在 **ALOM** 系统控制器命令提示符下,键入以下命令:

```
sc> locator on
Locator LED is on.
```
**3.** 要关闭 "定位器"指示灯,请执行以下操作之一:

● 在 **Solaris** 中,以超级用户身份登录并键入以下命令:

```
# /usr/sbin/locator -f
Locator LED is off.
```
● 在 **ALOM** 系统控制器命令提示符下,键入以下命令:

```
sc> locator off
Locator LED is off.
```
- **4.** 要显示 "定位器"指示灯的状态,请执行以下操作之一:
- 在 **Solaris OS** 中,以超级用户身份登录并键入以下命令:

```
# /usr/sbin/locator
The 'systemí locator is on.
```
● 在 **ALOM** 系统控制器命令提示符下,键入以下命令:

```
sc> locator
The 'systemí locator is on.
```
注一无需用户权限即可使用 locator 命令。

# 关于执行 OpenBoot 应急措施

由于最新的 Sun 系统使用了通用串行总线 (Universal Serial Bus, USB) 键盘, 因此有必 要对 OpenBoot 应急措施进行一些更改。具体地说, Stop-N、Stop-D 和 Stop-F 命令在 使用非 USB 键盘的系统上可用,但在使用 USB 键盘的系统 (如 Sun Fire V445 服务 器)上却不受支持。本节介绍使用 USB 键盘的较新系统中的 OpenBoot 应急措施, 如 果您熟悉早期(非 USB)键盘功能的话,可以加以参考,因为这些措施大抵相同。

以下各节介绍了如何在使用 USB 键盘的系统 (如 Sun Fire V445 服务器)上执行 Stop 命令的功能。通过 Sun Advanced Lights Out Manager (ALOM) 系统控制器软件也同 样可以实现这些功能。

## Stop-A 功能

Stop-A (中止)组合键的功能与其在使用标准键盘的系统中的功能基本相同,唯一的 区别在于: 它在服务器重置后的最初几秒种内不起作用。此外,您还可以发出 ALOM 系统控制器 break 命令。有关更多信息,请参见第 31 页的 "进入 ok [提示符状态"](#page-52-0)。

## Stop-N 功能

Stop-N 功能不可用。不过,如果系统控制台已配置为可以使用串行管理端口或网络管 理端口进行访问,您可以通过完成以下步骤将 OpenBoot 配置变量重置为其默认值。

### ▼ 模仿 Stop-N 功能

- **1.** 登录到 **ALOM** 系统控制器。
- **2.** 键入以下命令:

```
sc> bootmode reset_nvram
sc>
SC Alert: SC set bootmode to reset nvram, will expire
20030218184441.
bootmode
Bootmode:reset_nvram
Expires TUE FEB 18 18:44:41 2003
```
此命令将重置默认的 OpenBoot 配置变量。

#### **3.** 要重置系统,请键入以下命令:

```
sc> reset
Are you sure you want to reset the system [y/n]? y
sc> console
```
**4.** 在系统使用默认 **OpenBoot** 配置变量进行引导的过程中,要查看控制台输出,请切换 到 console 模式。

```
sc> console
ok
```
**5.** 键入 set-defaults 以放弃所有自定义的 **IDPROM** 值,并将所有 **OpenBoot** 配置变 量恢复为默认设置。

### Stop-F 功能

在使用 USB 键盘的系统中, Stop-F 功能不可用。

### Stop-D 功能

使用 USB 键盘的系统不支持 Stop-D (诊断)组合键。但是,可以利用 ALOM 软件 (通过启用诊断模式)来近似地模仿 Stop-D 功能。

此外,您还可以使用 ALOM 系统控制器 bootmode diag 命令来模仿 Stop-D 功能。 有关更多信息,请参见 *Sun Advanced Lights Out Manager (ALOM)* 联机帮助。

## 关于系统自动恢复

系统提供了系统自动恢复 (automatic system restoration, ASR) 功能, 可以在内存模块 或 PCI 卡发生故障时进行恢复。

通过系统自动恢复功能,系统在遇到某些非致命性硬件故障后可以继续运行。启用 ASR 后,系统的固件诊断程序将自动检测发生故障的硬件部件。借助于 OpenBoot 固 件中的自动配置功能,系统可以取消故障部件的配置并恢复正常运行。只要系统在没有 该故障组件的情况下仍能继续运行, ASR 功能就能使系统自动重新引导而无需操作人 员干预。

有关 ASR 的更多信息, 请参见第 184 [页的 "关于系统自动恢复"。](#page-205-0)

## 手动取消设备的配置

为了支持降级引导功能, OpenBoot 固件提供了 asr-disable 命令,使用该命令可以 手动取消系统设备的配置。该命令通过在相应的设备树节点中创建相应的状态属性,将 指定设备"标记"为禁用。按照惯例, Solaris OS 不会为任何具有上述标记的设备激活 相应驱动程序。

## ▼ 手动取消设备的配置

**1.** 在 ok 提示符下,键入以下命令:

ok **asr-disable** *device-identifier*

其中, *device-identifier* 为以下选项之一:

- OpenBoot show-devs 命令所报告的任何完整的物理设备路径
- OpenBoot devalias 命令所报告的任何有效的设备别名
- 来自下表的任何设备标识符

注一设备标识符不区分大小写。您既可以键入大写字符, 也可以键入小写字符。

<span id="page-119-0"></span>表 **5-1** 设备标识符和设备

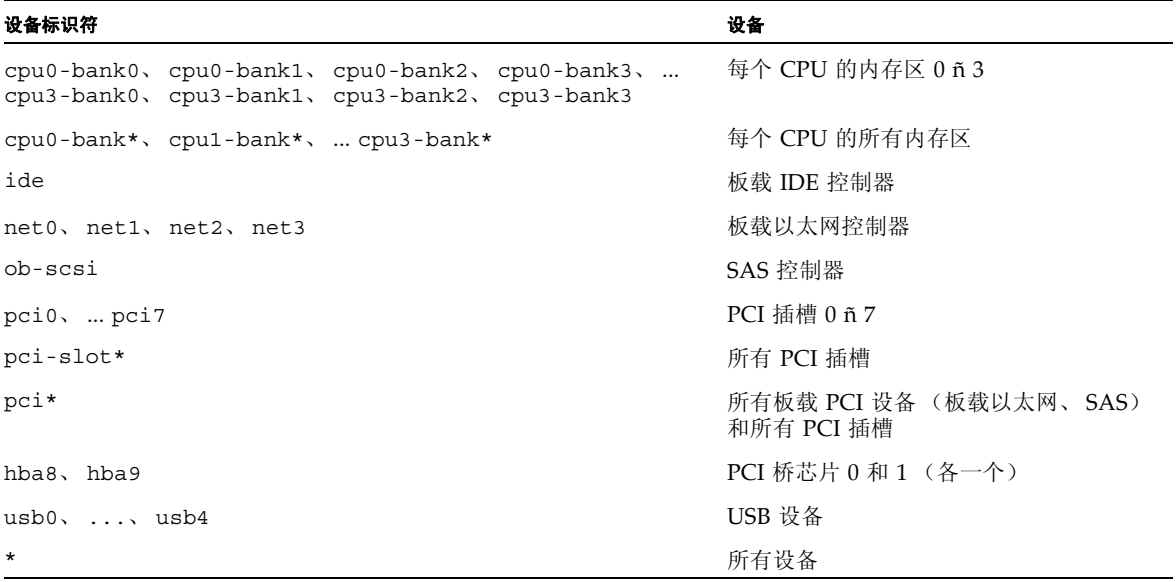

键入以下内容可以确定完整的物理设备路径:

#### ok **show-devs**

show-devs 命令将列出系统设备,并显示各个设备的完整路径名。 键入以下内容可以显示当前设备别名的列表:

#### ok **devalias**

通过键入以下内容,您还可自行为物理设备创建设备别名:

ok **devalias** *alias-name physical-device-path*

其中, *alias-name* 是您要赋予的别名, *physical-device-path* 是该设备的完整物理设备路 径。

注一如果使用 asr-disable 命令手动禁用一台设备,然后给这台设备分配另外一个 别名,则该设备将始终处于禁用状态,即使已对设备别名进行了更改也不例外。

#### **2.** 要使参数更改生效,请键入:

ok **reset-all**

系统会永久存储参数更改。

注一要存储参数更改,还可以使用前面板上的电源按钮关闭系统电源再打开电源。

## 手动重新配置设备

使用 OpenBoot asr-enable 命令,可以重新配置任何您曾经使用 asr-disable 命 令取消其配置的设备。

## ▼ 手动重新配置设备

**1.** 在 ok 提示符下,键入以下命令:

ok **asr-enable** *device-identifier*

其中, *device-identifier* 为以下选项之一:

- OpenBoot show-devs 命令所报告的任何完整的物理设备路径
- OpenBoot devalias 命令所报告的任何有效的设备别名
- 来自下表的任何设备标识符

注一设备标识符不区分大小写。您既可以键入大写字符, 也可以键入小写字符。

有关设备标识符和设备的列表,请参见表 [5-1](#page-119-0)。

## <span id="page-121-0"></span>启用硬件监视器机制及其选项

有关硬件监视器机制及相关的从外部启动的重置 (externally initiated reset, XIR) 功能 的背景信息,请参见:

■ 第 89 页的"硬件监视器机制和 XIR"

- ▼ 启用硬件监视器机制及其选项
	- **1.** 编辑 /etc/system 文件,在其中包含以下条目:

set watchdog enable = 1

**2.** 通过键入以下命令来进入 ok 提示符下:

```
# init 0
```
- **3.** 重新引导系统以使更改生效。
- **4.** 使硬件监视器机制在系统挂起时自动重新引导系统。在 ok 提示符下,键入以下命令:

```
ok setenv error-reset-recovery = boot
```
**5.** 在系统挂起时自动生成故障转储。在 ok 提示符下,键入以下命令:

```
ok setenv error-reset-recovery = none
```
sync 选项可让您停留在 ok 提示符下, 以方便调试系统。有关 OpenBoot 配置变量的 更多信息,请参见[附录](#page-242-0) C。

# 关于多路径软件

使用多路径软件,您可以定义和控制指向 I/O 设备 (如存储设备和网络接口)的冗余 物理路径。如果到某设备的有效路径不可用,该软件可以自动切换到替换路径以使系统 正常工作。这种功能叫做自**动故障转移**。要利用多路径功能,您必须为服务器配置冗余 硬件 (例如,冗余的网络接口,或者两个连接到同一个双端口存储阵列的主机总线适 配器)。

对于 Sun Fire V445 服务器,可以使用三种不同类型的多路径软件:

- Solaris IP Network Multipathing 软件为 IP 网络接口提供了多路径功能和负载均衡 功能。
- Sun StorEdge™ Traffic Manager 是一种完全集成在 Solaris OS (从 Solaris 8 发行 版开始)内部的体系结构。使用它,能够通过多个主机控制器接口从 I/O 设备的单 个实例访问多个 I/O 设备。
- VERITAS Volume Manager

有关为网络设置冗余硬件接口的信息,请参见第 126 [页的 "关于冗余网络接口"。](#page-147-0)

有关如何配置和管理 Solaris IP Network Multipathing 的说明,请参阅随您所用 Solaris 版本提供的 《*IP Network Multipathing Administration Guide*》。

有关 [Sun StorEdge](#page-110-1) Traffic Manager 的信息, 请参见第 89 页的 "Sun StorEdge [Traffic Manager](#page-110-1)"以及相关 Solaris OS 文档。

有关 VERITAS Volume Manager 及其 DMP 功能的信息, 请参见第 104 [页的"关于卷](#page-125-0) [管理软件"并](#page-125-0)参阅随 VERITAS Volume Manager 软件提供的文档。

第 **6** 章

# 管理磁盘卷

本章介绍独立磁盘冗余阵列 (redundant array of independent disk, RAID) 的概念,并 介绍如何管理磁盘卷以及如何使用 SAS 控制器配置硬件镜像。

本章包含以下几节:

- 第 104 [页的 "关于磁盘卷"](#page-125-1)
- 第 104 [页的 "关于卷管理软件"](#page-125-2)
- 第 105 页的"关于 RAID 技术"
- 第 107 [页的 "关于硬件磁盘镜像"](#page-128-0)
- 第 108 [页的 "关于物理磁盘插槽号、物理设备名称和逻辑设备名称"](#page-129-0)
- 第 109 [页的 "创建硬件磁盘镜像"](#page-130-1)
- 第 111 [页的 "创建默认引导设备的硬件镜像卷"](#page-132-0)
- 第 112 [页的 "创建硬件条带化卷"](#page-133-0)
- 第 114 页的"配置并标记硬件 RAID 卷以将其用于 Solaris 操作系统"
- 第 117 [页的 "删除硬件磁盘镜像"](#page-138-0)
- 第 118 [页的 "执行镜像磁盘热插拔操作"](#page-139-0)
- 第 121 [页的 "执行非镜像磁盘热插拔操作"](#page-142-0)

## <span id="page-125-1"></span>关于磁盘卷

磁盘卷是逻辑磁盘设备,由一个或多个物理磁盘或不同磁盘上的多个分区组成。

创建了卷以后,操作系统就像使用和维护一个磁盘那样来使用和维护卷。通过提供此逻 辑卷管理层,卷管理软件克服了物理磁盘设备所固有的局限性。

Sun 的卷管理产品还具备 RAID 数据冗余和高性能的特点。RAID 是一项有助于预防磁 盘和硬件故障的技术。通过 RAID 技术,卷管理软件能提供高的数据可用性和卓越的 I/O 性能,并简化了管理。

## <span id="page-125-2"></span><span id="page-125-0"></span>关于卷管理软件

卷管理软件可用于创建磁盘卷。 Sun Microsystems 提供了两种不同的卷管理应用程 序,供 Sun Fire V445 服务器使用:

- Solaris Volume Manager 软件
- VERITAS Volume Manager 软件

Sun 的卷管理应用程序具有以下功能:

- 支持若干类型的 RAID 配置,这些配置提供不同程度的可用性、容量和性能
- 热备份工具,在磁盘发生故障时它们可帮助自动恢复数据
- 性能分析工具, 用于监视 I/O 性能并避开瓶颈
- 图形用户界面 (graphical user interface, GUI),它简化了存储管理
- 支持联机调整大小,可以使卷及其文件系统在联机的情况下增长和缩减
- 联机重新配置工具,用于更改到另外一种 RAID 配置或对现有配置的特征进行修改

### VERITAS 动态多路径

VERITAS Volume Manager 软件支持具有多个端口的磁盘阵列。它自动识别到阵列中某一 特定磁盘设备的多个 I/O 路径。该功能称为 "动态多路径" (Dynamic Multipathing, DMP),它通过路径故障转移机制提高了可靠性。如果与磁盘的一个连接断开了, VERITAS Volume Manager 可以通过其余的连接继续访问数据。该多路径功能还能在到达 每个磁盘设备的多个 I/O 路径上自动均衡 I/O 负载, 从而增加了 I/O 吞吐量。

## <span id="page-126-0"></span>Sun StorEdge Traffic Manager

 Sun Fire V445 服务器还支持 Sun StorEdge Traffic Manager 软件,这是一种较新的替 代 DMP 的方法。 Sun StorEdge Traffic Manager 是基于服务器的动态路径故障转移软 件解决方案,用于提高商业应用程序的总体可用性。 Sun StorEdge Traffic Manager (以前称作多路复用输入 / 输出或 MPxIO)包含在 Solaris OS 中。

对于与受支持的 Sun StorEdge 系统相连的 Sun 服务器, Sun StorEdge Traffic Manager 软件将多路复用 I/O 功能、自动负载平衡功能以及路径故障转移功能集成在 一个软件包中。 Sun StorEdge Traffic Manager 为构建对业务至关重要的存储区域网 (Storage Area Network, SAN) 提供了更高的系统性能和可用性。

Sun StorEdge Traffic Manager 体系结构提供了以下功能:

- 帮助防止由于 I/O 控制器故障而引起 I/O 中断。如果一个 I/O 控制器发生故障, Sun StorEdge Traffic Manager 将自动切换到备用的控制器上。
- 使多个 I/O 通道上的负载均衡,从而提高 I/O 性能。

 Sun Fire V445 服务器上的 Sun StorEdge Traffic Manager 支持 Sun StorEdge T3、 Sun StorEdge 3510 和 Sun StorEdge A5x00 存储阵列。所支持的 I/O 控制器是单光纤 通道网络适配器和双光纤通道网络适配器,包括:

- PCI 单光纤通道主机适配器 (Sun 部件号 x6799A)
- PCI 双光纤通道网络适配器 (Sun 部件号 x6727A)
- 2GB PCI 单光纤通道主机适配器 (Sun 部件号 x6767A)
- 2GB PCI 双光纤通道网络适配器 (Sun 部件号 x6768A)

注一包含根 (/) 文件系统的引导磁盘不支持 Sun StorEdge Traffic Manager。可以改为 使用硬件镜像或 VERITAS Volume Manager。请参见第 109 [页的 "创建硬件磁盘镜](#page-130-1) [像"](#page-130-1)和第 104 [页的 "关于卷管理软件"](#page-125-2)。

请参阅随 VERITAS Volume Manager 和 Solaris Volume Manager 软件一起提供的文 档。有关 Sun StorEdge Traffic Manager 的更多信息,请参见 Solaris 系统管理文档。

# <span id="page-126-2"></span><span id="page-126-1"></span>关于 RAID 技术

VERITAS Volume Manager 和 Solstice DiskSuite™ 软件支持 RAID 技术, 以便优化性 能、提高可用性并降低每个用户的成本。RAID 技术在文件系统出错的情况下可以缩短恢 复时间,而且在发生磁盘故障的情况下也能增加数据的可用性。 RAID 配置有多种级别, 不同级别的配置提供不同程度的数据可用性,并在性能和成本之间做出相应的平衡。

本节介绍这些配置中最常用和最有用的几种:

■ 磁盘串联

- 磁盘条带化、集成条带 (integrated stripe, IS) 或 IS 卷 (RAID 0)
- 磁盘镜像、集成镜像 (integrated mirror, IM) 或 IM 卷 (RAID 1)
- 热备份

### 磁盘串联

磁盘串联是一种增加逻辑卷大小的方法,它通过将两个或两个以上较小驱动器组合成一 个大的卷,使其大小超过一个磁盘驱动器的容量。利用这种方法可以创建任意大的分 区。使用这种方法,串联的磁盘中依次写入数据,第一个磁盘写满之后再写第二个磁 盘,第二个磁盘写满之后再写第三个磁盘,依此类推。

## RAID 0:磁盘条带化或集成条带 (Intergated Stripe, IS)

磁盘条带化、集成条带 (Intergated Stripe, IS) 或 RAID 0 是一种通过并行使用几个磁盘 驱动器来增加系统吞吐量的技术。在非条带化的磁盘中,操作系统将一个块写入一个磁 盘;而在条带化磁盘中,将对每个块进行分割,并将各部分数据同时写入不同的磁盘。

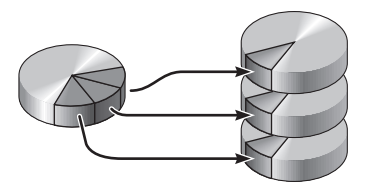

使用 RAID 0 的系统在性能方面要优于使用 RAID 1 的系统, 但是因为无法检索和重新 构建故障磁盘驱动器中存储的数据,所以数据丢失的可能性也相应增加。

### RAID 1: 磁盘镜像或集成镜像 (Integrated Mirror, IM)

磁盘镜像、集成镜像 (Integrated Mirror, IM) 或 RAID 1 是一种使用数据冗余来避免由 于磁盘出现故障而丢失数据的技术。所谓数据冗余,就是将所有数据完整地复制两份, 并分别存储在两个不同的磁盘上。一个逻辑卷复制到两个不同的磁盘上。

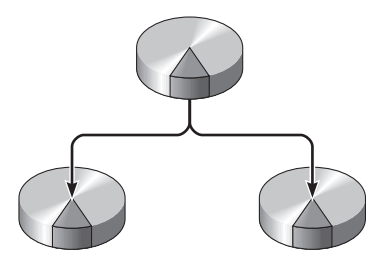

只要操作系统需要向镜像卷写入数据,这两个磁盘都将更新。任何时候,这两个磁盘上 的信息都完全相同。每当操作系统需要读取镜像卷上的信息时,它总是从两个磁盘中当 时较便于访问的那个磁盘中读取信息,从而提高了读取操作的性能。

RAID 1 提供了最高级别的数据保护,但是,由于所有的数据都要存储两遍,因此增加 了存储成本,而且,它与 RAID 0 相比,写操作性能有所降低。

在 Sun Fire V445 服务器上,可以使用 SAS 控制器配置硬件磁盘镜像。它的性能比使 用卷管理软件的常规软件镜像的性能更高。有关更多信息,请参见:

- 第 109 [页的 "创建硬件磁盘镜像"](#page-130-1)
- 第 117 [页的 "删除硬件磁盘镜像"](#page-138-0)
- 第 118 [页的 "执行镜像磁盘热插拔操作"](#page-139-0)

### 热备份

在具有热备份的系统中,将额外安装一个或多个磁盘驱动器,但在系统正常工作时并不 使用它们。这种配置也称为热重定位。如果某个活动驱动器发生故障,就将在一个热备 份磁盘上自动重构并生成故障磁盘上的数据,从而使整个数据集一直可用。

## <span id="page-128-0"></span>关于硬件磁盘镜像

在 Sun Fire V445 服务器中,SAS 控制器支持使用 Solaris OS raidct1 实用程序进行 的镜像和条带化。

使用 raidctl 实用程序创建的硬件 RAID 卷,与使用卷管理软件创建的卷稍有不同。 在软件卷中,每个设备在虚拟设备树中都有其自己的条目,并且同时对两个虚拟设备执 行读 / 写操作。在硬件 RAID 卷中,设备树中只出现一个设备。成员磁盘设备对操作 系统是不可见的,只能通过 SAS 控制器进行访问。

注- Sun Fire V445 服务器的板载控制器最多可以配置两个 RAID 集。在创建卷之前, 请确保成员磁盘可用,而且并未创建两个集。

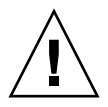

注意一使用板载控制器创建 RAID 卷会破坏成员磁盘上的所有数据。磁盘控制器的卷 初始化过程会保留每个物理磁盘的一部分,用来存储控制器所使用的元数据和其他内部 信息。卷初始化完成后,您可以配置该卷并使用 format(1M) 对其进行标记。然后, 就可以在 Solaris 操作系统中使用该卷了。

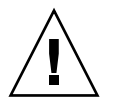

注意一如果使用板载控制器创建 RAID 卷, 且在移除卷集中的磁盘驱动器时没有删除 RAID 卷, 则除非使用特殊的方法, 否则在 Solaris 操作系统中无法使用该磁盘。如果 您已经从 RAID 卷移除了磁盘,并且无法再使用该磁盘驱动器,请联系 Sun Services 部门。

# <span id="page-129-0"></span>关于物理磁盘插槽号、物理设备名称和逻 辑设备名称

要执行磁盘热插拔过程,必须知道要安装或移除的驱动器的物理设备名称或逻辑设备名 称。如果系统遇到磁盘错误,您通常会在系统控制台上找到关于正发生故障或已发生故 障的磁盘的消息。此信息还记录在 /var/adm/messages 文件中。

这些错误消息通常使用故障硬盘驱动器的物理设备名称 (如 /devices/pci@1f,700000/scsi@2/sd@1,0)或逻辑设备名称 (如 c1t1d0)来指代相 应的故障硬盘驱动器。另外,有些应用程序可能报告磁盘插槽号 (0 到 3)。

可以使用表 [6-1](#page-129-1) 将内部磁盘插槽号与每个硬盘驱动器的逻辑设备名称和物理设备名称关 联起来。

<span id="page-129-1"></span>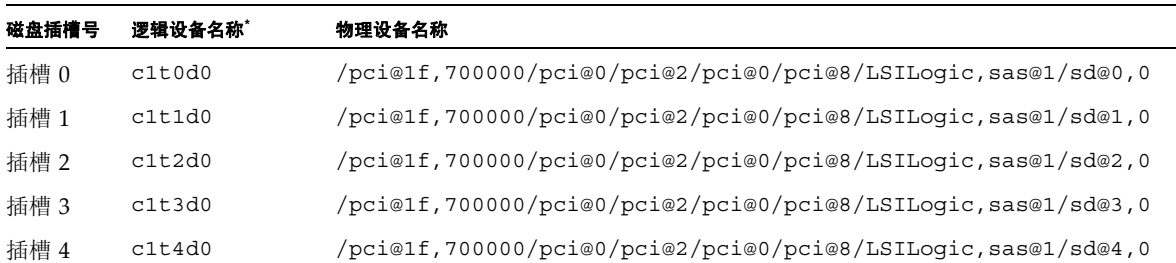

表 **6-1** 磁盘插槽号、逻辑设备名称和物理设备名称

| 磁盘插槽号 | 逻辑设备名称" | 物理设备名称                                                       |  |  |
|-------|---------|--------------------------------------------------------------|--|--|
| 插槽 5  | c1t5d0  | /pci@1f,700000/pci@0/pci@2/pci@0/pci@8/LSILoqic,sas@1/sd@5,0 |  |  |
| 插槽 6  | c1t6d0  | /pci@1f,700000/pci@0/pci@2/pci@0/pci@8/LSILoqic,sas@1/sd@6,0 |  |  |
| 插槽 7  | c1t7d0  | /pci@1f,700000/pci@0/pci@2/pci@0/pci@8/LSILoqic,sas@1/sd@7,0 |  |  |

表 **6-1** 磁盘插槽号、逻辑设备名称和物理设备名称 (续)

<span id="page-130-1"></span>\* 逻辑设备名称在您的系统上的显示方式可能有所不同,这取决于所安装的附加磁盘控制器的数量和类型。

## <span id="page-130-0"></span>创建硬件磁盘镜像

执行此过程可在系统中创建内部硬件磁盘镜像 (IM 或 RAID 1) 配置。 验证磁盘驱动器与逻辑设备名称及物理设备名称之间的对应关系。请参见:

- 第 108 [页的 "关于物理磁盘插槽号、物理设备名称和逻辑设备名称"](#page-129-0)
- ▼ 创建硬件磁盘镜像
- *1.* 要验证是否尚不存在硬件磁盘镜像,请键入:

```
# raidctl
No RAID volumes found.
```
该示例表示尚不存在 RAID 卷。另外一种情况:

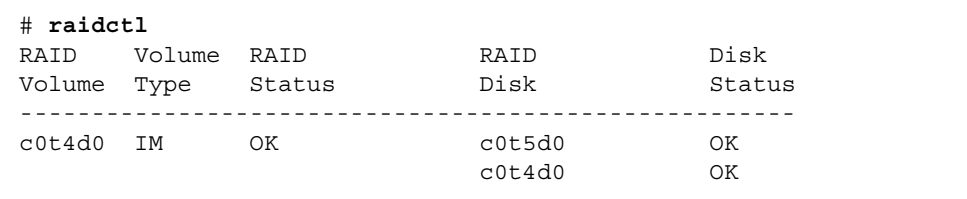

该示例表示磁盘 c1t2d0 上的硬件镜像已降级。

注一逻辑设备名称在您的系统上的显示方式可能有所不同,这取决于所安装的附加磁盘 控制器的数量和类型。

#### *2.* 键入以下命令:

# **raidctl -c** *master slave*

例如:

# **raidctl -c c1t0d0 c1t1d0**

创建 RAID 镜像之后,从属驱动器 (在本例中为 c1t1d0)将从 Solaris 设备树中消 失。

#### *3.* 要检查 **RAID** 镜像的状态,请键入以下命令:

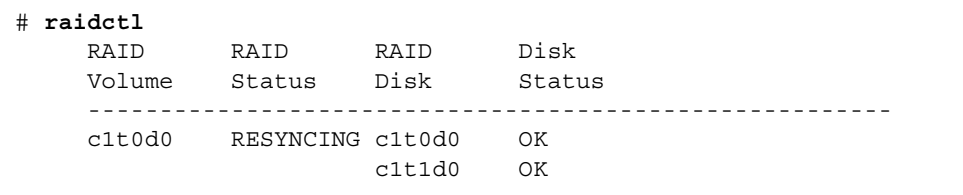

该示例表示 RAID 镜像仍然正在与备份驱动器重新同步。

注一同步驱动器的过程可能长达 60 分钟。

下面的示例表示 RAID 镜像已完全恢复并且联机。

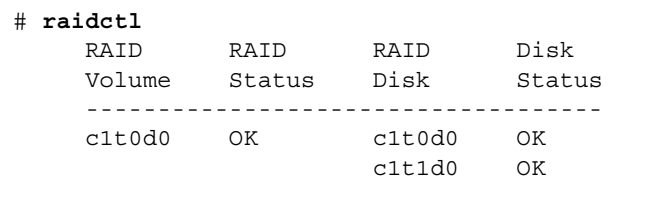

在 RAID 1 (磁盘镜像)下,所有数据都被复制到两个驱动器上。如果一个磁盘出现故 障,则用一个正常工作的驱动器替换它并恢复镜像。有关说明,请参见:

■ 第 118 [页的 "执行镜像磁盘热插拔操作"](#page-139-0)

有关 raidctl 实用程序的更多信息,请参见 raidctl(1M) 手册页。

# <span id="page-132-0"></span>创建默认引导设备的硬件镜像卷

由于创建新卷后会在磁盘控制器上进行卷初始化,因此必须使用 format(1M) 实用程序 配置并标记卷,再将其用于 Solaris 操作系统 (请参见第 114 [页的 "配置并标记硬件](#page-135-0) RAID [卷以将其用于](#page-135-0) Solaris 操作系统")。正因为这一限制,如果任一成员磁盘当前挂 载了文件系统,则 raidctl(1M) 将阻止创建硬件 RAID 卷。

本节介绍如何创建包含默认引导设备的硬件 RAID 卷的过程。因为引导后引导设备始终 挂载文件系统,所以必须使用备用引导介质并在该环境下创建卷。在单用户模式下,网 络安装映像就是一个备用介质 (有关配置和使用基于网络的安装的信息,请参阅 *Solaris 10* 安装指南)。

### ▼ 创建默认引导设备的硬件镜像卷

#### *1.* 确定哪一个磁盘是默认引导设备。

在 OpenBoot ok 提示符下,键入 printenv 命令,如有必要,键入 devalias 命令以 识别默认引导设备。例如:

ok **printenv boot-device** boot-device = disk ok **devalias disk** disk /pci@780/pci@0/pci@9/scsi@0/disk@0,0

*2.* 键入 boot net -s 命令。

ok **boot net –s**

*3.* 系统引导后,立即使用 raidctl*(*1M*)* 实用程序创建硬件镜像卷,并将默认引导设备用 作主磁盘。

请参见第 114 [页的 "配置并标记硬件](#page-135-0) RAID 卷以将其用于 Solaris 操作系统"。例如:

```
# raidctl -c c0t0d0 c0t1d0
Creating RAID volume c0t0d0 will destroy all data on member disks, 
proceed
(yes/no)? yes
Volume c0t0d0 created
#
```
#### *4.* 使用任一支持的方法,将该卷安装到 *Solaris* 操作系统。

Solaris 安装程序将硬件 RAID 卷 c0t0d0 视为一个磁盘。

注一逻辑设备名称在您的系统上的显示方式可能有所不同,这取决于所安装的附加磁盘 控制器的数量和类型。

# <span id="page-133-0"></span>创建硬件条带化卷

使用以下步骤创建硬件条带化的 (IS 或 RAID 0)卷。

*1.* 检验硬盘驱动器与逻辑设备名称及物理设备名称之间的对应关系。

请参见第 108 [页的 "关于物理磁盘插槽号、物理设备名称和逻辑设备名称"。](#page-129-0) 要检验当前的 RAID 配置,请键入

# **raidctl** No RAID volumes found.

上面的示例指示不存在 RAID 卷。

注一逻辑设备名称在您的系统上的显示方式可能有所不同,这取决于所安装的附加磁盘 控制器的数量和类型。

*2.* 键入以下命令:

```
# raidctl -c –r 0 disk1 disk2 ...
```
默认情况下, RAID 卷的创建是以交互方式进行的。例如:

```
# raidctl -c -r 0 c0t1d0 c0t2d0 c0t3d0
Creating RAID volume c0t1d0 will destroy all data on member disks, 
proceed
(yes/no)? yes
Volume 'c0t1d0' created
#
```
如果您创建 RAID 条带化卷,则其他成员驱动器 (在此例中为 c0t2d0 和 c0t3d0) 将从 Solaris 设备树中消失。

或者,如果您已确定了成员磁盘,并且确定不再需要其他所有成员磁盘上的数据,则可 以使用 -f 选项进行强制创建。例如:

```
# raidctl -f -c -r 0 c0t1d0 c0t2d0 c0t3d0
Volume 'c0t1d0' created
#
```
#### *3.* 要检查 **RAID** 条带化卷的状态,请键入以下命令:

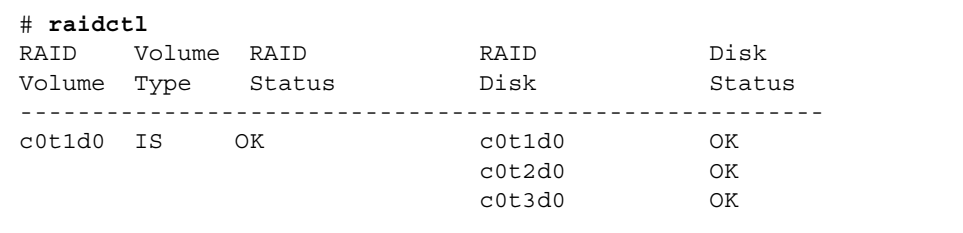

此示例表明 RAID 条带化卷处于联机状态且工作正常。

如果使用 RAID 0 (磁盘条带化),则不会在各驱动器上进行数据复制。数据以循环 (共享)方式写入所有成员磁盘的 RAID 卷中。如果任何一个磁盘丢失,卷中的所有数 据都将丢失。因此, RAID 0 不能用于保证数据完整性或可用性, 但在某些情形下可用 于提高写入性能。

有关 raidctl 实用程序的更多信息,请参见 raidctl(1M) 手册页。

# <span id="page-135-0"></span>配置并标记硬件 RAID 卷以将其用于 Solaris 操作系统

使用 raidct1 创建 RAID 卷后, 应先使用 format(1M) 配置并标记该卷, 然后尝试在 Solaris 操作系统中使用该卷。

#### *1.* 启动 format 实用程序。

#### # **format**

format 实用程序可能会生成一些消息,说明您将要更改的卷上的当前标签已损坏。可 以安全地忽略这些消息。

#### *2.* 选择代表已经配置的 **RAID** 卷的磁盘名称。

在本示例中, c0t2d0 就是卷的逻辑名称。

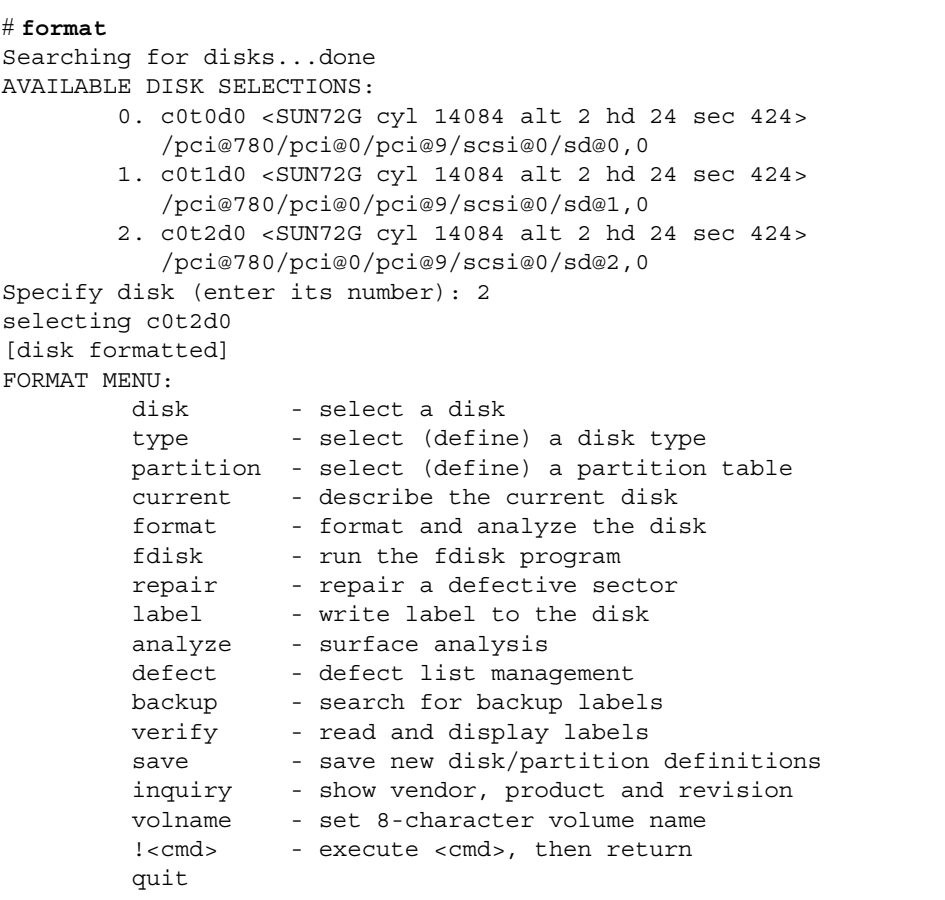

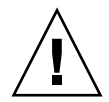

注意一如果使用板载控制器创建 RAID 卷,且在移除卷集中的磁盘驱动器时没有删除 RAID 卷, 则除非使用特殊的方法, 否则在 Solaris 操作系统中无法使用该磁盘。如果 您已经从 RAID 卷移除了磁盘,并且无法再使用该磁盘驱动器,请联系 Sun Services 部门。

*3.* 在 format> 提示符下,键入 type 命令并选择 *0* (零)以自动配置该卷。

例如:

```
format> type
AVAILABLE DRIVE TYPES:
          0. Auto configure
          1. DEFAULT
          2. SUN72G
          3. SUN72G
          4. other
Specify disk type (enter its number)[3]: 0
c0t2d0:configured with capacity of 68.23GB
<LSILOGIC-LogicalVolume-3000 cyl 69866 alt 2 hd 16 sec 128>
selecting c0t2d0
[disk formatted]
```
#### *4.* 根据所需配置,使用 partition 命令对该卷进行分区或分片。

有关其他详细信息,请参见 format(1M) 手册页。

*5.* 使用 label 命令为磁盘写入新标签。

```
format> label
Ready to label disk, continue? yes
```
*6.* 通过使用 disk 命令输出磁盘列表,来检验是否写入了新标签。

```
format> disk
AVAILABLE DISK SELECTIONS:
         0. c0t0d0 <SUN72G cyl 14084 alt 2 hd 24 sec 424>
            /pci@780/pci@0/pci@9/scsi@0/sd@0,0
         1. c0t1d0 <SUN72G cyl 14084 alt 2 hd 24 sec 424>
            /pci@780/pci@0/pci@9/scsi@0/sd@1,0
         2. c0t2d0 <LSILOGIC-LogicalVolume-3000 cyl 69866 alt 2 hd 
16 sec 128>
            /pci@780/pci@0/pci@9/scsi@0/sd@2,0
Specify disk (enter its number) [2]:
```
请注意, c0t2d0 此时的类型表明它是 LSILOGIC-LogicalVolume。

*7.* 退出 format 实用程序。

现在就可以在 Solaris 操作系统中使用该卷了。

注一逻辑设备名称在您的系统上的显示方式可能有所不同,这取决于所安装的附加磁盘 控制器的数量和类型。

## <span id="page-138-0"></span>删除硬件磁盘镜像

执行此过程可从系统中删除硬件磁盘镜像配置。 验证磁盘驱动器与逻辑设备名称及物理设备名称之间的对应关系。请参见:

- 第 108 [页的 "关于物理磁盘插槽号、物理设备名称和逻辑设备名称"](#page-129-0)
- ▼ 删除硬件磁盘镜像
- *1.* 确定镜像卷的名称。键入以下命令:

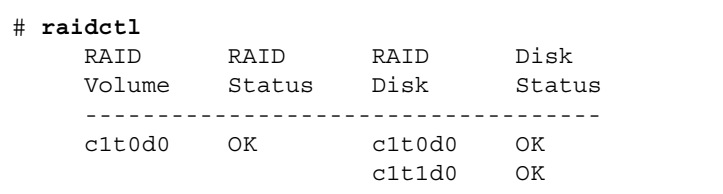

在本例中,镜像卷为 c1t0d0。

注一逻辑设备名称在您的系统上的显示方式可能有所不同,这取决于所安装的附加磁盘 控制器的数量和类型。

#### *2.* 要删除卷,请键入以下命令:

```
# raidctl -d mirrored-volume
```
例如:

```
# raidctl -d c1t0d0
RAID Volume 'c1t0d0' deleted
```
*3.* 要确认是否已经删除了 **RAID** 阵列,请键入以下命令:

# **raidctl**

例如:

# **raidctl** No RAID volumes found

有关更多信息,请参见 raidctl(1M) 手册页。

## <span id="page-139-0"></span>执行镜像磁盘热插拔操作

验证磁盘驱动器与逻辑设备名称及物理设备名称之间的对应关系。请参见:

■ 第 108 [页的 "关于物理磁盘插槽号、物理设备名称和逻辑设备名称"](#page-129-0)

要执行该过程,请参阅以下文档:

- 《Sun Fire V445 Server Service Manual》
- ▼ 执行镜像磁盘热插拔操作

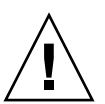

注意一请确保磁盘驱动器的"可以移除"指示灯已亮,这表示磁盘驱动器处于脱机状 态。如果在磁盘驱动器仍处于联机状态时于读 / 写操作期间移除磁盘,则将存在丢失数 据的危险。

#### *1.* 要确认故障磁盘,请键入以下命令:

# **raidctl**

例如:

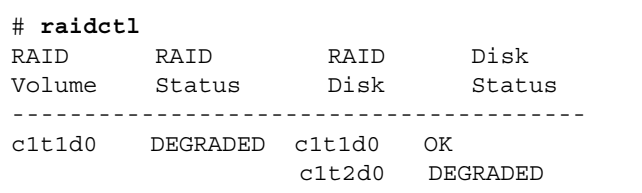

此示例表示由于磁盘 c1t2d0 出现故障而导致磁盘镜像降级。

注一逻辑设备名称在您的系统上的显示方式可能有所不同,这取决于所安装的附加磁盘 控制器的数量和类型。

- *2.* 按照 《*Sun Fire V445 Server Service Manual*》中的说明移除磁盘驱动器。 如果驱动器发生故障且 "可以移除"指示灯已亮,则不必发出软件命令使驱动器脱机。
- *3.* 按照 《*Sun Fire V445 Server Service Manual*》中的说明安装新的磁盘驱动器。 RAID 实用程序自动在此磁盘上恢复数据。
- *4.* 要检查已重建的 **RAID** 的状态,请键入以下命令:

# **raidctl**

例如:

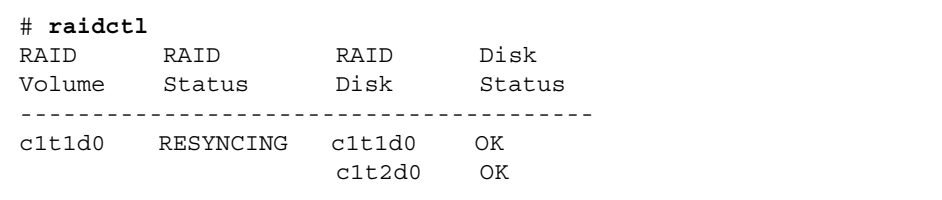

此示例表示 RAID 卷 c1t1d0 正在重新同步。

如果在几分钟后再次发出此命令,它会指出 RAID 镜像已经完成再同步,并且返回联机 状态:

| $#$ raidctl<br>RAID<br>Volume | RAID<br>Status | RAID<br>Disk     | Disk<br>Status |
|-------------------------------|----------------|------------------|----------------|
| c1t1d0                        | OK.            | c1t1d0<br>c1t2d0 | OK<br>OK.      |

有关更多信息,请参见 raidctl(1M) 手册页。

# <span id="page-142-0"></span>执行非镜像磁盘热插拔操作

验证磁盘驱动器与逻辑设备名称及物理设备名称之间的对应关系。请参见:

■ 第 108 [页的 "关于物理磁盘插槽号、物理设备名称和逻辑设备名称"](#page-129-0) 确保没有应用程序或进程正在访问磁盘驱动器。 要执行该过程,请参阅以下文档:

■ 《Sun Fire V445 Server Service Manual》

## ▼ 查看 SCSI 设备的状态

*1.* 键入以下命令:

# **cfgadm -al**

例如:

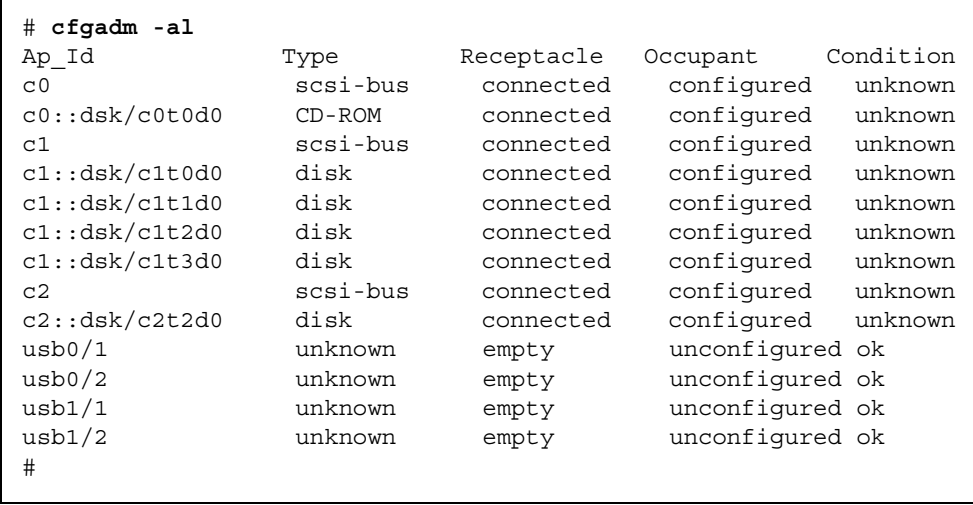

注-逻辑设备名称在您的系统上的显示方式可能有所不同,这取决于所安装的附加磁盘 控制器的数量和类型。

-al 选项返回所有 SCSI 设备 (包括总线和 USB 设备)的状态。(在此示例中,系统没 有连接 USB 设备。)

请注意, 虽然您可以使用 Solaris OS cfgadm install device 和 cfgadm remove\_device 命令来执行磁盘驱动器的热插拔过程,但是,如果您对包含系统磁盘 的总线调用这些命令,那么这些命令将发出以下警告消息:

```
# cfgadm -x remove_device c0::dsk/c1t1d0
Removing SCSI device:/devices/pci@1f,4000/scsi@3/sd@1,0
This operation will suspend activity on SCSI bus:c0
Continue (yes/no)? y
dev = /devices/pci@1f,4000/scsi@3/sd@1,0
cfgadm:Hardware specific failure:failed to suspend: 
      Resource Information 
                       ------------------ -------------------------
/dev/dsk/c1t0d0s0 mounted filesystem "/" 
/dev/dsk/c1t0d0s6 mounted filesystem "/usr"
```
之所以发出此警告,是因为这些命令试图使 SAS 总线停止活动,但是 Sun Fire V445 服务器固件不允许执行该操作。在 Sun Fire V445 服务器上, 可以安全地忽略此警告消 息,而采用下面的操作过程可以避免出现这一警告消息。

### ▼ 执行非镜像磁盘热插拔操作

*1.* 要从设备树中删除磁盘驱动器,请键入以下命令:

```
# cfgadm -c unconfigure Ap-Id
```
例如:

#### # **cfgadm -c unconfigure c1::dsk/c1t3d0**

此示例会从设备树中删除 c1t3d0。蓝色"可以移除"指示灯将亮起。
*2.* 要验证是否已从设备树中删除该设备,请键入以下命令:

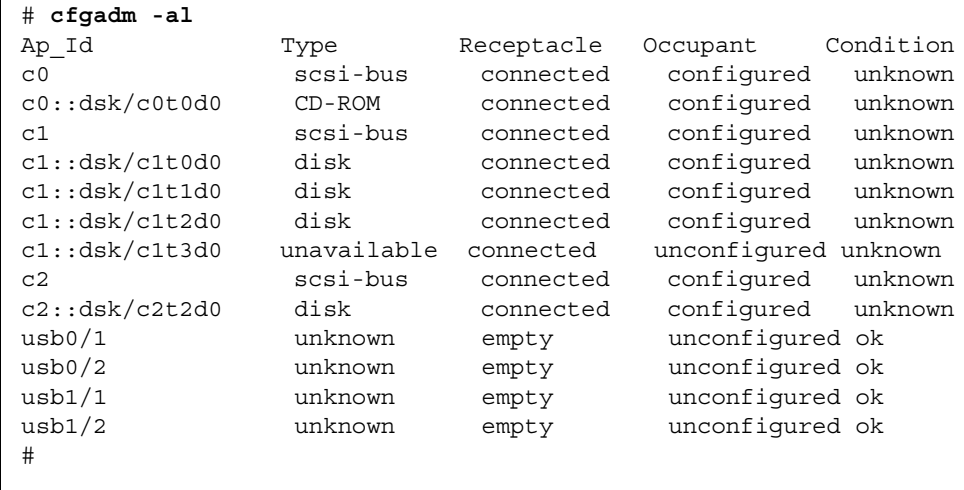

此时 c1t3d0 处于 unavailable 和 unconfiqured 状态。相应磁盘驱动器的"可以 移除"指示灯亮起。

*3.* 按照《*Sun Fire V445 Server Parts Installation and Removal Guide*》中的说明移除磁盘驱 动器。

移除磁盘驱动器之后,蓝色 "可以移除"指示灯将熄灭。

- *4.* 按照《*Sun Fire V445 Server Parts Installation and Removal Guide*》中的说明安装新的磁 盘驱动器。
- *5.* 要对新磁盘驱动器进行配置,请键入以下命令:

# **cfgadm -c configure** *Ap-Id*

例如:

 $\Gamma$ 

```
# cfgadm -c configure c1::dsk/c1t3d0
```
将新磁盘 (c1t3d0) 添加到设备树后, 绿色"活动"指示灯将闪烁。

### *6.* 要验证新磁盘驱动器是否已位于设备树中,请键入以下命令:

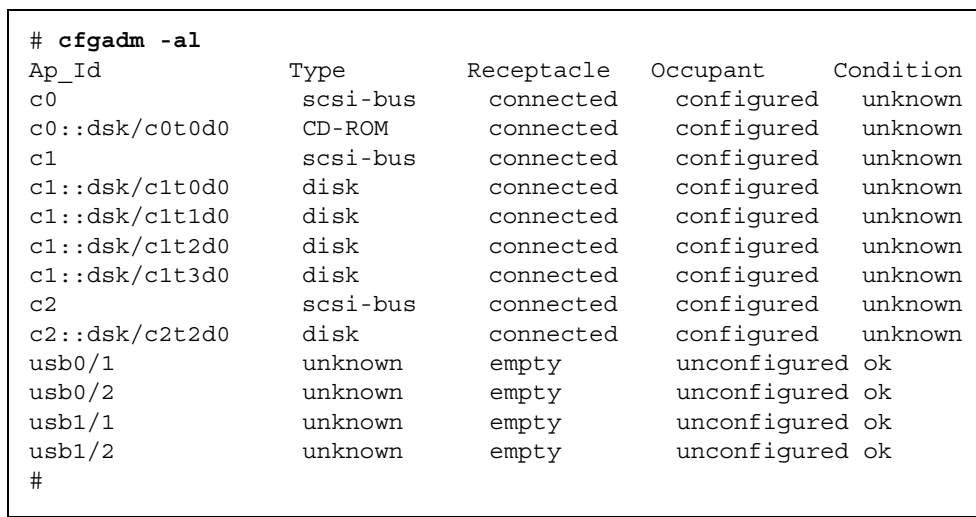

请注意,列出的 c1t3d0 的当前状态为 configured。

第 **7** 章

# 管理网络接口

本章介绍如何管理网络接口。

本章包含以下几节:

- 第 125 [页的 "关于网络接口"](#page-146-0)
- 第 126 [页的 "关于冗余网络接口"](#page-147-0)
- 第 127 [页的 "连接双绞线以太网电缆"](#page-148-0)
- 第 127 [页的 "配置主网络接口"](#page-148-1)
- 第 129 [页的 "配置其他网络接口"](#page-150-0)

## <span id="page-146-0"></span>关于网络接口

Sun Fire V445 服务器提供了四个板载 Sun 千兆位以太网接口, 它们位于系统主板上, 并且符合 IEEE 802.3z 以太网标准。有关以太网端口的图示,请参见图 [1-7](#page-36-0)。以太网接 口以 10 Mbps、 100 Mbps 和 1000 Mbps 的速率工作。

后面板上四个带有 RJ-45 连接器的端口可用于与板载以太网接口进行连接。每个接口都 配置了一个唯一的介质访问控制 (Media Access Control, MAC) 地址。每个连接器都配 有两个 LED 指示灯,如表 [1-5](#page-40-0) 中所示。其他以太网接口或与其他网络类型的连接,可 通过安装适当的 PCI 接口卡来实现。

本系统的板载接口可以进行冗余配置,也可以另外配置一个网络接口卡,用它充当其中 一个系统板载接口的冗余网络接口。如果活动的网络接口变得不可用,则系统可以自动 切换到该冗余接口,以使系统可继续正常运行。该功能称为自动故障转移,它必须在 Solaris OS 级别上进行配置。另外,此配置还提供外发数据负载均衡功能来提高性能。 有关其他详细信息,请参见第 126 [页的 "关于冗余网络接口"](#page-147-0)。

以太网驱动程序是在安装 Solaris 时自动安装的。

有关配置系统网络接口的说明,请参见:

■ 第 127 [页的 "配置主网络接口"](#page-148-1)

■ 第 129 [页的 "配置其他网络接口"](#page-150-0)

# <span id="page-147-0"></span>关于冗余网络接口

两个 Sun 千兆位以太网接口 (bge0 和 bge1)位于一个控制器上,另外两个 (bge2 和 bge3)位于另一个控制器上。这些接口连接到 Broadcom 5714 芯片上,这些芯片是 双以太网控制器和 PCI-X 网桥部件。

您可为系统配置冗余网络接口,以提供具有高可用性的网络连接。这种配置借助 Solaris 软件的特殊功能来检测已发生故障或正发生故障的网络接口,并将所有的网络 通信自动切换到冗余接口上。这种功能称为自动故障转移。

要设置冗余网络接口,可以使用 Solaris OS 的 IP 网络多路径功能, 在两个相似接口之 间启用自动故障转移功能。有关其他详细信息,请参见第 101 [页的 "关于多路径软](#page-122-0) [件"。](#page-122-0)还可以安装一对相同的 PCI 网络接口卡; 也可仅添加一个卡, 该卡的接口应该与 两个板载以太网接口之一相同。

为确保实现最大冗余,每个板载以太网接口驻留在不同的 PCI 总线上。为帮助系统进 一步实现最高可用性,请确保为实现冗余而添加的任何其他网络接口也都驻留在不同的 PCI 总线上, 这些总线由不同的 PCI 网桥提供支持。有关其他详细信息, 请参见第 69 [页的 "关于](#page-90-0) PCI 卡和 PCI 总线"。

# <span id="page-148-0"></span>连接双绞线以太网电缆

必须完成以下任务:

■ 按照 *《Sun Fire V445 Server Installation Guide》*中的说明, 将服务器安装到机架中。

### ▼ 连接双绞线以太网电缆

#### **1.** 将服务器安装到机架中。

请参阅 《*Sun Fire V445 Server Installation Guide*》。

**2.** 为适当的以太网接口设置 **RJ-45** 双绞线以太网 **(Twisted-pair Ethernet, TPE)** 连接器- 左上方 **(**net0**)**,左下方 **(**net1**)**,右上方 **(**net2,右下方 **(**net3**)**。

请参见第 15 [页的 "后面板各功能部件的位置"。](#page-36-1)如果是 PCI 以太网适配器卡,请参见 随该卡一起提供的文档。

**3.** 将 **5** 类非屏蔽双绞线 **(Unshielded Twisted-pair, UTP)** 电缆连接到系统后面板上相应 的 **RJ-45** 连接器。

应该可以听到连接器卡舌卡入到位的声音。 UTP 电缆的长度不能超过 100 米 (328 英 尺)。

**4.** 将电缆的另一端连接到相应网络设备的 **RJ-45** 插座中。

应该可以听到连接器卡舌卡入到位的声音。

有关如何连接网络的更多信息,请查阅相关的网络文档。

如果要安装系统,请按照 《*Sun Fire V445 Server Installation Guide*》中的说明完成安装 过程。

如果您正要为系统添加一个附加的网络接口,则需要配置此接口。请参见:

■ 第 129 [页的 "配置其他网络接口"](#page-150-0)

# <span id="page-148-1"></span>配置主网络接口

有关背景信息, 请参见:

- 《*Sun Fire V445 Server Installation Guide*》
- 第 125 [页的 "关于网络接口"](#page-146-0)

如果使用的是 PCI 网络接口卡,请参见随该卡一起提供的文档。

▼ 配置主网络接口

**1.** 根据下表中的说明,选择一个网络端口。

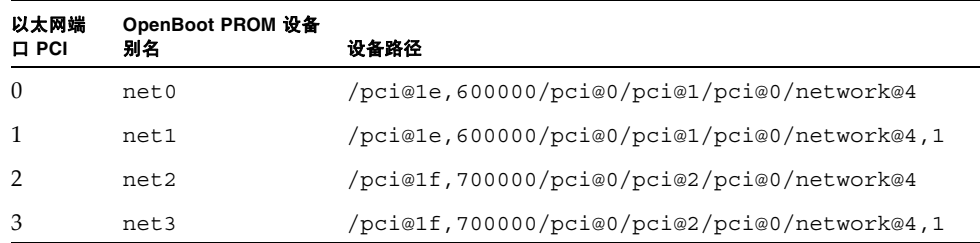

#### **2.** 将以太网电缆连接到选定的端口上。

请参见第 127 [页的 "连接双绞线以太网电缆"](#page-148-0)。

#### **3.** 为系统选择一个网络主机名,并将它记录下来。

在后面的步骤中需要提供该名称。

该主机名在整个网络中必须是唯一的。它只能包括字母数字字符和短划线 (-)。不能在主 机名中使用点。该名称不能以数字或特殊字符开头。该名称的长度不得超过 30 个字符。

#### **4.** 确定网络接口的唯一 **Internet** 协议 **(Internet Protocol, IP)** 地址,并将它记录下来。

在后面的步骤中需要提供该地址。

IP 地址必须由网络管理员来分配。每个网络设备或接口必须有唯一的 IP 地址。

在 Solaris OS 的安装过程中,该软件会自动检测系统的板载网络接口,以及所有已安装 的、 Solaris 本身就能为其提供设备驱动程序的 PCI 网络接口卡。操作系统随后会要求 您选择其中一个接口作为主网络接口,并提示您输入其主机名和 IP 地址。在安装操作 系统的过程中,只能配置一个网络接口。必须在安装操作系统之后单独配置所有其他接 口。有关更多信息,请参见第 129 [页的 "配置其他网络接口"](#page-150-0)。

注一 Sun Fire V445 服务器执行以太网 10/100BASE-T 标准。该标准规定, 在主机系统 和以太网集线器上,应始终启用以太网 10BASE-T 链路完整性测试功能。如果在系统和 集线器之间建立连接时出现了问题,请检查以确保以太网集线器也启用了该链路测试功 能。有关链路完整性测试功能的更多信息,请查阅随集线器一起提供的手册。

完成此过程之后,主网络接口即可投入使用。但是,为使其他网络设备也能与系统通 信,还必须在网络名称服务器上的名称空间中输入系统的 IP 地址和主机名。有关设置 网络名称服务的信息,请参阅:

■ 适合您所使用的 Solaris 版本的 《*Solaris Naming Configuration Guide*》

系统的板载 Sun 千兆位以太网接口的设备驱动程序自动随 Solaris 版本一起安装。有关 该驱动程序的运行特点和配置参数的信息,请参阅以下文档:

■ 《*Platform Notes: The Sun GigaSwift Ethernet Device Driver*》

可在 《*Solaris on Sun Hardware AnswerBook*》(位于您特定的 Solaris 版本的 Solaris CD 或 DVD 上)中找到该文档。

如果要设置其他网络接口,则必须在安装操作系统之后单独配置。请参见:

■ 第 129 [页的 "配置其他网络接口"](#page-150-0)

# <span id="page-150-0"></span>配置其他网络接口

执行以下任务来着手准备其他网络接口:

- 按照 《Sun Fire V445 Server Installation Guide》中的说明安装 Sun Fire V445 服 务器。
- 如果要设置冗余的网络接口,请参见第 126 [页的 "关于冗余网络接口"。](#page-147-0)
- 如果您需要安装 PCI 网络接口, 请遵循 *《Sun Fire V445 Server Parts Installation and Removal Guide*》中的安装说明。
- 将以太网电缆连接到系统后面板上的相应端口上。请参见第 127 [页的 "连接双绞线](#page-148-0) [以太网电缆"](#page-148-0)。如果使用的是 PCI 网络接口卡,请参见随该卡一起提供的文档。

注-所有内部选件 (硬盘驱动器除外)只能由合格的维修人员进行安装。《*Sun Fire V445 Server Parts Installation and Removal Guide*》中介绍了这些部件的安装过程。

## <span id="page-150-1"></span>▼ 配置其他网络接口

### **1.** 为每个新接口选择一个网络主机名。

在后面的步骤中需要提供该名称。

该主机名在整个网络中必须是唯一的。它只能包括字母数字字符和短划线 (-)。不能在主 机名中使用点。该名称不能以数字或特殊字符开头。该名称的长度不得超过 30 个字符。

通常,接口的主机名基于系统的主机名。有关更多信息,请参阅 Solaris 软件所附带的 安装说明。

#### **2.** 确定每个新接口的 **Internet** 协议 **(Internet Protocol, IP)** 地址。

在后面的步骤中需要提供该 IP 地址。

IP 地址必须由网络管理员来分配。网络上的每个接口都必须有唯一的 IP 地址。

### **3.** 引导操作系统 (如果操作系统尚未运行)。

如果刚添加了一个新的 PCI 网络接口卡,请确保执行一次重新配置引导。请参见第 58 [页的 "启动重新配置引导"](#page-79-0)。

#### **4.** 以超级用户身份登录到系统。

#### <span id="page-151-0"></span>**5.** 为每个新的网络接口创建相应的 /etc/hostname 文件。

所创建文件的名称应当采用以下形式:/etc/hostname.*typenum*,其中 *type* 是网络 接口类型标识符(一些常用类型包括 ce、le、hme、eri 和 ge),*num* 是接口的设备 实例号 (基于设备在系统中的安装顺序)。

例如,系统的千兆位以太网接口的文件名分别为 /etc/hostname.ce0 和 /etc/hostname.ce1。如果再添加一个 PCI 快速以太网适配器卡作为第三个接口, 则其文件名应为 /etc/hostname.eri0。这些文件至少有一个 (即主网络接口)应 该已经存在,因为已在 Solaris 安装过程中自动创建它。

注一网络接口卡附带的文档应当标明其类型。或者,也可在 ok 提示符下输入 showdevs 命令,来获得所有已安装设备的列表。

### **6.** 编辑在[步骤](#page-151-0) 5 中创建的 /etc/hostname 文件,以添加[在步骤](#page-150-1) 1 中确定的主机名。

以下是一个名为 sunrise 的系统所需的 /etc/hostname 文件的示例, 该系统具有两个 板载 Sun 千兆位以太网接口 (bqe0 和 bge1), 以及一个 Intel Ophir 千兆位以太网适配 器 (e1000g0)。连接到板载 bge0 和 bge1 接口的网络将该系统认作 sunrise 和 sunrise-1,而连接到基于 PCI 的 e1000g0 接口的网络则将该系统认作 sunrise-2。

```
sunrise # cat /etc/hostname.bge0
sunrise
sunrise # cat /etc/hostname.bge1
sunrise-1
sunrise # cat /etc/hostname.e1000g0
sunrise-2
```
#### **7.** 在 /etc/hosts 文件中为每个活动的网络接口创建一个条目。

该条目由各接口的 IP 地址和主机名组成。

以下示例所示的是 /etc/hosts 文件,其中包含在此过程中用作示例的三个网络接口 的条目。

```
sunrise # cat /etc/hosts
#
# Internet host table
#
127.0.0.1 localhost
129.144.10.57 sunrise loghost
129.144.14.26 sunrise-1
129.144.11.83 sunrise-2
```
#### **8.** 使用 ifconfig 命令手动配置并启用每个新接口。

例如,对于接口 eri0,请键入:

# **ifconfig e1000g0 plumb inet** ip-address **netmask** ip-netmask .... up

有关更多信息,请参见 ifconfig(1M) 手册页。

注一 Sun Fire V445 服务器执行以太网 10/100BASE-T 标准。该标准规定, 在主机系统 和以太网集线器上,应始终启用以太网 10BASE-T 链路完整性测试功能。如果在系统和 以太网集线器之间建立连接时出现了问题,请检查以确保此集线器也启用了该链路测试 功能。有关链路完整性测试功能的更多信息,请查阅随集线器一起提供的手册。

完成此过程之后,新的网络接口即可投入使用。但是,为使其他网络设备也能通过新的 接口与系统通信,还必须在网络名称服务器的名称空间中输入每个新接口的 IP 地址和 主机名。有关设置网络名称服务的信息,请参阅:

■ 适合您所使用的 Solaris 版本的 《Solaris Naming Configuration Guide》

系统的每个板载 Sun 千兆位以太网接口的 ce 设备驱动程序都是在 Solaris 安装过程中 自动配置的。有关这些驱动程序的运行特点和配置参数的信息,请参阅以下文档:

■ 《*Platform Notes: The Sun GigaSwift Ethernet Device Driver*》

可在 《*Solaris on Sun Hardware AnswerBook*》(位于您特定的 Solaris 版本的 Solaris CD 或 DVD 上)中找到该文档。

第 **8** 章

## 诊断

本章介绍可用于 Sun Fire V445 服务器的诊断工具。

本章包括以下主题:

- 第 134 页的"诊断工具概述"
- 第 135 页的"关于 [Sun™ Advanced Lights-Out Manager 1.0 \(ALOM\)](#page-156-0)"
- 第 137 [页的 "关于状态指示灯"](#page-158-0)
- 第 137 页的"关于 POST 诊断程序"
- 第 138 页的 "[OpenBoot PROM](#page-159-0) 的诊断操作 增强功能"
- 第 154 页的 "[OpenBoot Diagnostics](#page-175-0)"
- 第 159 页的"关于 [OpenBoot](#page-180-0) 命令"
- 第 163 [页的 "关于预测性自我修复"](#page-184-0)
- 第 168 页的"关于传统的 Solaris OS 诊断工具"
- 第 180 [页的 "查看最近的诊断测试结果"](#page-201-0)
- 第 180 页的"设置 [OpenBoot](#page-201-1) 配置变量"
- 第 181 [页的 "针对特定设备的其他诊断测试"](#page-202-0)
- 第 184 [页的 "关于服务器自动重新启动"](#page-205-0)
- 第 184 [页的 "关于系统自动恢复"](#page-205-1)
- 第 189 页的"关于 SunVTS"
- 第 192 页的"关于 [Sun Management Center](#page-213-0)"
- 第 194 [页的 "硬件诊断套件"](#page-215-0)

# 诊断工具概述

<span id="page-155-0"></span>

Sun 提供了可用于 Sun Fire V445 服务器的一系列诊断工具。 表 [8-1](#page-155-1) 对各种诊断工具进行了汇总。

表 **8-1** 诊断工具汇总

<span id="page-155-1"></span>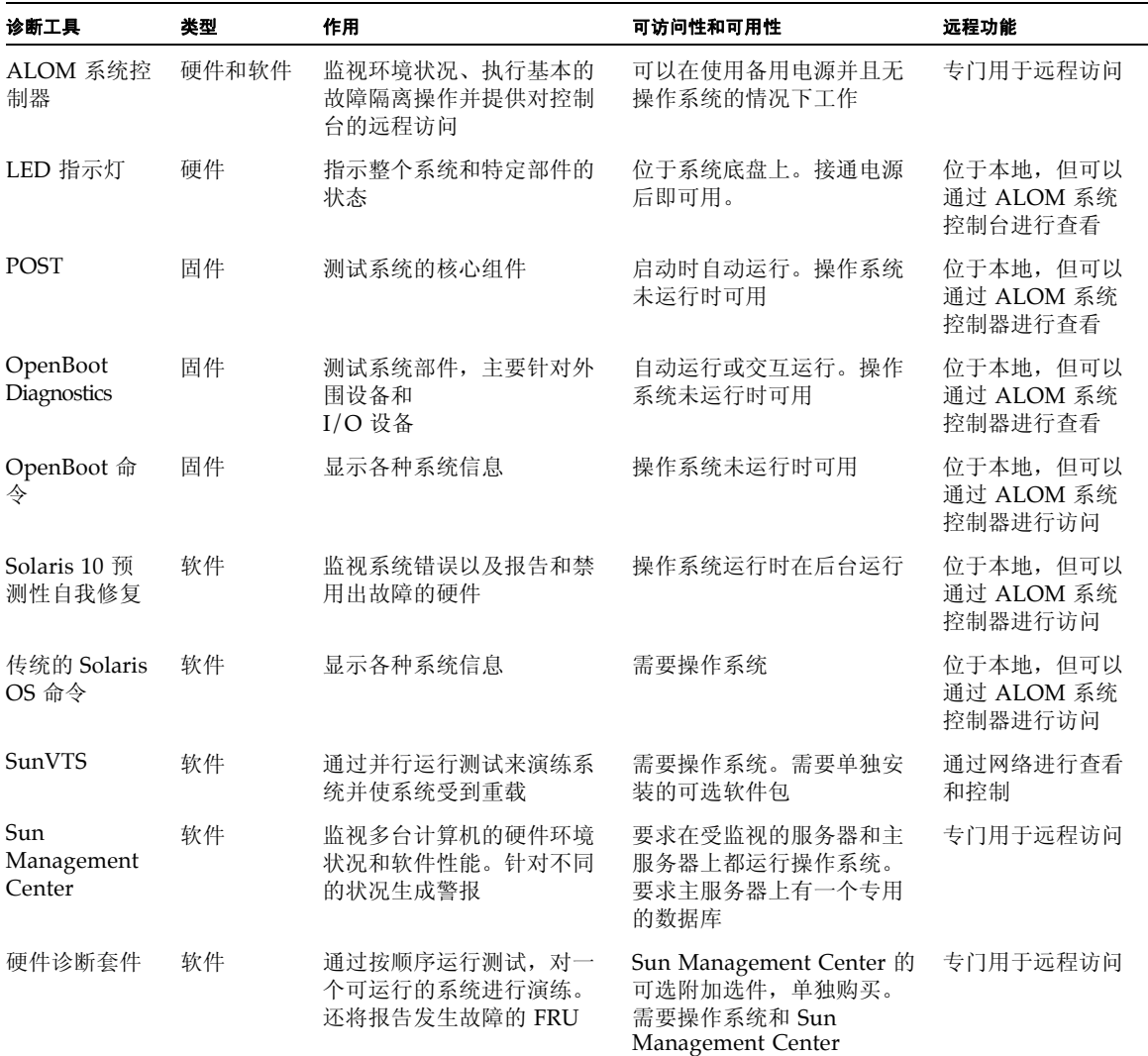

# <span id="page-156-0"></span>关于 Sun™ Advanced Lights-Out Manager 1.0 (ALOM)

Sun Fire V445 服务器出厂时安装了 Sun Advanced Lights Out Manager (ALOM) 1.0。 默认情况下,系统控制台定向到 ALOM,并配置为在启动时显示服务器控制台信息。

利用 ALOM, 可以通过串行连接 (使用 SERIAL MGT 端口)或以太网连接 (使用 NET MGT 端口)来监视和控制服务器。有关配置以太网连接的信息,请参阅 *ALOM*  联机帮助。

注一标为 SERIAL MGT 的 ALOM 串行端口只能用于服务器管理。如果需要通用串行 端口,请使用标为 TTYB 的串行端口。

ALOM 可以在发生硬件故障及其他与服务器或 ALOM 相关的事件时发送电子邮件通 知。

ALOM 电路使用服务器提供的备用电源,这意味着:

- 一旦服务器接通电源, ALOM 便会激活, 直到拔下电源电缆插头切断服务器的电源。
- 因此, ALOM 的固件和软件在服务器操作系统脱机后仍可以工作。

有关 ALOM 所监视部件的列表及其针对各部件所提供的信息,请参见表 [8-2](#page-156-1)。

<span id="page-156-1"></span>

| 部件            | 信息                   |
|---------------|----------------------|
| 硬盘驱动器         | 是否存在及状态              |
| 系统风扇和 CPU 风扇  | 速度和状态                |
| <b>CPU</b>    | 是否存在、温度以及任何过热警告或故障状况 |
| 电源            | 是否存在及状态              |
| 系统温度          | 环境温度以及任何过热警告或故障状况    |
| 服务器前面板        | 状态指示灯                |
| 电压            | 状态和阈值                |
| SAS 和 USB 断路器 | 状态                   |

<sup>表</sup> **8-2** ALOM 的监视对象

## ALOM 管理端口

默认管理端口标为 SERIAL MGT。该端口使用 RI-45 连接器,仅用于服务器管理一它 仅支持与外部控制台进行 ASCII 连接。首次开始运行服务器时使用该端口。

另一个串行端口标为 TTYB, 可用于通用串行数据传输。该端口使用 DB-9 连接器。有 关管脚引线的信息,请参阅 《*Sun Fire V445 Server Installation Guide*》。

另外,服务器还有一个标为 NET MGT 的 10Base-T 以太网管理域接口。要使用该端 口,需要 ALOM 配置。有关更多信息,请参见 *ALOM* 联机帮助。

## <span id="page-157-0"></span>设置 ALOM 的 admin 密码

初次打开电源后切换到 ALOM 提示符下时, 您将以 admin 用户身份登录, 且系统会 提示您设置密码。您必须设置此密码才能执行某些特定命令。

如果系统提示您设置密码,请设置 admin 用户的密码。

密码必须:

- 至少包含两个字母字符
- 至少包含一个数字或一个特殊字符
- 长度至少为六个字符

一旦设置了密码, admin 用户将拥有完全权限,并且可以执行所有的 ALOM CLI 命令。

## ALOM 基本功能

本节介绍 ALOM 的一些基本功能。有关全面的文档,请参阅 *ALOM* 联机帮助。

### ▼ 切换到 ALOM 提示符

### ● 键入默认的击键序列:

# **#.**

注一切换到 ALOM 提示符时, 您将以用户 ID 为 admin 的身份登录。请参见第 [136](#page-157-0) 页 [的 "设置](#page-157-0) ALOM 的 admin 密码"。

▼ 切换到服务器控制台提示符

● 键入以下命令:

sc> **console**

多个 ALOM 用户可同时连接到服务器控制台流,但只允许一个用户向控制台键入输入 字符。

如果另一用户已登录且拥有写入权限,则在执行 console 命令后,您将看到以下消息:

sc> Console session already in use.[view mode]

要取消另一用户的控制台写入权限,请键入:

sc> **console -f**

<span id="page-158-0"></span>关于状态指示灯

有关服务器的 LED 状态指示灯的概要说明,请参见第 9 [页的"前面板指示灯"](#page-30-0)和第 [15](#page-36-2)  [页的 "后面板指示灯"。](#page-36-2)

# <span id="page-158-1"></span>关于 POST 诊断程序

POST 是一个固件程序,在确定系统的某部分是否出现了故障时很有用。 POST 对系统 的核心功能 (包括 CPU 模块、主板、内存以及一些板载 I/O 设备)进行验证,并生 成可以确定硬件故障性质的消息。即使系统无法引导, POST 也可以运行。

POST 对 CPU 和内存子系统故障进行检测,它位于 MBC (ALOM) 板的 SEEPROM 中。可以通过设置三个环境变量 (diag-switch?、 diag-trigger 和 diaglevel)将 POST 设置为在加电时由 OpenBoot 程序运行。

如果满足以下所有条件,当接通系统电源或出现非关键的错误重置时, POST 会自动 运行:

■ diag-switch? 设置为 true 或 false (默认设置为 false)

- diag-level 设置为 min、 max 或 menus (默认设置为 min)
- diag-trigger 设置为 power-on-reset 和 error-reset (默认设置为 power-on-reset 和 error-reset)

如果 diag-level 设置为 min 或 max, POST 将分别执行简化的测试或全面的测试。 如果 diag-level 设置为 menus,将显示一个加电时所执行的全部测试的菜单。 POST 诊断报告和错误消息报告将显示在控制台上。

有关启动和控制 POST 诊断程序的信息, 请参见第 144 页的"关于 post 命令"。

# <span id="page-159-0"></span>OpenBoot PROM 的诊断操作增强功能

本节介绍 OpenBoot PROM 4.15 版及更高版本提供的诊断操作增强功能, 并提供有关 如何使用由此产生的新操作功能的信息。请注意,您系统上某些操作功能的行为可能与 本节所述的行为有所不同。

## 诊断操作的新增功能

诊断操作增强功能如下:

- 新增和重新定义了配置变量,这些变量简化了诊断控制,通过它们可以为您的环境 自定义 "正常模式"的诊断操作。请参见第 138 [页的 "关于新增的配置变量和重新](#page-159-1) [定义的配置变量"](#page-159-1)。
- 新增了标准 (默认)配置,用于在加电时和出现错误重置事件后启用和运行诊断程 序,并启用系统自动恢复 (Automatic System Restoration, ASR) 功能。请参见 第 139 [页的 "关于默认配置"。](#page-160-0)
- 服务模式,用于确定一种 Sun 指定的方法来对问题进行隔离和诊断。请参见第 142 [页的 "关于服务模式"。](#page-163-0)
- post 命令执行开机自检 (power-on self-test, POST), 并提供一些选项。通过这些选 项, 您可以指定诊断测试级别以及诊断输出的详细程度。请参见第 144 [页的 "关于](#page-165-0) post [命令"](#page-165-0)。

## <span id="page-159-1"></span>关于新增的配置变量和重新定义的配置变量

新增的配置变量和重新定义的配置变量简化了诊断操作,通过这些变量可以对诊断输出 量进行更多的控制。下面的列表概括说明了配置变量的变化情况。有关变量的完整说 明,请参见表 [8-3](#page-161-0)。

■ 新增变量:

- service-mode? 一按 Sun 指定的级别执行诊断程序。
- diag-trigger -替换并强化 post-trigger 和 obdiag-trigger 的功能。
- verbosity -控制固件输出的量和详细信息。
- 重新定义的变量:
	- diag-switch? 参数的行为有所修改,用于控制在基于 Sun UltraSPARC™ 的卷 服务器上以正常模式执行诊断程序。 diag-switch? 参数的行为在 Sun 工作站 上保持不变。
- 默认值更改:
	- auto-boot-on-error? 一新默认值为 true。
	- diag-level 一新默认值为 max。
	- error-reset-recovery 一新默认值为 sync。

## <span id="page-160-0"></span>关于默认配置

新增的标准 (默认)配置在加电时和出现错误重置 (RED 状态异常重置、 CPU 监视 器重置、系统监视器重置、软件指令重置或硬件致命重置)后运行诊断测试并启用完整 的 ASR 功能。这与以前的默认配置不同,后者并不运行诊断测试。这个变化体现在: 首次打开系统电源时,引导时间会增加并显示大约两个屏幕的诊断输出 (由 POST 和 OpenBoot Diagnostics 生成)。

注一对于标准 (默认)配置, 当用户通过从 OpenBoot 或 Solaris 执行命令 (对于前 者为 reset-all 或 boot ;对于后者为 reboot、 shutdown 或 init)来进行重置 时,系统引导时间并不增加。

所体现出的这些变化是由两个配置变量的默认设置 (diag-level (max) 和 verbosity (normal))  $\widetilde{m}$   $\widetilde{y}$ :

- diag-level (max) 指定进行最大程度的诊断测试, 包括全面的内存测试, 这会增 加系统引导时间。有关引导时间增加情况的更多信息,请参见第 146 [页的 "与估计](#page-167-0) 系统引导时间 (直至出现 ok [提示符\)有关的参考资料"](#page-167-0)。
- verbosity (normal) 指定将显示诊断消息和信息, 这通常会生成大约两个屏幕的 输出。有关 verbosity 设置为 min 和 normal 两种情况下的诊断输出样例,请参 见第 148 [页的 "样例输出参考资料"。](#page-169-0)

初次打开电源后,可以通过设置配置变量来定义 "正常模式"的操作 (适于生产环 境),从而自定义标准 (默认)配置。表 [8-3](#page-161-0) 列出并介绍了控制诊断测试和 ASR 功能的 OpenBoot 配置变量的默认值和关键字。这些是定义正常模式的操作时将要设置的变量。

注一为了改进故障隔离和系统恢复功能以及提高系统可用性,建议使用标准 (默认) 配置。

### <span id="page-161-0"></span><sup>表</sup> **8-3** 控制诊断测试和系统自动恢复的 OpenBoot 配置变量

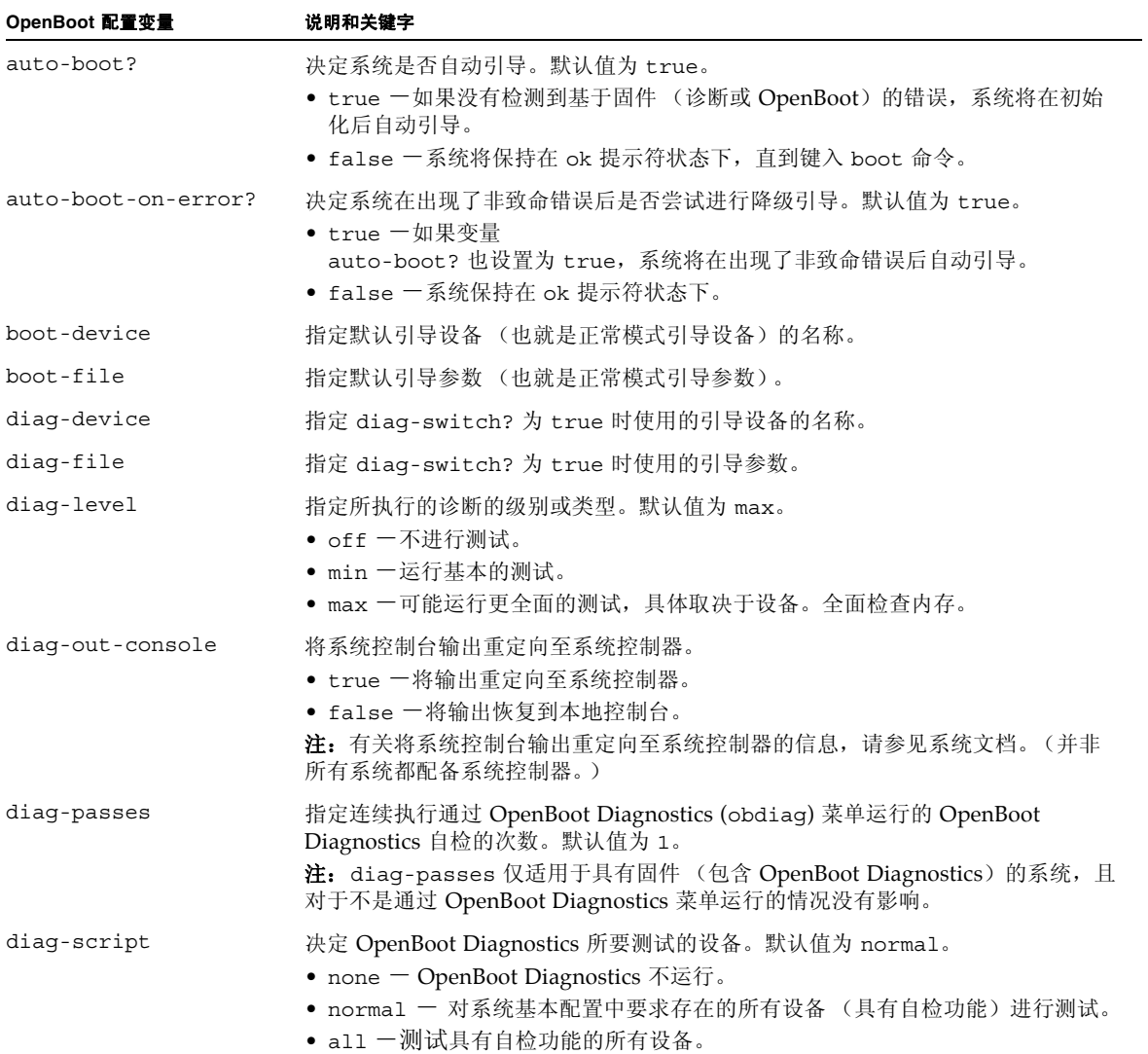

<sup>表</sup> **8-3** 控制诊断测试和系统自动恢复的 OpenBoot 配置变量 (续)

| OpenBoot 配置变量        | 说明和关键字                                                                                                    |
|----------------------|----------------------------------------------------------------------------------------------------|
| diag-switch?         | 控制以正常模式执行诊断程序。默认值为 false。<br>对于服务器:                                                                                           |
|                      | • true 一仅在出现加电重置事件时执行诊断程序, 但测试范围、详细程度及输出<br>的级别由用户定义的设置确定。                                                                    |
|                      | • false 一在下一次系统重置时执行诊断程序, 但仅限于通过 OpenBoot 配置变量<br>diag-trigger 指定的那些类别的重置事件。测试范围、详细程度及输出的级<br>别由用户定义的设置确定。                    |
|                      | 对于工作站:                                                                                                    |
|                      | • true 一仅在出现加电重置事件时执行诊断程序,但测试范围、详细程度及输出<br>的级别由用户定义的设置确定。                                                                     |
|                      | • false 一禁用诊断程序。                                                                                                    |
| diag-trigger         | 指定导致诊断程序自动运行的重置事件的类别。默认设置为 power-on-reset<br>error-reset.                                                                     |
|                      | • none 一不执行诊断测试。                                                                                                    |
|                      | • error-reset 一某些硬件错误事件(如 RED 状态异常重置、监视器重置、软<br>件指令重置或硬件致命重置)导致的重置。                                                           |
|                      | • power-on-reset 一关闭系统电源再打开电源导致的重置。                                                                                           |
|                      | • user-reset 一操作系统的紧急情况或用户从 OpenBoot 或 Solaris 启动的命令<br>(对于前者为 reset-all 或 boot; 对于后者为 reboot、 shutdown 或<br>init) 导致的重置。     |
|                      | • all-resets 一任何种类的系统重置。                                                                                                    |
|                      | 注: 如果变量 diag-script 设置为 normal 或 all, 在出现指定的重置事件时,<br>POST 和 OpenBoot Diagnostics 都会运行。如果 diag-script 设置为 none, 仅<br>运行 POST。 |
| error-reset-recovery | 指定出现错误重置后的恢复操作。默认值为 sync。                                                                                                    |
|                      | • none 一无恢复操作。                                                                                                    |
|                      | • boot 一系统尝试引导。                                                                                                    |
|                      | • sync 一固件尝试执行 Solaris sync 回调例程。                                                                                             |
| service-mode?        | 控制系统是否处于服务模式中。默认值为 false。                                                                                                    |
|                      | • true 一服务模式。按 Sun 指定的级别执行诊断程序, 覆盖但保留用户设置。                                                                                    |
|                      | • false 一正常模式。诊断程序的执行完全取决于 diag-switch? 和用户定义的<br>其他 OpenBoot 配置变量的设置。                                                        |
| test-args            | 自定义 OpenBoot Diagnostics 测试。允许按下列方式指定由保留关键字组成的文<br>本字符串 (关键字之间用逗号分隔开):                                                        |
|                      | • 作为在 ok 提示符下执行的 test 命令的参数。                                                                                                  |
|                      | • 作为在 ok 或 obdiag 提示符下执行的 setenv 命令的 OpenBoot 变量。                                                                             |
|                      | 注: 变量 test-args 仅适用于具有固件 (包含 OpenBoot Diagnostics) 的系<br>统。有关关键字的列表,请参见您的系统文档。                                                |

J,

<sup>表</sup> **8-3** 控制诊断测试和系统自动恢复的 OpenBoot 配置变量 (续)

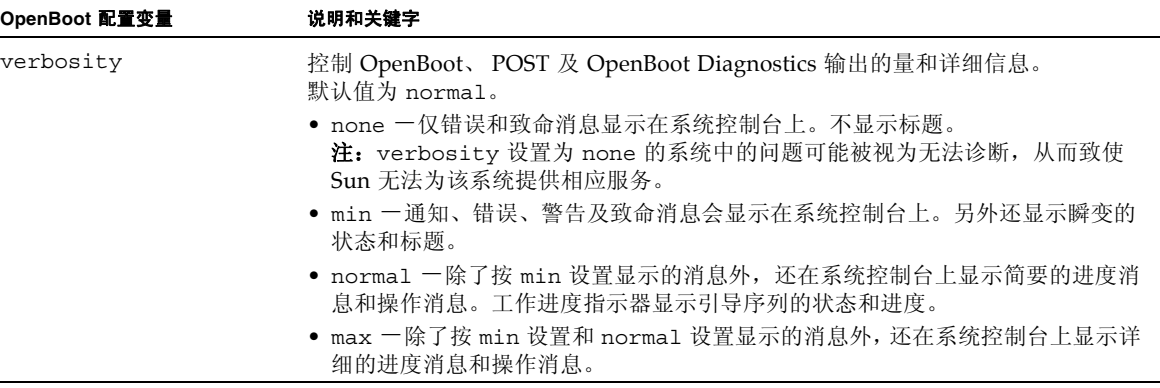

## <span id="page-163-0"></span>关于服务模式

服务模式是 Sun 定义的操作模式,有助于对运行不正常的系统进行故障隔离和恢复。 启动服务模式后,它将覆盖 OpenBoot 主要配置变量的设置。

请注意,服务模式并不更改您存储的设置。执行初始化(在 ok 提示符下)后, 所有 OpenBoot PROM 配置变量均恢复为用户定义的设置。这样,您或您的服务提供商可以 快速调用已知的最高级别的诊断程序,而仍保留您的正常模式设置。

表 [8-4](#page-163-1) 列出了受服务模式影响的 OpenBoot 配置变量以及选择服务模式时应用的覆盖值。

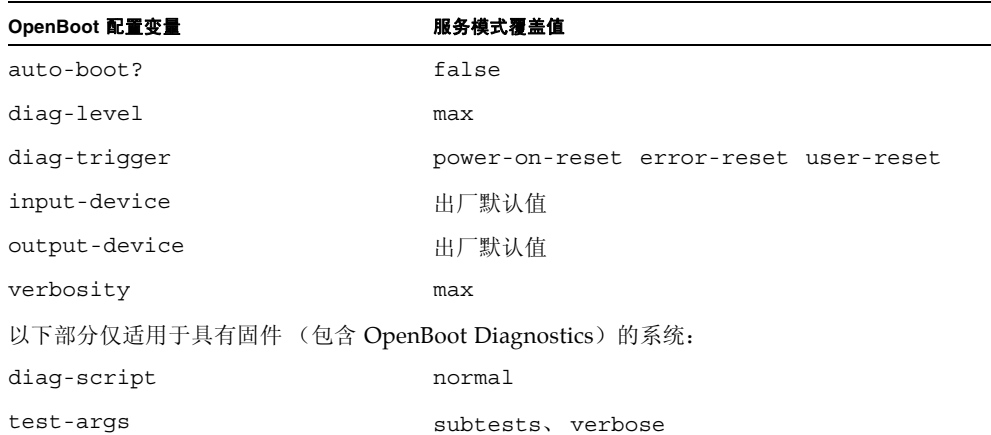

<span id="page-163-1"></span>表 **8-4** 服务模式覆盖值

### 关于启动服务模式

增强功能中提供了用于指定服务模式的软件机制:

service-mode? 配置变量一如果设置为 true,则启动服务模式。(只有授权的 Sun 服务提供商才可以使用服务模式。)

注一正常操作情况下, diag-switch? 配置变量应保持为默认设置 (false)。要为您 的操作系统指定诊断测试,请参见第 146 [页的 "启动正常模式"。](#page-167-1)

有关说明,请参见第 145 [页的 "启动服务模式"。](#page-166-0)

### 关于覆盖服务模式设置

当系统处于服务模式中时,有三个命令可以覆盖服务模式设置。表 [8-5](#page-164-1) 介绍了每个命令 的作用。

<span id="page-164-1"></span>表 **8-5** 覆盖服务模式设置的方案

| 命令            |                                                                                                    | 发出位置  | 作用                                    |
|---------------|----------------------------------------------------------------------------------------------------|-------|---------------------------------------|
| post          | ok 提示符<br>OpenBoot 固件强制一次性执行正常模式诊断。<br>• 有关正常模式的信息, 请参见第 143 页的"关于正常模式"。<br>● 有关 post 命令选项的信息,请参见第 144 页的 "关于 post 命<br>$\Leftrightarrow$ " |       |                                       |
| bootmode diaq |                                                                                                    | 系统控制器 | OpenBoot 固件覆盖服务模式设置, 并强制一次性执行正常模式诊断。1 |
|               | bootmode skip diaq                                                                                                    | 系统控制器 | OpenBoot 固件抑制服务模式并忽略所有固件诊断程序。1        |

1 -如果在发出 bootmode 系统控制器命令后的 10 分钟内系统未重置,则会清除该命令。

注一并非所有系统都配备系统控制器。

## <span id="page-164-0"></span>关于正常模式

正常模式是为您的环境定义的自定义操作模式。要定义正常模式,请设置控制诊断测试 的 OpenBoot 配置变量的值。有关控制诊断测试的变量的列表,请参见表 [8-3](#page-161-0)。

注一为了改进故障隔离和系统恢复功能以及提高系统可用性,建议使用标准 (默认) 配置。

当决定是否要在常规环境中启用诊断测试时,请记住,只要存在问题或发生以下事件, 就需要运行诊断程序来进行故障排除:

- 初次安装系统
- 安装新硬件及更换出现故障的硬件
- 修改硬件配置
- 调整硬件位置
- 固件升级
- 电源中断或出现故障
- 出现硬件错误
- 出现严重或不明的软件问题

### 关于启动正常模式

如果要为您的环境定义正常模式,可以使用以下方法指定正常模式:

系统控制器 bootmode diag 命令-发出该命令时,它将使用您定义的配置值指定正常 模式,但存在以下例外情况:

- 如果定义了 diag-level = off,那么 bootmode diag 指定按 diag-level = min 执行诊断程序。
- 如果定义了 verbosity = none, 那么 bootmode diag 指定按 verbosity = min 执行诊断程序。

注一下一轮重置必须在发出 bootmode diag 命令后的 10 分钟内进行,否则将清除 bootmode 命令,且不启动正常模式。

有关说明,请参见第 146 [页的 "启动正常模式"。](#page-167-1)

## <span id="page-165-0"></span>关于 post 命令

通过 post 命令, 可以轻松调用 POST 诊断程序以及控制测试级别和输出量。发出 post 命令时, OpenBoot 固件将执行以下操作:

- 启动用户重置
- 触发按指定测试级别和详细程度一次性执行 POST
- 清除旧的测试结果
- 显示和记录新的测试结果

注一 post 命令会覆盖服务模式设置和暂挂的系统控制器命令 bootmode diag 和 bootmode skip\_diag。

post 命令的语法如下:

post [level [verbosity]]

其中:

- level = min 或 max
- verbosity = min, normal  $\overrightarrow{\mathfrak{R}}$  max

level 和 verbosity 选项所提供的功能与 OpenBoot 配置变量 diag-level 和 verbosity 的功能相同。要确定 post 命令选项应采用的设置,请参见表 [8-3](#page-161-0) 了解有 关 diag-level 和 verbosity 的关键字的说明。

可以为下列项指定设置:

- level 和 verbosity 两者
- 仅 level (如果您指定 verbosity 设置, 还必须指定 level 设置。)
- 既不为 level 也不为 verbosity 指定

如果仅为 level 指定了设置, post 命令将正常模式值用于 verbosity,但存在以下 例外情况:

■ 如果 verbosity 的正常模式值为 none, post 将使用 verbosity = min。

如果既没有为 level 指定设置,也没有为 verbosity 指定设置,那么 post 命令使 用您为配置变量

(diag-level 和 verbosity)指定的正常模式值,但存在以下两个例外情况:

- 如果 diag-level 的正常模式值为 off, post 将使用 level = min。
- 如果 verbosity 的正常模式值为 none, post 将使用 verbosity = min。
- <span id="page-166-0"></span>▼ 启动服务模式

有关背景信息,请参见第 142 [页的 "关于服务模式"。](#page-163-0)

● 设置 service-mode? 变量。在 ok 提示符下,键入以下命令:

ok **setenv service-mode? true**

要使服务模式生效,必须重置系统。

**9.** 在 ok 提示符下,键入以下命令:

ok **reset-all**

### <span id="page-167-1"></span>▼ 启动正常模式

有关背景信息,请参见第 143 [页的 "关于正常模式"。](#page-164-0)

### **1.** 在 ok 提示符下,键入以下命令:

ok **setenv service-mode? false**

系统在下次重置后才会实际进入正常模式。

#### **2.** 键入以下命令:

ok **reset-all**

## <span id="page-167-0"></span>与估计系统引导时间 (直至出现 ok 提示符)有关 的参考资料

注一对于标准 (默认)配置, 当用户通过从 OpenBoot 或 Solaris 执行命令 (对于前 者为 reset-all 或 boot ; 对于后者为 reboot、 shutdown 或 init)来讲行重置 时,系统引导时间并不增加。

系统引导时间从打开系统电源 (或重置系统)开始起计算,直到 OpenBoot ok 提示符 出现时截止。在引导期间,固件执行诊断程序 (POST 和 OpenBoot Diagnostics),并 执行 OpenBoot 初始化。如果 diaq-script 设置为 all,对于所有系统,运行 OpenBoot Diagnostics 以及执行 OpenBoot 设置、配置和初始化所需时间通常接近, 具体取决于所安装的 I/O 卡数。但在使用默认设置 (diag-level = max 与 verbosity = normal)的情况下, POST 将执行全面的内存测试,这将增加系统引导 时间。

对于不同的系统,系统引导时间也将有所不同,具体取决于系统内存的配置和 CPU 数量。

- 由于每个 CPU 都测试与其关联的内存,并且 POST 会在同时执行内存测试,因此内 存测试时间将取决于最常用 CPU 上的内存容量。
- 由于对系统资源的争用使得 CPU 测试不像内存测试那么接近于线性过程,因此 CPU 测试时间将取决于 CPU 的数量。

如果在首次打开新系统电源之前需要知道该系统的大致引导时间,以下各节介绍了两种 可用于估计引导时间的方法:

- 如果您的系统配置与第 147 [页的 "典型配置的估计引导时间"中](#page-168-0)所述的三种典型配 置之一相匹配,则可以根据相应配置采用后面列出的大致引导时间。
- 如果您知道内存在多个 CPU 之间的配置方式, 则可以使用第 147 [页的 "估计您的](#page-168-1) [系统的引导时间"中](#page-168-1)所述的方法针对您的特定系统配置估计引导时间。

### <span id="page-168-0"></span>典型配置的估计引导时间

下面是三种典型的配置以及与每种配置对应的大致引导时间:

- 低配置 (2个 CPU 和 4 GB 的内存)-引导时间大约为 5 分钟。
- 中等配置 (4个 CPU 和 16 GB 的内存)-引导时间大约为 10 分钟。
- 高配置 (4个 CPU 和 32 GB 的内存)-引导时间大约为 15 分钟。

### <span id="page-168-1"></span>估计您的系统的引导时间

通常,对于按默认设置配置的所有系统,执行 OpenBoot Diagnostics 以及执行 OpenBoot 设置、配置和初始化所需的时间均相同:

- 执行 OpenBoot Diagnostics 测试需要 1 分钟, 如果系统中需要测试的设备数目较 多,则可能需要花费更多时间。
- 执行 OpenBoot 设置、配置和初始化需要 2 分钟

要估计运行 POST 内存测试所需的时间,需要知道与最常用 CPU 关联的内存容量。要 估计运行 POST CPU 测试所需的时间,需要知道 CPU 的数量。估计内存和 CPU 测试 时间时请采用以下原则:

- 对于与最常用 CPU 关联的内存, 每 GB 需要 2 分钟
- 每个 CPU 需要 1 分钟

以下示例说明了如何估计某样例配置的系统引导时间,该样例配置中包含 8 个 CPU 和 32 GB 的系统内存,其中最常用 CPU 占用 8 GB 的内存。

样例配置

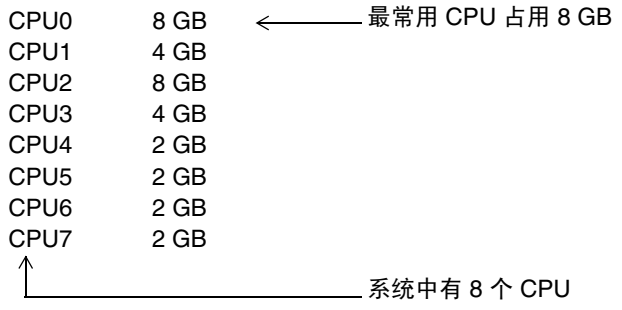

估计引导时间

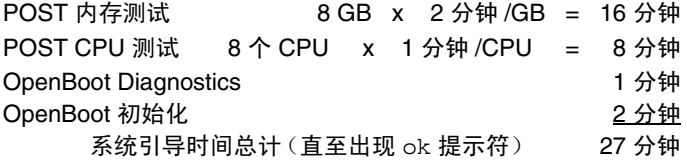

## <span id="page-169-0"></span>样例输出参考资料

在使用默认设置 verbosity = normal 的情况下,POST 和 OpenBoot Diagnostics 生 成的诊断输出 (大约 2 页) 少于在有 OpenBoot PROM 增强功能之前生成的输出 (超 过 10 页)。本节提供了 verbosity 设置为 min 和 normal 两种情况下的输出样例。

注一 diag-level 配置变量也会影响系统生成的输出量。下面是 diag-level 设置为 max (默认设置)时生成的样例。

下面的样例显示是当 verbosity 设置为 min 时,重置电源后的固件输出。在使用此 verbosity 设置时, OpenBoot 固件显示通知、错误、警告及致命消息,但不显示进 度或操作消息。另外还显示瞬变的状态和加电标题。由于没有遇到错误状况,因此,此 样例仅显示 POST 执行消息、系统的安装标题以及 OpenBoot Diagnostics 执行的设备 自检。

```
Executing POST w/%o0 = 0000.0400.0101.2041
Sun Fire V445, Keyboard Present
Copyright 1998-2006 Sun Microsystems, Inc. All rights reserved.
OpenBoot 4.15.0, 4096 MB memory installed, Serial #12980804.
Ethernet address 8:0:20:c6:12:44, Host ID:80c61244.
Running diagnostic script obdiag/normal
Testing /pci@8,600000/network@1
Testing /pci@8,600000/SUNW,qlc@2
Testing /pci@9,700000/ebus@1/i2c@1,2e
Testing /pci@9,700000/ebus@1/i2c@1,30
Testing /pci@9,700000/ebus@1/i2c@1,50002e
Testing /pci@9,700000/ebus@1/i2c@1,500030
Testing /pci@9,700000/ebus@1/bbc@1,0
Testing /pci@9,700000/ebus@1/bbc@1,500000
Testing /pci@8,700000/scsi@1
Testing /pci@9,700000/network@1,1
Testing /pci@9,700000/usb@1,3
Testing /pci@9,700000/ebus@1/gpio@1,300600
Testing /pci@9,700000/ebus@1/pmc@1,300700
Testing /pci@9,700000/ebus@1/rtc@1,300070
\{7\} ok
```
下面的样例显示的是当 verbosity 设置为 normal (默认设置)时,重置电源后的诊 断输出。在使用此 verbosity 设置时, 除了显示按 min 设置显示的通知、错误、警 告及致命消息、瞬变的状态以及安装标题外, OpenBoot 固件还显示简要的进度或操作 消息。在控制台上,工作进度指示器显示引导序列的状态和进度。

```
Sun Fire V445, Keyboard Present
Copyright 1998-2004 Sun Microsystems, Inc. All rights reserved.
OpenBoot 4.15.0, 4096 MB memory installed, Serial #12980804.
Ethernet address 8:0:20:c6:12:44, Host ID:80c61244.
Running diagnostic script obdiag/normal
Testing /pci@8,600000/network@1
Testing /pci@8,600000/SUNW,qlc@2
Testing /pci@9,700000/ebus@1/i2c@1,2e
Testing /pci@9,700000/ebus@1/i2c@1,30
Testing /pci@9,700000/ebus@1/i2c@1,50002e
Testing /pci@9,700000/ebus@1/i2c@1,500030
Testing /pci@9,700000/ebus@1/bbc@1,0
Testing /pci@9,700000/ebus@1/bbc@1,500000
Testing /pci@8,700000/scsi@1
Testing /pci@9,700000/network@1,1
Testing /pci@9,700000/usb@1,3
Testing /pci@9,700000/ebus@1/gpio@1,300600
Testing /pci@9,700000/ebus@1/pmc@1,300700
Testing /pci@9,700000/ebus@1/rtc@1,300070
\{7\} ok
```
## 与确定诊断模式有关的参考资料

图 [8-1](#page-173-0) 中的流程图以图形方式概括介绍了各种系统控制器和 OpenBoot 变量如何影响系 统是以正常模式还是以服务模式进行引导,以及是否出现覆盖操作。

#### 代码 示例 **8-1**

{3} ok post SC Alert:Host System has Reset Executing Power On Self Test Q#0>

```
代码 示例 8-1
```

```
0>@(#)Sun Fire[TM] V445 POST 4.22.11 2006/06/12 15:10
/export/delivery/delivery/4.22/4.22.11/post4.22.x/Fiesta/boston
/integrated (root)
0>Copyright ?2006 Sun Microsystems, Inc. All rights reserved
    SUN PROPRIETARY/CONFIDENTIAL.
    Use is subject to license terms.
0>OBP->POST Call with %o0=00000800.01012000.
0>Diag level set to MIN.
0>Verbosity level set to NORMAL.
0>Start Selftest.....
0>CPUs present in system: 0 1 2 3
0>Test CPU(s)....Done
0>Interrupt Crosscall....Done
0>Init Memory....|
SC Alert:Host System has Reset
'Done
0>PLL Reset....Done
0>Init Memory....Done
0>Test Memory....Done
0>IO-Bridge Tests....Done
0>INFO:
0> POST Passed all devices.
0 \leq0>POST:Return to OBP.
SC Alert:Host System has Reset
Configuring system memory & CPU(s)
Probing system devices
Probing memory
Probing I/O buses
screen not found.
keyboard not found.
Keyboard not present.Using ttya for input and output.
Probing system devices
Probing memory
Probing I/O buses
Sun Fire V445, No Keyboard
Copyright 2006 Sun Microsystems, Inc. All rights reserved.
OpenBoot 4.22.11, 24576 MB memory installed, Serial #64548465.
Ethernet address 0:3:ba:d8:ee:71, Host ID:83d8ee71.
```
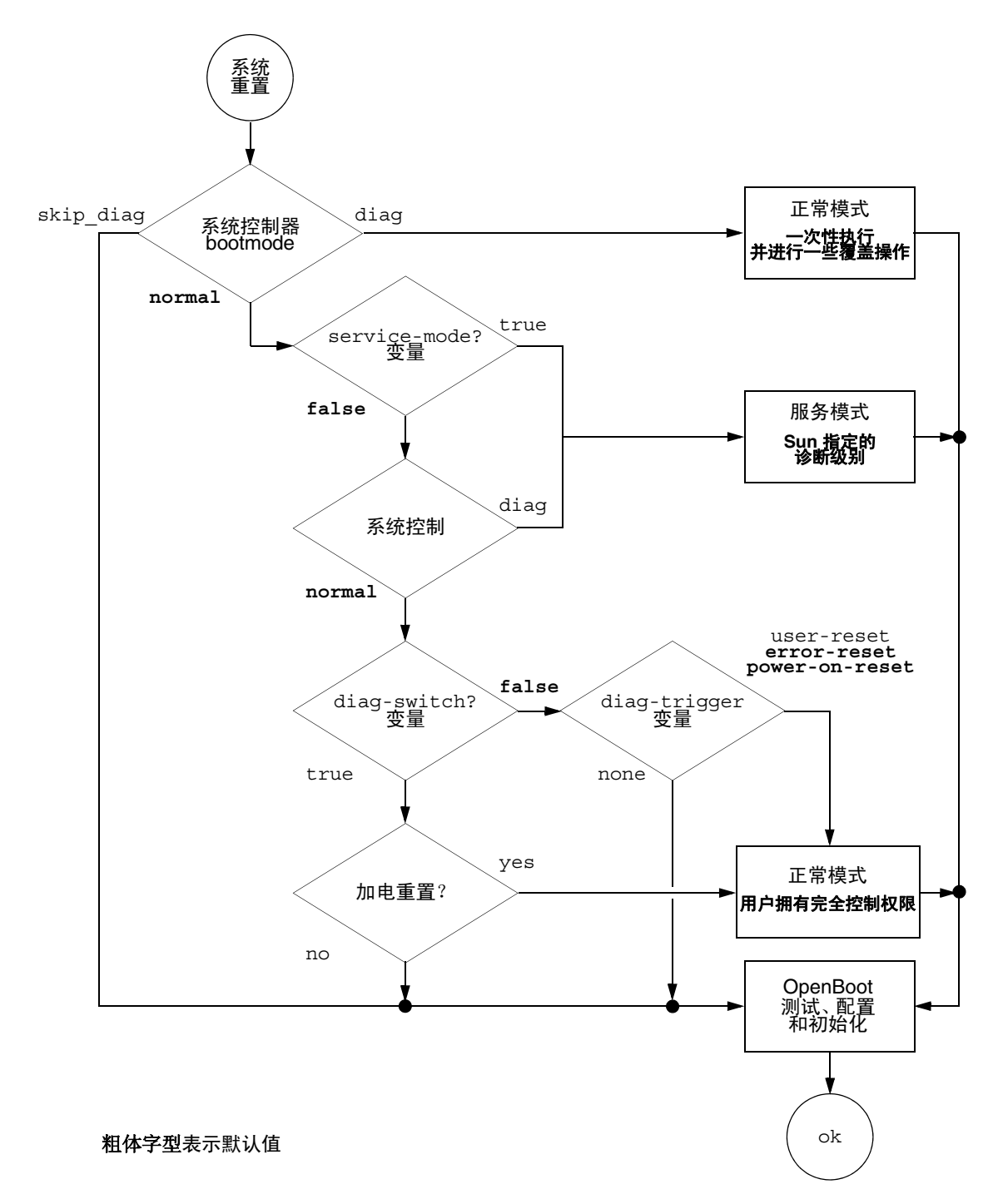

<span id="page-173-0"></span>图 **8-1** 诊断模式流程图

## 诊断操作快速参考资料

表 [8-6](#page-174-0) 概括介绍了以下用户操作对诊断操作的影响:

- 将 service-mode? 设置为 true
- 发出 bootmode 命令 (bootmode diag 或 bootmode skip diag)
- 发出 post 命令

#### <span id="page-174-0"></span>表 **8-6** 诊断操作概要说明

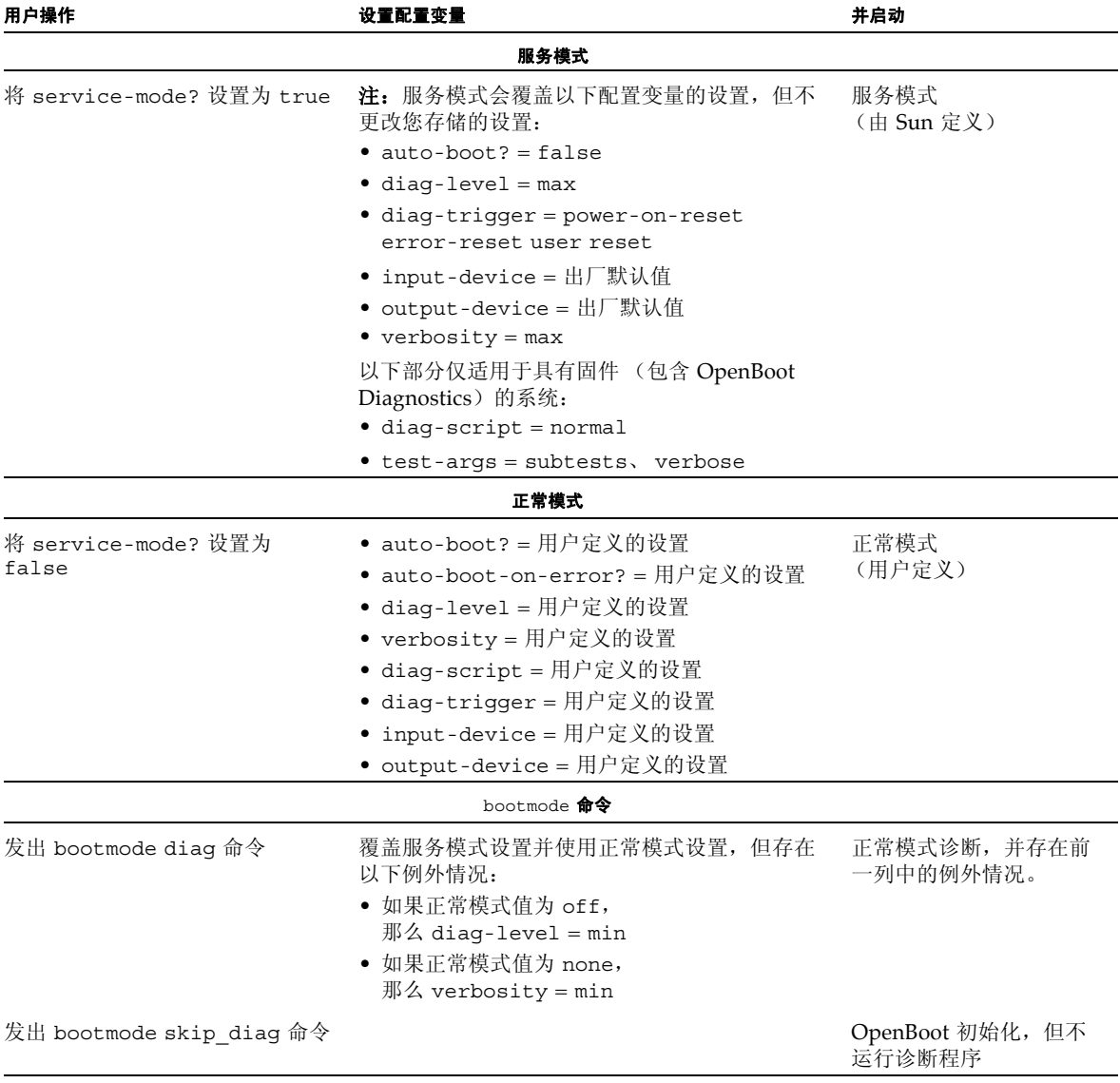

**表 8-6** 诊断操作概要说明 *(续)* 

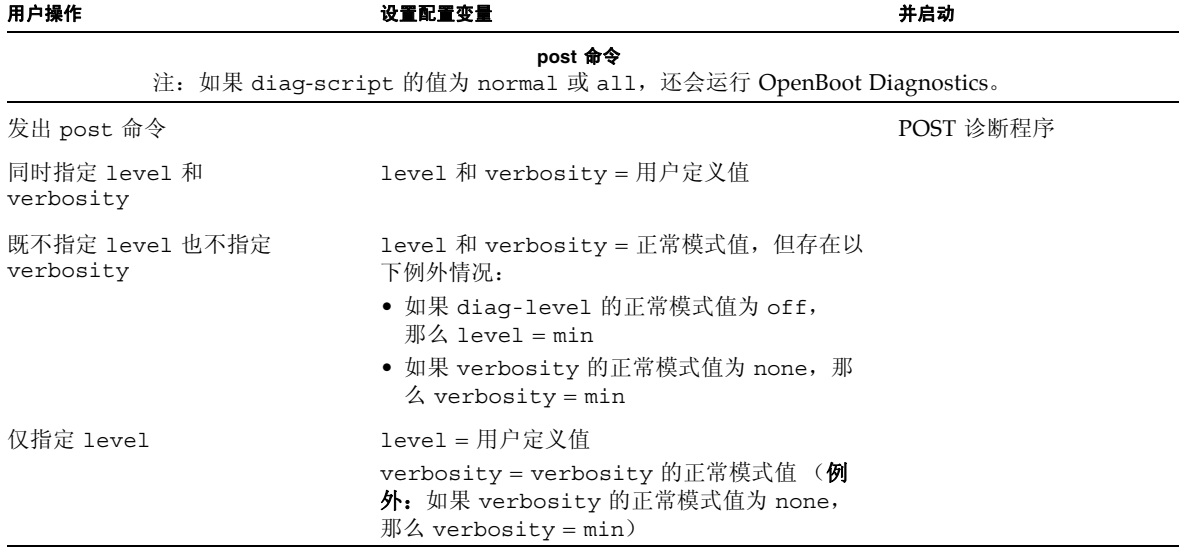

# <span id="page-175-0"></span>OpenBoot Diagnostics

与 POST 诊断程序类似, OpenBoot Diagnostics 的代码基于固件, 并驻留在引导 PROM 中。

## ▼ 启动 OpenBoot Diagnostics

**1.** 类型 **:**

```
ok setenv diag-switch? true
ok setenv auto-boot? false
ok reset-all
```
#### **2.** 类型 **:**

ok **obdiag**

执行此命令将显示 OpenBoot Diagnostics 菜单。请参见 表 [8-7](#page-176-0).

<span id="page-176-0"></span>表 **8-7** obdiag 菜单样例

| obdiag                                                                |                               |                                       |  |  |  |
|-----------------------------------------------------------------------|-------------------------------|---------------------------------------|--|--|--|
| 1 LSILogic, sas@1<br>$rmc$ -comm@0, $c28000$<br>4<br>serial@3, fffff6 | 2 flashprom@0,0<br>5 rtc@0,70 | 3 network@0<br>$6$ serial@0, $c2c000$ |  |  |  |
| Commands: test test-all except help what seteny set-default exit      |                               |                                       |  |  |  |
| diag-passes=1 diag-level=min test-args=args                           |                               |                                       |  |  |  |

注一如果服务器中安装了 PCI 卡,那么将会有其他的测试显示在 obdiag 菜单上。

### **3.** 键入以下命令:

obdiag> **test** *n*

其中 *n* 表示与您要运行的测试对应的编号。

可以查看有关这些测试的摘要信息。在 obdiag> 提示符下,键入:

obdiag> **help**

**4.** 您也可以运行所有测试,键入:

```
obdiag> test-all
Hit the spacebar to interrupt testing
Testing /pci@1f,700000/pci@0/pci@2/pci@0/pci@8/LSILogic,sas@1 
......... passed
Testing /ebus@1f,464000/flashprom@0,0 
................................. passed
Testing /pci@1f,700000/pci@0/pci@2/pci@0/pci@8/pci@2/network@0 
Internal loopback test -- succeeded.
Link is -- up
........ passed
Testing /ebus@1f,464000/rmc-comm@0,c28000 
............................. passed
Testing /pci@1f,700000/pci@0/pci@1/pci@0/isa@1e/rtc@0,70 
.............. passed
Testing /ebus@1f,464000/serial@0,c2c000 
............................... passed
Testing /ebus@1f,464000/serial@3,fffff8 
............................... passed
Pass:1 (of 1) Errors:0 (of 0) Tests Failed:0 Elapsed Time: 0:0:1:1
Hit any key to return to the main menu
```
注一在 obdiag 提示符下,可以从列表中选择设备并对其进行测试。但是, 在 ok 提 示符下,需要使用完整的设备路径。此外,该设备还必须具备自检方法,否则将会产 生错误。

## 控制 OpenBoot Diagnostics 的测试

在用于控制 POST 的那些 OpenBoot 配置变量 (请参见表 [8-3](#page-161-0))中,大部分也会影响 OpenBoot Diagnostics 的测试。

- 使用 diag-level 变量来控制 OpenBoot Diagnostics 的测试级别。
- 使用 test-args 来自定义测试的运行方式。

默认情况下, test-args 设置为包含空字符串。可以使用表 [8-8](#page-178-0) 所示的一个或多个 保留关键字修改 test-args。

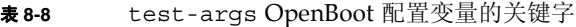

<span id="page-178-0"></span>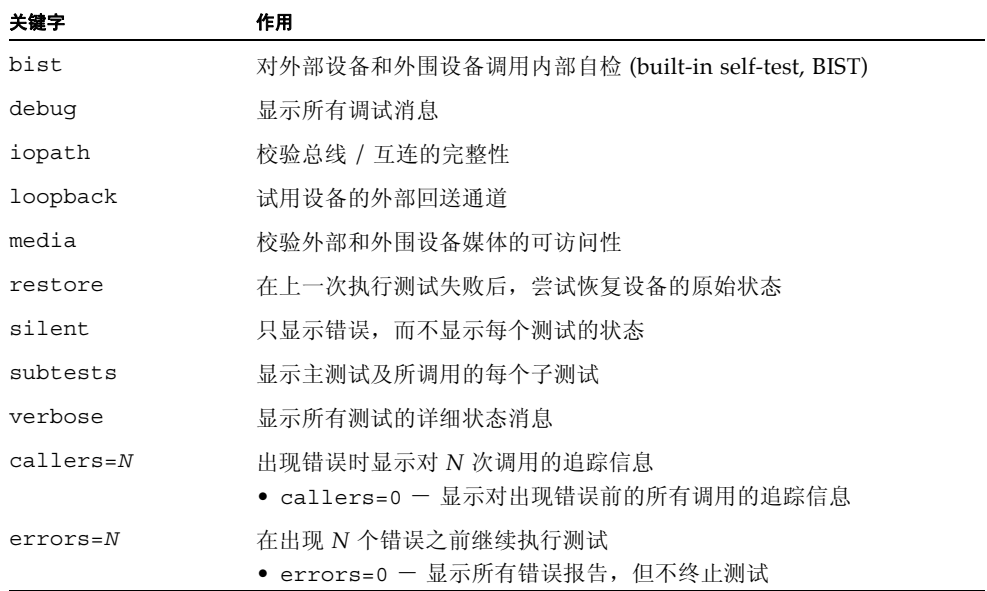

如果要对 OpenBoot Diagnostics 的测试进行多项自定义,可以将 test-args 设置为 一组以逗号分隔的关键字,如下例所示:

#### ok **setenv test-args debug,loopback,media**

test 命令和 test-all 命令

您也可以直接在 ok 提示符下运行 OpenBoot Diagnostics 测试。为此,请键入 test 命令,并在其后键入所要测试的设备 (或设备集)的完整硬件路径。例如:

ok **test /pci@x,y/SUNW,qlc@2**

注一要想了解如何构造正确的硬件设备路径,必须洞悉 Sun Fire V445 系统的硬件体系 结构。

要自定义单个测试,可以使用 test-args, 如下所示:

```
ok test /usb@1,3:test-args={verbose,debug}
```
这只影响当前测试,而不会更改 test-args OpenBoot 配置变量的值。

可以使用 test-all 命令测试设备树中的所有设备:

ok **test-all**

如果为 test-all 指定了路径参数,将只测试指定的设备及其子设备。以下示例中显 示的命令用于测试 USB 总线以及所有连接到 USB 总线且具有自检功能的设备:

ok **test-all /pci@9,700000/usb@1,3**

### OpenBoot Diagnostics 错误消息

OpenBoot Diagnostics 的错误结果以表格的形式进行报告,其中包含对问题的概要说 明、受影响的硬件设备、失败的子测试以及其他诊断信息。显示了 OpenBoot Diagnostics 错误消息的样例。

**代码 示例 8-2 OpenBoot Diagnostics 错误消息** 

```
Testing /pci@1e,600000/isa@7/flashprom@2,0
    ERROR:There is no POST in this FLASHPROM or POST header is
unrecognized
    DEVICE :/pci@1e,600000/isa@7/flashprom@2,0
    SUBTEST :selftest:crc-subtest
    MACHINE :Sun Fire V445
    SERIAL# : 51347798
    DATE :03/05/2003 15:17:31 GMT
    CONTR0LS:diag-level=max test-args=errors=1
Error:/pci@1e,600000/isa@7/flashprom@2,0 selftest failed, return code = 1
Selftest at /pci@1e,600000/isa@7/flashprom@2,0 (errors=1) .............
failed
Pass:1 (of 1) Errors:1 (of 1) Tests Failed:1 Elapsed Time: 0:0:0:1
```
# 关于 OpenBoot 命令

OpenBoot 命令是您在 ok 提示符下键入的命令。可以提供有用诊断信息的 OpenBoot 命令包括:

- probe-scsi-all
- probe-ide
- show-devs

probe-scsi-all

probe-scsi-all 命令诊断有关 SAS 设备的问题。

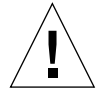

注意一如果曾使用 halt 命令或 Stop-A 组合键来进入 ok 提示符状态,那么发出 probe-scsi-all 命令会使系统挂起。

probe-scsi-all 命令与连接到板载 SAS 控制器的所有 SAS 设备进行通信,并访问 连接到任何主机适配器 (安装在 PCI 插槽中) 的设备。

对于任何已连接且处于活动状态的 SAS 设备,probe-scsi-all 命令都将显示其回路 ID、主机适配器、逻辑单元号、唯一的全球名称 (World Wide Name, WWN) 以及包 括类型和制造商的设备说明。

以下是 probe-scsi-all 命令的输出样例。

代码 示例 **8-3** probe-scsi-all 命令输出样例

```
{3} ok probe-scsi-all
/pci@1f,700000/pci@0/pci@2/pci@0/pci@8/LSILogic,sas@1
MPT Version 1.05, Firmware Version 1.08.04.00
Target 0
   Unit 0 Disk SEAGATE ST973401LSUN72G 0356 143374738 
Blocks, 73 GB
   SASAddress 5000c50000246b35 PhyNum 0
Target 1
   Unit 0 Disk SEAGATE ST973401LSUN72G 0356 143374738 
Blocks, 73 GB
   SASAddress 5000c50000246bc1 PhyNum 1
Target 4 Volume 0
   Unit 0 Disk LSILOGICLogical Volume 3000 16515070 
Blocks, 8455 MB
Target 6
   Unit 0 Disk FUJITSU MAV2073RCSUN72G 0301 143374738 
Blocks, 73 GB
   SASAddress 500000e0116a81c2 PhyNum 6
{3} ok
```
#### probe-ide

probe-ide 命令与连接到集成驱动器电子 (Integrated Drive Electronics, IDE) 总线的 所有 IDE 设备进行通信。该总线是用于介质设备 (例如 DVD 驱动器)的内部系统总 线。

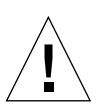

注意一如果曾使用 halt 命令或 Stop-A 组合键来进入 ok 提示符状态,那么发出 probe-ide 命令会使系统挂起。

以下是 probe-ide 命令的输出样例。

```
代码 示例 8-4 probe-ide 命令输出样例
```

```
{1} ok probe-ide
  Device 0 ( Primary Master )
          Removable ATAPI Model:DV-28E-B
  Device 1 ( Primary Slave )
          Not Present
  Device 2 ( Secondary Master )
         Not Present
  Device 3 ( Secondary Slave )
          Not Present
```
### show-devs 命令

<span id="page-183-0"></span>show-devs 命令列出固件设备树中各设备的硬件设备路径[。](#page-183-0)显示了部分输出样例。

```
代码 示例 8-5 show-devs 命令输出 (节选)
```

```
/i2c@1f,520000
/ebus@1f,464000
/pci@1f,700000
/pci@1e,600000
/memory-controller@3,0
/SUNW,UltraSPARC-IIIi@3,0
/memory-controller@2,0
/SUNW,UltraSPARC-IIIi@2,0
/memory-controller@1,0
/SUNW,UltraSPARC-IIIi@1,0
/memory-controller@0,0
/SUNW,UltraSPARC-IIIi@0,0
/virtual-memory
/memory@m0,0
/aliases
/options
/openprom
/chosen
/packages
/i2c@1f,520000/cpu-fru-prom@0,e8
/i2c@1f,520000/dimm-spd@0,e6
/i2c@1f,520000/dimm-spd@0,e4
.
.
.
/pci@1f,700000/pci@0
/pci@1f,700000/pci@0/pci@9
/pci@1f,700000/pci@0/pci@8
/pci@1f,700000/pci@0/pci@2
/pci@1f,700000/pci@0/pci@1
/pci@1f,700000/pci@0/pci@2/pci@0
/pci@1f,700000/pci@0/pci@2/pci@0/pci@8
/pci@1f,700000/pci@0/pci@2/pci@0/network@4,1
/pci@1f,700000/pci@0/pci@2/pci@0/network@4
/pci@1f,700000/pci@0/pci@2/pci@0/pci@8/pci@2
/pci@1f,700000/pci@0/pci@2/pci@0/pci@8/LSILogic,sas@1
/pci@1f,700000/pci@0/pci@2/pci@0/pci@8/pci@2/network@0
/pci@1f,700000/pci@0/pci@2/pci@0/pci@8/LSILogic,sas@1/disk
/pci@1f,700000/pci@0/pci@2/pci@0/pci@8/LSILogic,sas@1/tape
```
## ▼ 运行 OpenBoot 命令

#### **1.** 停止系统以进入 ok 提示符状态。

具体的操作取决于系统状况。如有可能,应当先提醒用户,然后再关闭系统。

**2.** 在控制台提示符下键入相应的命令。

# 关于预测性自我修复

在 Solaris 10 系统中,通过 Solaris 预测性自我修复 (Predictive Self-Healing, PSH) 技 术, Sun Fire V445 服务器能够在 Solaris OS 运行时诊断问题,并在许多问题对操作产 生负面影响之前对这些问题进行缓解。

Solaris OS 使用故障管理器守护进程 fmd(1M),该守护进程在引导时启动,并在后台运 行来监视系统。如果某个组件产生了错误,该守护进程通过将该错误与先前错误的数据 以及其他相关信息进行相关对照来处理该错误,以便诊断问题。一旦诊断出问题,故障 管理器守护进程就为该问题指定一个通用唯一标识符 (Universal Unique Identifier, UUID),以便从任何一组系统中确定问题。如有可能,故障管理器守护进程将启动相应 步骤来对发生故障的组件进行自我修复,并使该组件脱机。另外,该守护进程还将故障 记录到 syslogd 守护进程中,并提供带有消息 ID (message ID, MSGID) 的故障通知。 您可以使用消息 ID 从 Sun 的知识文章数据库中获取有关该问题的其他信息。

以下 Sun Fire V445 服务器部件均采用了预测性自我修复技术:

- UltraSPARC IIIi 处理器
- 内存
- I/O 总线

PSH 控制台消息提供以下信息:

- 类型
- 严重性
- 描述
- 自动响应
- 影响
- 向系统管理员建议的措施

如果 Solaris PSH 工具检测到了发生故障的组件,请使用 fmdump 命令(在下面的小节 中介绍)来标识故障。在故障消息中,使用 FRU 名称标识发生故障的 FRU。

请访问以下 Web 站点以了解故障含义并获取有关故障的信息:

http://www.sun.com/msg/

该 Web 站点将指示您提供您的系统所显示的消息 ID。然后,该 Web 站点将提供有关 故障及解决故障的更正措施的知识文章。该 Web 站点上的故障信息和文档定期更新。

可以在以下 Web 站点上找到更多有关 Solaris 10 预测性自我修复的详细描述。 http://www.sun.com/bigadmin/features/articles/selfheal.html

## 预测性自我修复工具

总的来说, Solaris Fault Manager 守护进程 (fmd) 可执行以下功能:

- 接收有关系统软件检测到的问题的遥测信息。
- 诊断问题并提供系统生成的消息。
- 启动主动式自我恢复活动 (例如禁用故障组件)。

表 [8-9](#page-185-0) 显示了系统上出现故障时生成的典型消息。这些消息显示在控制台上,并记录在 /var/adm/messages 文件中。

注一表 [8-9](#page-185-0) 中的消息指示故障已经诊断出来,并且已经执行了系统可以执行的任何更正 措施。如果服务器仍在运行,它也会继续运行。

#### <span id="page-185-0"></span>表 **8-9** 系统生成的预测性自我修复消息

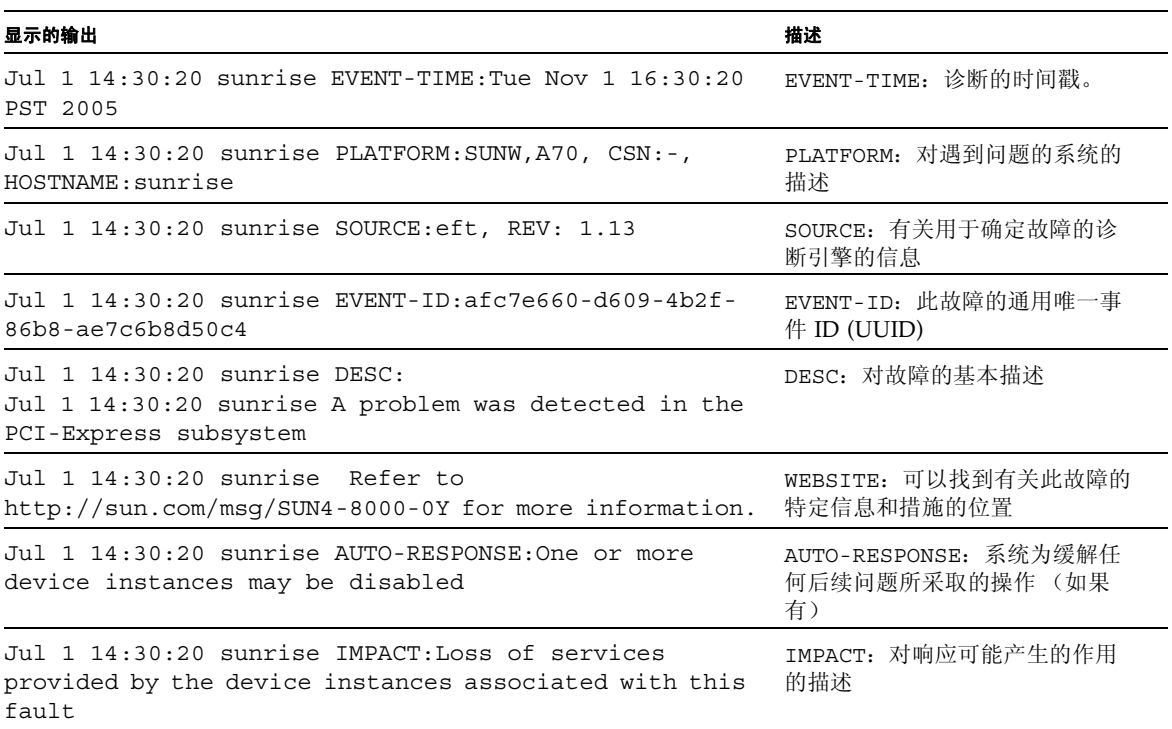

#### 表 **8-9** 系统生成的预测性自我修复消息

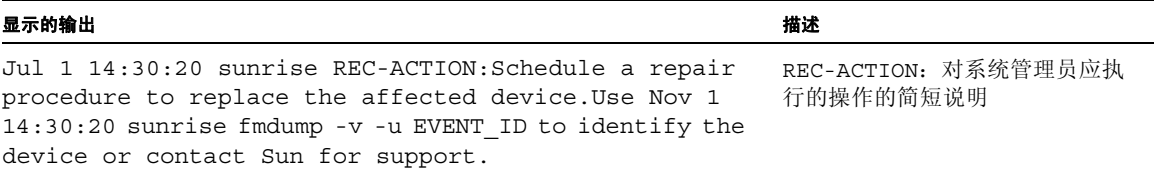

### 使用预测性自我修复命令

有关预测性自我修复命令的完整信息,请参阅 Solaris 10 手册页。本节介绍以下命令的 一些详细信息:

- $\blacksquare$  fmdump $(1M)$
- $\blacksquare$  fmadm $(1M)$
- $\blacksquare$  fmstat $(1M)$

### 使用 fmdump 命令

显示了表 [8-9](#page-185-0) 中的信息后,可以获得有关故障的更多信息。fmdump 命令显示与 Solaris Fault Manager 相关的任何日志文件的内容。

fmdump 命令生成的输出与表 [8-9](#page-185-0) 类似。此示例假定只存在一个故障。

# **fmdump**  TIME UUID SUNW-MSG-ID Jul 02 10:04:15.4911 0ee65618-2218-4997-c0dc-b5c410ed8ec2 SUN4-8000-0Y

fmdump -V

-V 选项可提供更多详细信息。

```
# fmdump -V -u 0ee65618-2218-4997-c0dc-b5c410ed8ec2
TIME UUID SUNW-MSG-ID
Jul 02 10:04:15.4911 0ee65618-2218-4997-c0dc-b5c410ed8ec2 SUN4-8000-0Y
100% fault.io.fire.asic
FRU:hc://product-id=SUNW,A70/motherboard=0
rsrc:hc:///motherboard=0/hostbridge=0/pciexrc=0
```
在使用 -V 选项的情况下,出现了三行新的输出。

■ 第一行是控制台消息中先前所显示信息的概要说明,但包括时间戳、UUID 及消息 ID。

- 第二行是对诊断确定性的声明。在此例中,故障位于所述的 ASIC 中。例如,如果 诊断可能涉及两个组件,此处会显示两行,而且每一行前面都会显示百分比 50%。
- FRU 行声明要将系统返回到完全操作状态需要替换的部件。
- rsrc 行描述那个组件因出现此故障而退出服务。

fmdump -e

要获得导致此故障的错误的信息,请使用 -e 选项。

# **fmdump -e**

TIME CLASS

Nov 02 10:04:14.3008 ereport.io.fire.jbc.mb\_per

### 使用 fmadm faulty 命令

fmadm faulty 命令列出和修改 Solaris Fault Manager 维护的系统配置参数。fmadm faulty 命令主要用于确定故障中所涉及组件的状态。

# **fmadm faulty** STATE RESOURCE / UUID -------- ------------------------------------------------------------ degraded dev:////pci@1e,600000 0ee65618-2218-4997-c0dc-b5c410ed8ec2

从上面可以看出, PCI 设备已降级并与同一 UUID 关联。您还可以看到故障状态。

fmadm config

fmadm config 命令输出显示系统所使用诊断引擎的版本号,并显示其当前状态。您 可以参照 http://sunsolve.sun.com Web 站点上的信息检查这些版本,以确定您 的服务器使用的诊断引擎是否是最新的。

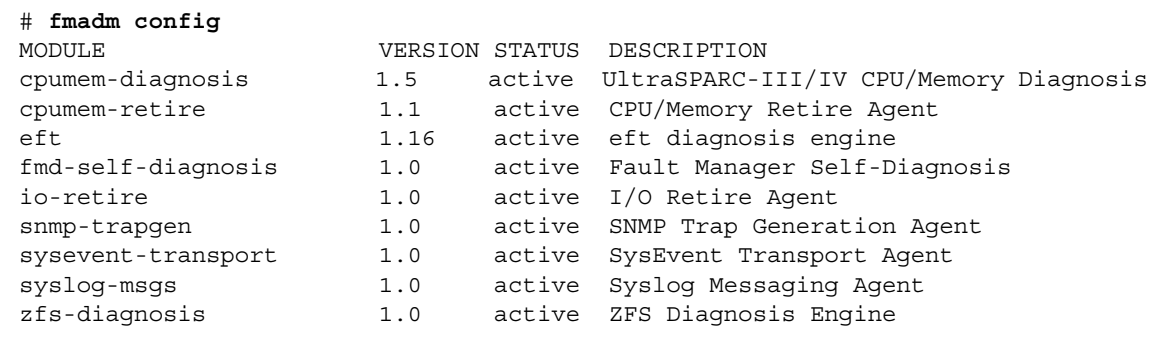

### 使用 fmstat 命令

fmstat 命令可以报告与 Solaris Fault Manager 关联的统计信息。 fmstat 命令显示有关 DE 性能的信息。在下面的示例中, eft DE(也可以在控制台输出中看到)已接收一个其 接受的事件。为该事件 "开了"一个病例,并且执行了一个诊断以找出故障的原因。

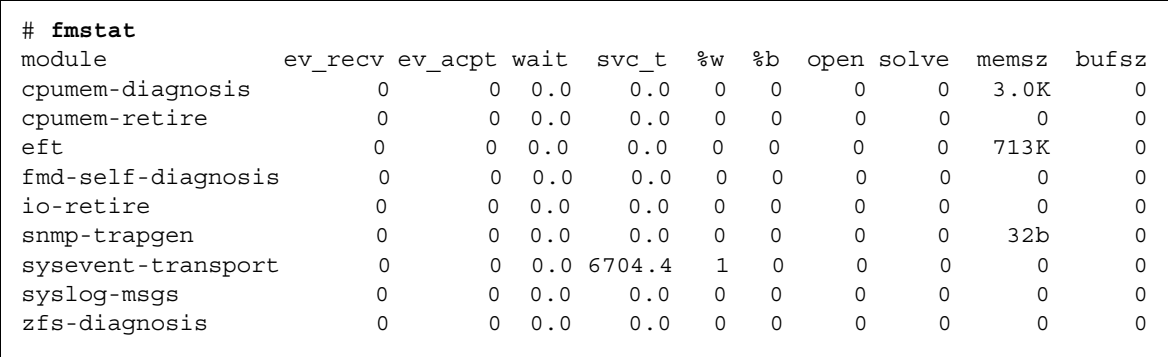

# 关于传统的 Solaris OS 诊断工具

系统通过 OpenBoot Diagnostics 测试后,通常情况下将尝试引导多用户操作系统。对 于大多数 Sun 系统而言,该多用户操作系统也就是 Solaris OS。一旦服务器以多用户模 式运行,您就可以使用 SunVTS 和 Sun Management Center 这两个基于软件的测试程 序工具了。通过这些工具可以监视服务器、对服务器进行测试以及隔离故障。

注一如果将 OpenBoot 配置变量 auto-boot 设置为 false, 那么在完成基于固件的 测试后, 操作系统不会进行引导。

除了上面提到的工具外,您还可以参阅错误消息和系统消息日志文件以及 Solaris 系统 信息命令。

## 错误消息和系统消息日志文件

错误消息和其他系统消息保存在 /var/adm/messages 文件中。记录到此文件中的消 息有许多来源,其中包括操作系统、环境控制子系统以及各种软件应用程序。

## <span id="page-189-0"></span>Solaris 系统信息命令

以下 Solaris 命令所显示的数据可用于评估 Sun Fire V445 服务器的状态:

- prtconf
- prtdiag
- prtfru
- psrinfo
- showrev

本节介绍这些命令所提供的信息。有关使用这些命令的更多信息,请参阅 Solaris 手 册页。

### 使用 prtconf 命令

prtconf 命令显示 Solaris 设备树。此树包括 OpenBoot 固件所探测的所有设备以及其 他设备 (例如单个磁盘)。 prtconf 的输出中还包括系统内存总量。显示了一份 prtconf 输出摘录 (为了节省空间进行了节选)。

代码 示例 **8-6** prtconf 命令输出 (节选)

```
# prtconf
System Configuration:Sun Microsystems sun4u
Memory size:1024 Megabytes
System Peripherals (Software Nodes):
SUNW,Sun-Fire-V445
     packages (driver not attached)
         SUNW,builtin-drivers (driver not attached)
         deblocker (driver not attached)
         disk-label (driver not attached)
         terminal-emulator (driver not attached)
         dropins (driver not attached)
         kbd-translator (driver not attached)
         obp-tftp (driver not attached)
         SUNW,i2c-ram-device (driver not attached)
         SUNW,fru-device (driver not attached)
         ufs-file-system (driver not attached)
     chosen (driver not attached)
     openprom (driver not attached)
         client-services (driver not attached)
     options, instance #0
     aliases (driver not attached)
     memory (driver not attached)
     virtual-memory (driver not attached)
     SUNW,UltraSPARC-IIIi (driver not attached)
     memory-controller, instance #0
     SUNW,UltraSPARC-IIIi (driver not attached)
     memory-controller, instance #1 ...
```
prtconf 命令的 -p 选项生成的输出类似于 OpenBoot show-devs 命令的输出。此输出只列出了系统固件所统计到的设备。

### 使用 prtdiag 命令

prtdiag 命令以表的形式显示诊断信息,其中概述了系统各组件的状态。

prtdiag 命令使用的显示格式会随系统上运行的 Solaris OS 版本的不同而有所不同。 下面是一份在 Sun Fire V445 服务器上执行 prtdiag 所生成的部分输出的摘录。

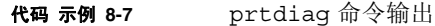

<span id="page-191-0"></span>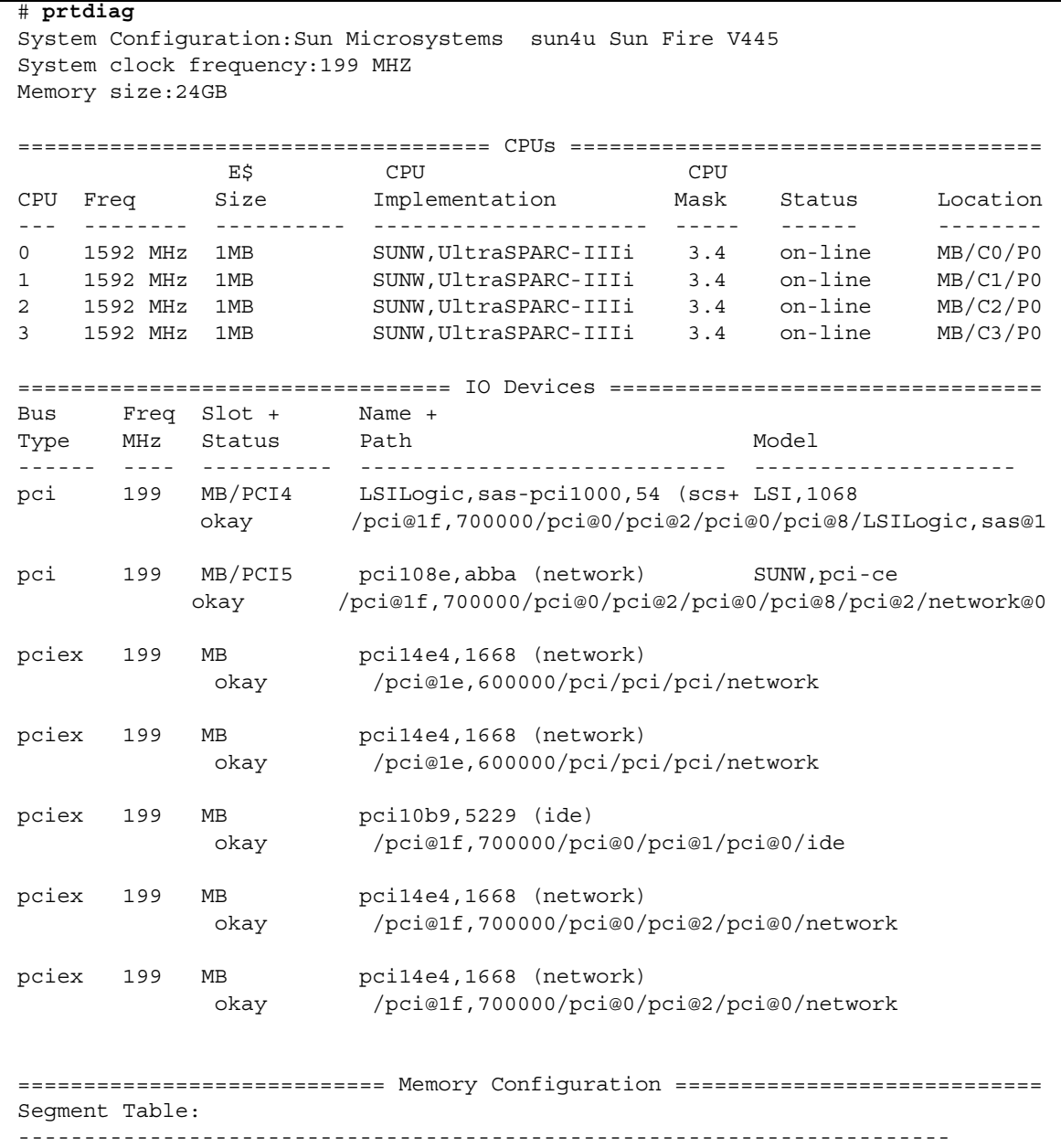

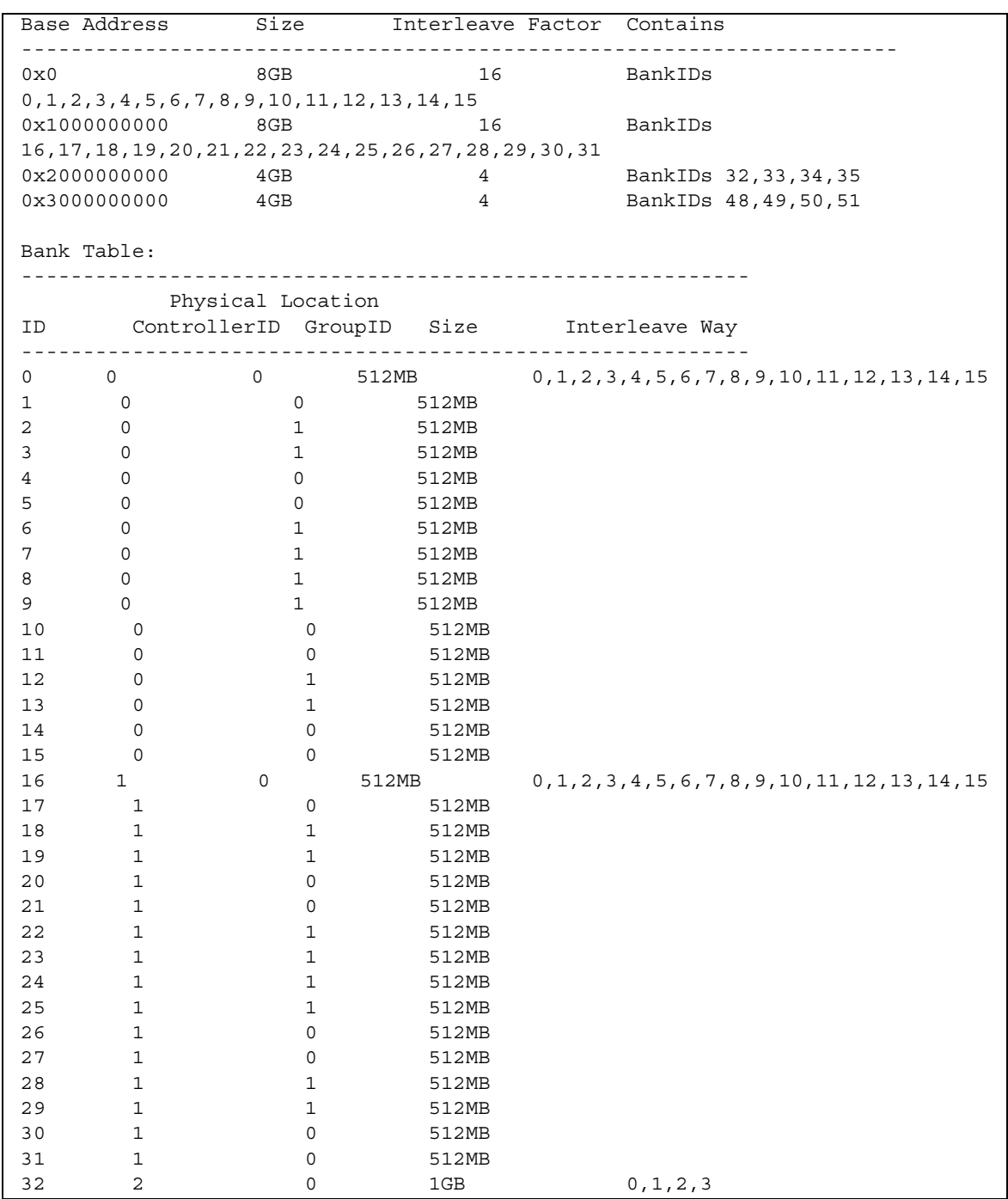

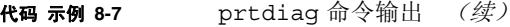

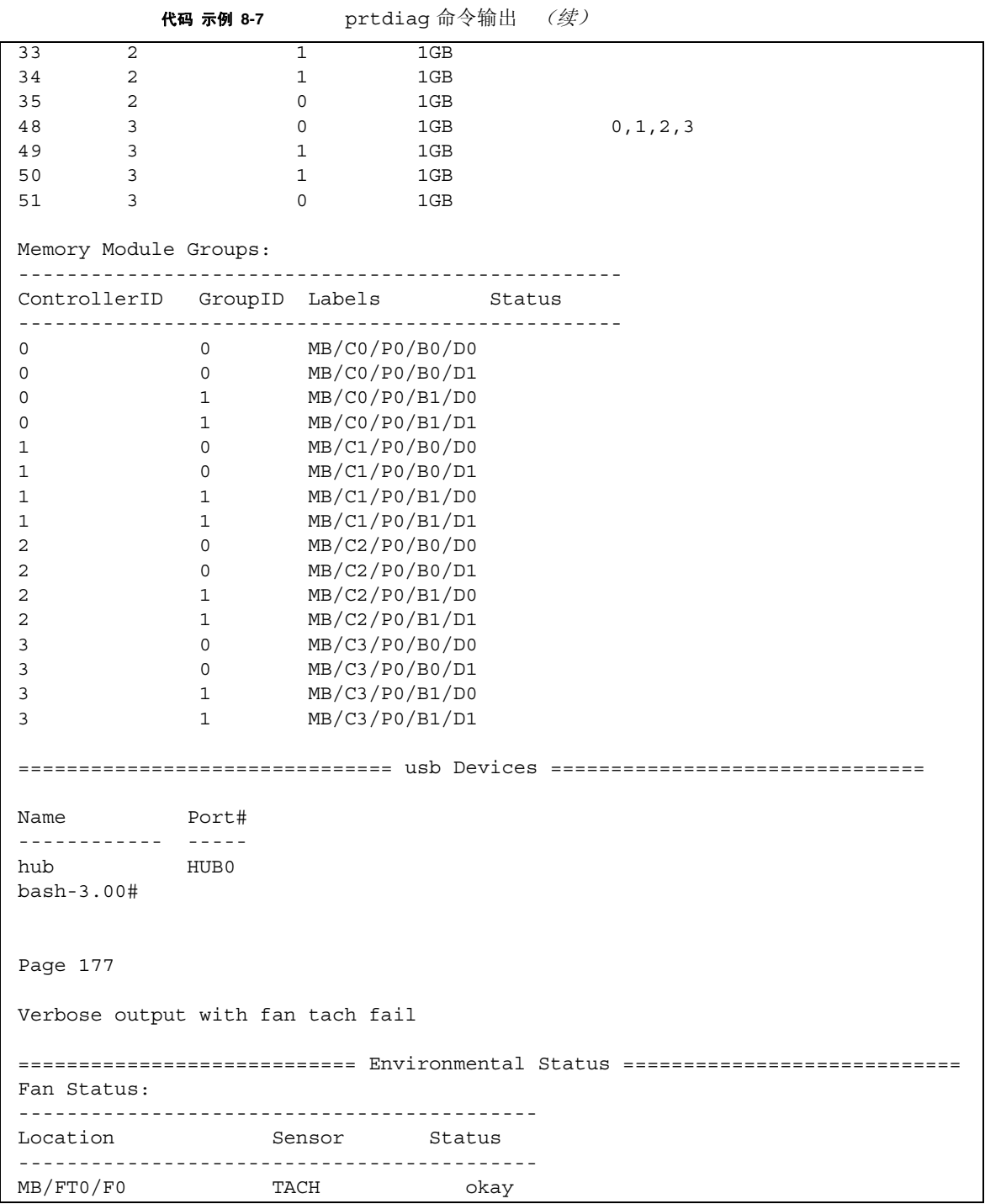

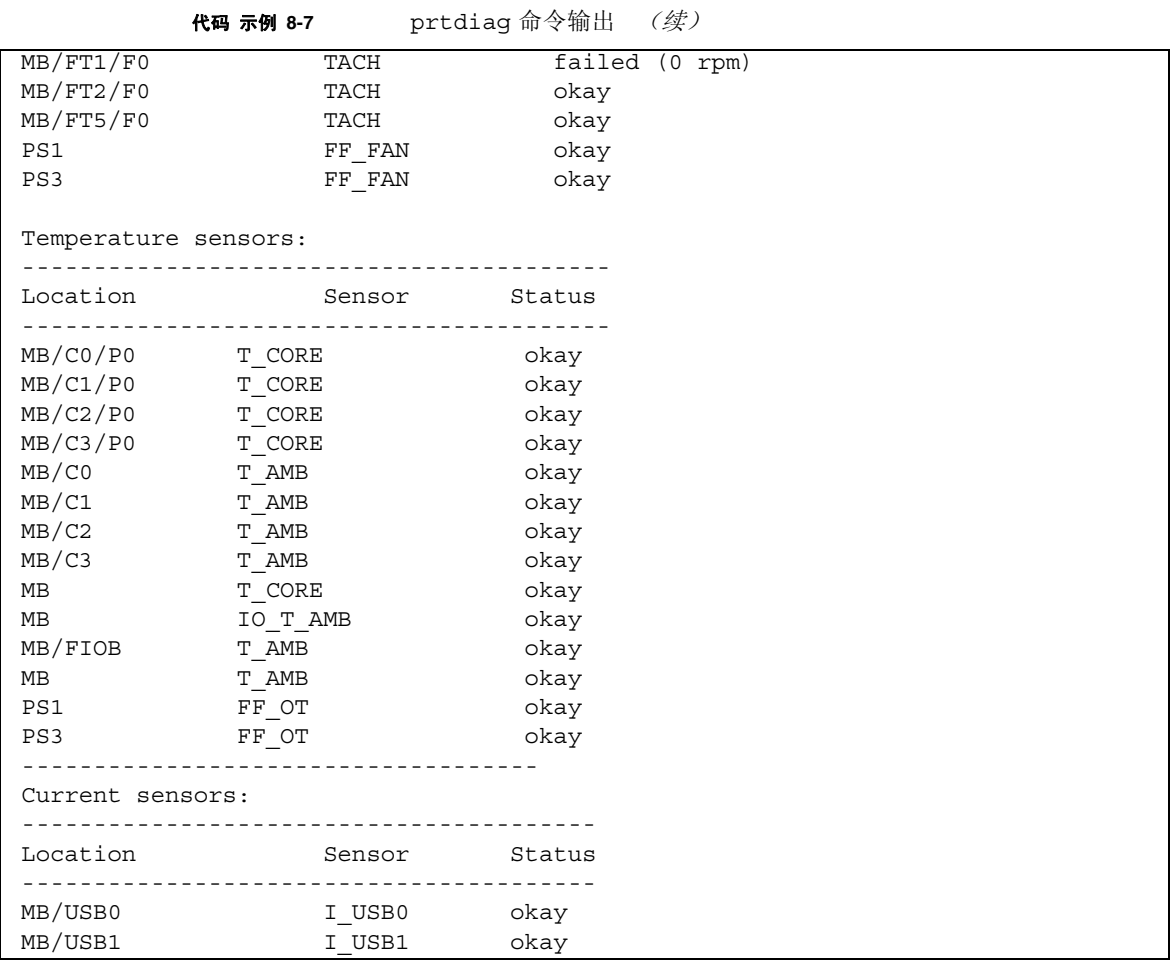

除[了代码 示例](#page-191-0) 8-7 中的信息之外, 带有详细选项 (-v) 的 prtdiag 还将报告前面板的 状态、磁盘状态、风扇状态、电源、硬件修订版和系统温度。

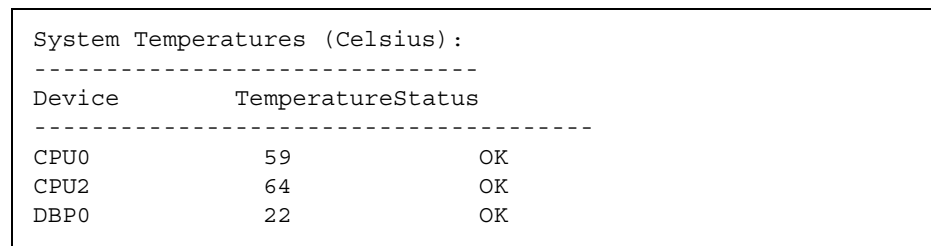

代码 示例 **8-8** prtdiag 详细输出

如果出现过热的情况, prtdiag 会在 "Status" 列中报告错误。

代码 示例 **8-9** 指示过热的 prtdiag 输出

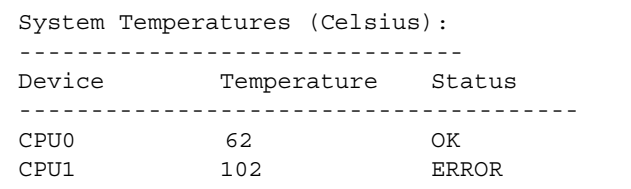

同样,如果某一特定组件出现故障, prtdiag 会在相应的 "Status" 列中报告故障。

代码 示例 **8-10** 指示出现了故障的 prtdiag 输出

```
Fan Status:
-----------
Bank RPM Status
---- ----- ------
CPU0 4166 [NO_FAULT]
CPU1 0000 [FAULT]
```
使用 prtfru 命令

Sun Fire V445 系统保留了一个包含系统中所有 FRU 的分层列表, 以及有关各个 FRU 的具体信息。

prtfru 命令可以显示此分层列表,以及许多 FRU 上的串行电可擦除可编程只读存储 器 (serial electrically-erasable programmable read-only memory, SEEPROM) 设备中 包含的数据[。代码 示例](#page-196-0) 8-11 显示了一份带有 -l 选项的 prtfru 命令所生成的 FRU 分 层列表的摘录。

代码 示例 **8-11** prtfru -l 命令输出 (节选)

```
# prtfru -l
/frutree
/frutree/chassis (fru)
/frutree/chassis/MB?Label=MB
/frutree/chassis/MB?Label=MB/system-board (container)
/frutree/chassis/MB?Label=MB/system-board/FT0?Label=FT0
/frutree/chassis/MB?Label=MB/system-board/FT0?Label=FT0/fan-tray (fru)
/frutree/chassis/MB?Label=MB/system-board/FT0?Label=FT0/fan-tray/F0?Label=F0
/frutree/chassis/MB?Label=MB/system-board/FT1?Label=FT1
/frutree/chassis/MB?Label=MB/system-board/FT1?Label=FT1/fan-tray (fru)
/frutree/chassis/MB?Label=MB/system-board/FT1?Label=FT1/fan-tray/F0?Label=F0
/frutree/chassis/MB?Label=MB/system-board/FT2?Label=FT2
/frutree/chassis/MB?Label=MB/system-board/FT2?Label=FT2/fan-tray (fru)
/frutree/chassis/MB?Label=MB/system-board/FT2?Label=FT2/fan-tray/F0?Label=F0
/frutree/chassis/MB?Label=MB/system-board/FT3?Label=FT3
/frutree/chassis/MB?Label=MB/system-board/FT4?Label=FT4
/frutree/chassis/MB?Label=MB/system-board/FT5?Label=FT5
/frutree/chassis/MB?Label=MB/system-board/FT5?Label=FT5/fan-tray (fru)
/frutree/chassis/MB?Label=MB/system-board/FT5?Label=FT5/fan-tray/F0?Label=F0
/frutree/chassis/MB?Label=MB/system-board/C0?Label=C0
/frutree/chassis/MB?Label=MB/system-board/C0?Label=C0/cpu-module (container)
/frutree/chassis/MB?Label=MB/system-board/C0?Label=C0/cpu-module/P0?Label=P0
/frutree/chassis/MB?Label=MB/system-board/C0?Label=C0/cpu-module/P0?Label=
P0/cpu
/frutree/chassis/MB?Label=MB/system-board/C0?Label=C0/cpu-module/P0?Label=
P0/cpu/B0?Label=B0
```
[代码 示例](#page-196-1) 8-12 显示了一份带有 -c选项的 prtfru命令所生成的 SEEPROM 数据的摘录。

代码 示例 **8-12** prtfru -c 命令输出

<span id="page-196-1"></span>

| # prtfru -c                                                     |
|-----------------------------------------------------------------|
| /frutree/chassis/MB?Label=MB/system-board (container)           |
| SEGMENT: FD                                                     |
| /Customer DataR                                                 |
| /Customer DataR/UNIX Timestamp32: Wed Dec 31 19:00:00 EST 1969  |
| /Customer DataR/Cust Data:                                      |
| /InstallationR (4 iterations)                                   |
| /InstallationR[0]                                               |
| /InstallationR[0]/UNIX Timestamp32:Fri Dec 31 20:47:13 EST 1999 |
| InstallationR[0]/Fru Path:MB.SEEPROM                            |

代码 示例 **8-12** prtfru -c 命令输出 (续)

 /InstallationR[0]/Parent\_Part\_Number: 5017066 /InstallationR[0]/Parent\_Serial\_Number:BM004E /InstallationR[0]/Parent\_Dash\_Level: 05 /InstallationR[0]/System\_Id: /InstallationR[0]/System\_Tz: 238 /InstallationR[0]/Geo\_North: 15658734 /InstallationR[0]/Geo\_East: 15658734 /InstallationR[0]/Geo\_Alt: 238 /InstallationR[0]/Geo\_Location: /InstallationR[1] /InstallationR[1]/UNIX\_Timestamp32:Mon Mar 6 10:08:30 EST 2006 /InstallationR[1]/Fru\_Path:MB.SEEPROM /InstallationR[1]/Parent\_Part\_Number: 3753302 /InstallationR[1]/Parent\_Serial\_Number: 0001 /InstallationR[1]/Parent\_Dash\_Level: 03 /InstallationR[1]/System\_Id: /InstallationR[1]/System\_Tz: 238 /InstallationR[1]/Geo\_North: 15658734 /InstallationR[1]/Geo\_East: 15658734 /InstallationR[1]/Geo\_Alt: 238 /InstallationR[1]/Geo\_Location: /InstallationR[2] /InstallationR[2]/UNIX\_Timestamp32:Tue Apr 18 10:00:45 EDT 2006 /InstallationR[2]/Fru\_Path:MB.SEEPROM /InstallationR[2]/Parent\_Part\_Number: 5017066 /InstallationR[2]/Parent\_Serial\_Number:BM004E /InstallationR[2]/Parent\_Dash\_Level: 05 /InstallationR[2]/System\_Id: /InstallationR[2]/System\_Tz: 0 /InstallationR[2]/Geo\_North: 12704 /InstallationR[2]/Geo\_East: 1 /InstallationR[2]/Geo\_Alt: 251 /InstallationR[2]/Geo\_Location: /InstallationR[3] /InstallationR[3]/UNIX\_Timestamp32:Fri Apr 21 08:50:32 EDT 2006 /InstallationR[3]/Fru\_Path:MB.SEEPROM /InstallationR[3]/Parent\_Part\_Number: 3753302 /InstallationR[3]/Parent\_Serial\_Number: 0001 /InstallationR[3]/Parent\_Dash\_Level: 03 /InstallationR[3]/System\_Id: /InstallationR[3]/System\_Tz: 0 /InstallationR[3]/Geo\_North: 1 /InstallationR[3]/Geo\_East: 16531457 /InstallationR[3]/Geo\_Alt: 251 /InstallationR[3]/Geo\_Location: /Status\_EventsR (0 iterations) SEGMENT:PE

**代码 示例 8-12** prtfru -c 命令输出 *(续)* 

 /Power\_EventsR (50 iterations) /Power\_EventsR[0] /Power\_EventsR[0]/UNIX\_Timestamp32:Mon Jul 10 12:34:20 EDT 2006 /Power\_EventsR[0]/Event:power\_on /Power\_EventsR[1] /Power\_EventsR[1]/UNIX\_Timestamp32:Mon Jul 10 12:34:49 EDT 2006 /Power\_EventsR[1]/Event:power\_off /Power\_EventsR[2] /Power\_EventsR[2]/UNIX\_Timestamp32:Mon Jul 10 12:35:27 EDT 2006 /Power\_EventsR[2]/Event:power\_on /Power\_EventsR[3] /Power\_EventsR[3]/UNIX\_Timestamp32:Mon Jul 10 12:58:43 EDT 2006 /Power\_EventsR[3]/Event:power\_off /Power\_EventsR[4] /Power\_EventsR[4]/UNIX\_Timestamp32:Mon Jul 10 13:07:27 EDT 2006 /Power\_EventsR[4]/Event:power\_on /Power\_EventsR[5] /Power\_EventsR[5]/UNIX\_Timestamp32:Mon Jul 10 14:07:20 EDT 2006 /Power\_EventsR[5]/Event:power\_off /Power\_EventsR[6] /Power\_EventsR[6]/UNIX\_Timestamp32:Mon Jul 10 14:07:21 EDT 2006 /Power\_EventsR[6]/Event:power\_on /Power\_EventsR[7] /Power\_EventsR[7]/UNIX\_Timestamp32:Mon Jul 10 14:17:01 EDT 2006 /Power\_EventsR[7]/Event:power\_off /Power\_EventsR[8] /Power EventsR[8]/UNIX Timestamp32:Mon Jul 10  $14:40:22$  EDT 2006 /Power\_EventsR[8]/Event:power\_on /Power\_EventsR[9] /Power\_EventsR[9]/UNIX\_Timestamp32:Mon Jul 10 14:42:38 EDT 2006 /Power\_EventsR[9]/Event:power\_off /Power\_EventsR[10] /Power EventsR[10]/UNIX Timestamp32:Mon Jul 10  $16:12:35$  EDT 2006 /Power\_EventsR[10]/Event:power\_on /Power\_EventsR[11] /Power\_EventsR[11]/UNIX\_Timestamp32:Tue Jul 11 08:53:47 EDT 2006 /Power\_EventsR[11]/Event:power\_off /Power\_EventsR[12]

prtfru 命令所显示的数据会随 FRU 类型的不同而有所不同。通常,它包括以下信息:

- FRU 说明
- 制造商的名称和地址
- 部件号和序列号
- 硬件修订版级别

### 使用 psrinfo 命令

psrinfo 命令显示各 CPU 的联机日期和时间。如果该命令带有详细选项 (-v), 它将 显示有关 CPU 的其他信息, 其中包括时钟速率。以下是带有 -v 选项的 psrinfo 命令 的输出样例。

```
代码 示例 8-13 psrinfo -v 命令输出
```
# **psrinfo -v** Status of virtual processor 0 as of: 07/13/2006 14:18:39 on-line since 07/13/2006 14:01:26. The sparcv9 processor operates at 1592 MHz, and has a sparcv9 floating point processor. Status of virtual processor 1 as of: 07/13/2006 14:18:39 on-line since 07/13/2006 14:01:26. The sparcv9 processor operates at 1592 MHz, and has a sparcv9 floating point processor. Status of virtual processor 2 as of: 07/13/2006 14:18:39 on-line since 07/13/2006 14:01:26. The sparcv9 processor operates at 1592 MHz, and has a sparcv9 floating point processor. Status of virtual processor 3 as of: 07/13/2006 14:18:39 on-line since 07/13/2006 14:01:24. The sparcv9 processor operates at 1592 MHz, and has a sparcv9 floating point processor.

### 使用 showrev 命令

showrev 命令显示当前硬件和软件的修订版信息[。代码 示例](#page-199-0) 8-14 显示了 showrev 命 令的输出样例。

#### <span id="page-199-0"></span>代码 示例 **8-14** showrev 命令输出

```
# showrev
```

```
Hostname:sunrise
Hostid:83d8ee71
Release: 5.10
Kernel architecture:sun4u
Application architecture:sparc
Hardware provider:Sun_Microsystems
Domain:Ecd.East.Sun.COM
Kernel version:SunOS 5.10 Generic_118833-17
bash-3.00#
```
如果此命令带有 -p 选项,它将显示已安装的修补程序。表 [8-10](#page-200-0) 显示的是带有 -p 选项 的 showrev 命令的部分输出样例。

表 **8-10** showrev -p 命令输出

<span id="page-200-0"></span>

| Patch: 109729-01 Obsoletes: Requires: Incompatibles: Packages: SUNWcsu |
|------------------------------------------------------------------------|
| Patch: 109783-01 Obsoletes: Requires: Incompatibles: Packages: SUNWcsu |
| Patch: 109807-01 Obsoletes: Requires: Incompatibles: Packages: SUNWcsu |
| Patch:109809-01 Obsoletes: Requires: Incompatibles: Packages: SUNWcsu  |
| Patch: 110905-01 Obsoletes: Requires: Incompatibles: Packages: SUNWcsu |
| Patch: 110910-01 Obsoletes: Requires: Incompatibles: Packages: SUNWcsu |
| Patch: 110914-01 Obsoletes: Requires: Incompatibles: Packages: SUNWcsu |
| Patch: 108964-04 Obsoletes: Requires: Incompatibles: Packages: SUNWcsr |

## ▼ 运行 Solaris 系统信息命令

#### **1.** 确定希望显示哪类系统信息。

有关更多信息,请参见第 168 页的 "Solaris [系统信息命令"。](#page-189-0)

### **2.** 在控制台提示符下输入相应命令。

有关命令的概要说明,请参见表 [8-11](#page-200-1)。

<span id="page-200-1"></span>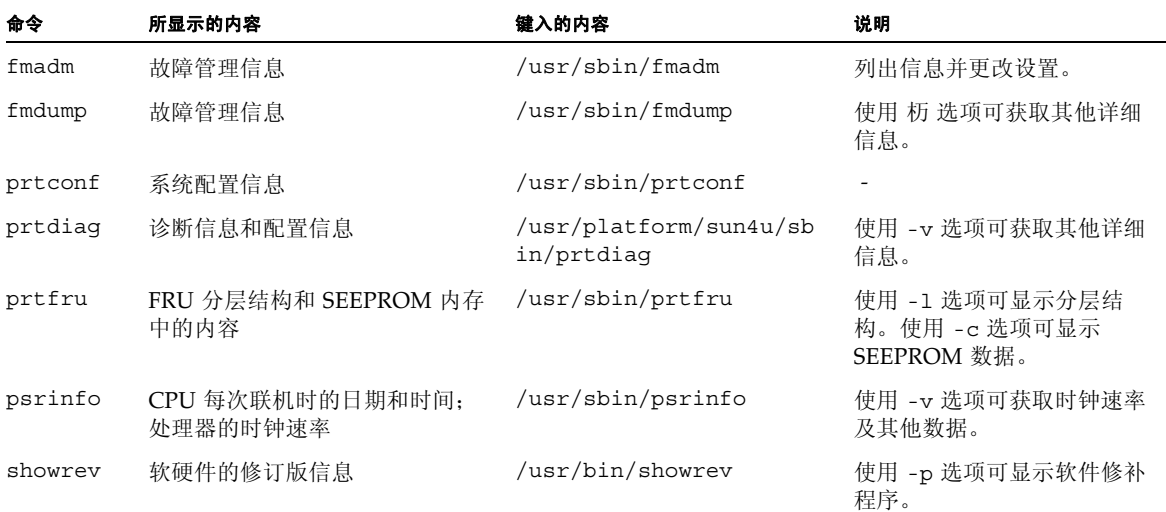

<sup>表</sup> **8-11** 使用 Solaris 信息显示命令

# 查看最近的诊断测试结果

多次对系统关闭然后再打开电源后,最后一次进行开机自检 (power-on self-test, POST) 结果的概要说明将保存下来。

## ▼ 查看最近的测试结果

- **1.** 进入 ok 提示符状态下。
- **2.** 要查看最后一次 **POST** 的结果的概要说明,请键入 **:**

ok **show-post-results**

# 设置 OpenBoot 配置变量

IDPROM 中存储的各个开关和诊断配置变量决定了在什么时机、以何种方式执行开机 自检 (power-on self-test, POST) 诊断程序和 OpenBoot Diagnostics 测试。本节解释了 如何访问和修改各个 OpenBoot 配置变量。有关重要的 OpenBoot 配置变量的列表,请 参见表 [8-3](#page-161-0)。

对 OpenBoot 配置变量所做的更改通常是在下一次重新引导后生效。

## ▼ 查看和设置 OpenBoot 配置变量

#### **1.** 进入 ok 提示符状态下。

■ 要显示所有 OpenBoot 配置变量的当前值,可使用 printenv 命令。 以下示例显示的是一份该命令输出的简要摘录。

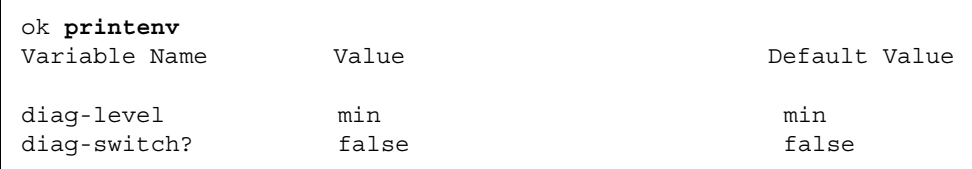

■ 要设置或更改 OpenBoot 配置变量的值,可使用 setenv 命令:

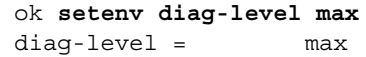

要设置可接受多个关键字的 OpenBoot 配置变量,可使用空格将各个关键字分隔开。

# 针对特定设备的其他诊断测试

## 使用 probe-scsi 命令确认硬盘驱动器是否处于活 动状态

probe-scsi 命令向连接到系统的内部 SAS 接口的 SAS 设备传送查询。如果 SAS 设备已 连接且处于活动状态,该命令将显示该设备的单元编号、设备类型以及制造商名称。

代码 示例 **8-15** probe-scsi 输出消息

| ok probe-scsi |  |  |                              |  |  |
|---------------|--|--|------------------------------|--|--|
| Target 0      |  |  |                              |  |  |
| Unit 0 Disk   |  |  | SEAGATE ST336605LSUN36G 4207 |  |  |
| Target 1      |  |  |                              |  |  |
| Unit 0 Disk   |  |  | SEAGATE ST336605LSUN36G 0136 |  |  |
|               |  |  |                              |  |  |

probe-scsi-all 命令向连接到系统的内部和外部 SAS 接口的所有 SAS 设备传送查 询[。代码 示例](#page-203-0) 8-16 显示的是在某台服务器(该服务器不带有从外部连接的 SAS 设备, 但包含两个 36 GB 的硬盘驱动器,这两个驱动器都处于活动状态)上执行该命令所得 输出样例。

<span id="page-203-0"></span>代码 示例 **8-16** probe-scsi-all 输出消息

```
ok probe-scsi-all
/pci@1f,0/pci@1/scsi@8,1
/pci@1f,0/pci@1/scsi@8
Target 0
 Unit 0 Disk SEAGATE ST336605LSUN36G 4207
Target 1
 Unit 0 Disk SEAGATE ST336605LSUN36G 0136
```
## 使用 probe-ide 命令确认 DVD 驱动器是否已 连接

probe-ide 命令向连接到系统的板载 IDE 接口的内部和外部 IDE 设备传送查询命令。 下面的输出样例报告服务器中安装了 DVD 驱动器 (作为 Device 0)且该驱动器处于 活动状态。

代码 示例 **8-17** probe-ide 输出消息

```
ok probe-ide
  Device 0 ( Primary Master )
        Removable ATAPI Model:DV-28E-B
  Device 1 ( Primary Slave )
        Not Present
  Device 2 ( Secondary Master )
        Not Present
  Device 3 ( Secondary Slave )
        Not Present
```
## 使用 watch-net 命令和 watch-net-all 命令检 查网络连接

watch-net 诊断测试对主网络接口上的以太网数据包进行监视。 watch-net-all 诊 断测试对主网络接口以及与系统板连接的任何其他网络接口上的以太网数据包进行监 视。如果系统收到完好数据包,则用句点 (.) 指示。如果出现错误 (例如帧错误和循环 冗余检查 (CRC) 错误), 则用 X 指示, 并提供相关的错误说明。

可通过在 ok 提示符下键入 watch-net 命令来启动 watch-net 诊断测试。对于 watch-net-all 诊断测试,则在 ok 提示符下键入 watch-net-all。

```
代码 示例 8-18 watch-net 诊断输出消息
```

```
{0} ok watch-net
Internal loopback test -- succeeded.
Link is -- up
Looking for Ethernet Packets.
'.' is a Good Packet. 'X' is a Bad Packet.
Type any key to stop..................
```
代码 示例 **8-19** watch-net-all 诊断输出消息

```
{0} ok watch-net-all
/pci@1f,0/pci@1,1/network@c,1
Internal loopback test -- succeeded.
Link is -- up
Looking for Ethernet Packets.
'.' is a Good Packet. 'X' is a Bad Packet.
Type any key to stop.
```
# 关于服务器自动重新启动

注-服务器自动重新启动与系统自动恢复 (Automatic System Restoration, ASR) 不同 (Sun Fire V445 服务器也支持系统自动恢复)。

服务器自动重新启动是 ALOM 的一种功能。该功能会在 Solaris OS 运行时监视系统, 而且默认情况下,该功能会使用固件级别的 sync 命令将 cpu 寄存器和内存内容捕获 到 *dump-device* 中。

ALOM 使用一个监视器进程仅对内核进行监视。如果某个进程挂起而内核仍在运行, 则 ALOM 不会重新启动服务器。用户不能配置用于设置监视器检查间隔和监视器超时 的 ALOM 监视器参数。

如果内核挂起且监视器超时, ALOM 将报告和记录事件,并执行以下三种用户可配置 操作之一。

■ xir:这是默认操作,将使服务器使用固件级别的 sync 命令将 cpu 寄存器和内存内 容捕获到 *dump-device* 中。如果在执行 sync 命令时挂起,ALOM 会在 15 分钟后执 行硬重置。

**注**一请勿将此 OpenBoot sync 命令与 Solaris OS sync 命令混淆,后者会导致在卸载 文件系统之前对缓存数据执行 I/O 写入操作, 将其写入磁盘驱动器中。

- Reset: 这是硬重置操作, 会导致快速恢复系统, 但不存储有关挂起的诊断数据, 且 可能会导致文件系统损坏。
- None: 这将导致在报告了监视器超时后, 系统无限期处于挂起状态。

有关更多信息,请参见 *ALOM* 联机帮助的 sys\_autorestart 部分。

# 关于系统自动恢复

注一系统自动恢复 (Automatic System Restoration, ASR) 与服务器自动重新启动不同 (Sun Fire V445 服务器也支持服务器自动重新启动)。

系统自动恢复 (Automatic System Restoration, ASR) 包括自检功能和自动配置功能, 可以检测出现故障的硬件部件并对其取消配置。这样,在出现某些非致命的硬件故障 后,服务器能够继续运行。

如果组件是由 ASR 监视的组件,且服务器能够在没有它的情况下正常运行,则在该组 件出现故障时,服务器将自动重新引导。

ASR 对以下部件进行监视:

- 内存模块
- PCI 卡

如果在加电过程中检测到故障,则将禁用出故障的组件。如果系统仍能够正常运行,那 么将继续执行引导序列。

如果正在运行的服务器上出现故障,且即使没有该出故障的组件该服务器也可以运行, 则服务器将自动重新引导。这样就可以防止出故障的硬件部件导致整个系统反复瘫痪或 崩溃。

为了支持此类降级引导功能, OpenBoot 固件使用 1275 客户机接口 (通过设备树) 将 设备标记为故障或禁用,具体做法是在设备树节点中创建相应的状态属性。 Solaris OS 将不会为这样标记的子系统激活某个驱动程序。

只要故障组件处于电气休眠状态 (例如不会引起随机总线错误或信号噪音),系统就会 自动重新引导,并在维修期间也可继续工作。

注一默认情况下启用 ASR。

## Auto-Boot 选项

OpenBoot 固件将配置变量存储在称为 auto-boot? 和 auto-boot-on-error? 的 ROM 芯片上。在 Sun Fire V445 服务器上,这两个变量的默认设置都是 true。

auto-boot? 设置控制在每次重置后,固件是否自动引导操作系统。 auto-boot-onerror? 设置控制在检测到子系统有故障时,系统是否尝试进行降级引导。必须将 auto-boot? 和 auto-boot-on-error? 设置都设为 true (默认值),才能进行自 动降级引导。

## ▼ 设置 Auto-Boot 开关

### **1.** 键入以下命令:

```
ok setenv auto-boot? true
ok setenv auto-boot-on-error? true
```
注一当这两个变量都设置为 true 时,系统会在出现致命的不可恢复错误时尝试进行降 级引导。

### 错误处理概要说明

加电过程中所执行的错误处理分成以下三种情况:

- 如果 POST 或 OpenBoot Diagnostics 未检测到任何错误,而且 auto-boot? 设置 为 true, 则系统将尝试进行引导。
- 如果 POST 或 OpenBoot Diagnostics 只检测到非致命错误,而且 auto-boot? 和 auto-boot-on-error? 都设置为 true,则系统将尝试进行引导。非致命错 误包括:
	- SAS 子系统故障。在这种情况下,需要引导磁盘的有效替代路径。有关更多信 息,请参见第 101 [页的 "关于多路径软件"](#page-122-0)。
	- 以太网接口故障。
	- USB 接口故障。
	- 串行接口故障。
	- PCI 卡故障。
	- 内存故障。

如果某个 DIMM 出现故障,固件将取消与该故障模块相关的整个逻辑区的配置。 系统中必须还存在其他无故障的逻辑区,这样系统才能尝试进行降级引导。请参 见第 63 [页的 "关于](#page-84-0) CPU/ 内存模块"。

注一如果 POST 或 OpenBoot Diagnostics 检测到常用引导设备发生了非致命错误, OpenBoot 固件将自动取消该故障该设备的配置,并尝试使用 boot-device 配置变量 所指定的下一个引导设备。

- 如果 POST 或 OpenBoot Diagnostics 检测到重大或致命错误, 则不论 auto-boot? 或 auto-boot-on-error? 的设置如何,系统均不会进行引导。重大和致命的不可 恢复错误包括:
	- 任何 CPU 发生故障
	- 所有逻辑内存区均发生故障
	- 闪存 RAM 循环冗余检验 (cyclical redundancy check, CRC) 发生故障
	- 关键现场可更换单元 (field-replaceable unit, FRU) PROM 配置数据错误
	- 关键特定用途集成电路 (application-specific integrated circuit, ASIC) 发生故障

有关对致命错误进行故障排除的更多信息,请参见第 9 [章。](#page-218-0)

## 重置情况

两个 OpenBoot 配置变量 (diag-switch? 和 obdiag-trigger)控制在发生系统 重置事件时,系统是否执行固件诊断程序。

默认情况下,对于 power-on-reset 和 error-reset 事件, 启用 POST。如果 diagswitch? 变量设置为 true, 则使用用户定义的设置执行诊断程序。如果 diag-switch? 变量设置为 false,则诊断程序的执行情况取决于 diag-trigger 变量设置。

此外,由于 diag-trigger 设置为 power-on-reset 和 error-reset, 所以默认 情况下会启用 ASR。当 diag-switch? 变量设置为 false 时,该默认设置保持不变。 默认情况下, auto-boot? 和 auto-boot-on-error? 设置为 true。

## 系统自动恢复用户命令

OpenBoot 命令 .asr、 asr-disable 和 asr-enable 可用于获取 ASR 状态信息以 及手动取消系统设备的配置或手动重新配置系统设备。有关更多信息,请参见第 [97](#page-118-0) 页 [的 "手动取消设备的配置"](#page-118-0)。

## 启用系统自动恢复

默认情况下启用 ASR 功能。当 OpenBoot 变量 diaq-switch? 设置为 true 时, 以及 当 diag-trigger 设置设为 error-reset 时, ASR 始终处于启用状态。 要激活任何参数更改,请在 ok 提示符下键入以下命令:

ok **reset-all**

当 OpenBoot 配置变量 auto-boot? 设置为 true (默认值)时, 系统会永久存储参 数更改并自动进行引导。

注一要存储参数更改,还可以使用前面板上的电源按钮关闭系统电源再打开电源。

### 禁用系统自动恢复

禁用系统自动恢复 (automatic system restoration, ASR) 功能后,只有在系统 ok 提示 符下启用它才能重新激活该功能。

- ▼ 禁用系统自动恢复
	- **1.** 在 ok 提示符下,键入以下命令:

ok **setenv auto-boot-on-error? false**

#### **2.** 要激活参数更改,请键入以下命令:

ok **reset-all**

系统会永久存储参数更改。

注一要存储参数更改,还可以使用前面板上的电源按钮关闭系统电源再打开电源。

## 显示系统自动恢复信息

可以使用以下命令来显示有关 ASR 功能状态的信息。

### ● 在 ok 提示符下,键入以下命令:

ok **.asr**

在.asr 命令的输出中,任何标记为 disabled 的设备都已用 asr-disable 命令手 动取消了配置。.asr 命令还列出了那些未通过固件诊断程序测试且被 OpenBoot ASR 功能自动取消了配置的设备。

# <span id="page-210-0"></span>关于 SunVTS

SunVTS 是一个软件套件,可以执行系统和子系统压力测试。可以通过网络查看和控制 SunVTS 会话。使用远程计算机可以查看测试会话的进度、更改测试选项以及控制网络 上另一台计算机的所有测试功能。

可以按以下四种不同的测试模式运行 SunVTS 软件:

- 连接测试模式,用于对所选设备的可用性和连接性进行低载的快速测试。这些测试 是非侵入性测试,即它们在完成快速测试后释放设备,因此不会对系统活动造成过 重负载。
- 功能测试模式,对系统和设备进行稳健测试。它将使用系统资源来进行全面的测试, 并要求没有其他应用程序在运行。
- 独占测试模式,执行测试时要求没有其他 SunVTS 测试或应用程序在同时运行。
- 联机测试模式,允许在其他的客户应用程序运行时执行 SunVTS 测试。
- 自动配置自动检测所有子系统, 并按以下两种方式之一对其进行演练:
	- 可靠性测试-对所有子系统执行一次性测试,然后停止。对于典型的系统配置, 此操作需要一至两个小时。
	- 综合测试一反复测试所有子系统, 最多可持续 24 小时。

由于 SunVTS 软件可以并行运行许多测试, 从而消耗大量系统资源, 因此在生产系统中 使用该软件时务必小心谨慎。如果要使用功能测试模式对系统进行压力测试,请勿同时 在同一系统上运行其他程序。

要安装和使用 SunVTS,系统必须运行与 SunVTS 版本兼容的 Solaris OS。由于 SunVTS 软件包是可选的,因此您的系统上可能未安装这些软件。有关说明,请参见 第 191 [页的 "确定是否安装了](#page-212-0) SunVTS"。

## SunVTS 软件和安全

安装 SunVTS 软件时,必须在 "基本"和 Sun Enterprise Authentication Mechanismô 这两个安全选项之间进行选择。"基本"安全使用 SunVTS 安装目录中的 本地安全文件,对可使用 SunVTS 软件的用户、组和主机进行限制。 Sun Enterprise Authentication Mechanism 安全则基于标准的网络验证协议 Kerberos,可为通过网络 进行的传输事务提供安全的用户验证、数据完整性以及保密性。

如果您的站点使用 Sun Enterprise Authentication Mechanism 安全, 则必须在网络环 境中安装 Sun Enterprise Authentication Mechanism 客户机和服务器软件,并在 Solaris 和 SunVTS 软件中进行正确的配置。如果您的站点不使用 Sun Enterprise Authentication Mechanism 安全, 请在安装 SunVTS 软件时不要选择 Sun Enterprise Authentication Mechanism 选项。

如果在安装时启用了错误的安全方案,或者未正确配置所选安全方案,将无法运行 SunVTS 测试。有关更多信息,请参见 《*SunVTS User's Guide*》和 Sun Enterprise Authentication Mechanism 软件附带的说明。

## 使用 SunVTS

SunVTS (Sun 验证和测试套件)是一个联机诊断工具,可用来验证硬件控制器、设备 和平台的配置与功能。它在 Solaris OS 中运行,并提供以下接口:

- 命令行接口
- 串行 (TTY) 接口

使用 SunVTS 软件,您可以查看和控制远程连接的服务器上的测试会话。表 [8-12](#page-211-0) 列出 了一些可用的测试:

<span id="page-211-0"></span>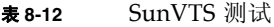

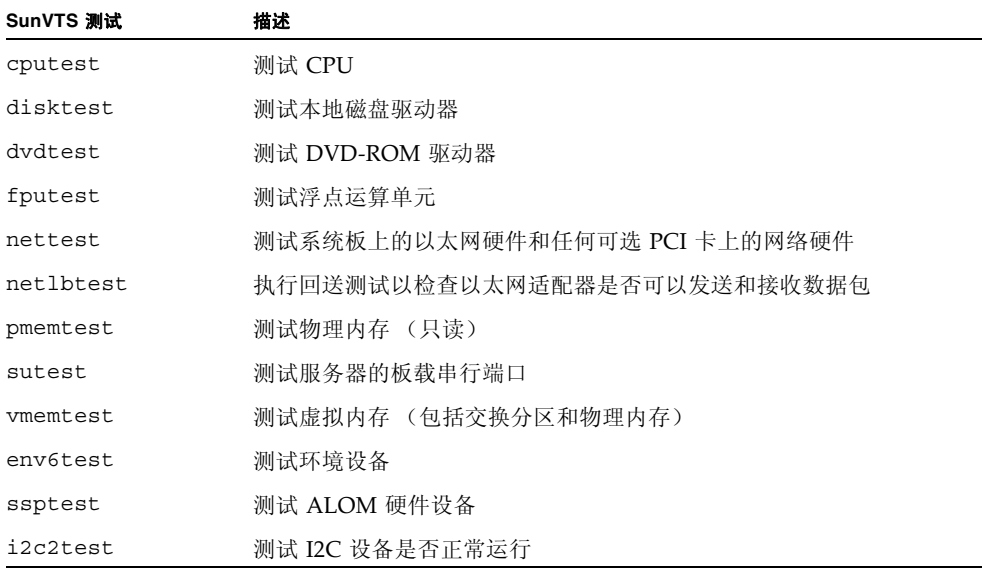

<span id="page-212-0"></span>▼ 确定是否安装了 SunVTS

● 键入以下命令:

# **pkginfo -l SUNWvts**

如果已装载了 SunVTS 软件, 就会显示有关该软件包的信息。 如果未装载 SunVTS 软件, 您将看到以下错误消息:

ERROR: information for "SUNWvts" was not found

## 安装 SunVTS

默认情况下, Sun Fire V445 服务器上未安装 SunVTS。不过, Solaris 介质工具包的 Solaris\_10/ExtraValue/CoBundled/SunVTS\_*X.X* Solaris 10 DVD 中提供了 SunVTS。有关从 Sun 下载中心下载 SunVTS 的信息,请参阅您使用的 Solaris 版本的 *Sun* 硬件平台指南。

要了解有关使用 SunVTS 的更多信息,请参阅与您运行的 Solaris 发行版对应的 SunVTS 文档。

## 查看 SunVTS 文档

可在 Solaris on Sun Hardware 文档集 (位于 http://docs.sun.com)中找到 SunVTS 文档。

有关详细信息,还可以查阅以下 SunVTS 文档:

- 《*SunVTS User's Guide*》,介绍如何安装、配置及运行 SunVTS 诊断软件。
- 《SunVTS Ouick Reference Card》, 概括介绍如何使用 SunVTS 图形用户界面。
- 《*SunVTS Test Reference Manual for SPARC Platforms*》, 详细介绍各个 SunVTS 测试。

# 关于 Sun Management Center

Sun Management Center 软件对 Sun 服务器和工作站 (包括子系统、组件和外围设 备)进行企业级的监视。所要监视的系统必须已启动并在运行,而且网络中的各个系统 上必须安装了所有有关的软件组件。

Sun Management Center 可用于监视 Sun Fire V445 服务器的以下各项。

| 监视的项       | Sun Management Center 的监视对象 |
|------------|-----------------------------|
| 磁盘驱动器      | 状态                          |
| 风扇         | 状态                          |
| <b>CPU</b> | 温度以及任何过热警告或故障状况             |
| 电源         | 状态                          |
| 系统温度       | 温度以及任何过热警告或故障状况             |

<sup>表</sup> **8-13** Sun Management Center 的监视对象

Sun Management Center 软件扩展并增强了 Sun 的硬件和软件产品的管理功能。

| 功能              | 描述                                                                            |
|-----------------|-------------------------------------------------------------------------------|
| 系统管理            | 在硬件和操作系统级别监视和管理系统。受监视的硬件包括各个板、<br>磁带、电源及磁盘。                                   |
| 操作系统管理          | 监视和管理操作系统参数,包括负载、资源使用情况、磁盘空间及网<br>络统计信息。                                      |
| 应用程序和业务系统<br>管理 | 提供相应的技术来监视业务应用程序,例如交易系统、记帐系统、库<br>存系统以及实时控制系统。                                |
| 可伸缩性            | 提供可伸缩的开放式灵活解决方案, 以配置和管理企业范围内的多个<br>管理域 (包含许多系统)。多个用户可按集中式方式或分布式方式配<br>置和使用软件。 |

<sup>表</sup> **8-14** Sun Management Center 功能

Sun Management Center 软件主要是为系统管理员开发的,他们需要监视大型的数据 中心或其他具有许多计算机平台的系统。如果所管理的是一个相对较小的系统,则需要 在 Sun Management Center 软件所带来的种种好处与维护重要的系统状态信息数据库 (一般超过 700 MB)的必要性之间进行权衡。

如果要使用 Sun Management Center, 则必须启动并运行所要监视的服务器, 因为此 工具依赖于 Solaris OS。有关使用此工具来监视 Sun Fire V445 服务器的说明,请参见 第 8 [章。](#page-154-0)

## Sun Management Center 的工作原理

Sun Management Center 包含三个组件:

- 代理
- 服务器
- 监视器

应在所要监视的系统上安装代理。代理从日志文件、设备树和特定平台的来源中搜集系 统状态信息,并将相关数据报告给服务器组件。

服务器组件维护一个大型数据库,其中包括众多 Sun 平台的状态信息。此数据库频繁 地进行更新,其中包含有关各个板、磁带、电源和磁盘的信息以及诸如负载、资源使用 情况和磁盘空间之类的操作系统参数。可以创建警报阈值,当出现超过这些阈值的情况 时就会发出通知。

各**监视器**组件以标准格式显示所搜集的数据。 Sun Management Center 软件提供了一 个单机版的 Java 应用程序和一个基于 Web 浏览器的界面。该 Java 界面提供了系统的 物理视图和逻辑视图,可进行非常直观的监视。

## 使用 Sun Management Center

Sun Management Center 软件是为系统管理员开发的, 他们需要监视大型的数据中心 或其他具有许多计算机平台的系统。如果所管理的是一个相对较小的系统,则需要在 Sun Management Center 软件所带来的种种好处与维护重要的系统状态信息数据库 (一般超过 700 MB)的必要性之间进行权衡。

要监视的服务器必须在运行, Sun Management Center 需要依赖 Solaris OS 才能运行。

有关详细说明,请参见 *Sun Management Center* 软件用户指南。

### Sun Management Center 的其他功能

Sun Management Center 软件提供了一些其他工具,这些工具可以与其他公司开发的 管理实用程序配合使用。

这些工具包括非正规跟踪机制和可选的附加软件 (即,硬件诊断套件)。

### 非正规的跟踪

在所要监视的任何系统上,都必须装载 Sun Management Center 代理软件。不过,该产 品允许您非正规地跟踪所支持的平台,即使尚未在该平台上安装代理软件也可如此。在这 种情况下,无法使用全部的监视功能,但可以将系统添加到浏览器中, 让 Sun Management Center 定期检查系统是否已启动并在运行,并在系统无法使用时发出通知。

### 硬件诊断套件

硬件诊断套件是一个软件包,可以作为 Sun Management Center 的附加软件购买。当 系统已启动并在生产环境中运行时,可使用此套件对系统进行测试。有关更多信息,请 参见第 194 [页的 "硬件诊断套件"](#page-215-0)。

### 与第三方监视工具的互操作性

如果您所管理的是一个异构网络,并使用了基于网络的第三方系统监视工具或管理工 具,则可以利用 Sun Management Center 软件为 Tivoli Enterprise Console、 BMC Patrol 和 HP Openview 所提供的支持。

### 获取最新信息

有关本产品的最新信息,请访问 Sun Management Center Web 站点: http://www.sun.com/sunmanagementcenter

# <span id="page-215-0"></span>硬件诊断套件

Sun Management Center 有一个可选的硬件诊断套件,它可以作为附加软件购买。硬 件诊断套件旨在通过按顺序运行测试来对生产系统进行演练。

按顺序进行测试意味着硬件诊断套件对系统产生的影响很小。 SunVTS 通过运行许多并行 测试而消耗系统资源, 从而使系统受到重载 (请参见第 189 [页的 "关于](#page-210-0) SunVTS")。 而硬件诊断套件与 SunVTS 有所不同: 它在进行测试时, 服务器仍然可以运行其他应用 程序。

## 运行硬件诊断套件的时机

硬件诊断套件的最大用处在于:如果某台计算机除某个非关键部件可能有问题或间歇性 发生问题之外其他方面都很正常,该软件能够找出这些问题。例如,在某台具有充足的 或冗余的磁盘和内存资源的计算机上,有些磁盘驱动器或内存模块有问题。

如果出现类似以上所述的情况,硬件诊断套件将悄然运行,直到找到问题的根源。而处 于测试状态的计算机仍将保持在生产模式中,直到它必须关机以进行修复。如果出故障 的部件可热插拔或热交换,那么完成从诊断到修复的整个过程对系统用户的影响将降至 最低程度。
## 对使用硬件诊断套件的要求

由于硬件诊断套件是 Sun Management Center 的一部分,因此只能在对数据中心进行 了设置以运行 Sun Management Center 之后,才能运行它。这意味着必须有专用的主 服务器来运行 Sun Management Center 服务器软件,该服务器软件支持 Sun Management Center 软件的平台状态信息数据库。此外,还必须在所要监视的系统上 安装和设置 Sun Management Center 代理软件。最后,需要安装 Sun Management Center 软件的控制台部分,它将充当硬件诊断套件的界面。

有关设置 Sun Management Center 以及使用硬件诊断套件的说明,可以在 *Sun Management Center* 软件用户指南中找到。

### 第 **9** 章

## 故障排除

本章介绍可用于 Sun Fire V445 服务器的诊断工具。

#### 本章包括以下主题:

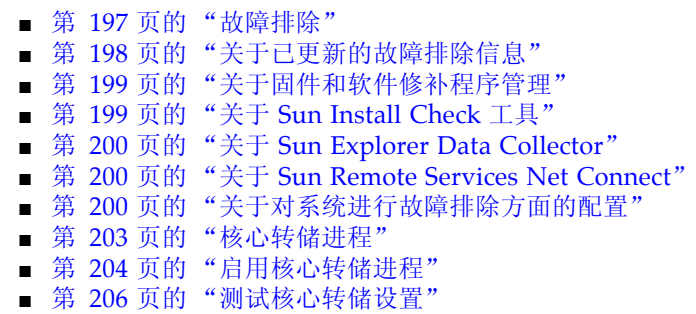

# <span id="page-218-0"></span>故障排除

有多种故障排除选项,可供您在设置和配置 Sun Fire V445 服务器时使用。如果在设置 系统时具有排除故障意识,则可以在系统遇到问题时节省时间并最大限度地减少中断。

本章涵盖了以下任务:

- 第 204 [页的 "启用核心转储进程"](#page-225-0)
- 第 206 [页的 "测试核心转储设置"](#page-227-0)

本章还包括如下的其他信息:

- 第 198 [页的 "关于已更新的故障排除信息"](#page-219-0)
- 第 199 [页的 "关于固件和软件修补程序管理"](#page-220-0)
- 第 199 页的"关于 [Sun Install Check](#page-220-1) 工具"
- 第 200 页的"关于 [Sun Explorer Data Collector](#page-221-0)"
- 第 200 [页的 "关于对系统进行故障排除方面的配置"](#page-221-2)

# <span id="page-219-0"></span>关于已更新的故障排除信息

您可以从《*Sun Fire V445 Server Product Notes*》中和 Sun Web 站点上获取最新的服务 器故障排除信息。这些资源可以帮助您了解和诊断可能遇到的问题。

### 产品说明

《*Sun Fire V445 Server Product Notes*》中提供有关系统的最新信息,其中包括:

- 最新推荐的必备软件修补程序
- 已更新的硬件和驱动程序兼容性信息
- 已知问题和错误描述,包括解决方案和解决方法

可从以下位置获得最新产品说明:

http://www.sun.com/documentation

### <span id="page-219-1"></span>Web 站点

以下 Sun Web 站点提供故障排除和其他有用信息。

#### SunSolve 在线

<span id="page-219-3"></span>该站点提供有关 Sun 技术和支持信息的资源集合。对该站点上其中一些信息的访问权 限取决于您与 Sun 之间签订的服务合同级别。该站点上包括以下内容:

- 修补程序支持门户-下载和安装修补程序时所需要的任何内容,包括工具、产品修 补程序、安全修补程序、签名的修补程序、 x86 驱动程序, 等等。
- Sun Install Check 工具一可以用来验证是否正确安装和配置了新的 Sun Fire 服务器的 实用程序。该资源用来检查 Sun Fire 服务器上的修补程序、硬件、操作系统及配置 是否有效。
- *Sun* 系统手册-包含技术信息以及大多数 Sun 硬件 (例如 Sun Fire V445 服务器) 讨论组信息的文档。
- 支持文档、安全公告及相关链接。

SunSolve 在线 Web 站点的网址为:

<span id="page-219-2"></span>http://sunsolve.sun.com

#### Big Admin

<span id="page-220-2"></span>该站点是供 Sun 系统管理员使用的一站式资源。 Big Admin Web 站点的网址为: http://www.sun.com/bigadmin

## <span id="page-220-4"></span><span id="page-220-3"></span><span id="page-220-0"></span>关于固件和软件修补程序管理

Sun 力图确保每个系统都具备最新的固件和软件。然而,对于复杂的系统,在出厂后总 会在现场发现一些错误和问题。通常,使用系统固件的修补程序来修复这些问题。如果 及时使用最新推荐的必备修补程序更新系统,使之具备最新的固件和 Solaris OS,就可 有助于避免出现别人可能早已发现并已解决的问题。

要诊断或修复某个问题,通常需要更新固件和操作系统。因此,应安排定期更新系统的 固件和软件,这样就可以避免在不方便的时间还要更新固件或软件。

可以在第 198 [页的"](#page-219-1)Web 站点"中列出的 Web 站点上找到 Sun Fire V445 服务器的最 新修补程序和更新。

# <span id="page-220-5"></span><span id="page-220-1"></span>关于 Sun Install Check 工具

安装 Sun Install Check 工具时, 也会安装 Sun Explorer Data Collector。 Sun Install Check 工具使用 Sun Explorer Data Collector 来帮助您确认是否以最佳方式完成了 Sun Fire V445 服务器安装。它们可以共同就以下方面对系统进行评估:

- 是否达到所需的最低操作系统级别
- 是否存在关键修补程序
- 系统固件级别是否正确
- 是否存在不支持的硬件部件

Sun Install Check 工具和 Sun Explorer Data Collector 识别了可能存在的问题时,会 生成一份报告,其中提供解决相关问题的具体说明。

可从以下位置找到 Sun Install Check 工具:

http://sunsolve.sun.com

在该站点上,单击指向 Sun Install Check 工具的链接。

另请参见第 200 页的 "关于 [Sun Explorer Data Collector](#page-221-0)"。

# <span id="page-221-0"></span>关于 Sun Explorer Data Collector

Sun Explorer Data Collector 是一个系统数据收集工具,Sun 支持服务工程师在对 Sun 系统进行故障排除时有时会使用该工具。在提供支持时,某些情况下 Sun 支持服务工 程师可能会要求您安装并运行该工具。如果在初始安装时安装了 Sun Install Check 工 具,则也已安装了 Sun Explorer Data Collector。如果没有安装 Sun Install Check 工 具,可以在以后没有 Sun Install Check 工具的情况下安装 Sun Explorer Data Collector。如果在系统初始设置过程中安装了该工具,那么就不必在以后 (往往是不 方便的时间)安装该工具。

可在以下位置找到捆绑了 Sun Explorer Data Collector 的 Sun Install Check 工具以及 独立的 Sun Explorer Data Collector:

http://sunsolve.sun.com

在该站点上,单击相应的链接。

# <span id="page-221-4"></span><span id="page-221-1"></span>关于 Sun Remote Services Net Connect

Sun Remote Services (SRS) Net Connect 是一个系统管理服务集合,旨在帮助您更好地 控制计算环境。借助这些通过 Web 提供的服务,您可以监视系统、创建性能和趋势报 告以及接收有关系统事件的自动通知。这些服务可以帮助您在发生系统事件时更快地采 取措施,并设法提前解决潜在的问题。

可在以下位置找到有关 SRS Net Connect 的更多信息:

http://www.sun.com/service/support/srs/netconnect

# <span id="page-221-3"></span><span id="page-221-2"></span>关于对系统进行故障排除方面的配置

系统故障通过特定的症状体现出来。通过使用特定的故障排除工具和技术,对于每个症 状,都能够查出一个或多个问题或原因。本节介绍能够通过配置变量控制的故障排除工 具和技术。

### <span id="page-222-1"></span>硬件监视器机制

硬件监视器机制是硬件计时器,只要操作系统在运行,该计时器就会一直不断地重置。 如果系统挂起,操作系统就无法再重置计时器。该计时器随即会到期,并自动进行从外 部启动的重置 (externally initiated reset, XIR),并在系统控制台上显示调试信息。默认 情况下会启用硬件监视器机制。如果禁用了硬件监视器机制,则必须先对 Solaris OS 进 行配置,然后才能重新启用硬件监视器机制。

<span id="page-222-2"></span>配置变量 error-reset-recovery 用于控制计时器到期时硬件监视器机制的行为方 式。以下是 error-reset-recovery 的设置:

- boot (默认设置)-重置计时器并尝试重新引导系统。
- sync (推荐设置)-尝试自动生成核心转储文件转储、重置计时器以及重新引导 系统。
- none (等同于从 ALOM 系统控制器发出手动 XIR)-使服务器讲入 ok 提示符 下,从而允许您发出命令并对系统进行调试。

有关硬件监视器机制和 XIR 的更多信息,请参[见第](#page-106-0) 5 章。

### 系统自动恢复设置

系统自动恢复 (Automatic System Restoration, ASR) 功能使系统在遇到某些非致命性 硬件故障后可以继续运行。启用 ASR 后,系统的固件诊断程序将自动检测发生故障的 硬件部件。借助于 OpenBoot 固件中的自动配置功能,系统可以取消故障组件的配置并 恢复正常运行。只要系统在没有该故障组件的情况下仍能继续运行, ASR 功能就能使 系统自动重新引导而无需操作人员干预。

配置 ASR 设置的方式不仅影响系统处理某些类型故障的方式,而且还影响您对某些问 题进行故障排除的方式。

<span id="page-222-3"></span>对于日常操作,请通过设置 OpenBoot 配置变量来启用 ASR, 如表 [9-1](#page-222-0) 所示。

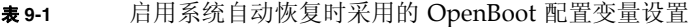

<span id="page-222-0"></span>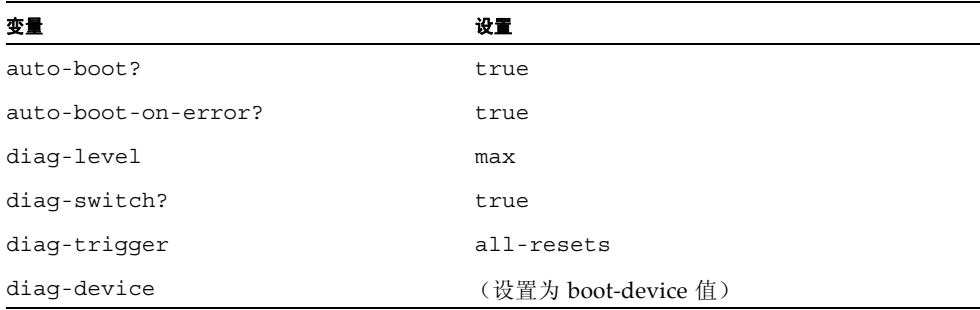

这样配置系统可以确保在出现大多数严重的硬件和软件错误时,自动运行诊断测试。进 行这种 ASR 配置,能够在系统遇到错误后对问题进行诊断时节省时间,因为 POST 和 OpenBoot Diagnostics 测试结果都已可用。

有关 ASR 工作原理的更多信息以及启用 ASR 功能的完整说明,请参见第 184 [页的](#page-205-0) ["关于系统自动恢复"](#page-205-0)。

### 远程故障排除功能

<span id="page-223-1"></span>可以使用 Sun Advanced Lights Out Manager (ALOM) 系统控制器 (ALOM 系统控 制器)在远程对系统进行故障排除和诊断。通过 ALOM 系统控制器可以执行以下操 作:

- 打开和关闭系统电源
- 控制定位器指示灯
- 更改 OpenBoot 配置变量
- 查看系统环境状态信息
- 查看系统事件日志

<span id="page-223-0"></span>另外,如果尚未重定向系统控制台,还可以使用 ALOM 系统控制器来访问系统控制 台。通过访问系统控制台可以执行以下操作:

- 运行 OpenBoot Diagnostics 测试
- 查看 Solaris OS 输出
- 查看 POST 输出
- 在 ok 提示符下发出固件命令
- 在 Solaris OS 突然终止时杳看错误事件

有关 ALOM 系统控制器的更多信息,请参见[:第](#page-106-0) 5 章或 *Sun Advanced Lights Out Manager (ALOM)* 联机帮助。

有关系统控制台的更多信息,请参见第 2 [章](#page-44-0)。

### <span id="page-223-2"></span>系统控制台日志记录

控制台日志记录是收集和记录系统控制台输出的功能。控制台日志记录捕获控制台消 息,以便可以记录和分析系统故障数据,如致命重置错误详细信息和 POST 输出。

对致命重置错误和 RED 状态异常进行故障排除时,控制台日志记录尤其有用。在这些 情况下, Solaris OS 会突然终止, 尽管它会向系统控制台发送消息, 但操作系统软件并 不会在传统的文件系统位置 (如 /var/adm/messages 文件)记录任何消息。

错误日志记录守护进程 syslogd 会自动将各种系统警告和错误记录在消息文件中。默 认情况下,其中的许多系统消息都显示在系统控制台上,并存储在 /var/adm/messages 文件中。

注一 Solaris 10 会将检测到的 CPU 和内存硬件数据从 /var/adm/messages 文件移 到故障管理组件中。这样,可以更轻松地确定硬件事件的位置并有助于进行预测性自我 修复。

通过设置系统消息日志记录,可以指示将系统日志消息存储在什么位置,也可以将它们 发送到远程系统。有关更多信息,请参见《系统管理指南:高级管理》(属于 Solaris 系统管理员集)中的 "如何自定义系统消息日志记录"。

在某些故障情况下,会有大量的数据发送到系统控制台。由于 ALOM 系统控制器日志 消息是写入可容纳 64 KB 数据的循环缓冲区中的, 因此可能会出现标识原始故障组件 的输出被覆盖的情况。这样,您可能希望了解其他的系统控制台日志记录选项,如 SRS Net Connect 或第三方供应商解决方案。有关 SRS Net Connect 的更多信息,请参见 第 200 页的 "关于 [Sun Remote Services Net Connect](#page-221-1)"。

可在以下位置找到有关 SRS Net Connect 的更多信息:

http://www.sun.com/service/support/

有些第三方供应商提供数据日志记录终端服务器和集中式系统控制台管理解决方案 (它们对许多系统的输出进行监视和记录)。它们可以根据您所管理系统的数量,来为 系统提供用于记录系统控制台信息的相应解决方案。

有关系统控制台的更多信息,请参见第 2 [章](#page-44-0)。

### 预测性自我修复

在每个 Solaris 10 或更高版本系统上, Solaris Fault Manager 守护进程 fmd(1M) 都在 后台运行,并接收系统软件检测到的问题的相关遥测信息。然后故障管理器使用这些信 息来诊断检测到的问题,并启动主动式自我修复活动 (如禁用故障组件)。

fmdump(1M)、fmadm(1M) 和 fmstat(1M) 是三个核心命令,它们管理由 Solaris Fault Manager 产生的系统生成消息。有关详细信息,请参见第 163 [页的 "关于预测性自我](#page-184-0) [修复"](#page-184-0)。有关这些命令的信息,另请参阅手册页。

## <span id="page-224-0"></span>核心转储进程

在有些故障情况下,Sun 工程师可能需要分析系统核心转储文件来确定系统故障的根本 原因。虽然默认情况下会启用核心转储进程,但是您应该配置系统,以使保存核心转储 文件的位置具有足够的空间。另外,您可能还需要将默认核心转储目录更改为其他本地 挂载的位置,以便更好地管理任何系统核心转储。在某些测试和生产前环境中,建议这 样做,因为核心转储文件可能占用大量文件系统空间。

交换空间用于保存系统内存的转储。默认情况下, Solaris 软件使用定义的第一个交换 设备。第一个交换设备称为转储设备。

在系统核心转储期间,系统将内核核心存储器中的内容保存到转储设备中。在执行转储 进程期间,转储内容以 3:1 的比率进行压缩,即,如果系统使用的是 6 GB 的内核内 存,那么转储文件大约为 2 GB。对于典型的系统,转储设备的容量至少应为系统内存 总大小的三分之一。

有关如何计算可用交换空间量的说明,请参见第 204 [页的 "启用核心转储进程"。](#page-225-0)

## <span id="page-225-2"></span><span id="page-225-0"></span>启用核心转储进程

这通常是将系统置于生产环境前一刻完成的任务。

访问系统控制台。请参见:

- 第 23 [页的 "关于与系统之间的通信"](#page-44-1)
- ▼ 启用核心转储进程
	- **1.** 检查是否已启用核心转储进程。以超级用户身份,键入 dumpadm 命令。

#### <span id="page-225-1"></span># **dumpadm**

```
Dump content:kernel pages
Dump device:/dev/dsk/c0t0d0s1 (swap)
Savecore directory:/var/crash/machinename
Savecore enabled:yes
```
默认情况下, 在 Solaris 8 OS 中会启用核心转储进程。

**2.** 验证是否存在足够的交换空间用于转储内存。键入 swap -l 命令。

<span id="page-226-2"></span>

| $#$ swap $-1$     |       |        |         |         |
|-------------------|-------|--------|---------|---------|
| swapfile          | dev   | swaplo | blocks  | free    |
| /dev/dsk/c0t3d0s0 | 32,24 | 16     | 4097312 | 4062048 |
| /dev/dsk/c0t1d0s0 | 32.8  | 16     | 4097312 | 4060576 |
| /dev/dsk/c0t1d0s1 | 32.9  | 16     | 4097312 | 4065808 |
|                   |       |        |         |         |

<span id="page-226-1"></span>要确定可用交换空间的字节数,请将 blocks 列中的数字乘以 512。以第一个条目 (c0t3d0s0) 中的 blocks 数为例,计算如下:

 $4097312 \times 512 = 2097823744$ 

计算结果大约为 2 GB。

<span id="page-226-0"></span>**3.** 验证是否有足够的文件系统空间用于保存核心转储文件。键入 df -k 命令。

# **df -k /var/crash/'uname -n'**

```
默认情况下, savecore 文件的存储位置为:
```
/var/crash/'uname -n'

例如,对于 *mysystem* 服务器,默认目录为:

/var/crash/*mysystem*

指定的文件系统必须有相应的空间来保存核心转储文件。

如果看到某些 savecore 消息指出在 /var/crash/ 文件中没有足够的空间, 则可能 会使用任何其他本地挂载的 (非 NFS)文件系统。以下是 savecore 消息样例。

System dump time:Wed Apr 23 17:03:48 2003 savecore:not enough space in /var/crash/sf440-a (216 MB avail, 246 MB needed)

如果没有足够的空间,请执行步骤 4 和 5。

**4.** 键入 df -k1 命令确定具有较大空间的位置。

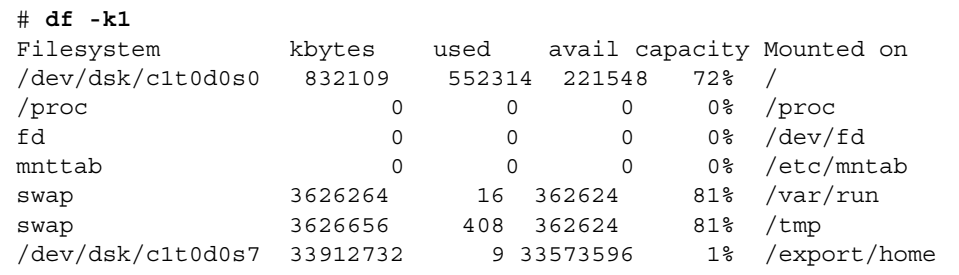

<span id="page-227-1"></span>**5.** 键入 dumpadm -s 命令为转储文件指定位置。

# **dumpadm -s /export/home/** Dump content:kernel pages Dump device:/dev/dsk/c3t5d0s1 (swap) Savecore directory:/export/home Savecore enabled:yes

dumpadm -s 命令可用于为交换文件指定位置。有关更多信息,请参见 dumpadm (1M) 手册页。

## <span id="page-227-2"></span><span id="page-227-0"></span>测试核心转储设置

在将系统置于生产环境之前,测试核心转储设置是否正常可能会很有好处。该过程可能 会需要一段时间,具体取决于所安装的内存量。

请备份所有数据,然后访问系统控制台。请参见:

■ 第 23 [页的 "关于与系统之间的通信"](#page-44-1)

### ▼ 测试核心转储设置

**1.** 使用 shutdown 命令正常关闭系统。

#### **2.** 在 ok 提示符下,发出 sync 命令。 系统控制台上应该会出现 "dumping"消息。 系统将重新引导。在此过程中,可以看到 savecore 消息。

#### **3.** 等待系统完成重新引导。

#### <span id="page-228-1"></span>**4.** 在 savecore 目录中查找系统核心转储文件。

<span id="page-228-0"></span>这些文件名为 unix.*y* 和 vmcore.*y*,其中 *y* 是整型的转储编号。另外还应该有 bounds 文件, 该文件中包含 savecore 将使用的下一个故障编号。

如果未生成核心转储,请执行第 204 [页的 "启用核心转储进程"](#page-225-0)中所述的过程。

附录**A**

## 连接器管脚引线

本附录提供了有关系统后面板端口和管脚分配的参考信息。

本附录涵盖了以下主题:

- 第 209 [页的 "串行管理端口连接器参考资料"](#page-230-0)
- 第 210 [页的 "网络管理端口连接器参考资料"](#page-231-0)
- 第 212 [页的 "串行端口连接器参考资料"](#page-233-0)
- 第 213 页的"USB [连接器参考资料"](#page-234-0)
- 第 214 [页的 "千兆位以太网连接器参考资料"](#page-235-0)

## <span id="page-230-0"></span>串行管理端口连接器参考资料

串行管理连接器 (标为 SERIAL MGT)是位于后面板的 RI-45 连接器。默认情况下, 通过该端口与系统控制台连接。

串行管理连接器示图

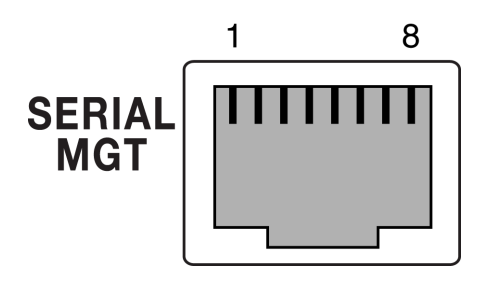

图 A-1 串行管理连接器示图

### 串行管理连接器信号

有关串行管理连接器信号的信息,请参见表 [A-1](#page-231-1)。

表 A-1 串行管理连接器信号

<span id="page-231-1"></span>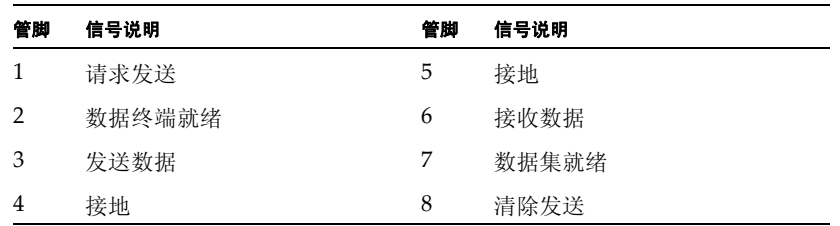

## <span id="page-231-0"></span>网络管理端口连接器参考资料

网络管理连接器 (标为 NET MGT) 是位于 ALOM 卡上的 RJ-45 连接器, 在后面板上 可以看到它。该端口需要进行配置才能使用。

### 网络管理连接器示图

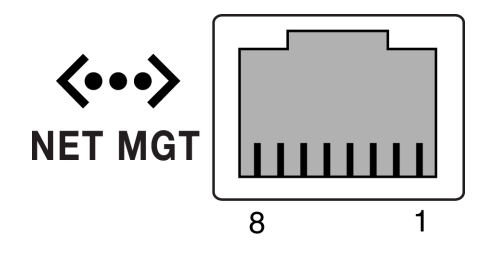

图 A-2 网络管理连接器示图

## 网络管理连接器信号

有关网络管理连接器信号的信息,请参见表 [A-2](#page-232-0)。

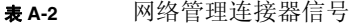

<span id="page-232-0"></span>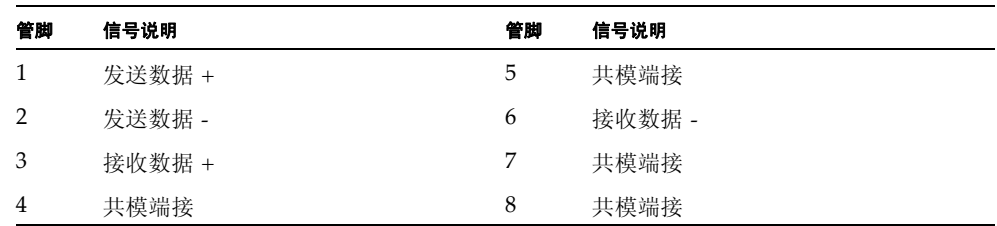

## <span id="page-233-0"></span>串行端口连接器参考资料

串行端口连接器 (TTYB) 是位于后面板上的 DB-9 连接器。

### 串行端口连接器示图

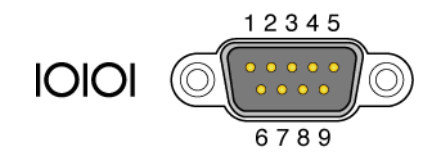

图 A-3 串行端口连接器示图

### 串行端口连接器信号

有关串行端口连接器信号的信息,请参见表 [A-3](#page-233-1)。

<span id="page-233-1"></span>表 A-3 串行端口连接器信号

| 管脚 | 信号说明   | 管脚 | 信号说明  |
|----|--------|----|-------|
| 1  | 数据载波检测 | 6  | 数据集就绪 |
| 2  | 接收数据   | 7  | 请求发送  |
| 3  | 发送数据   | 8  | 清除发送  |
| 4  | 数据终端就绪 | 9  | 振铃指示  |
| 5  | 接地     |    |       |

# <span id="page-234-0"></span>USB 连接器参考资料

两个通用串行总线 (Universal Serial Bus, USB) 端口采用双层布局安置在主板上, 在后 面板上可以看到它们。

USB 连接器示图

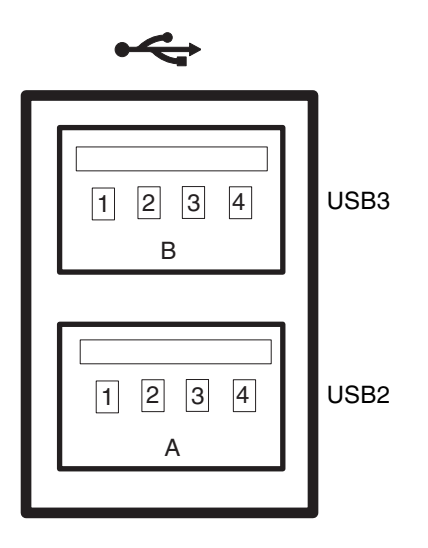

<sup>图</sup> **A-4** USB 连接器示图

### USB 连接器信号

有关 USB 连接器信号的信息, 请参见表 [A-4](#page-234-1)。

#### <sup>表</sup> **A-4** USB 连接器信号

<span id="page-234-1"></span>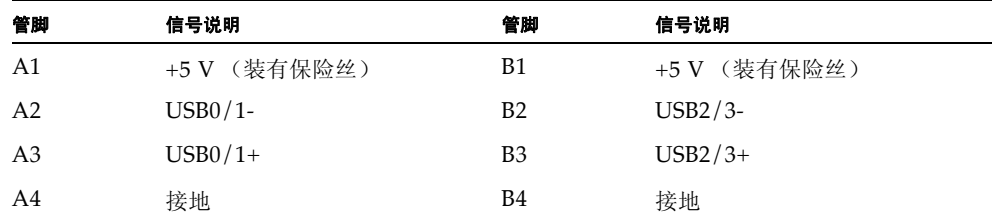

# <span id="page-235-0"></span>千兆位以太网连接器参考资料

四个 RJ-45 千兆位以太网连接器 (NET0、 NET1、 NET2、 NET3)位于系统主板上, 在后面板上可以看到它们。以太网接口可在 10 Mbit/ 秒、 100 Mbit/ 秒和 1000 Mbit/ 秒的速率下工作。

### 千兆位以太网连接器示图

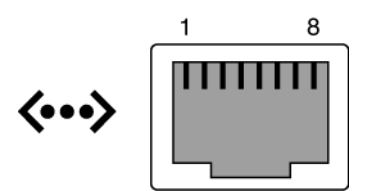

图 **A-5** 千兆位以太网连接器示图

### 千兆位以太网连接器信号

有关千兆位以太网连接器信号的信息,请参见表 [A-5](#page-235-1)。

表 **A-5** 千兆位以太网连接器信号

<span id="page-235-1"></span>

| 管脚 | 信号说明          | 管脚 | 信号说明          |
|----|---------------|----|---------------|
|    | 发送 / 接收数据 0 + | 5  | 发送 / 接收数据 2 ñ |
| 2  | 发送 / 接收数据 0 ñ | 6  | 发送 / 接收数据 1 ñ |
| 3  | 发送 / 接收数据 1 + |    | 发送 / 接收数据 3 + |
| 4  | 发送 / 接收数据 2 + | 8  | 发送 / 接收数据 3 ñ |

附录**B**

# <span id="page-236-0"></span>系统规范

本附录提供有关 Sun Fire V445 服务器的下列规范信息:

- 第 216 [页的 "物理规范参考资料"](#page-237-0)
- 第 216 [页的 "电气规范参考资料"](#page-237-1)
- 第 217 [页的 "环境规范参考资料"](#page-238-0)
- 第 218 [页的 "相关机构规范参考资料"](#page-239-0)
- 第 219 [页的 "净空空间规范和维修通道规范的参考资料"](#page-240-0)

# <span id="page-237-0"></span>物理规范参考资料

<span id="page-237-3"></span>系统的尺寸和重量如下所示:

表 **B-1** 尺寸和重量

| 测量  | 英制       | 公制      |
|-----|----------|---------|
| 高度  | 6.85 英寸  | 17.5 厘米 |
| 宽度  | 17.48 英寸 | 44.5 厘米 |
| 厚度  | 25 英寸    | 64.4 厘米 |
| 重量: |          |         |
| 最小值 | 70 磅     | 31 千克   |
| 最大值 | 82 磅     | 37.2 千克 |
| 电源线 | 8.2 英尺   | 2.5 米   |

## 电气规范参考资料

<span id="page-237-2"></span>下表中提供了系统的电气规范。所有规范都适用于以 50 Hz 或 60 Hz 频率运行且配置 完整的系统。

表 B-2 电气规范

<span id="page-237-1"></span>

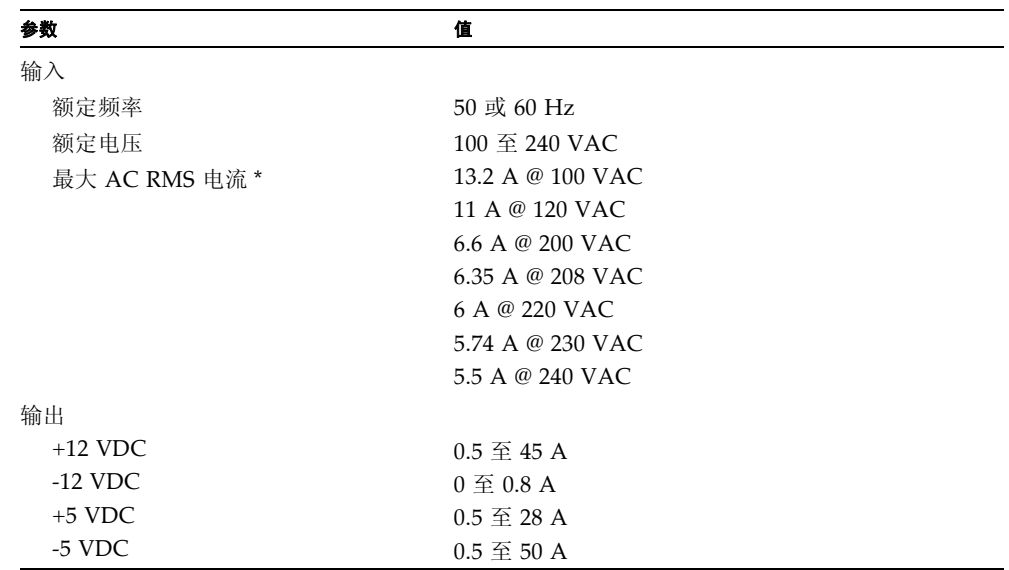

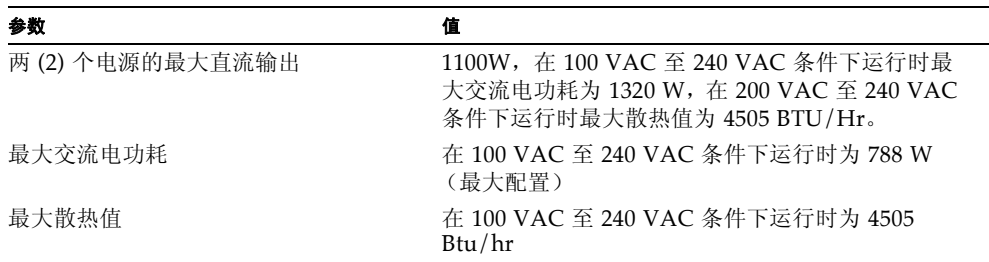

\* 如果系统使用所有四个电源运行,指四个交流电源插孔所要求的输入电流总量;如果系统使用数量最少的电源 (两个)运行,则指双交流电源插孔所要求的电流。

# <span id="page-238-0"></span>环境规范参考资料

<span id="page-238-1"></span>系统运行和不运行时的环境规范如下所示。

表 **B-3** 环境规范

表 **B-2** 电气规范 (续)

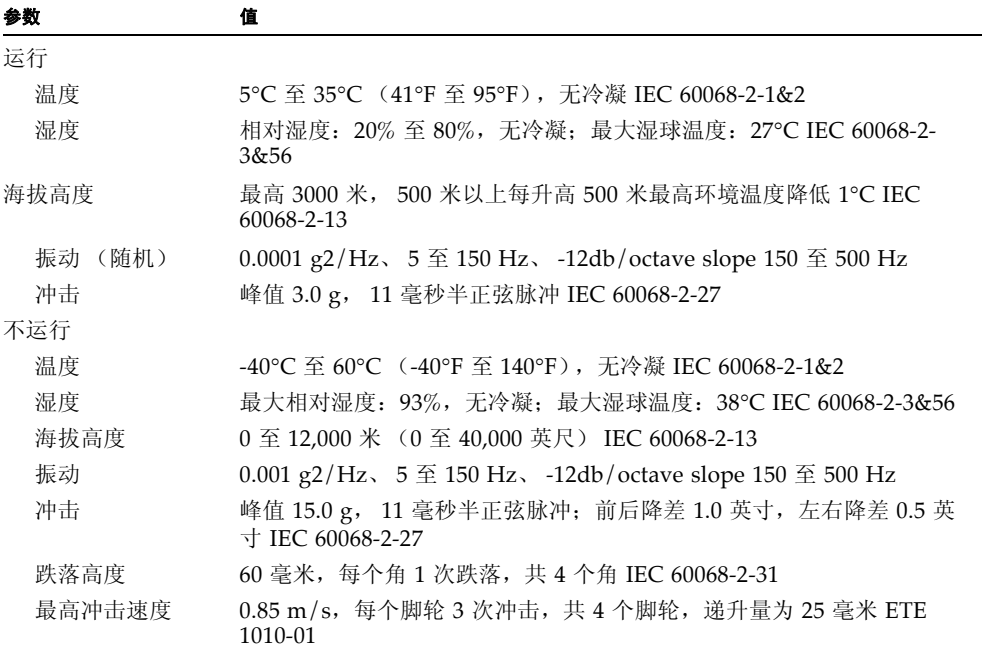

# 相关机构规范参考资料

<span id="page-239-1"></span>本系统符合以下规范。

<span id="page-239-0"></span>

٠

表 **B-4** 相关机构规范

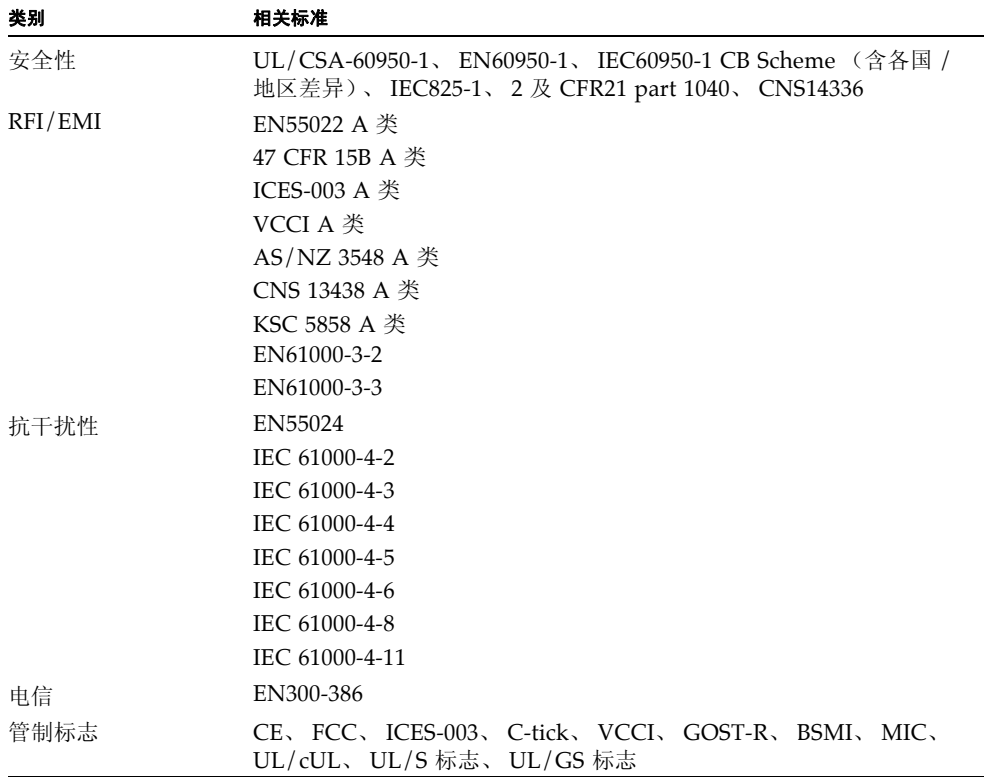

# 净空空间规范和维修通道规范的参考资料

<span id="page-240-1"></span>维修系统时所需的最小净空空间如下。

<span id="page-240-0"></span>

表 B-5 净空空间和维修操作空间规范

| 障碍区  | 所需净空空间          |
|------|-----------------|
| 系统正面 | 36 英寸 (91.4 厘米) |
| 系统背面 | 36 英寸 (91.4 厘米) |

## 附录**C**

# OpenBoot 配置变量

<span id="page-242-1"></span>表 [C-1](#page-242-0) 介绍了 IDPROM 模块 (位于新的系统控制器上)上存储的 OpenBoot 固件配置变 量。 OpenBoot 配置变量在这里是按照您发出 showenv 命令时所显示的顺序排列的。

<span id="page-242-0"></span><sup>表</sup> **C-1** ROM 芯片上存储的 OpenBoot 配置变量

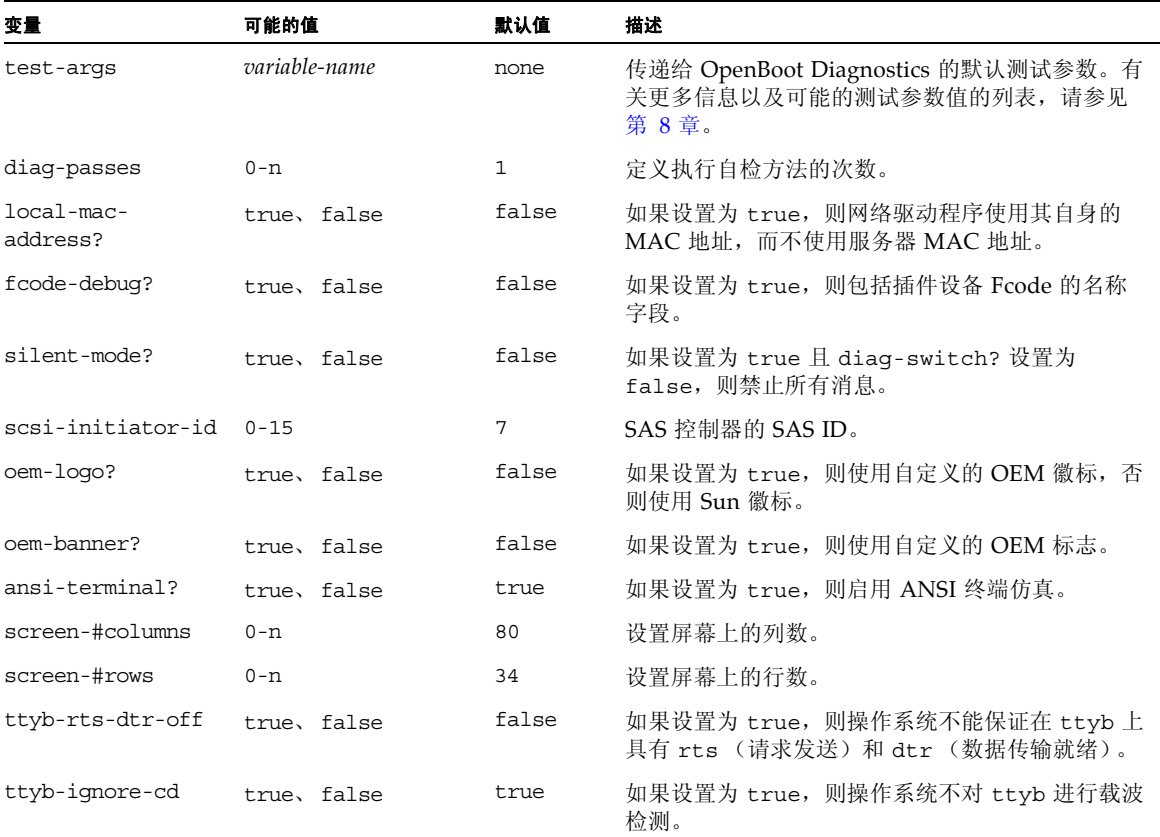

#### <sup>表</sup> **C-1** ROM 芯片上存储的 OpenBoot 配置变量 (续)

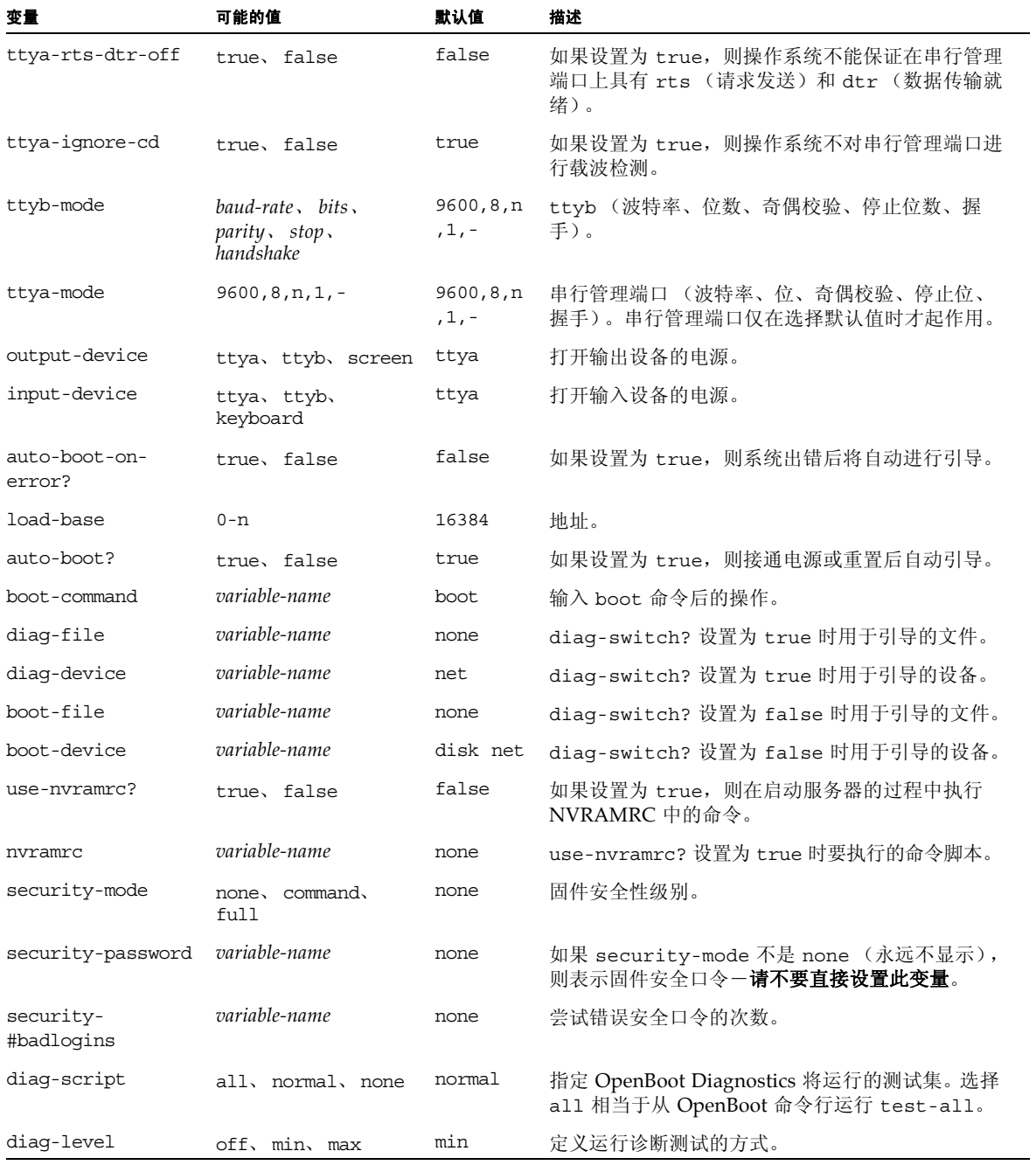

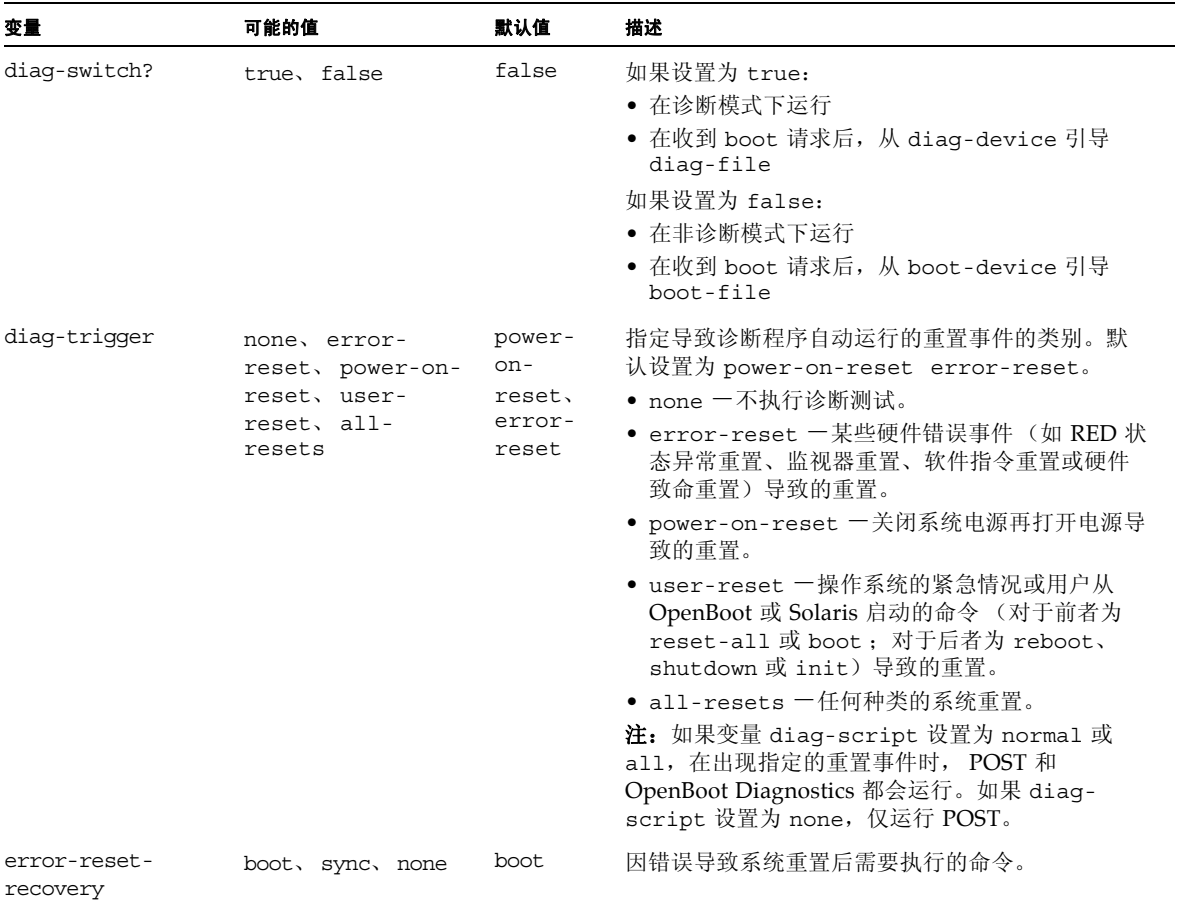

#### <sup>表</sup> **C-1** ROM 芯片上存储的 OpenBoot 配置变量 (续)

## 索引

#### **Symbols**

/etc/hostname 文件 [, 130](#page-151-0) /etc/hosts 文件 [, 130](#page-151-1) /etc/remote [文件](#page-64-0) , 43 [修改](#page-66-0) , 45 /var/adm/messages 文件 [, 168](#page-189-0)

#### **Numerics**

[1+1](#page-26-0) 冗余 , 电源 , 5

### **A**

Advanced Lights Out Manager (ALOM) 调用 xir [命令](#page-110-0) , 89 [端口](#page-89-0) , 68 [多个连接](#page-50-0) , 29 [功能](#page-87-0) , 66 关于 [, 66,](#page-87-1) [87](#page-108-0) [命令](#page-111-0) , 请参见 sc> 提示符 [配置规则](#page-90-0) , 69 [远程打开电源](#page-75-0) , 54 [远程关闭电源](#page-77-0) , 56, [58](#page-79-0) 转义序列 (#.[\), 30](#page-51-0) ALOM (Advanced Lights Out Manager) [访问系统控制台](#page-223-0) , 202 [用于故障排除](#page-223-1) , 202 [ALOM,](#page-112-0) 请参见 Sun Advanced Lights Out Manager (ALOM) asr-disable ([OpenBoot](#page-118-0) 命令) , 97 auto-boot ([OpenBoot](#page-51-1) 配置变量) , 30, [185](#page-206-0)

#### **B**

Big Admin [故障排除资源](#page-219-2) , 198 [Web](#page-220-2) 站点 , 199 [BIST,](#page-178-0) 请参见内部自检 [BMC Patrol,](#page-215-0) 请参见第三方监视工具 boot-device ([OpenBoot](#page-81-0) 配置变量) , 60 bootmode diag (sc> [命令\)](#page-118-1) , 97 bootmode reset nvram (sc> [命令\)](#page-117-0) ,  $96$ bounds 文件 [, 207](#page-228-0) Break [键 \(字母数字终端\)](#page-56-0) , 35 break  $(sc)$  [命令\)](#page-52-0), 31 [板载存储](#page-25-0) , 4 [另请参见](#page-25-0)磁盘驱动器 本地图形监视器 [远程打开电源](#page-75-1) , 54 [远程关闭电源](#page-77-1) , 56, [58](#page-79-1)

#### **C**

cfgadm install\_device ([Solaris](#page-143-0) 命令) , 小心 慎用 [, 122](#page-143-0) cfgadm remove device ([Solaris](#page-143-1) 命令), 小心慎 用 [, 122](#page-143-1) cfgadm ([Solaris](#page-142-0) 命令) , 121 [Cisco L2511](#page-60-0) 终端服务器 , 连接 , 39 console -f (sc> [命令\)](#page-51-2) , 30 console (sc> [命令\)](#page-52-1) , 31 **CPU** [显示有关信息](#page-199-0) , 178

[CPU,](#page-24-0) 关于 , 3 [另请参见](#page-24-0) UltraSPARC IIIi 处理器 CPU/ [内存模块](#page-84-0) , 关于 , 63 [操作环境软件](#page-54-0) , 暂停 , 33 [处理器速度](#page-199-0) , 显示 , 178 串行管理端口 (SERIAL MGT) [波特率](#page-104-0) , 83 [关于](#page-25-1) , 4, [6](#page-27-0) [可接受的控制台设备连接](#page-47-0) , 26 [默认的系统控制台配置](#page-47-1) , 26 [配置规则](#page-90-1) , 69 [使用](#page-57-0) , 36 [作为初始启动时的默认通信端口](#page-45-0), 24 [作为默认控制台连接](#page-104-0) , 83 [磁盘插槽号](#page-129-0) , 参考资料 , 108 [磁盘串联](#page-127-0), 106 磁盘镜像 [\(RAID 0\),](#page-127-1) *请参见*硬件磁盘镜像 [磁盘卷](#page-25-0) 删除 [, 117](#page-138-0) 磁盘配置 串联 [, 106](#page-127-0) 镜像 [, 76,](#page-97-0) [90,](#page-111-1) [106](#page-127-1) [RAID 0, 76,](#page-97-0) [90,](#page-111-1) [106,](#page-127-2) [112](#page-133-0) [RAID 1, 76,](#page-97-0) [90,](#page-111-1) [106,](#page-127-3) [109](#page-130-0) [RAID 5, 90](#page-111-1) [热备份](#page-97-0) , 76, [107](#page-128-0) [热插拔](#page-97-1) , 76 [条带化](#page-97-0) , 76, [90,](#page-111-1) [106,](#page-127-4) [112](#page-133-1) 磁盘驱动器 [关于](#page-25-0) , 4, [74,](#page-95-0) [75](#page-96-0) LED 活动 [, 123](#page-144-0) [可以移除](#page-139-0) , 118, [119,](#page-140-0) [122,](#page-143-2) [123](#page-144-1) [逻辑设备名称](#page-129-1),表,108 [配置规则](#page-97-2) , 76 [确定驱动器托架的位置](#page-97-3) , 76 [热插拔](#page-97-1) , 76 注意 [, 54,](#page-75-2) [55](#page-76-0) 磁盘热插拔 [非镜像磁盘](#page-142-1) , 121 [镜像磁盘](#page-139-1) , 118 [磁盘条带化](#page-97-0) , 76, [90,](#page-111-1) [106,](#page-127-4) [112](#page-133-1) 从外部启动的重置 (externally initiated reset, XIR)

从 sc> [提示符下调用](#page-53-0) , 32 [手动命令](#page-110-0) , 89 [通过网络管理端口调用](#page-25-2), 4 [用于故障排除](#page-222-1) , 201 存储 , [板载](#page-25-0) , 4 错误消息 [可纠正的](#page-111-2) ECC 错误 , 90 [OpenBoot Diagnostics,](#page-179-0) 解释 , 158 [日志文件](#page-109-0) , 88 [与电源相关](#page-109-1) , 88

#### **D**

DB-9 连接器 (用于 ttyb [端口\)](#page-46-0) , 25 df -k 命令 [\(Solaris\), 205](#page-226-0) DHCP ([Dynamic Host Configuration Protocol](#page-58-0),动 态主机配置协议) , 37 diag-level 变量 [, 156](#page-177-0) DIMM (dual inline memory module, 双列直插式 内存模块) [关于](#page-24-0) , 3 [交错](#page-86-0) , 65 [纠错](#page-111-3) , 90 [配置规则](#page-87-2) , 66 [奇偶校验](#page-111-3) , 90 组, [图示](#page-85-0), 64 DMP ([Dynamic Multipathing](#page-125-0), 动态多路径), 104 dtterm (Solaris [实用程序\)](#page-64-1) , 43 dumpadm 命令 [\(Solaris\), 204](#page-225-1) dumpadm -s 命令 [\(Solaris\), 206](#page-227-1) 代理 [, Sun Management Center, 193](#page-214-0) [单位错误](#page-111-4) , 90 [第三方监视工具](#page-215-1) , 194 电缆, [键盘和鼠标](#page-70-0), 49 [电气规范](#page-237-2) , 216 电源 [1+1](#page-26-0) 冗余 , 5 [故障监视](#page-109-1) , 88 [关闭](#page-78-0) , 57 [关于](#page-26-1) , 5, [74](#page-95-1) 规范 [, 216](#page-237-2) [配置规则](#page-100-0) , 79 [冗余](#page-26-2) , 5, [87](#page-108-1)

[输出量](#page-237-2) , 216 [需要存在以进行系统冷却](#page-26-0), 5 [作为可热插拔部件](#page-95-1), 74 [电源按钮](#page-78-1), 57 [电源正常 \(电源](#page-77-2) LED) , 56, [57](#page-78-2) 定位器 (系统状态 LED) 从 [Solaris](#page-115-0) 控制 , 94, [95](#page-116-0) 在 sc> [提示符下控制](#page-115-1) , 94, [95](#page-116-1) 动态多路径 [\(Dynamic Multipathing, DMP\), 104](#page-125-0) [独立磁盘冗余阵列](#page-124-0), 清参见 RAID (redundant array of independent disk, 独立磁盘冗余阵列) [独立的内存子系统](#page-86-1), 65 端口 , [外部](#page-24-1) , 3 另*请参见*串行管理端口 (SERIAL MGT); 网络管理 端口 (NET MGT); ttyb 端口 端口设置 , 对 ttyb [进行验证](#page-69-0) , 48 多个 [ALOM](#page-50-1) 会话 , 29 多路复用 [I/O \(Multiplexed I/O, MPxIO\), 105](#page-126-0) [多位错误](#page-111-5) , 90

### **E**

ECC ([error-correcting code](#page-111-6), 纠错码), 90 error-reset-recovery 变量 , [用于故障排除的设](#page-222-2) 置 [, 201](#page-222-2) error-reset-recovery ([OpenBoot](#page-121-0) 配置变量) [, 100](#page-121-0)

#### **F**

发光二极管 (light-emitting diode, LED) 后面板 LED 系统状态 [LED, 15](#page-36-0) FRU [部件号](#page-198-0) , 177 [分层列表](#page-196-0) , 175 [硬件修订版级别](#page-198-0), 177 [制造商](#page-198-0) , 177 FRU 数据 [IDPROM](#page-198-1) 中的内容 , 177 fsck ([Solaris](#page-54-1) 命令) , 33 [非镜像磁盘热插拔操作](#page-142-1) , 121 风扇,[监视和控制](#page-109-2),88 风扇托盘

[配置规则](#page-102-0) , 81 [图示说明](#page-101-0) , 80

#### **G**

go ([OpenBoot](#page-54-2) 命令) , 33 [固件修补程序管理](#page-220-3) , 199 故障排除 [错误日志记录](#page-223-2) , 202 [使用配置变量](#page-221-3) , 200 规范 [, 215 to](#page-236-0) [218](#page-239-1) 电气 [, 216](#page-237-2) 环境 [, 217](#page-238-1) [机构规章](#page-239-1) , 218 [净空空间](#page-240-1) , 219 [维修操作空间](#page-240-1) , 219 物理 [, 216](#page-237-3) 过热的情况 使用 prtdiag 确定 [, 174](#page-195-0)

#### **H**

[HP Openview,](#page-215-2) *请参见*第三方监视工具 核心转储 测试 [, 206](#page-227-2) [为故障排除启用](#page-225-2) , 204 [环境规范](#page-238-1) , 217 [环境监视和控制](#page-108-2),87 [环境监视子系统](#page-108-3), 87 回路 ID (probe-scsi[\), 159](#page-180-0) [活动 \(磁盘驱动器](#page-144-0) LED) , 123 [活动 \(系统状态](#page-77-3) LED) , 56

#### **J**

I2C [总线](#page-109-3) , 88 [集成驱动器电子](#page-181-0), 清参见 IDE 总线 IDE 总线 [, 160](#page-181-0) ifconfig ([Solaris](#page-152-0) 命令) , 131 init ([Solaris](#page-52-2) 命令) , 31, [35](#page-56-1) input-device(OpenBoot [配置变量\)](#page-62-0), 41, [50,](#page-71-0) [51](#page-72-0) Internet 协议 [\(Internet Protocol, IP\)](#page-24-2) 网络多路径 , 3 键盘 [连接](#page-70-1), 49 [监视器](#page-70-2),连接,49

[监视器](#page-110-1), 硬件, *请参见*硬件监视器机制 [间歇性问题](#page-215-3) , 194 [交换空间](#page-226-1) , 计算 , 205 解释错误消息 [OpenBoot Diagnostics](#page-179-0) 测试 , 158 [净空空间规范](#page-240-1) , 219 [镜像磁盘](#page-97-0) , 76, [90,](#page-111-1) [106](#page-127-1) 纠错码 [\(error-correcting code, ECC\), 90](#page-111-6)

#### **K**

keyboard [Sun Type-6 USB, 4](#page-25-3) 开机自检 (power-on self-test, POST) [默认消息端口](#page-25-4), 4 [输出消息](#page-25-5) , 4 [可靠性、可用性和可维护性](#page-107-0) (reliability, availability [and serviceability, RAS\), 86 to](#page-107-0) [90](#page-111-7) [可热插拔部件](#page-107-1) , 关于 , 86 [可以移除 \(磁盘驱动器](#page-139-0) LED) , 118, [119,](#page-140-0) [122,](#page-143-2) [123](#page-144-1) 控制台配置 , [连接替换说明](#page-48-0) , 27

#### **L**

L1-A [组合键](#page-52-3) , 31, [32,](#page-53-1) [35,](#page-56-2) [75](#page-96-0) LED [电源正常 \(电源](#page-78-2) LED) , 57 [活动 \(磁盘驱动器](#page-144-0) LED) , 123 [活动 \(系统状态](#page-77-3) LED) , 56 [可以移除 \(磁盘驱动器](#page-139-0) LED) , 118, [119,](#page-140-0) [122,](#page-143-2)  [123](#page-144-1) [前面板](#page-30-0) , 9 [需要维修 \(电源](#page-99-0) LED) , 78 [链路完整性测试](#page-149-0) , 128, [131](#page-152-1) [两位错误](#page-111-8) , 90 逻辑单元号 (probe-scsi[\), 159](#page-180-1) [逻辑设备名称 \(磁盘驱动器\)](#page-129-1) , 参考资料 , 108 逻辑视图 [\(Sun Management Center\), 193](#page-214-1)

#### **M**

[命令提示符](#page-55-0) , 说明 , 34 [默认的系统控制台配置](#page-47-1) , 26

#### **N**

[内部磁盘驱动器托架](#page-97-3) , 确定位置 , 76 [内部驱动器托架](#page-25-0) 内部自检 test-args [变量和](#page-178-1) , 157 内存交错 [关于](#page-86-0) , 65  $\mathcal{B}$  清参见 DIMM (dual inline memory module, 双列直插式内存模块) [内存模块](#page-85-1) , *请参见* DIMM (dual inline memory module, 双列直插式内存模块) [内存子系统](#page-86-1) , 65

#### **O**

ok 提示符 [访问方法](#page-52-4) , 31, [35](#page-56-3) [关于](#page-51-3) , 30 [使用风险](#page-54-3) , 33 通过 ALOM break [命令访问](#page-52-5) , 31 通过 [Break](#page-52-6) 键访问 , 31, [32](#page-53-2) 通过 [L1-A \(Stop-A\)](#page-52-3) 键访问 , 31, [32,](#page-53-1) [75](#page-96-0) 通过从外部启动的重置 [\(externally initiated reset,](#page-53-3)  XIR) 访问 , 32 [通过手动重置系统来访问](#page-52-7) , 31, [33](#page-54-4) [通过正常关闭系统来访问](#page-52-8) , 31 [OpenBoot Diagnostics, 154](#page-175-0) OpenBoot Diagnostics 测试 [错误消息](#page-179-0) , 解释 , 158 test 命令 [, 157](#page-178-2) test-all 命令 [, 158](#page-179-1) [硬件设备路径](#page-178-3) , 157 在 ok [提示符下运行](#page-178-4) , 157 OpenBoot 固件 [控制情况](#page-51-4) , 30 [选择引导设备](#page-81-1), 60 OpenBoot 命令 asr-disable[, 97](#page-118-0) go[, 33](#page-54-2) power-off[, 41,](#page-62-1) [44,](#page-65-0) [47](#page-68-0) probe-ide[, 32,](#page-53-4) [160](#page-181-1) probe-scsi[, 32](#page-53-5) probe-scsi 和 probe-scsi-all[, 159](#page-180-2) probe-scsi-all[, 32](#page-53-6) reset-all[, 50,](#page-71-1) [99,](#page-120-0) [188](#page-209-0)

set-defaults[, 96](#page-117-1) setenv[, 41,](#page-62-2) [50](#page-71-2) show-devs[, 61,](#page-82-0) [98,](#page-119-0) [130,](#page-151-2) [162](#page-183-0) showenv[, 221](#page-242-1) OpenBoot 配置变量 auto-boot[, 30,](#page-51-1) [185](#page-206-0) boot-device[, 60](#page-81-0) error-reset-recovery[, 100](#page-121-0) input-device[, 41,](#page-62-0) [50,](#page-71-0) [51](#page-72-0) output-device[, 41,](#page-62-3) [50,](#page-71-3) [51](#page-72-1) 启用 [ASR, 201](#page-222-3) ttyb-mode[, 48](#page-69-1) OpenBoot 应急措施 [执行](#page-116-2) , 95 output-device ([OpenBoot](#page-62-3) 配置变量) , 41, [50,](#page-71-3)  [51](#page-72-1)

### **P**

PCI 卡 [插槽](#page-91-0) , 70 [关于](#page-90-2) , 69 [配置规则](#page-93-0) , 72 [设备名称](#page-82-1) , 61, [98](#page-119-1) [帧缓冲区](#page-70-3) , 49 PCI [图形卡](#page-46-1) [将图形监视器连接到](#page-70-4), 49 [配置以访问系统控制台](#page-70-5) , 49 PCI 总线 [关于](#page-90-2) , 69 [奇偶校验保护](#page-111-9) , 90 [特性](#page-91-1),表,70 POST 消息 [, 138](#page-159-0) [POST,](#page-25-4) 请参见开机自检 (power-on self-test, POST) power-off ([OpenBoot](#page-62-1) 命令) , 41, [44,](#page-65-0) [47](#page-68-0) poweroff (sc> [命令\)](#page-54-5) , 33 poweron (sc> [命令\)](#page-54-6) , 33 probe-ide 命令 [\(OpenBoot\), 160](#page-181-1) probe-ide ([OpenBoot](#page-53-4) 命令) , 32 probe-scsi-all ([OpenBoot](#page-53-6) 命令) , 32 probe-scsi ([OpenBoot](#page-53-5) 命令) , 32 prtconf 命令 [\(Solaris\), 169](#page-190-0) prtdiag 命令 [\(Solaris\), 169](#page-190-1)

prtfru 命令 [\(Solaris\), 175](#page-196-1) psrinfo 命令 [\(Solaris\), 178](#page-199-1)

### **Q**

[奇偶校验](#page-67-0) , 46, [48](#page-69-2) 奇偶校验保护 [PCI](#page-111-9) 总线 , 90 [UltraSCSI](#page-111-10) 总线 , 90 [UltraSPARC IIIi CPU](#page-111-11) 内部高速缓存 , 90 前面板 [LED, 9](#page-30-0) [图示说明](#page-29-0) , 8 全球名称 (probe-scsi[\), 159](#page-180-3)

#### **R**

RAID 0 [\(条带化\)](#page-127-2) , 106, [112](#page-133-0) RAID 1 [\(镜像\)](#page-127-3) , 106, [109](#page-130-0) raidctl (Solaris 命令) [, ?? to 120](#page-141-0) RAID (redundant array of independent disk, 独立 磁盘冗余阵列) [磁盘串联](#page-127-0), 106 [存储配置](#page-111-12) , 90 条带化 [, 106,](#page-127-4) [112](#page-133-1) [硬件镜像](#page-128-1) , 请参见硬件磁盘镜像 reset  $-x$  (sc> $\hat{m}$  $\hat{\diamond}$ ), 32 reset-all ([OpenBoot](#page-71-1) 命令) , 50, [99,](#page-120-0) [188](#page-209-0) reset  $(sc)$   $\hat{m}$   $\hat{\varphi}$ ), 33 RJ-45 [串行通信](#page-104-1) , 83 RJ-45 双绞线以太网 [\(Twisted-pair Ethernet, TPE\)](#page-148-0) 连 接器 , 127 [热备份 \(磁盘驱动器\)](#page-128-2) , 107 **[另请参见](#page-128-3)磁盘配置** 热插拔操作 [非镜像磁盘驱动器](#page-142-1) , 121 [硬件磁盘镜像](#page-139-2) , 118 [热敏电阻](#page-109-4) , 88 [日志文件](#page-189-1) , 168, [193](#page-214-2) [冗余网络接口](#page-147-0) , 126 [软件修补程序管理](#page-220-4) , 199 软件修订版 , 使用 showrev 显示 [, 178](#page-199-2)

#### **S**

savecore 目录 [, 207](#page-228-1) sc> 命令 bootmode diag[, 97](#page-118-1) bootmode reset\_nvram[, 96](#page-117-0) break[, 31](#page-52-0) console[, 31,](#page-52-1) [96](#page-117-2) console -f[, 30](#page-51-2) poweroff[, 33](#page-54-5) poweron[, 33](#page-54-6) reset -x[, 32](#page-53-7) setlocator[, 94](#page-115-1) setsc[, 38](#page-59-0) showlocator[, 95](#page-116-1) shownetwork[, 38](#page-59-1) 重置 [, 33,](#page-54-7) [96](#page-117-3) sc> 提示符 [多个会话](#page-50-1) , 29 [访问方法](#page-51-5) , 30 [关于](#page-50-2) , 29 [通过串行管理端口访问](#page-51-6) , 30 [通过网络管理端口访问](#page-51-7) , 30 [系统控制台](#page-54-8), 切换, 33 系统控制台转义序列 (#.[\), 30](#page-51-8) scadm (Solaris [实用程序\)](#page-113-0) , 92 [SEAM \(Sun Enterprise Authentication](#page-210-0)  Mechanism), 189 [SERIAL MGT,](#page-47-2) 请参见串行管理端口 set-defaults ([OpenBoot](#page-117-1) 命令) , 96 setenv ([OpenBoot](#page-62-2) 命令) , 41, [50](#page-71-2) setlocator (sc> [命令\)](#page-115-2) , 94 setlocator ([Solaris](#page-115-3) 命令) , 94 setsc  $(sc)$  [命令\)](#page-59-0), 38 show-devs 命令 [\(OpenBoot\), 162](#page-183-0) show-devs ([OpenBoot](#page-82-0) 命令) , 61, [98,](#page-119-0) [130](#page-151-2) showenv ([OpenBoot](#page-242-1) 命令) , 221 shownetwork (sc> [命令\)](#page-59-1) , 38 showrev 命令 [\(Solaris\), 178](#page-199-3) shutdown ([Solaris](#page-52-9) 命令) , 31, [35](#page-56-4) Solaris 命令 cfgadm[, 121](#page-142-0) cfgadm install\_device, [小心慎用](#page-143-0) , 122 cfgadm remove\_device, [小心慎用](#page-143-1) , 122

df -k[, 205](#page-226-0) dumpadm[, 204](#page-225-1) dumpadm -s[, 206](#page-227-1) fsck[, 33](#page-54-1) ifconfig[, 131](#page-152-0) init[, 31,](#page-52-2) [35](#page-56-1) prtconf[, 169](#page-190-0) prtdiag[, 169](#page-190-1) prtfru[, 175](#page-196-1) psrinfo[, 178](#page-199-1) raidctl[, ?? to 120](#page-141-0) scadm[, 92](#page-113-0) setlocator[, 94](#page-115-0) showlocator[, 95](#page-116-0) showrev[, 178](#page-199-3) shutdown[, 31,](#page-52-9) [35](#page-56-4) swap -l[, 205](#page-226-2) sync[, 32](#page-53-8) tip[, 42,](#page-63-0) [43](#page-64-2) uadmin[, 31](#page-52-10) uname[, 45](#page-66-1) uname  $-r$ [, 45](#page-66-2) [Solaris Volume Manager, 76,](#page-97-0) [104,](#page-125-1) [105](#page-126-1) [Solstice DiskSuite, 76,](#page-97-0) [105](#page-126-2) [SRS Net Connect, 200](#page-221-4) Stop-A (USB [键盘功能\)](#page-116-3) , 95 Stop-D (USB [键盘功能\)](#page-117-4) , 96 Stop-F (USB [键盘功能\)](#page-117-5) , 96 Stop-N (USB [键盘功能\)](#page-116-4) , 95 swap -l 命令 [\(Solaris\), 205](#page-226-2) [Sun Enterprise Authentication Mechanism,](#page-210-1) *请参见* SEAM [Sun Install Check](#page-220-5) 工具 , 199 Sun Management Center [非正规地跟踪系统](#page-214-3) , 193 [Sun Management Center](#page-42-0) 软件 , 21, [192](#page-213-0) [Sun Management Center](#page-213-1) 软件监视的软件属性 , 192 [Sun Remote Services Net Connect, 200](#page-221-4) [Sun StorEdge 3310, 105](#page-126-3) [Sun StorEdge A5x00, 105](#page-126-4) [Sun StorEdge T3, 105](#page-126-5) [Sun StorEdge Traffic Manager](#page-126-6) 软件 (TMS), 105 [Sun Type-6 USB](#page-25-3) 键盘 , 4 SunSolve 在线 [故障排除资源](#page-219-3) , 198
[Web](#page-219-0) 站点 , 198 SunVTS [演练系统](#page-210-0) , 189 sync 命令 (Solaris) [测试核心转储设置](#page-227-0) , 206 sync ([Solaris](#page-53-0) 命令) , 32 [设备路径](#page-178-0) , 硬件 , 157, [162](#page-183-0) [设备取消配置](#page-118-0), 手动, 97 设备树 定义 [, 193](#page-214-0) [Solaris,](#page-190-0) 显示 , 169 设备树, [重新生成](#page-80-0), 59 [设备重新配置](#page-120-0) , 手动 , 99 时钟速率 [\(CPU\), 178](#page-199-0) [手动设备取消配置](#page-118-0) , 97 [手动设备重新配置](#page-120-0) , 99 [手动重置系统](#page-54-0) , 33, [36](#page-57-0) [受监视的软件属性](#page-213-0) , 192 [受监视的硬件](#page-213-1) , 192 树 , 设备 [, 193](#page-214-0) 鼠标 [连接](#page-70-0), 49 [USB](#page-25-0) 设备 , 4, [25](#page-46-0) 输出消息 [watch-net](#page-204-0) 诊断 , 183 [watch-net-all](#page-204-1) 诊断 , 183 双列直插式内存模块 [\(dual inline memory module,](#page-85-0)  [DIMM\),](#page-85-0) 请参见 DIMM

# **T**

test 命令 ([OpenBoot Diagnostics](#page-178-1) 测试), 157 test-all 命令 ([OpenBoot Diagnostics](#page-179-0) 测试) [, 158](#page-179-0) test-args 变量 [, 157](#page-178-2) [关键字 \(表\)](#page-178-3) , 157 tip 连接 [访问系统控制台](#page-46-1) , 25, [26,](#page-47-0) [27,](#page-48-0) [42](#page-63-0) [访问终端服务器](#page-63-1) , 42 tip ([Solaris](#page-64-0) 命令) , 43 [Tivoli Enterprise Console,](#page-215-0) 请参见第三方监视工具 ttyb 端口

[波特率](#page-104-0) , 83 [关于](#page-25-1) , 4, [83](#page-104-0) [验证波特率](#page-69-0) , 48 [验证设置](#page-69-1) , 48 ttyb-mode (OpenBoot [配置变量\)](#page-69-2) , 48 停止 , 正常 , 优势 [, 31,](#page-52-0) [35](#page-56-0) 通用串行总线 (Universal Serial Bus, USB) 设备 运行 [OpenBoot Diagnostics](#page-179-1) 自检 , 158 图形监视器 [访问系统控制台](#page-70-1) , 49 [连接到](#page-70-2) PCI 图形卡, 49 [配置](#page-46-0) , 25 用于查看 POST [输出的限制条件](#page-70-1) , 49 [用于初始设置的限制条件](#page-70-1) , 49 [图形卡](#page-46-0) , 请参见图形监视器

#### **U**

uadmin ([Solaris](#page-52-1) 命令) , 31 Ultra-4 SCSI 底板 [配置规则](#page-94-0) , 73 [Ultra-4 SCSI](#page-93-0) 控制器 , 72 [UltraSCSI](#page-24-0) 端口 UltraSCSI [总线奇偶校验保护](#page-111-0) , 90 UltraSPARC IIIi 处理器 [关于](#page-85-1) , 64 [内部高速缓存奇偶校验保护](#page-111-1) , 90 uname -r ([Solaris](#page-66-0) 命令) , 45 uname ([Solaris](#page-66-1) 命令) , 45 [USB](#page-24-0) 端口 [关于](#page-25-2) , 4 [连接到](#page-103-1), 82 [配置规则](#page-103-0) , 82

### **V**

[VERITAS Volume Manager, 104,](#page-125-0) [105](#page-126-0)

### **W**

watch-net 诊断 [输出消息](#page-204-0) , 183 watch-net-all 诊断 [输出消息](#page-204-1) , 183 网络

[名称服务器](#page-152-0) , 131 [主接口](#page-149-0) , 128 网络管理端口 (NET MGT) 发出从外部启动的重置 [\(externally initiated reset,](#page-25-3)  XIR), 4 [关于](#page-46-2) , 25 [激活](#page-58-0) , 37 [配置](#page-59-0) IP 地址 , 38 [配置规则](#page-90-0) , 69 使用动态主机配置协议 (Dynamic Host [Configuration Protocol, DHCP\)](#page-58-1) 进行配置 , 37 [与串行管理端口相比的优势](#page-48-1) , 27 [网络管理端口上的动态主机配置协议](#page-58-1) (Dynamic Host [Configuration Protocol, DHCP\)](#page-58-1) 客户机 , 37, [38](#page-59-1) 网络接口 关于 [, 125](#page-146-0) [配置其他](#page-150-0) , 129 冗余 [, 126](#page-147-0) [维修操作空间规范](#page-240-0) , 219 [位置](#page-25-4) [温度传感器](#page-109-0) , 88 [物理规范](#page-237-0) , 216 [物理设备名称 \(磁盘驱动器\)](#page-129-0) , 108 物理视图 [\(Sun Management Center\), 193](#page-214-1)

# **X**

[XIR,](#page-222-0) 请参见从外部启动的重置 [XIR,](#page-53-1) 请参见从外部启动的重置 (externally initiated reset, XIR) [系统规范](#page-236-0), 清参见规范 系统控制台 [定义](#page-44-0) , 23 [多视图会话](#page-51-0) , 30 [关于](#page-46-1) , 25 [记录错误消息](#page-223-0) , 202 [默认连接](#page-47-1), 26 [默认配置说明](#page-45-0) , 24, [26](#page-47-2) sc> [提示符](#page-54-1) , 切换 , 33 [替代连接 \(图示说明\)](#page-48-2) , 27 [替代配置](#page-48-3) , 27 通过 tip [连接访问](#page-63-1) , 42 [通过图形监视器访问](#page-70-1) , 49 [通过图形监视器连接](#page-49-0), 28

[通过网络管理端口连接以太网](#page-45-1), 24 [通过终端服务器访问](#page-45-2) , 24, [39](#page-60-0) [通过字母数字终端访问](#page-67-0) , 46 [图形监视器连接](#page-45-3) , 24, [28](#page-49-1) [网络管理端口连接](#page-48-1) , 27 [用于连接的设备](#page-46-1) , 25 [字母数字终端连接](#page-45-4) , 24, [46](#page-67-1) 系统内存 [确定量](#page-190-1) , 169 [系统配置卡](#page-159-0) , 138 [系统重置情况](#page-208-0) , 187 系统状态 LED [定位器](#page-115-0) , 94, [95](#page-116-0) [环境故障指示灯](#page-109-1) , 88 [活动](#page-77-0) , 56 [另请参见](#page-109-1) LED 系统自动恢复 (Automatic System Recovery, ASR) [用于故障排除](#page-222-1) , 201 系统自动恢复 (automatic system recovery, ASR) [关于](#page-118-1) , 97 命令 [, 187](#page-208-1) 启用 [, 187](#page-208-2) 系统自动恢复 (Automatic System Restoration, ASR) 启用 [, OpenBoot](#page-222-2) 配置变量 , 201 系统自动恢复 (automatic system restoration, ASR) [关于](#page-109-2) , 88 [相关机构的安全规章](#page-239-0) , 218 [相关机构规范](#page-239-0) , 218 消息 [POST, 138](#page-159-0) 修补程序 , 已安装 使用 showrev 确定 [, 179](#page-200-0) 修补程序管理 固件 [, 199](#page-220-0) 软件 [, 199](#page-220-1) 修补面板,[终端服务器连接](#page-60-1), 39 修订版 , 硬件和软件 使用 showrev 显示 [, 178](#page-199-1) [需要维修 \(电源](#page-99-0) LED) , 78

#### **Y**

压力测试 , 另请参见[演练系统](#page-210-1) , 189

演练系统 使用 [SunVTS, 189](#page-210-0) [使用硬件诊断套件](#page-215-1) , 194 移动系统 , [注意事项](#page-75-0) , 54, [55](#page-76-0) 以太网 电缆 , 连接 [, 127](#page-148-0) 接口 [, 125](#page-146-0) [链路完整性测试](#page-149-1) , 128, [131](#page-152-1) [配置接口](#page-149-2) , 128 [使用多个接口](#page-150-1) , 129 以太网端口 [出站负载均衡](#page-24-1) , 3 [关于](#page-24-2) , 3, [125](#page-146-0) [配置冗余接口](#page-147-0) , 126 硬件磁盘镜像 [查看状态](#page-131-0) , 110 创建 [, 109](#page-130-0) [关于](#page-27-0) , 6, [7,](#page-28-0) [107](#page-128-0) [热插拔操作](#page-139-0) , 118 删除 [, 117](#page-138-0) 硬件磁盘条带化卷 [查看状态](#page-134-0) , 113 [硬件监视器机制](#page-110-0), 89 [硬件监视器机制](#page-222-3) , 用于故障排除 , 201 [硬件设备路径](#page-178-0) , 157, [162](#page-183-0) 硬件修订版 , 使用 showrev 显示 [, 178](#page-199-1) [硬件诊断套件](#page-215-2) , 194 [关于演练系统](#page-215-1) , 194 与系统之间的通信 [关于](#page-44-1) , 23 [选项](#page-45-5) , 表 , 24 运行级 ok [提示符和](#page-51-1) , 30 [说明](#page-51-1) , 30

### **Z**

[暂停操作环境软件](#page-54-2) , 33 诊断程序 [obdiag, 154](#page-175-0) [POST, 137](#page-158-0) [probe-ide, 182](#page-203-0) probe-scsi 和 [probe-scsi-all, 181](#page-202-0) [SunVTS, 190](#page-211-0) watch-net 和 [watch-net-all, 183](#page-204-2)

诊断工具 [汇总 \(表\)](#page-155-0) , 134 [正常停止系统](#page-52-0) , 31, [35](#page-56-0) 支持的 UltraSCSI [磁盘驱动器](#page-94-1) , 73 终端服务器 [访问系统控制台](#page-47-3) , 26, [39](#page-60-0) [交叉电缆的管脚引线](#page-61-0) , 40 [经由串行管理端口的连接](#page-46-1) , 25 [通过修补面板连接](#page-60-1), 39 [重新配置引导](#page-79-0) , 58 [中央处理器](#page-199-2), 清参见 CPU 重置 情况 [, 187](#page-208-0) [手动系统](#page-54-0) , 33, [36](#page-57-0) 主机适配器 (probe-scsi[\), 159](#page-180-0) 转储设备 , [保存核心转储](#page-225-0) , 204 转义序列 (#.), ALOM [系统控制器](#page-51-2) , 30 字母数字终端 [访问系统控制台](#page-46-1) , 25, [46](#page-67-0) [设置波特率](#page-67-2) , 46 [远程打开电源](#page-75-1) , 54 [远程关闭电源](#page-77-1) , 56, [58](#page-79-1) 组合键 [L1-A, 31,](#page-52-2) [32,](#page-53-2) [35,](#page-56-1) [75](#page-96-0)